# HP Integrity NonStop Operations Guide for H-Series and J-Series RVUs

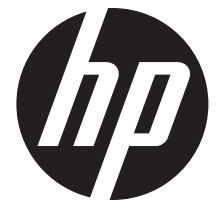

HP Part Number: 529869-023 Published: February 2014 Edition: J06.03 and subsequent J-series RVUs and H06.13 and subsequent H-series RVUs © Copyright 2014 Hewlett-Packard Development Company, L.P.

#### Legal Notice

Confidential computer software. Valid license from HP required for possession, use or copying. Consistent with FAR 12.211 and 12.212, Commercial Computer Software, Computer Software Documentation, and Technical Data for Commercial Items are licensed to the U.S. Government under vendor's standard commercial license.

The information contained herein is subject to change without notice. The only warranties for HP products and services are set forth in the express warranty statements accompanying such products and services. Nothing herein should be construed as constituting an additional warranty. HP shall not be liable for technical or editorial errors or omissions contained herein.

Export of the information contained in this publication may require authorization from the U.S. Department of Commerce.

Microsoft, Windows, and Windows NT are U.S. registered trademarks of Microsoft Corporation.

Intel, Pentium, and Celeron are trademarks or registered trademarks of Intel Corporation or its subsidiaries in the United States and other countries.

Java® is a registered trademark of Oracle and/or its affiliates. Motif, OSF/1,

Motif, OSF/1, UNIX, X/Open, and the "X" device are registered trademarks, and IT DialTone and The Open Group are trademarks of The Open Group in the U.S. and other countries.

Open Software Foundation, OSF, the OSF logo, OSF/1, OSF/Motif, and Motif are trademarks of the Open Software Foundation, Inc. OSF MAKES NO WARRANTY OF ANY KIND WITH REGARD TO THE OSF MATERIAL PROVIDED HEREIN, INCLUDING, BUT NOT LIMITED TO, THE IMPLIED WARRANTIES OF MERCHANTABILITY AND FITNESS FOR A PARTICULAR PURPOSE. OSF shall not be liable for errors contained herein or for incidental consequential damages in connection with the furnishing, performance, or use of this material.

© 1990, 1991, 1992, 1993 Open Software Foundation, Inc. The OSF documentation and the OSF software to which it relates are derived in part from materials supplied by the following:© 1987, 1988, 1989 Carnegie-Mellon University. © 1989, 1990, 1991 Digital Equipment Corporation. © 1985, 1988, 1989, 1990 Encore Computer Corporation. © 1988 Free Software Foundation, Inc. © 1987, 1988, 1989, 1990, 1991 Hewlett-Packard Company. © 1985, 1987, 1988, 1989, 1990, 1991, 1992 International Business Machines Corporation. © 1988, 1989 Massachusetts Institute of Technology. © 1988, 1989, 1990 Mentat Inc. © 1988 Microsoft Corporation. © 1987, 1988, 1989, 1990, 1991, 1992 SecureWare, Inc. © 1990, 1991 Siemens Nixdorf Informationssysteme AG. © 1986, 1989, 1996, 1997 Sun Microsystems, Inc. © 1989, 1990, 1991 Transarc Corporation.OSF software and documentation are based in part on the Fourth Berkeley Software Distribution under license from The Regents of the University of California. OSF acknowledges the following individuals and institutions for their role in its development: Kenneth C.R.C. Arnold, Gregory S. Couch, Conrad C. Huang, Ed James, Symmetric Computer Systems, Robert Elz. © 1980, 1981, 1982, 1983, 1985, 1986, 1987, 1988, 1989 Regents of the University of California.

## Contents

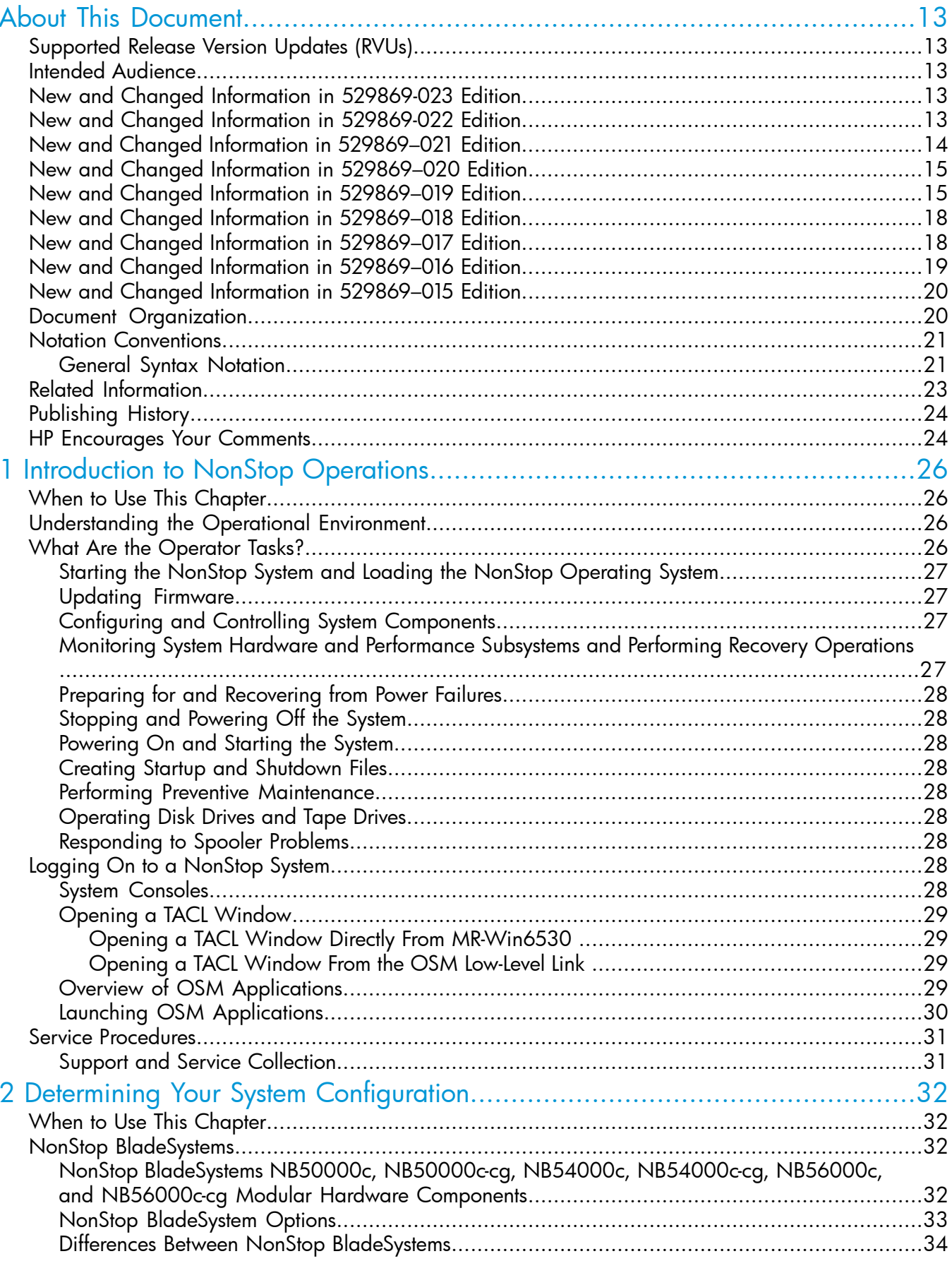

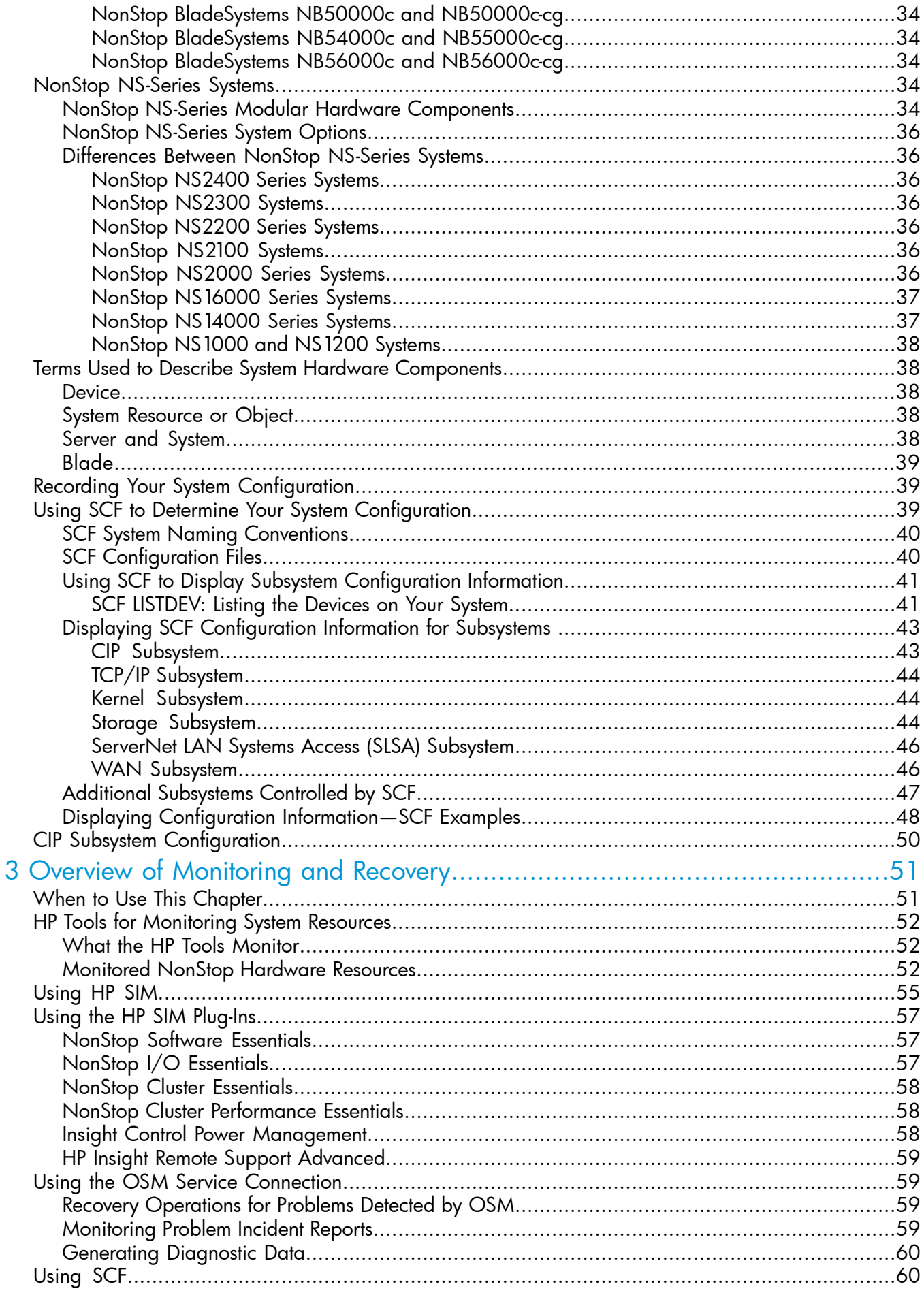

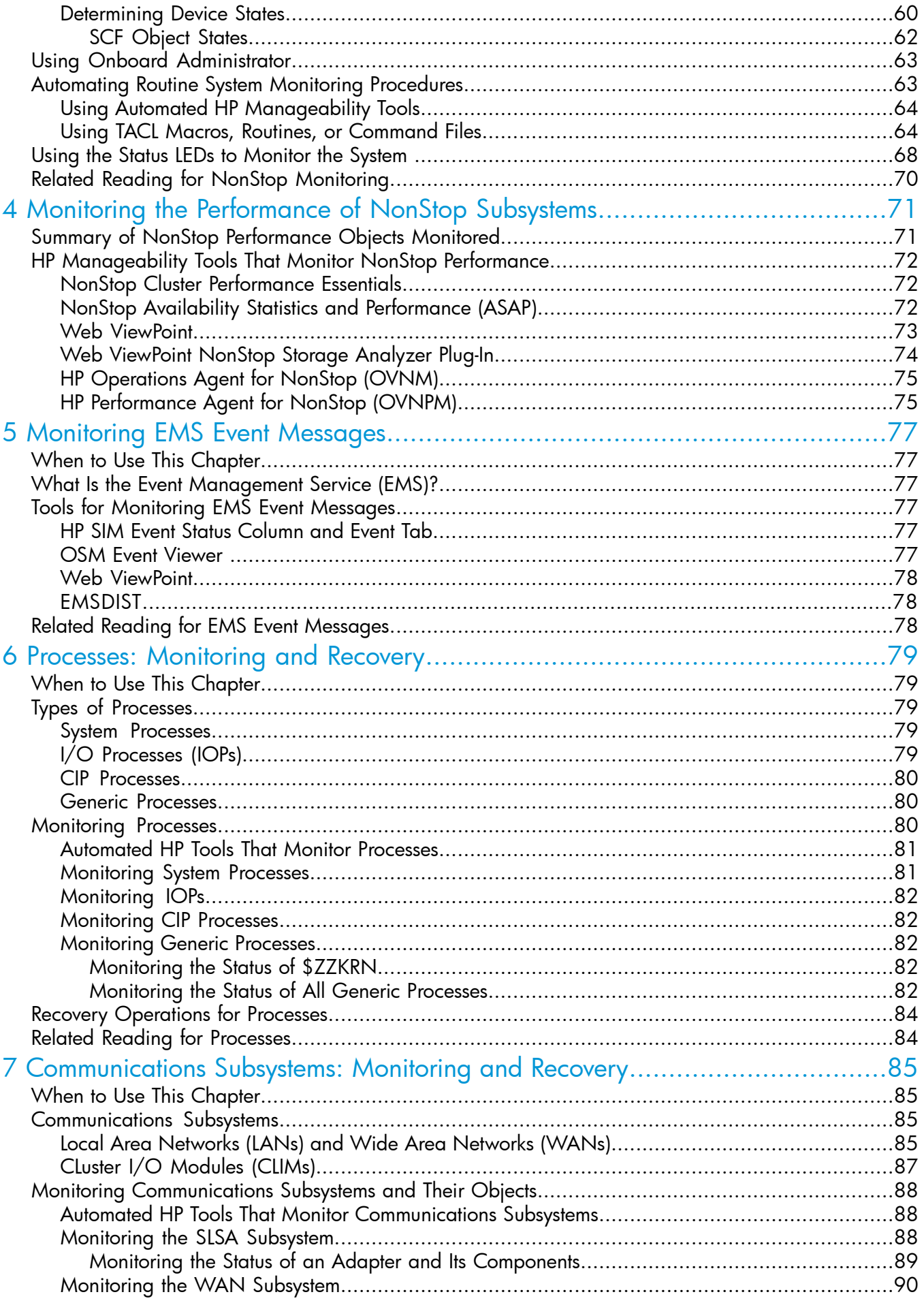

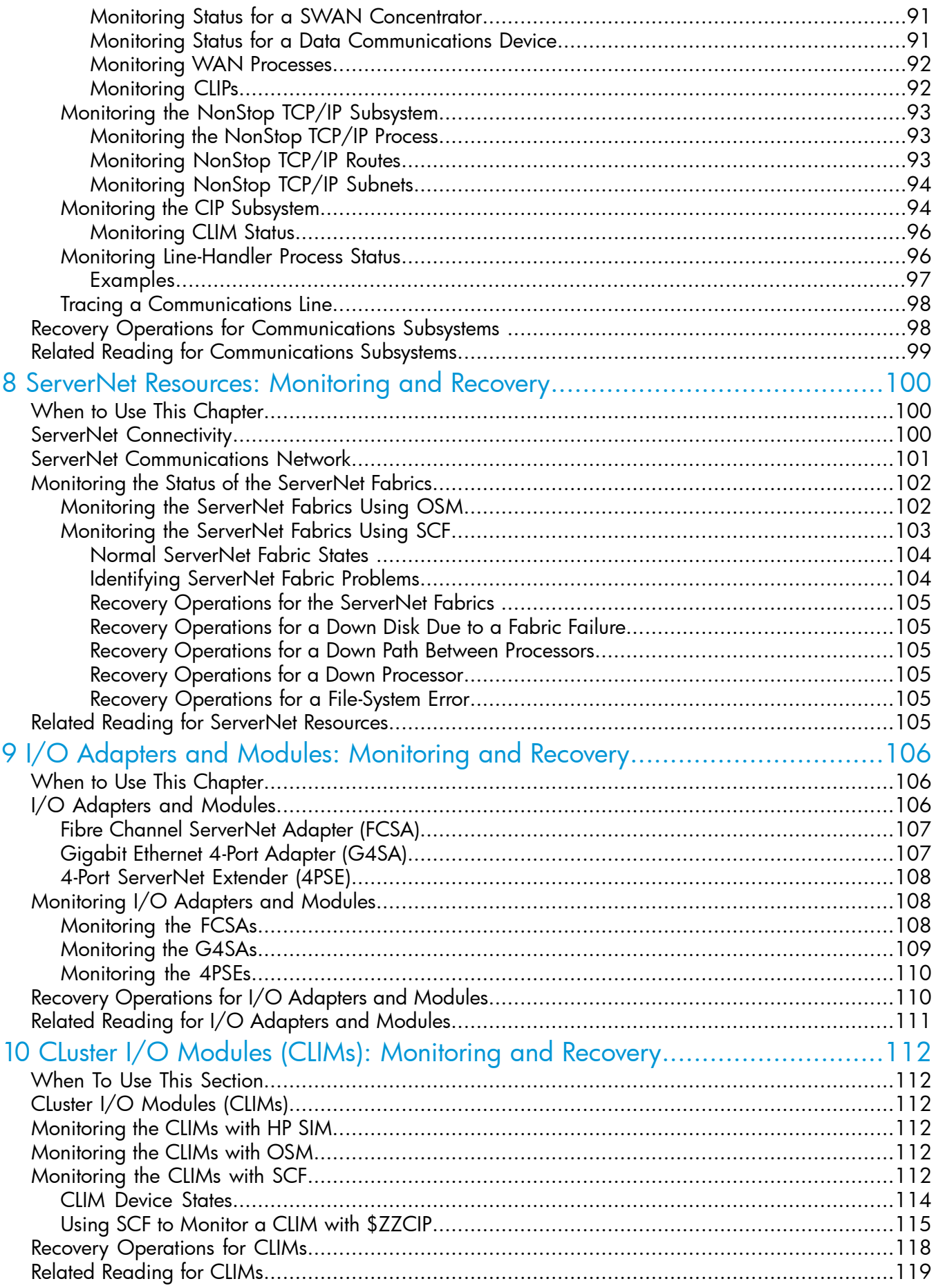

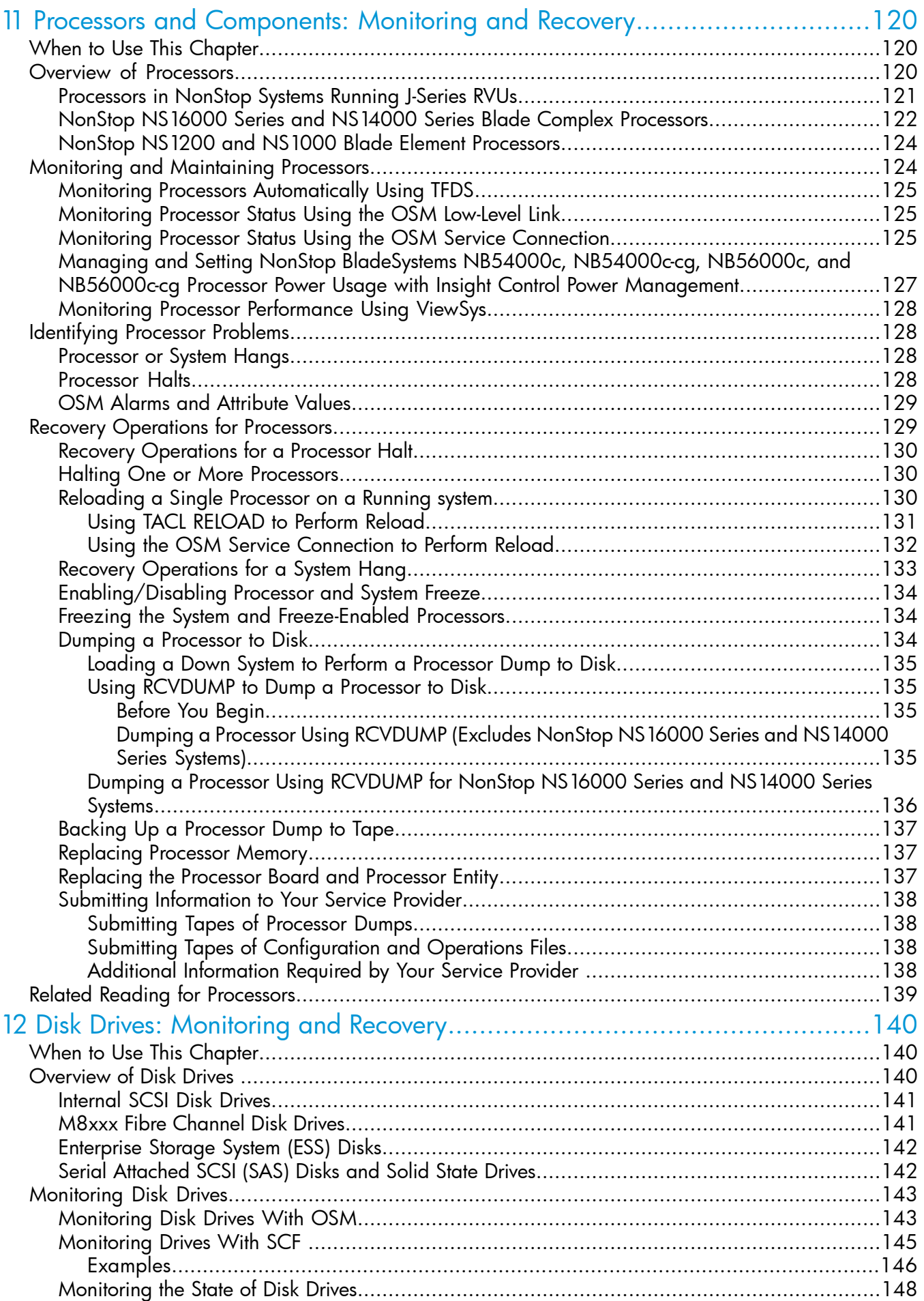

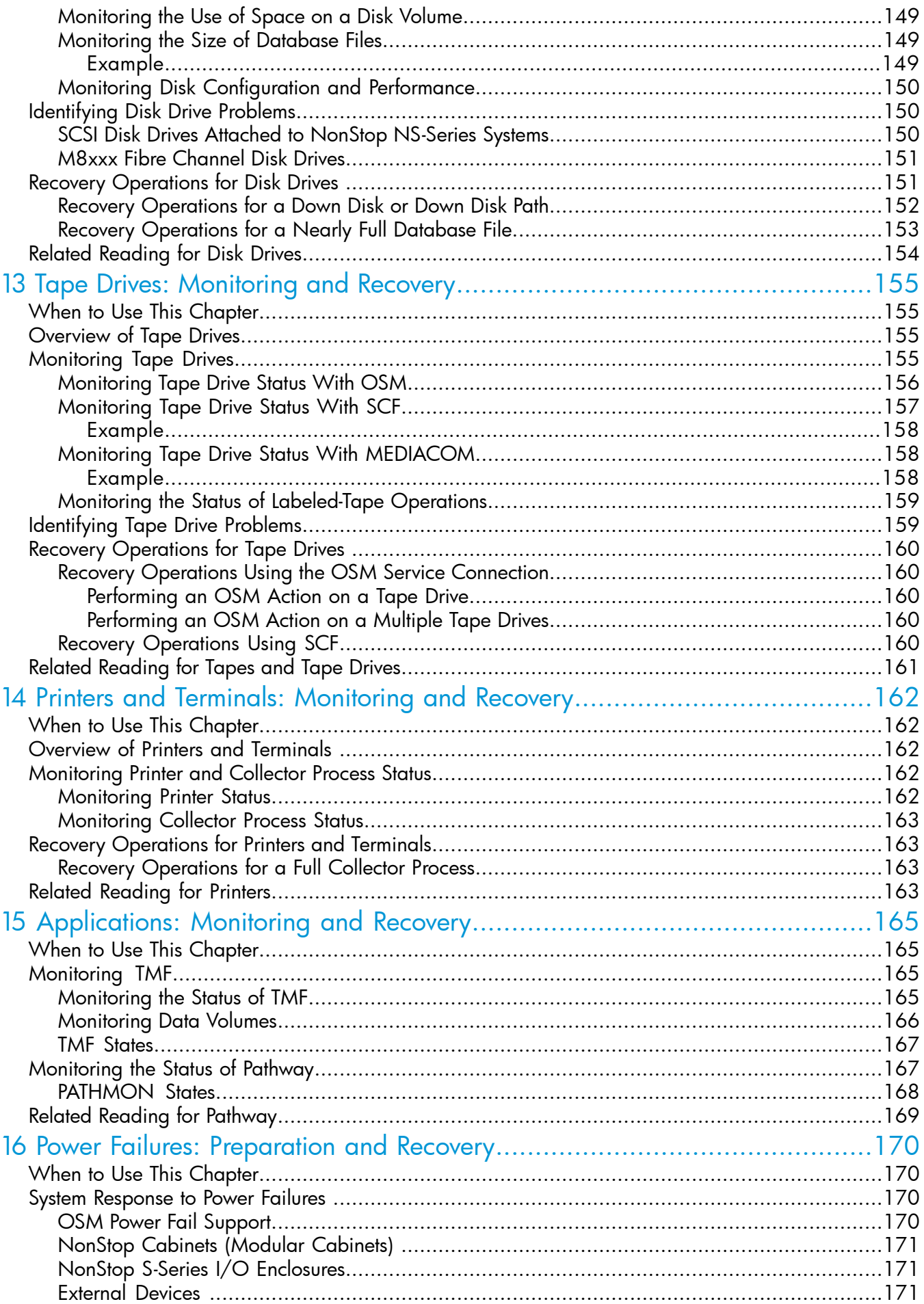

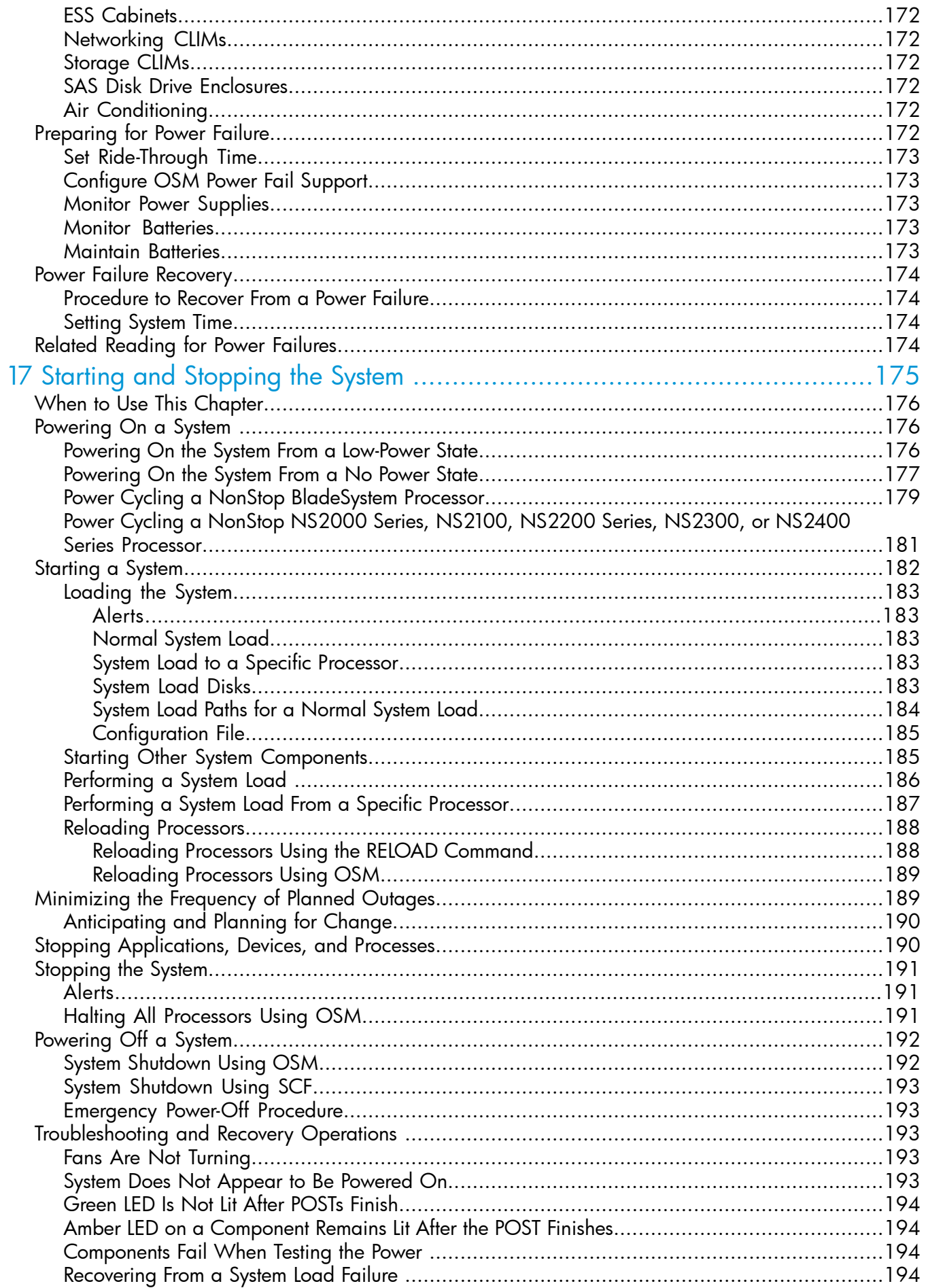

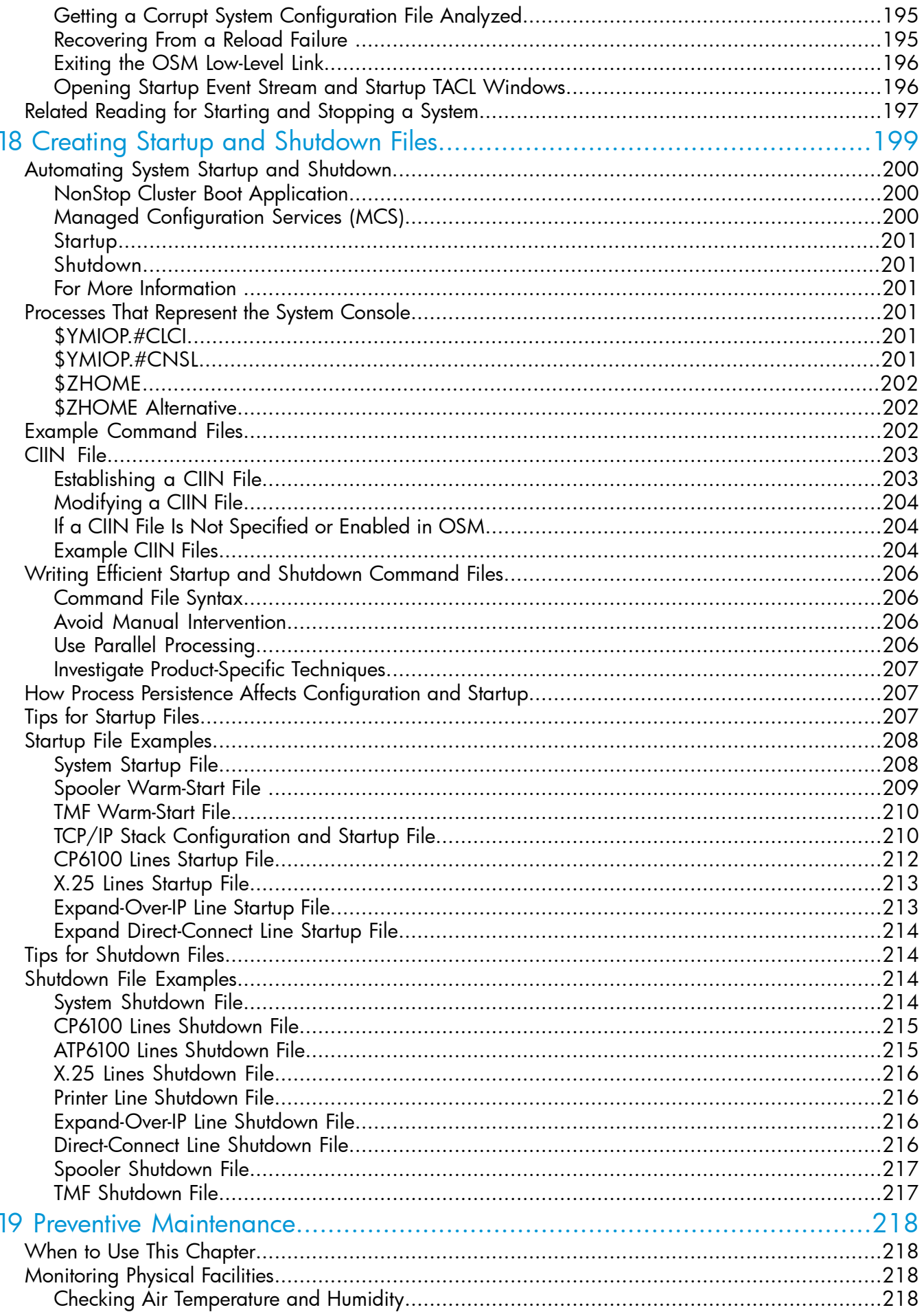

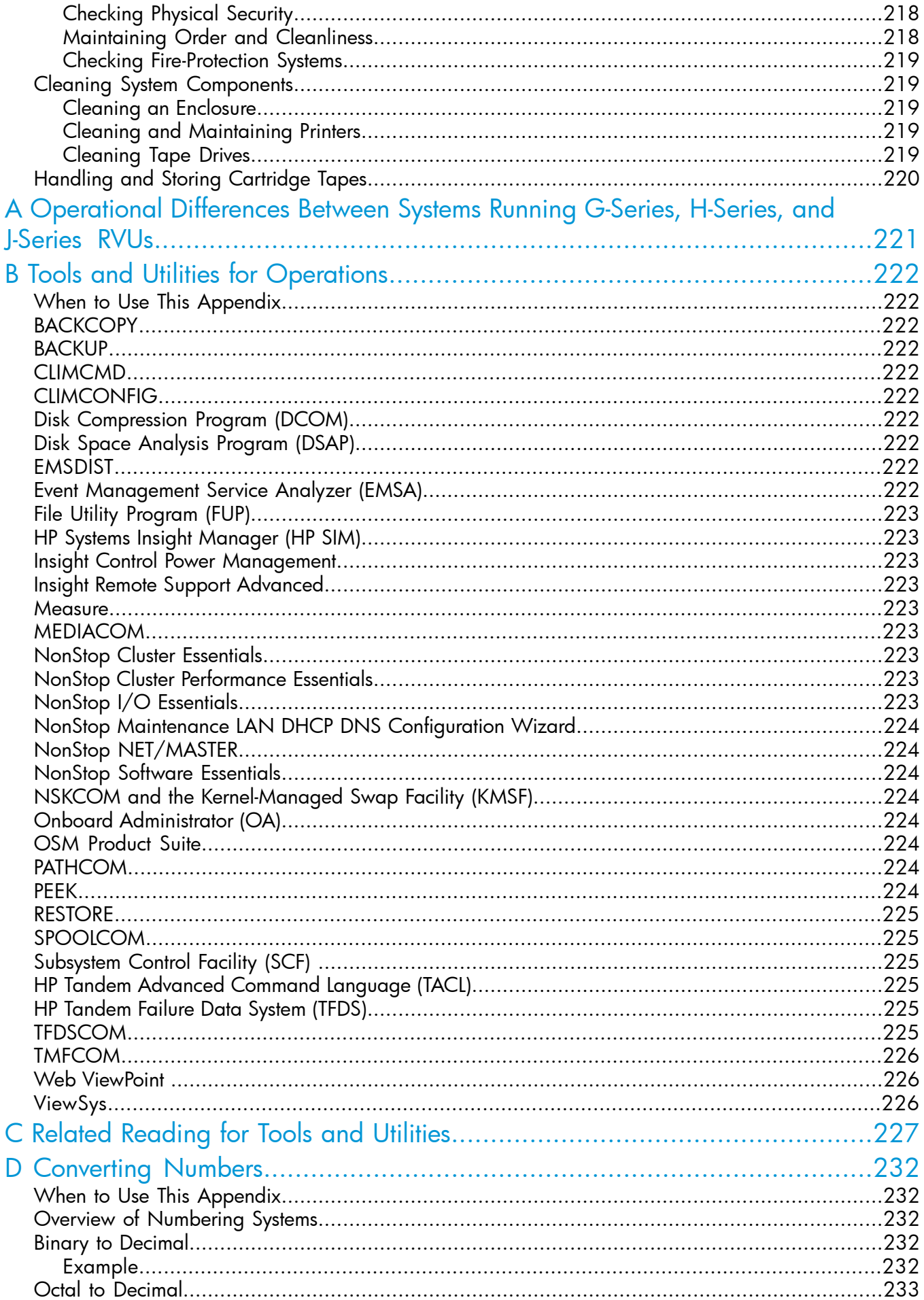

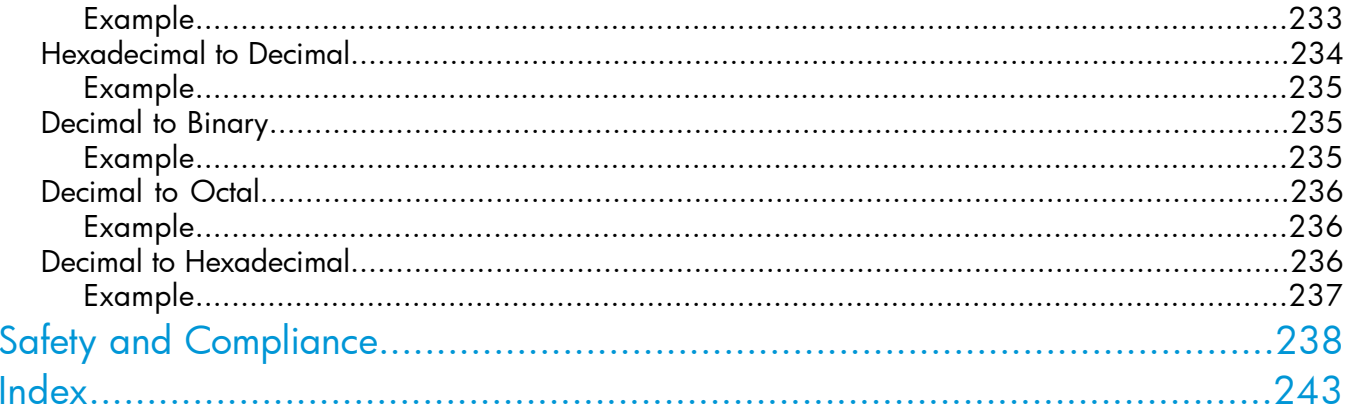

## <span id="page-12-0"></span>About This Document

This guide describes how to perform routine system hardware operations for HP Integrity NonStop™ NS-series systems and HP Integrity NonStop BladeSystems. It covers H-series release version updates and J-series release version updates.

This guide is primarily geared toward commercial type NonStop BladeSystems and NonStop NS-series systems (see ["Differences](#page-35-1) Between NonStop NS-Series Systems" (page 36) for high-level architectural and hardware differences between the various commercial models). While basic monitoring principles, such as "Using the OSM Service [Connection"](#page-58-1) (page 59), apply to Telco as well as commercial systems, have your service provider refer to the carrier grade sections in the hardware installation manual for your system for hardware details and service procedures specific to Telco systems.

NOTE: NonStop BladeSystem refers to the hardware that makes up the NonStop BladeSystem. NonStop NS-series refers to the hardware that makes up the NonStop NS-series system.

The term *NonStop server* refers to NonStop NS-series servers, NonStop server blades in NonStop BladeSystems, and some NonStop NS-series systems.

H-series and J-series refer to the software that runs on NonStop BladeSystems and NonStop NS-series systems.

Use this guide along with the *Guardian User's Guide* and the written policies and procedures of your company regarding:

- General operations
- **Security**
- <span id="page-12-1"></span>• System backups
- Starting and stopping applications

## Supported Release Version Updates (RVUs)

<span id="page-12-2"></span>This manual supports J06.03 and all subsequent J-series RVUs and H06.13 and all subsequent H-series RVUs until otherwise indicated in a replacement publication.

## Intended Audience

<span id="page-12-3"></span>This guide is written for operators who perform system hardware operations. It provides an overview of the routine tasks of monitoring the system and guides the operator through the infrequent tasks of starting and stopping the system and performing online recovery on the system.

## New and Changed Information in 529869-023 Edition

- <span id="page-12-4"></span>• Added information about the NonStop NS2400 series system and NS2300 system throughout the guide.
- Updated ["Powering](#page-191-0) Off a System" (page 192).

## New and Changed Information in 529869-022 Edition

- In Chapter 2 under "NonStop BladeSystems NB50000c, [NB50000c-cg,](#page-31-3) NB54000c, NB54000c-cq, NB56000c, and NB56000c-cq Modular Hardware Components" (page 32), changed title and text to add the NonStop BladeSystems NB56000c and NB56000c-cg.
- Added references to and information about the NonStop BladeSystems NB56000c and NB56000c-cg as needed throughout the guide.
- Updated the chapter "Overview of [Monitoring](#page-50-0) and Recovery" (page 51) to document other HP manageability tools and update information, as needed, for previously-documented tools.
- Added the chapter "Monitoring the [Performance](#page-70-0) of NonStop Subsystems" (page 71) to document performance-monitoring tools.
- Updated the section "Cluster I/O [Modules](#page-86-0) (CLIMs)" (page 87) to describe the OSM Service Connection System CLIM operations that generate CLIM diagnostic data.
- Updated ["Dumping](#page-133-2) a Processor to Disk" (page 134) to include all supported NonStop systems and procedures.
- Updated ["Powering](#page-191-0) Off a System" (page 192) to clarify the procedure.
- Added "NonStop Cluster Boot [Application"](#page-199-1) (page 200) under ["Automating](#page-199-0) System Startup and [Shutdown"](#page-199-0) (page 200).
- Updated existing information and added new HP products, including TFDS and TFDSCOM, to "Tools and Utilities for [Operations"](#page-221-0) (page 222).
- <span id="page-13-0"></span>• Added a reference to the *HP Tandem Failure Data System (TFDS) Manual* in ["Related](#page-226-0) Reading for Tools and [Utilities"](#page-226-0) (page 227).

## New and Changed Information in 529869–021 Edition

- Added NonStop NS2100 system throughout the document where NonStop NS2200 series is discussed.
- Added Power Regulator in "NonStop [BladeSystem](#page-32-0) Options" (page 33).
- Rearranged sections in ["Differences](#page-35-1) Between NonStop NS-Series Systems" (page 36), added section ["NonStop](#page-35-5) NS2100 Systems" (page 36), and changed ["NonStop](#page-35-4) NS2200 Series [Systems"](#page-35-4) (page 36) and ["NonStop](#page-35-6) NS2000 Series Systems" (page 36).
- Changed ["Blade"](#page-38-0) (page 39) to simplify it and add NonStop NS2100 systems.
- Added setting Power Regulator mode for NonStop BladeSystem NB54000c, and NB54000c-cg only in "Insight Control Power [Management"](#page-57-2) (page 58).
- Changed section title of "NonStop BladeSystem and NS2000 and NS2200 Series Processors" to ["Processors](#page-120-0) in NonStop Systems Running J-Series RVUs" (page 121) and added NonStop NS2100 processors.
- Added NonStop NS2100 blade element to Table 23 [\(page](#page-120-1) 121).
- Added "Managing and Setting NonStop BladeSystems NB54000c, [NB54000c-cg,](#page-126-0) NB56000c, and NB56000c-cg Processor Power Usage with Insight Control Power [Management"](#page-126-0) (page 127).
- Changed title of reference to *Configuring NonStop NS2200 Series and NS2100 Systems and NonStop BladeSystems to Avoid System Startup Problems* in "When to Use This [Chapter"](#page-169-1) [\(page](#page-169-1) 170).
- Changed title of "Power Cycling a NonStop NS2000 or NS2100 Series Processor" to ["Power](#page-180-0) Cycling a NonStop NS2000 Series, NS2100, NS2200 Series, [NS2300,](#page-180-0) or NS2400 Series [Processor"](#page-180-0) (page 181).
- Changed title of reference to *Troubleshooting Tips for Powering On NonStop NS2100 Systems, NS2200 Series Systems and NonStop BladeSystems* in ["Recovering](#page-193-3) From a System Load [Failure](#page-193-3) " (page 194).
- Added "Insight Control Power [Management"](#page-222-2) (page 223).
- Added *HP SIM for NonStop Manageability* and Insight Control Power Management to ["Related](#page-226-0) [Reading](#page-226-0) for Tools and Utilities" (page 227).

## New and Changed Information in 529869–020 Edition

- <span id="page-14-0"></span>• Changed note about OSM Notification Director and made other changes in "System [Consoles"](#page-27-8) [\(page](#page-27-8) 28).
- Removed OSM Notification Director from lists and made other changes in ["Overview](#page-28-3) of OSM [Applications"](#page-28-3) (page 29) and "Launching OSM [Applications"](#page-29-0) (page 30).
- Added core licensing to "NonStop [BladeSystem](#page-32-0) Options" (page 33).
- Added link to "NonStop Software [Essentials"](#page-56-1) (page 57) at the beginning of ["Overview](#page-50-0) of [Monitoring](#page-50-0) and Recovery" (page 51).
- Changed "HP Insight Remote Support [Advanced"](#page-58-0) (page 59).
- Changed "NonStop I/O [Essentials"](#page-56-2) (page 57) and removed list of configuration and control tasks in the CIP subsystem.
- Changed "NonStop Software [Essentials"](#page-56-1) (page 57).
- Changed last item in Table 12: "Related Reading for Monitoring [Information"](#page-69-1) (page 70).
- Changed ["Processors](#page-120-0) in NonStop Systems Running J-Series RVUs" (page 121).
- Changed Table 23 [\(page](#page-120-1) 121) and added paragraph after it about determining or increasing the number of BladeSystem cores enabled.
- For NonStop NB54000c and NB54000c-cg BladeSystems, added the Physical Cores attribute and Number of Enabled Cores attribute of the Logical Processor object. in ["Monitoring](#page-124-2) Processor Status Using the OSM Service [Connection"](#page-124-2) (page 125). Also told how to increase the number of cores enabled in a processor.
- Changed RVU requirements to support SSDs to H06.24 or later or J06.13 or later in ["Serial](#page-141-1) [Attached](#page-141-1) SCSI (SAS) Disks and Solid State Drives" (page 142) and added RVU requirement of H06.23 or later or J06.12 or later to support disk partitioning of SSDs or HDDs.
- Changed titles of references in ["Related](#page-153-0) Reading for Disk Drives" (page 154).
- Changed "NonStop Cluster [Essentials"](#page-222-6) (page 223).
- Changed "CLIM Boot Service Configuration Wizard" to "NonStop Maintenance LAN DHCP DNS Configuration Wizard" in Appendix B "Tools and Utilities for [Operations"](#page-221-0) (page 222) and Appendix C ["Related](#page-226-0) Reading for Tools and Utilities" (page 227).
- <span id="page-14-1"></span>• Changed "NonStop Software [Essentials"](#page-223-2) (page 224).
- Added Down System CLIM Firmware Update Tool and made other changes in Appendix C ["Related](#page-226-0) Reading for Tools and Utilities" (page 227).

## New and Changed Information in 529869–019 Edition

- Under "About This [Document"](#page-12-0) (page 13), changed the text in the second paragraph to genericize the manuals referred to, since information about NonStop BladeSystems, NS2000, and NS2200 carrier grade and commercial is combined in their hardware installation manuals.
- Under "Related [Information"](#page-22-0) (page 23), changed text to refer to planning quides for CLIMs, rather than just for IP CLIMs and Storage CLIMs.
- In Chapter 2 under "NonStop BladeSystems NB50000c, [NB50000c-cg,](#page-31-3) NB54000c, [NB54000c-cg,](#page-31-3) NB56000c, and NB56000c-cg Modular Hardware Components" (page 32), changed title and text to add the NB50000c-cg and NB54000c-cg systems.
- In Chapter 2 under "NonStop BladeSystems NB50000c, [NB50000c-cg,](#page-31-3) NB54000c, [NB54000c-cg,](#page-31-3) NB56000c, and NB56000c-cg Modular Hardware Components" (page 32), added InfiniBand CLuster I/O Module (IB CLIM).
- In Chapter 2 under "NonStop NS-Series Modular Hardware [Components"](#page-33-5) (page 34), added InfiniBand CLuster I/O Module (IB CLIM).
- In Chapter 2 under "NonStop [NS16000](#page-36-0) Series Systems" (page 37), indicated that NS16000 series servers running H06.20 or later RVUs support IP, Telco, and Storage CLIMs. NonStop NS16000 and NS16200 servers running H06.23 or later RVUs support IB CLIMs.
- In Chapter 2 under ["NonStop](#page-35-6) NS2000 Series Systems" (page 36), added Telco to the list of CLIMs supported.
- In Chapter 2 under ["NonStop](#page-37-0) NS1000 and NS1200 Systems" (page 38), added Telco to the list of CLIMs not supported.
- In Chapter 2, added the ["NonStop](#page-35-4) NS2200 Series Systems" (page 36) section to describe the new NS2200 system.
- In Chapter 2 under "Server and [System"](#page-37-4) (page 38), added references to the new NS2200 system.
- In Chapter 2 under ["Blade"](#page-38-0) (page 39), added references to the new NS2200 system.
- In Chapter 2, made these changes to "NonStop NS-Series Modular Hardware [Components"](#page-33-5) [\(page](#page-33-5) 34):
	- The Logical Synchronization Unit (LSU) applies to NonStop NS16000 series and NS14000 series systems only.
	- The Processor Switch, or p-switch applies to NonStop NS16000 series systems only.
	- The I/O Adapter Module (IOAM) Enclosure applies to NonStop NS16000 series, NS14000 series, and NS1000 systems only.
	- Added support for the NonStop NS2200 systems to the IP, Telco, and Storage CLIMs.
- In Chapter 3 under "Summary of Monitored NonStop Hardware [Resources"](#page-52-0) (page 53), changed "IP CLIMs" to "CLIMs" to indicate all CLIMs.
- Effective with the H06.23/J06.12 RVU, solid state drives (SSDs) in SAS enclosures connected to G6 CLIMs are supported and are serviced and managed by OSM. The SMARTSSD Wear Gauge enables you to monitor the wear status of the drive.

Also, effective with the H06.23/J06.12 RVU, all SDDs and HDDs in SAS enclosures connected to G6 CLIMs can be partitioned. See the *SCF Reference Manual for the Storage Subsystem* for information about disk partitioning.

- In Chapter 3, added new section, "Insight Control Power [Management"](#page-57-2) (page 58), describing this new HP SIM plug-in that provides the ability to visualize the layout of servers.
- In Chapter 6 under "Local Area [Networks](#page-84-3) (LANs) and Wide Area Networks (WANs)" [\(page](#page-84-3) 85), made these changes:
	- Added statement: "An IB CLIM contains three customer-usable Ethernet interfaces and two customer-usable InfiniBand interfaces."
	- Added note stating that IB CLIMs do not provide general purpose IB connectivity for NonStop systems and are only used as part of a Low Latency Solution.
	- Added note stating that all CLIMs and other I/O devices also connect to a dedicated service LAN (also called a maintenance LAN). For more information about the dedicated service LAN, ask your service provider to refer to the *NonStop Dedicated Service LAN Installation and Configuration Guide*
	- In the same section, added statement: "A Telco CLIM supports the Message Transfer Part Level 3 User Adaptation layer (M3UA) protocol."
- In Chapter 7 under "ServerNet and System I/O [Connectivity"](#page-99-3) (page 100):
	- Added IB CLIM and Telco CLIM to NonStop BladeSystem
	- Added IB CLIM and Telco CLIM to NonStop NS16000 series systems
	- Added Telco CLIM to NonStop NS2000 series system
	- Added references to the new NS2200 system
- In Chapter 7 under "When to Use This [Chapter"](#page-99-1) (page 100), added references to the new NS2200 system.
- In Chapter 7 under ["Monitoring](#page-101-1) the ServerNet Fabrics Using OSM" (page 102), added references to the new NS2200 system and modified text concerning ServerNet connectivity.
- In Chapter 9, referred to the *Cluster I/O Protocols (CIP) Configuration and Management Manual* for information about shutting down a CLIM. Added this reference to ["Networking](#page-171-1) [CLIMs"](#page-171-1) (page 172) in Chapter 16, as well.
- In Chapter 10 under ["Processors](#page-120-0) in NonStop Systems Running J-Series RVUs" (page 121), added references to the new NS2200 system. Indicated that the NonStop BladeSystem server blade and NonStop NS2000 series server blade utilize a two-core microprocessor.
- In Chapter 10 under "Monitoring Processor Status Using the OSM Service [Connection"](#page-124-2) [\(page](#page-124-2) 125), added references to the new NS2200 system.
- In Chapter 10 under "Recovery Operations for [Processors"](#page-128-1) (page 129), added references to the new NS2200 system and changed introductory text for systems supported.
- In Chapter 11 under "Serial [Attached](#page-141-1) SCSI (SAS) Disks and Solid State Drives" (page 142), added paragraph:

Effective with the H06.23/J06.12 RVU, solid state drives (SSDs) in SAS enclosures connected to G6 CLIMs are supported. SSDs, as well as HDDs in SAS enclosures connected to G6 CLIMs, can be partitioned. OSM provides support for SSDs and displays partitioning information for HDDs and SSDs. See the *SCF Reference Manual for the Storage Subsystem* for more information.

- In Chapter 11 under ["Enterprise](#page-141-0) Storage System (ESS) Disks" (page 142), changed the term "StorageWorks" to storage due to rebranding.
- In Chapter 11 under "Common Recovery [Operations](#page-150-2) for Disk Drives" (page 151), indicated that you should refer to the installation manual for your system for instructions on how to create an alternate system disk.
- In Chapter 15 under ["Networking](#page-171-1) CLIMs" (page 172), added Telco CLIMs and IB CLIMs to this section describing how power failures and recoveries affect these CLIMs.
- In Chapter 15 under ["Storage](#page-171-2) CLIMs" (page 172), stated that a Storage CLIM with the Write Cache Enable option selected and a local UPS on that rack can preserve power long enough for the cached data to be flushed to disk. The WRITECACHE ENABLED option of the ADD DISK command is described in the *SCF Reference Manual for the Storage Subsystem*.
- In Chapter 15 under "SAS Disk Drive [Enclosures"](#page-171-3) (page 172), added paragraph:

All disk drives in SAS enclosures connected to G6 CLIMs, including any partitions they might have, are supported by OSM. OSM will alarm and do a dialout when a SAS solid state drive (SSD) approaches or has reached its wear-out threshold.

- In Chapter 16, added references to the new NS2200 system under:
	- "Powering On the System From a [Low-Power](#page-175-2) State" (page 176)
	- ["Powering](#page-176-0) On the System From a No Power State" (page 177)
	- ["Starting](#page-181-0) a System" (page 182)
	- ["System](#page-182-4) Load Disks" (page 183)
	- ["Powering](#page-191-0) Off a System" (page 192)
- Changed and added steps for both NS2000 and NS2200 systems under "Power [Cycling](#page-180-0) a NonStop NS2000 Series, NS2100, NS2200 Series, NS2300, or NS2400 Series [Processor"](#page-180-0) [\(page](#page-180-0) 181).
- In Chapter 16 under ["Starting](#page-181-0) a System" (page 182), changed text to indicate that only the NonStop BladeSystems require a Halted State Services (HSS) firmware file on the dedicated service LAN.
- <span id="page-17-0"></span>• In Chapter 16 under ["System](#page-182-4) Load Disks" (page 183) and ["Related](#page-196-1) Reading for Starting and [Stopping](#page-196-1) a System" (page 197), indicated that you should refer to the installation manual for your system for instructions on how to create an alternate system disk.

## New and Changed Information in 529869–018 Edition

<span id="page-17-1"></span>This edition adds a table of contents to the beginning of the manual.

## New and Changed Information in 529869–017 Edition

This edition includes support for the new NonStop NB54000c BladeSystem, which has a quad-core microprocessor.

Change bars mark the following information, which has been added to or changed for this version of the manual:

- Added NB54000c BladeSystems to "Determining Your System [Configuration"](#page-31-0) (page 32) and "NonStop BladeSystems NB50000c, [NB50000c-cg,](#page-31-3) NB54000c, NB54000c-cg, NB56000c, and [NB56000c-cg](#page-31-3) Modular Hardware Components" (page 32) in Chapter 2.
- Added the Telco CLuster I/O Module (Telco CLIM) and the HP CLIM Cable Mangement Ethernet patch panel to "NonStop BladeSystems NB50000c, [NB50000c-cg,](#page-31-3) NB54000c, NB54000c-cg, NB56000c, and [NB56000c-cg](#page-31-3) Modular Hardware Components" (page 32) in Chapter 2.
- Changed text for the Serial attached SCSI (SAS) disk drive enclosure and added a reference note under "NonStop BladeSystems NB50000c, [NB50000c-cg,](#page-31-3) NB54000c, NB54000c-cg, NB56000c, and [NB56000c-cg](#page-31-3) Modular Hardware Components" (page 32) in Chapter 2.
- Changed references for the IP CLuster I/O Module (IP CLIM) and the Storage CLuster I/O Module (Storage CLIM) under "NonStop NS-Series Modular Hardware [Components"](#page-33-5) (page 34) in Chapter 2.
- Added the Telco Cluster I/O Module (Telco CLIM) and the HP CLIM Cable Mangement Ethernet patch panel to "NonStop NS-Series Modular Hardware [Components"](#page-33-5) (page 34) in Chapter  $\mathcal{D}_{\mathcal{L}}$
- Changed text for the Serial attached SCSI (SAS) disk drive enclosure and added a reference note under "NonStop NS-Series Modular Hardware [Components"](#page-33-5) (page 34) in Chapter 2.
- Added quad-core microprocessor to ["Processors](#page-120-0) in NonStop Systems Running J-Series RVUs" [\(page](#page-120-0) 121) in Chapter 10.
- Changed text for SAS disk drives under "Serial [Attached](#page-141-1) SCSI (SAS) Disks and Solid State [Drives"](#page-141-1) (page 142) in Chapter 11.
- Changed reference under ["Overview](#page-154-2) of Tape Drives" (page 155), ["Related](#page-153-0) Reading for Disk [Drives"](#page-153-0) (page 154)and ["Related](#page-160-0) Reading for Tapes and Tape Drives" (page 161) in Chapter 12.
- Added note pointing to reference on configuration settings for NonStop BladeSystems that shipped before J06.10 under "When to Use This [Chapter"](#page-169-1) (page 170) in Chapter 15.
- Added new text to ["Starting](#page-181-0) a System" (page 182) in Chapter 16.
- Added a new reference to ["Recovering](#page-193-3) From a System Load Failure " (page 194) in Chapter 16.
- <span id="page-18-0"></span>• Corrected text in ["NonStop](#page-36-1) NS14000 Series Systems" (page 37) and "4-Port [ServerNet](#page-107-0) [Extender](#page-107-0) (4PSE)" (page 108) to state that FCSAs and G4SAs can only be installed in IOAM enclosure slots 3 through 5.

## New and Changed Information in 529869–016 Edition

The major changes in this edition are support for Storage CLIMs on NonStop NS16000 series systems and support for volume level encryption on NonStop BladeSystems and NonStop NS16000 series systems. Also, HP Insight Remote Support Advanced is added as go-forward replacement for OSM Notification Director. and the HP NonStop Software Essentials plug-in for HP SIM was added.

Change bars mark the following information, which has been added to or changed for this version of the manual:

- Changed document title to *NonStop Operations Guide for H-Series and J-Series RVUs*.
- Changed URLs for NTL (external), NTL (internal), and WOW in "Related [Information"](#page-22-0) (page 23). Also changed titles to *Tips for Locating NonStop Documents in the BSC* and *Tips for Locating NonStop Documents in SAW* and changed the URLs.
- Changed URLs for NTL (external), NTL (internal), and WOW in ["Support](#page-30-1) and Service [Collection"](#page-30-1) (page 31). Also changed titles to *Tips for Locating NonStop Documents in the BSC* and *Tips for Locating NonStop Documents in SAW* and changed the URLs.
- Added note to "System [Consoles"](#page-27-8) (page 28) that OSM Notification Director functionality has been replaced by HP Insight Remote Support Advanced.
- Changed description of OSM Notification Director in "Overview of OSM [Applications"](#page-28-3) [\(page](#page-28-3) 29).
- Added note to "Launching OSM [Applications"](#page-29-0) (page 30) about OSM Notification Director not visible when using Remote Desktop Connection to access a remote NonStop system console.
- Added volume level encryption to "NonStop [BladeSystem](#page-32-0) Options" (page 33) and ["NonStop](#page-36-0) [NS16000](#page-36-0) Series Systems" (page 37).
- Added IP CLIM, Storage CLIM, and MSA70 SAS disk drive enclosure to ["NonStop](#page-33-5) NS-Series Modular Hardware [Components"](#page-33-5) (page 34).
- Changed ["Monitoring](#page-58-3) Problem Incident Reports" (page 59) to add Insight Remote Support Advanced.
- Added "Manage" to title of ["Using](#page-54-0) HP SIM" (page 55), added NonStop Software Essentials to list there of HP SIM plug-ins, and added pointer to general HP SIM manuals.
- Added "HP Insight Remote Support [Advanced"](#page-58-0) (page 59).
- Changed description of single-click boot application in "NonStop Cluster [Essentials"](#page-57-0) (page 58).
- Changed first bullet list item in "NonStop Cluster [Performance](#page-57-1) Essentials" (page 58).
- Added "Configure and control storage encryption" and "Configure and control Telco INS subsystem" to "NonStop I/O [Essentials"](#page-56-2) (page 57).
- Added "NonStop Software [Essentials"](#page-56-1) (page 57).
- Removed "HP Storage Essentials".
- Added OSM Service Connection online help to Table 12 [\(page](#page-69-1) 70).
- Changed ["Monitoring](#page-111-3) the CLIMs with HP SIM" (page 112).
- Added references for monitoring and managing CLIMs to ["Related](#page-118-0) Reading for CLIMs" [\(page](#page-118-0) 119).
- Changed [Page](#page-172-1) 173 for NonStop BladeSystems to configure OSM power fail support for only Enclosure 100.
- <span id="page-19-0"></span>• Added "NonStop Software [Essentials"](#page-223-2) (page 224).

## New and Changed Information in 529869–015 Edition

The major change in this edition is support for NonStop NS16000 series systems as nodes in the BladeCluster Solution topology. Also, BladeClusters can co-exist with 6770 ServerNet clusters and 6780 ServerNet clusters. For hardware and software requirements, see the *BladeCluster Solution Manual*.

- The following have been added to the note in "When to Use This [Chapter"](#page-99-1) (page 100) in [Chapter](#page-99-0) 8 (page 100):
	- BladeCluster Solution availability for NonStop NS16000 series systems
	- Co–existence of BladeClusters with 6770 ServerNet clusters or 6780 ServerNet clusters
- <span id="page-19-1"></span>• The *BladeCluster Solution Manual* and BladeCluster ServerNet connectivity for NonStop NS16000 series systems have been added to Table 18 [\(page](#page-99-3) 100).
- The Safety and Compliance statement has been updated at the end of this manual.

## Document Organization

This document is organized as follows:

- ["Introduction](#page-25-0) to NonStop Operations" (page 26)
- "Determining Your System [Configuration"](#page-31-0) (page 32)
- "Overview of [Monitoring](#page-50-0) and Recovery" (page 51)
- "Monitoring the [Performance](#page-70-0) of NonStop Subsystems" (page 71)
- ["Monitoring](#page-76-0) EMS Event Messages" (page 77)
- ["Processes:](#page-78-0) Monitoring and Recovery" (page 79)
- ["Communications](#page-84-0) Subsystems: Monitoring and Recovery" (page 85)
- ["ServerNet](#page-99-0) Resources: Monitoring and Recovery" (page 100)
- "I/O Adapters and Modules: [Monitoring](#page-105-0) and Recovery" (page 106)
- "CLuster I/O Modules (CLIMs): [Monitoring](#page-111-0) and Recovery" (page 112)
- "Processors and [Components:](#page-119-0) Monitoring and Recovery" (page 120)
- "Disk Drives: [Monitoring](#page-139-0) and Recovery" (page 140)
- "Tape Drives: [Monitoring](#page-154-0) and Recovery" (page 155)
- "Printers and Terminals: [Monitoring](#page-161-0) and Recovery" (page 162)
- ["Applications:](#page-164-0) Monitoring and Recovery" (page 165)
- "Power Failures: [Preparation](#page-169-0) and Recovery" (page 170)
- "Starting and [Stopping](#page-174-0) the System " (page 175)
- "Creating Startup and [Shutdown](#page-198-0) Files" (page 199)
- "Preventive [Maintenance"](#page-217-0) (page 218)
- ["Operational](#page-220-0) Differences Between Systems Running G-Series, H-Series, and J-Series RVUs" [\(page](#page-220-0) 221)
- "Tools and Utilities for [Operations"](#page-221-0) (page 222)
- ["Related](#page-226-0) Reading for Tools and Utilities" (page 227)
- ["Converting](#page-231-0) Numbers" (page 232)
- <span id="page-20-1"></span><span id="page-20-0"></span>• "Safety and [Compliance"](#page-237-0) (page 238)

## Notation Conventions

#### General Syntax Notation

This list summarizes the notation conventions for syntax presentation in this manual.

#### UPPERCASE LETTERS

Uppercase letters indicate keywords and reserved words. Type these items exactly as shown. Items not enclosed in brackets are required. For example:

MAXATTACH

#### *Italic Letters*

Italic letters, regardless of font, indicate variable items that you supply. Items not enclosed in brackets are required. For example:

*file-name*

#### Computer Type

Computer type letters indicate:

- C and Open System Services (OSS) keywords, commands, and reserved words. Type these items exactly as shown. Items not enclosed in brackets are required. For example: Use the cextdecs.h header file.
- Text displayed by the computer. For example:

Last Logon: 14 May 2006, 08:02:23

• A listing of computer code. For example

```
if (listen(sock, 1) < 0)
{
perror("Listen Error");
exit(-1);
}
```
#### **Bold Text**

Bold text in an example indicates user input typed at the terminal. For example:

ENTER RUN CODE

?**123** CODE RECEIVED: 123.00

The user must press the Return key after typing the input.

[ ] Brackets

Brackets enclose optional syntax items. For example:

TERM [\*system-name*.]\$*terminal-name*

INT[ERRUPTS]

A group of items enclosed in brackets is a list from which you can choose one item or none. The items in the list can be arranged either vertically, with aligned brackets on each side of the list, or horizontally, enclosed in a pair of brackets and separated by vertical lines. For example:

```
FC [ num ]
    [ -num ]
    [ text ]
K [ X | D ] address
```
{ } Braces

A group of items enclosed in braces is a list from which you are required to choose one item. The items in the list can be arranged either vertically, with aligned braces on each side of the list, or horizontally, enclosed in a pair of braces and separated by vertical lines. For example:

```
LISTOPENS PROCESS { $appl-mgr-name }
                   { $process-name }
```

```
ALLOWSU { ON | OFF }
```
| Vertical Line

A vertical line separates alternatives in a horizontal list that is enclosed in brackets or braces. For example:

INSPECT { OFF | ON | SAVEABEND }

… Ellipsis

An ellipsis immediately following a pair of brackets or braces indicates that you can repeat the enclosed sequence of syntax items any number of times. For example:

```
M address [ , new-value ]…
 - ] \{0|1|2|3|4|5|6|7|8|9\}...
```
An ellipsis immediately following a single syntax item indicates that you can repeat that syntax item any number of times. For example:

"*s-char*…"

**Punctuation** 

Parentheses, commas, semicolons, and other symbols not previously described must be typed as shown. For example:

*error* := NEXTFILENAME ( *file-name* ) ;

LISTOPENS SU \$*process-name*.#*su-name*

Quotation marks around a symbol such as a bracket or brace indicate the symbol is a required character that you must type as shown. For example:

"[" *repetition-constant-list* "]"

Item Spacing

Spaces shown between items are required unless one of the items is a punctuation symbol such as a parenthesis or a comma. For example:

CALL STEPMOM ( *process-id* ) ;

If there is no space between two items, spaces are not permitted. In this example, no spaces are permitted between the period and any other items:

\$*process-name*.#*su-name*

Line Spacing

If the syntax of a command is too long to fit on a single line, each continuation line is indented three spaces and is separated from the preceding line by a blank line. This spacing distinguishes items in a continuation line from items in a vertical list of selections. For example:

```
ALTER [ / OUT file-spec / ] LINE
```

```
 [ , attribute-spec ]…
```
## Related Information

Operations planning and operations management practices appear in these manuals:

- The planning quide for your NonStop system
- *Availability Guide for Application Design*
- *Availability Guide for Change Management*
- *Availability Guide for Problem Management*

NOTE: For manuals not available in the H-series collection, please refer to the G-series collection on NTL, which is now on <www.hp.com/go/nonstop-docs>.

For comprehensive information about performing operations tasks for a NonStop BladeSystem or for a NonStop NS-series system, you need both this guide and the *Guardian User's Guide*. The *Guardian User's Guide* describes some tasks not covered in this guide, such as supporting users of the system.

The *Guardian User's Guide* describes routine tasks common to system operations on all NonStop systems. Instructions and examples show how to support users of the system, how to monitor operator messages, how to control the spooler, and how to manage disks and tapes. Numerous tools that support these functions are also documented. Some monitoring procedures in the *Guardian User's Guide* have information about using only the Subsystem Control Facility (SCF). That guide does not generally describe any monitoring procedures using the OSM packages.

For information on how install, configure, and use OSM server and client components:

- *OSM Configuration Guide*
- *NonStop System Console Installer Guide*
- *OSM Service Connection User's Guide* (online help or NTL version)

Systems that are connected in ServerNet clusters (such as a 6770 ServerNet clusters, 6780 ServerNet clusters, or BladeClusters) require special installation, configuration, and operating procedures. For such information, depending on the ServerNet topology employed, see the appropriate manuals listed below.

For the BladeCluster Solution, see the *BladeCluster Solution Manual*.

In the 6780 ServerNet cluster environment, which uses the layered topology, see:

- *ServerNet Cluster 6780 Planning and Installation Guide*
- *ServerNet Cluster 6780 Operations Guide*
- *ServerNet Cluster Supplement for NonStop NS-Series Servers* or the *ServerNet Cluster Supplement for NonStop BladeSystems*
- The *Add Node to ServerNet Cluster* guided procedure online help

For the earlier ServerNet cluster star topologies, using 6770 switches, see:

- *ServerNet Cluster Manual*
- *ServerNet Cluster Supplement for NonStop NS-Series Servers* or the *ServerNet Cluster Supplement for NonStop BladeSystems*
- The *Add Node to ServerNet Cluster* guided procedure online help

For information about CLIMs, refer to the planning guide for your NonStop system.

For information about the system console, refer to the *NonStop System Console Installer Guide*.

For information about NonStop Cluster Essentials, refer to the *NonStop Cluster Essentials Installation and Quick Start Guide*.

For information about NonStop I/O Essentials, refer to the *NonStop I/O Essentials Installation and Quick Start Guide*.

For other documentation related to operations tasks, see ["Related](#page-226-0) Reading for Tools and Utilities" [\(page](#page-226-0) 227).

#### Support and Service Collection

The NTL Support and Service collection provides procedures, part numbers, troubleshooting tips, and tools for servicing NonStop systems.

NOTE: NTL is now on <www.hp.com/go/nonstop-docs> (external view) and [www.hp.com/go/](www.hp.com/go/nonstop-support-docs) [nonstop-support-docs](www.hp.com/go/nonstop-support-docs) (internal view). Internal users should consult *Tips for Locating NonStop Documents in SAW* at [http://h41302.www4.hp.com/km/saw/view.do?](http://h41302.www4.hp.com/km/saw/view.do?docId=emr_na-c02163441) [docId=emr\\_na-c02163441](http://h41302.www4.hp.com/km/saw/view.do?docId=emr_na-c02163441).

Authorized service providers can also order the NTL Support and Service Library CD:

- <span id="page-23-0"></span>• HP employees: Subscribe at World on a Workbench (WOW). Subscribers automatically receive CD updates. Access the WOW order form at [http://teams1.sharepoint.hp.com/](http://teams1.sharepoint.hp.com/teams/WOW_Onsite/default.aspx) [teams/WOW\\_Onsite/default.aspx.](http://teams1.sharepoint.hp.com/teams/WOW_Onsite/default.aspx)
- Channel Partners and Authorized Service Providers: contact [pubs.comments@hp.com](mailto:pubs.comments@hp.com).

## Publishing History

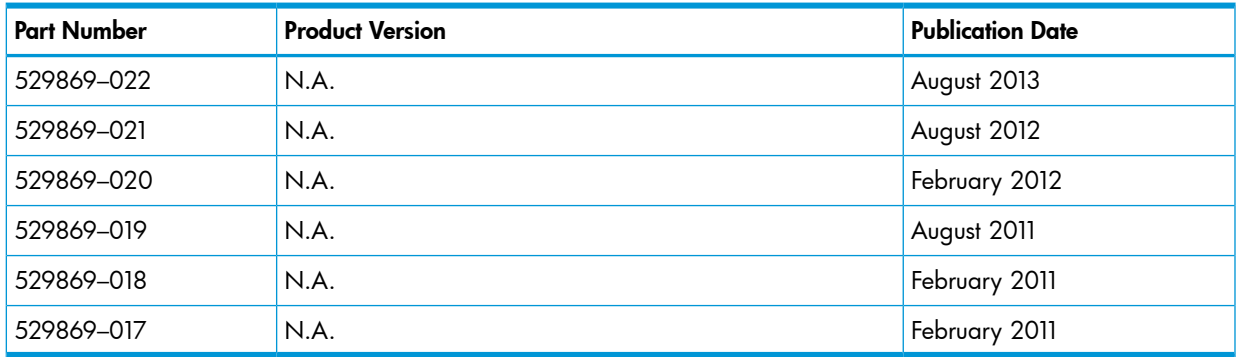

## <span id="page-23-1"></span>HP Encourages Your Comments

HP encourages your comments concerning this document. We are committed to providing documentation that meets your needs. Send any errors found, suggestions for improvement, or compliments to:

#### [docsfeedback@hp.com](mailto:docsfeedback@hp.com)

Include the document title, part number, and any comment, error found, or suggestion for improvement you have concerning this document.

## <span id="page-25-0"></span>1 Introduction to NonStop Operations

- "When to Use This [Chapter"](#page-25-1) (page 26)
- ["Understanding](#page-25-2) the Operational Environment" (page 26)
- "What Are the [Operator](#page-25-3) Tasks?" (page 26)
- ["Logging](#page-27-7) On to a NonStop System" (page 28)
	- "System [Consoles"](#page-27-8) (page 28)
	- ["Opening](#page-28-0) a TACL Window" (page 29)
	- "Overview of OSM [Applications"](#page-28-3) (page 29)
	- "Launching OSM [Applications"](#page-29-0) (page 30)
- <span id="page-25-1"></span>• "Service [Procedures"](#page-30-0) (page 31)
	- "Support and Service [Collection"](#page-30-1) (page 31)

## When to Use This Chapter

<span id="page-25-2"></span>This chapter identifies operator tasks for NonStop system hardware and software components. It provides an introduction to the other chapters and sections in this guide that describe these operator tasks in more detail.

## Understanding the Operational Environment

To understand the operational environment:

- If you are already familiar with other NonStop systems, see [Appendix](#page-220-0) A (page 221).
- <span id="page-25-3"></span>• For a brief introduction to the system organization and the location of system components in an NonStop system, see [Chapter](#page-31-0) 2 (page 32).
- For information about various software tools and utilities you can use to perform system operations on an NonStop system, see [Appendix](#page-221-0) B (page 222).

## What Are the Operator Tasks?

The system operator tasks described in this guide include:

- "Starting the NonStop System and Loading the NonStop [Operating](#page-26-0) System" (page 27)
- ["Updating](#page-26-1) Firmware" (page 27)
- "Configuring and Controlling System [Components"](#page-26-2) (page 27)
- "Monitoring System Hardware and [Performance](#page-26-3) Subsystems and Performing Recovery [Operations](#page-26-3) " (page 27)
- "Preparing for and [Recovering](#page-27-0) from Power Failures" (page 28)
- ["Stopping](#page-27-1) and Powering Off the System" (page 28)
- ["Powering](#page-27-2) On and Starting the System" (page 28)
- "Performing Preventive [Maintenance"](#page-27-4) (page 28)
- ["Operating](#page-27-5) Disk Drives and Tape Drives" (page 28)
- ["Responding](#page-27-6) to Spooler Problems" (page 28)

## Starting the NonStop System and Loading the NonStop Operating System

<span id="page-26-0"></span>For information about starting a NonStop system, see ["Starting](#page-181-0) a System" (page 182).

<span id="page-26-1"></span>For information about loading the NonStop operating system, see ["Loading](#page-182-5) the System" (page 183) and the *Software Installation and Upgrade Guide* for your RVU.

#### Updating Firmware

<span id="page-26-2"></span>For information about installing compatible versions of firmware, see the *Software Installation and Upgrade Guide* for your RVU and the *NonStop Firmware Matrices*.

## Configuring and Controlling System Components

You can configure and control these NonStop components:

- For CLIMs, see the *Cluster I/O Protocols (CIP) Configuration and Management Guide*.
- For disks, see the *SCF Manual for the Storage Subsystem* or the management guide for a particular disk product.
- For tapes, see the *SCF Manual for the Storage Subsystem* or the management guide for a particular tape product.
- For the OSS environment, see *Open System Services Management and Operations Guide* for J-series or H-series RVUs.
- For Expand networks, see the *Expand Configuration and Management Manual*.
- For Backup jobs, see the *Backup and Restore 2 Manual*.

<span id="page-26-3"></span>NOTE: TMF, Pathway, SQL/MX, and SQL/MP must also be configured and controlled, but these are tasks are not performed by system operators and are not documented in this guide.

#### Monitoring System Hardware and Performance Subsystems and Performing Recovery **Operations**

Checking for indications of potential system problems by monitoring the system is part of the normal system operations routine. You perform recovery operations to restore a malfunctioning system component to normal use. Most recovery procedures for NonStop systems can be performed online. Monitoring the status of all system components and performing recovery operations are described in these chapters:

- "Overview of [Monitoring](#page-50-0) and Recovery" (page 51)
- "Monitoring the [Performance](#page-70-0) of NonStop Subsystems" (page 71)
- ["Monitoring](#page-76-0) EMS Event Messages" (page 77)
- ["Processes:](#page-78-0) Monitoring and Recovery" (page 79)
- ["Communications](#page-84-0) Subsystems: Monitoring and Recovery" (page 85)
- ["ServerNet](#page-99-0) Resources: Monitoring and Recovery" (page 100)
- "I/O Adapters and Modules: [Monitoring](#page-105-0) and Recovery" (page 106)
- "Processors and [Components:](#page-119-0) Monitoring and Recovery" (page 120)
- "Disk Drives: [Monitoring](#page-139-0) and Recovery" (page 140)
- "Tape Drives: [Monitoring](#page-154-0) and Recovery" (page 155)
- "Printers and Terminals: [Monitoring](#page-161-0) and Recovery" (page 162)
- ["Applications:](#page-164-0) Monitoring and Recovery" (page 165)

<span id="page-27-0"></span>Recovery operations for a system console are not discussed in this guide. For recovery procedures for a system console and the applications installed on the system console, see the planning guide for your NonStop system.

#### Preparing for and Recovering from Power Failures

<span id="page-27-1"></span>You can minimize unplanned outage time by having procedures to prepare and recover quickly from power failures, as described in [Chapter](#page-169-0) 16 (page 170).

### Stopping and Powering Off the System

<span id="page-27-2"></span>HP recommends a specific set of procedures for stopping a NonStop system and powering off its components, as described in [Chapter](#page-174-0) 17 (page 175).

#### Powering On and Starting the System

<span id="page-27-3"></span>HP recommends a specific set of procedures for powering on and starting an NonStop system or its components, as described in [Chapter](#page-174-0) 17 (page 175).

#### Creating Startup and Shutdown Files

<span id="page-27-4"></span>HP recommends a specific set of procedures for creating startup and shutdown files on an NonStop system or its components, as described in [Chapter](#page-198-0) 18 (page 199).

#### Performing Preventive Maintenance

Routine preventive maintenance consists of:

- Dusting or cleaning enclosures as needed
- Cleaning tape drives regularly
- <span id="page-27-5"></span>• Evaluating tape condition regularly
- Cleaning and reverifying tapes as needed

<span id="page-27-6"></span>Routine hardware maintenance procedures are described in [Chapter](#page-217-0) 19 (page 218).

#### Operating Disk Drives and Tape Drives

<span id="page-27-7"></span>Refer to the documentation shipped with the drive.

#### Responding to Spooler Problems

Refer to the *Spooler Utilities Reference Manual.*

## Logging On to a NonStop System

<span id="page-27-8"></span>Many operations and troubleshooting tasks are performed by logging on to your NonStop system from a system console and using the TACL command interpreter or one of the OSM applications. For example, the TACL command interpreter allows you to access SCF, which you use to configure, control, and collect information about objects within subsystems. For examples of OSM tasks and functions, see "Overview of OSM [Applications"](#page-28-3) (page 29).

#### System Consoles

A system console is a personal computer approved by HP to run maintenance and diagnostic software for NonStop systems. New system consoles are preconfigured with the required HP and third-party software. When upgrading to the latest RVU, software upgrades can be installed from the HP NonStop System Console Installer DVD.

System consoles communicate with NonStop systems over a dedicated service LAN (local area network). System consoles configured as the primary and backup dial-out points are referred to as the primary and backup system consoles, respectively.

NOTE: For information about configuring and enabling a remote deskstop for dial-in services for use by a service provider or authorized employee, see the *NonStop System Console Installer Guide*.

The OSM Low-Level Link and OSM Console Tools components reside on the system console, along with other required HP and third-party software. OSM Service Connection and OSM Event Viewer software resides on your system, and connectivity is established from the console through Internet Explorer browser sessions. For more information, see "Launching OSM [Applications"](#page-29-0) (page 30).

NOTE: The OSM Notification Director functionality has been replaced by HP Insight Remote Support Advanced, which can be installed on the NonStop system consoles or on HP Central Management Servers (CMS) for ["Monitoring](#page-58-3) Problem Incident Reports" (page 59). The OSM Notification Director may still reside on existing system consoles, but it is no longer installed on new consoles and it is not delivered on the NonStop system console installer DVD.

#### <span id="page-28-0"></span>Opening a TACL Window

On a system console, you must open a TACL window before you can log on to the TACL command interpreter. For information about logging on to a TACL command interpreter, see the *Guardian User's Guide.*

<span id="page-28-1"></span>You can use any of the following methods to open a TACL window.

#### Opening a TACL Window Directly From MR-Win6530

<span id="page-28-2"></span>comForte MR-Win6530 is the terminal emulator shipped with the console software. It is launched by the OSM Low-Level Link version T0633AAT and later for Startup TACL and Event Stream windows. To launch a TACL session directly from MR-Win6530, see the MR-Win6530 User's Guide (shipped with the console-based product).

#### Opening a TACL Window From the OSM Low-Level Link

If the system has not started any TCP/IP connections, you can open a TACL window from the OSM Low-Level Link application as described in the Troubleshooting section in ["Opening](#page-195-1) Startup Event Stream and Startup TACL [Windows"](#page-195-1) (page 196).

<span id="page-28-3"></span>NOTE: OSM Low-Level Link version T0633AAT and later launches comForte MR-Win6530 for TACL sessions.

For more details on the functions of the TACL command interpreter, see [Appendix](#page-221-0) B (page 222).

#### Overview of OSM Applications

The HP NonStop Open System Management (OSM) product suite, used to perform a variety of functions, includes:

- The OSM Service Connection is the primary interface for managing and servicing NonStop systems and components , as well as the ServerNet Cluster components (such as in 6770 ServerNet cluster, 6780 ServerNet cluster, or BladeCluster). See "Using the OSM [Service](#page-58-1) [Connection"](#page-58-1) (page 59) for an overview of how the OSM Service Connection is used to monitor your system components.
- The OSM Low-Level Link provides down-system support, such as ["Starting](#page-181-0) a System" (page 182) and "Recovery Operations for [Processors"](#page-128-1) (page 129), but also allows you to configure CLIMs, IOAM, VIO, and p-switch, and ServerNet switch modules, update CLIM software and firmware, and create or update HSS files necessary for the processors in an all J-series (except the NS2000) to boot.
- The OSM Event Viewer is used for ["Monitoring](#page-76-0) EMS Event Messages" (page 77).
- OSM Console Tools:
	- NonStop Maintenance LAN DHCP DNS Configuration Wizard used to configure DHCP, DNS, and BOOTP servers required for certain NonStop Systems. ◦
	- Down System CLIM Firmware Update Tool used for updating firmware/BIOS for CLIM components during planned system down time.
	- OSM Certificate Tool used for HP Integrity NonStop BladeSystems to facilitate communication between OSM and the Onboard Administrator (OA) for those systems.
	- OSM System Inventory Tool used to create an inventory file listing the hardware, firmware, or Numeric Sensor data for one or more NonStop systems running OSM.
	- Apache OpenOffice a third-party product, installed as part of the OSM Console Tools, provides a method to view spreadsheets, documents, presentations of the system console; for example, files created by OSM in .csv (or comma delimited) format, such as hardware inventories created by the OSM System Inventory Tool and Access Control List reports or saved Multi-Resource Views created in the OSM Service Connection.
	- Terminal Emulator File Converter used to convert OSM Service Connection-related OutsideView session files to MR-Win6530 format.

## <span id="page-29-0"></span>Launching OSM Applications

Several operations tasks in this guide require you to log on to one of the OSM applications. Assuming that all OSM client components have been installed on the system console, launch the desired application as described below, then see the online help (or default home page, for the browser-based OSM applications) for log-on instructions.

To launch OSM applications: Start>All Programs>HP OSM. Then select the name of the application to launch:

- **OSM Service Connection\***
- OSM Low-Level Link Application
- OSM Event Viewer\* OSM System Inventory Tool
- OSM Certificate Tool
- Down System CLIM Firmware Update Tool
- NonStop Maintenance LAN DHCP DNS Configuration Wizard
- Terminal Emulator File Converter

#### NOTE: Apache OpenOffice is launched from Start>All Programs>OpenOffice

NOTE: If the OSM Notification Director is not visible when accessing a remote NonStop system console (NSC) using Microsoft's Remote Desktop Connection — and the OSM Notification Director is installed on that console and still being used for remote support instead of its replacement product, HP Insight Remote Support Advanced — you must start the session using a different command depending on the client version of Remote Desktop Connection. Refer to *OSM Notification Director Not Visible When Accessing Remote NonStop System Console* in Trouble Shooting Tips in the Support and Service Collection on NTL.

\*The OSM Service Connection and the OSM Event Viewer are browser-based applications. Assuming that the OSM Console Tools component has been installed on the system console, the Start menu shortcuts launch a default web page for these two applications. From that page, you

can select the system of your choice from the list of bookmarks displayed in the left column of the page (available bookmarks include those that were user-created during previous sessions and those converted automatically from an existing OSM system list). If no bookmarks are available, the web page also contains instructions on how to access these applications by entering a system URL as an Internet Explorer address. The system console-based OSM Console Tools component is not required to use the OSM Service Connection and the OSM Event Viewer applications; it merely installs the Start menu shortcuts and default home pages to make accessing these applications easier. You can also simply open a new Internet Explorer browser window and enter the URL of the system you wish to access.

For more information on configuring, accessing, or using OSM applications, see:

- *OSM Configuration Guide*
- *OSM Service Connection User's Guide* (NTL version of the online help)
- <span id="page-30-0"></span>• Online help within the OSM Service Connection, Low-Level Link, Event Viewer, and individual OSM Console Tools applications

## Service Procedures

OSM offers a variety of guided procedures, interactive actions, and documented service procedures to automate or assist with system serviceability. They are launched by actions within the OSM Service Connection, and include online help.

<span id="page-30-1"></span>For a list (and help files) for service procedures, both those incorporated into OSM and others that are not part of OSM, see "Support and Service [Collection"](#page-30-1) (page 31).

#### Support and Service Collection

The NTL Support and Service collection provides procedures, part numbers, troubleshooting tips, and tools for servicing NonStop systems.

NOTE: NTL is now on <www.hp.com/go/nonstop-docs> (external view) and [www.hp.com/go/](www.hp.com/go/nonstop-support-docs) [nonstop-support-docs](www.hp.com/go/nonstop-support-docs) (internal view). For more information, see *Tips for Locating NonStop Documents in the BSC* at [http://bizsupport1.austin.hp.com/bc/docs/support/SupportManual/c02141785/](http://bizsupport1.austin.hp.com/bc/docs/support/SupportManual/c02141785/c02141785.pdf) [c02141785.pdf](http://bizsupport1.austin.hp.com/bc/docs/support/SupportManual/c02141785/c02141785.pdf). Internal users should also consult *Tips for Locating NonStop Documents in SAW* at [http://h41302.www4.hp.com/km/saw/view.do?docId=emr\\_na-c02163441.](http://h41302.www4.hp.com/km/saw/view.do?docId=emr_na-c02163441)

Authorized service providers can also order the NTL Support and Service Library CD:

- HP employees: Subscribe at World on a Workbench (WOW). Subscribers automatically receive CD updates. Access the WOW order form at [http://](http://hps.knowledgemanagement.hp.com/wow/order.asp) [hps.knowledgemanagement.hp.com/wow/order.asp.](http://hps.knowledgemanagement.hp.com/wow/order.asp)
- Channel Partners and Authorized Service Providers: contact [pubs.comments@hp.com](mailto:pubs.comments@hp.com).

## <span id="page-31-0"></span>2 Determining Your System Configuration

- "When to Use This [Chapter"](#page-31-1) (page 32)
- "NonStop [BladeSystems"](#page-31-2) (page 32)
	- "NonStop BladeSystems NB50000c, [NB50000c-cg,](#page-31-3) NB54000c, NB54000c-cg, NB56000c, and [NB56000c-cg](#page-31-3) Modular Hardware Components" (page 32) ◦
	- "NonStop [BladeSystem](#page-32-0) Options" (page 33)
- ["NonStop](#page-33-4) NS-Series Systems" (page 34)
	- "NonStop NS-Series Modular Hardware [Components"](#page-33-5) (page 34)
	- ["Differences](#page-35-1) Between NonStop NS-Series Systems" (page 36)
- "Terms Used to Describe System Hardware [Components"](#page-37-1) (page 38)
- "Recording Your System [Configuration"](#page-38-1) (page 39)
- "Using SCF to Determine Your System [Configuration"](#page-38-2) (page 39)
	- "SCF System Naming [Conventions"](#page-39-0) (page 40)
	- "SCF [Configuration](#page-39-1) Files" (page 40)
	- "Using SCF to Display Subsystem [Configuration](#page-40-0) Information" (page 41)
	- "Displaying SCF [Configuration](#page-42-0) Information for Subsystems " (page 43)
	- ["Additional](#page-46-0) Subsystems Controlled by SCF" (page 47)
	- "Displaying Configuration [Information—SCF](#page-47-0) Examples" (page 48)
- <span id="page-31-1"></span>• "CIP Subsystem [Configuration"](#page-49-0) (page 50)

## When to Use This Chapter

<span id="page-31-3"></span><span id="page-31-2"></span>This chapter describes the system enclosures, the system organization, numbering and labeling, and how to identify components in a NonStop BladeSystem or a NonStop NS-series system. For detailed information about system hardware organization, refer to the appropriate planning guide for your NonStop system.

## NonStop BladeSystems

#### NonStop BladeSystems NB50000c, NB50000c-cg, NB54000c, NB54000c-cg, NB56000c, and NB56000c-cg Modular Hardware Components

Hardware for NonStop BladeSystem NB50000c, NB50000c-cg, NB54000c, NB54000c-cg, NB56000c, and NB56000c-cg is implemented in modules or enclosures that are installed in modular cabinets. The systems include these hardware components:

- HP NonStop BladeSystem c7000 enclosure, which contains these components:
	- Server blades (up to 8)
	- Six power supplies for the NB50000c, NB54000c, or NB56000c; six DC power supplies for the NB50000c-cg, NB54000c-cg, or NB56000c-cg
	- Ten active cool fans
- Interconnect Ethernet switch for the NB50000c, NB54000c, or NB56000c; Interconnect Ethernet switch CG for the NB50000c-cg, NB54000c-cg, or NB56000c-cg
- Onboard Administrator (OA) module
- 1-phase or 3-phase AC input power module for the the NB50000c, NB54000c, or NB56000c; CD input module for the NB50000c-cg, NB54000c-cg, or NB56000c-cg
- I/O Adapter Module (IOAM) Enclosure, including subcomponent I/O Adapters:
	- Fibre Channel ServerNet adapter (FCSA)
	- Gigabit Ethernet 4-port ServerNet adapter (G4SA)
	- 4-Port ServerNet Extenders (4PSEs)
- Fibre Channel disk module (FCDM)
- Maintenance Switch (Ethernet)
- UPS and ERM
- NonStop System Console (to manage the system)
- Cable Management Devices
- Enterprise Storage System (ESS)
- IP CLuster I/O Module (IP CLIM)
- Telco CLuster I/O Module (Telco CLIM)
- HP CLIM Cable Mangement Ethernet patch panel
- InfiniBand CLuster I/O Module (IB CLIM)
- Storage CLuster I/O Module (Storage CLIM)
- Serial attached SCSI (SAS) disk drive enclosure (requires compatible Storage CLIM in system)

NOTE: For Storage CLIMs and SAS disk enclosures supported by your NonStop system, see the planning guide for your NonStop system.

<span id="page-32-0"></span>For more information about these and other NonStop BladeSystem hardware components, see the *NonStop BladeSystem Planning Guide*.

## NonStop BladeSystem Options

NonStop BladeSystems offer a variety of configuration options to suit different customer needs. For more information, see the *NonStop BladeSystem Planning Guide*.

Volume level encryption is supported on NonStop BladeSystems that are licensed to support it. If your system is licensed for volume level encryption, you can encrypt disk and tape volumes that are connected to the system with a Storage CLIM. See the *NonStop CLuster I/O Module (CLIM) Installation and Configuration Guide* for details.

Core licensing is supported on NonStop BladeSystems NB54000c, NB54000ccg, NB56000c, and NB56000c-cg. The core license file can be updated to increase the number of microprocessor cores (IPUs) enabled in a processor. See the *NonStop BladeSystem Planning Guide* for details.

HP Power Regulator can provide centralized control of server power consumption on NonStop BladeSystems NB54000c, NB54000c-cg, NB56000c, and NB56000c-cg. To set up Power Regulator, first use the OSM Service Connection to enable Power Regulator, then immediately use Insight Control Power Management to set the Power Regulator mode. See *HP SIM for NonStop Manageability* for these procedures, Power Regulator modes, and minimum requirements.

## <span id="page-33-0"></span>Differences Between NonStop BladeSystems

#### NonStop BladeSystems NB50000c and NB50000c-cg

<span id="page-33-1"></span>NonStop BladeSystems NB50000c and NB50000c-cg differ from the other BladeSystems in these respects:

- Run on J06.04 and later J-series RVUs
- Use from 8 GB to 48 GB main memory per logical processor

<span id="page-33-2"></span>For more information, see the *NonStop BladeSystems Planning Guide* and *NonStop BladeSystems Hardware Installation Manual*.

#### NonStop BladeSystems NB54000c and NB55000c-cg

NonStop BladeSystems NB54000c and NB54000c-cg differ from the other BladeSystems in these respects:

- Run on J06.11 and later J-series RVUs
- Use from 16 GB to 64 GB main memory per logical processor

<span id="page-33-3"></span>For more information, see the *NonStop BladeSystems Planning Guide* and *NonStop BladeSystems Hardware Installation Manual*.

#### NonStop BladeSystems NB56000c and NB56000c-cg

NonStop BladeSystems NB56000c and NB56000c-cg differ from the other BladeSystems in these respects:

- Run on J06.16 and later J-series RVUs
- Use from 16 GB to 96 GB main memory per logical processor
- Use BLC860c i4 Server Blades
- The NB56000c-cq supports the Gen8 CLIM CG
- New BladeSystems NB56000c and NB56000c-cg ship with an upgraded version of the C7000 enclosure. Field upgrades of an NB50000c or NB54000c to an NB56000c and NB50000c-cg or NB54000c-cg to an NB56000c-cg continue to use the earlier versions of the c7000 enclosure.

<span id="page-33-5"></span><span id="page-33-4"></span>For more information, see the *NonStop BladeSystems Planning Guide* and *NonStop BladeSystems Hardware Installation Manual*.

## NonStop NS-Series Systems

#### NonStop NS-Series Modular Hardware Components

Hardware for NonStop NS-series systems is implemented in modules or enclosures that are installed in modular cabinets. The systems include these hardware components:

- Modular Cabinet with Power Distribution Unit (PDU)
- NonStop Blade Complex
- NonStop Blade Element
- Logical Synchronization Unit (LSU) applies to NonStop NS16000 series and NS14000 series systems only
- Processor Switch, or p-switch applies to NonStop NS16000 series systems only

I/O Adapter Module (IOAM) Enclosure — applies to NonStop NS16000 series, NS14000, and NS1000 systems only

IOAMs include these subcomponent I/O Adapters:

- Fibre Channel ServerNet adapter (FCSA)
- Gigabit Ethernet 4-port ServerNet adapter (G4SA)
- 4-Port ServerNet Extenders (4PSEs) (NonStop NS14000 and NS1000 systems only)
- VIO Enclosure (displayed by OSM as a VIO Module object) For more information, see "NonStop [NS14000](#page-36-1) Series Systems" (page 37), ["NonStop](#page-35-6) NS2000 Series Systems" (page 36), ["NonStop](#page-37-0) NS1000 and NS1200 Systems" (page 38), or the *Versatile I/O (VIO) Manual*.
- Fibre Channel disk module (FCDM)
- Maintenance Switch (Ethernet)
- UPS and ERM
- NonStop System Console (to manage the system)
- Cable Management Devices
- Enterprise Storage System (ESS)
- IP Cluster I/O Module (IP CLIM) only in:
	- NonStop NS16000 series systems (refer to the *NonStop NS16000 Series Planning Guide* for CLIM models and RVU requirements)  $\circ$
	- NonStop NS2000 series, NonStop NS2100, NonStop NS2200 series, NonStop NS2300 systems, and NonStop NS2400 series systems
- Telco Cluster I/O Module (Telco CLIM) only in:
	- NonStop NS16000 series systems (refer to the *NonStop NS16000 Series Planning Guide* for CLIM models and RVU requirements)  $\circ$
	- NonStop NS2000 series systems, NonStop NS2100 systems, NonStop NS2200 series, NonStop NS2300 systems, and NonStop NS2400 series systems
- HP CLIM Cable Mangement Ethernet patch panel
- InfiniBand CLuster I/O Module (IB CLIM) only in:
	- NonStop NS16000 systems (refer to the *NonStop NS16000 Series Planning Guide* for CLIM models and RVU requirements)
- Storage Cluster I/O Module (Storage CLIM) only in:
	- NonStop NS16000 series systems (refer to the *NonStop NS16000 Series Planning Guide* for CLIM models and RVU requirements)  $\circ$
	- NonStop NS2000 series systems, NonStop NS2100 systems, NonStop NS2200 series, NonStop NS2300 systems, and NonStop NS2400 series systems
- Serial attached SCSI (SAS) disk drive enclosure (requires compatible Storage CLIM in system)

NOTE: For Storage CLIMs and SAS disk enclosures supported by your NonStop system, see the planning guide for your NonStop system.

## NonStop NS-Series System Options

<span id="page-35-0"></span>NonStop NS-series systems offer of a variety of architecture and configuration options to suit different customer needs. For more information, see the appropriate planning guide for your NonStop system.

<span id="page-35-1"></span>For information about supported CLIMs or CLIM-attached storage (SAS disk drive enclosures), see the planning guide for your NonStop system.

## <span id="page-35-2"></span>Differences Between NonStop NS-Series Systems

#### NonStop NS2400 Series Systems

NonStop NS2400 series systems are first released with J06.17. The NonStop NS2400 series systems (NS2400/T/ST) differ from the NS2200 series systems as follows: .

- NonStop NS2400 series systems use a different blade element .
- NonStop NS2400 series systems has different memory options.

<span id="page-35-3"></span>For more information about NonStop NS2400 series systems, refer to the *NonStop NS2400 Series Planning Guide*

#### NonStop NS2300 Systems

The NonStop NS2300 system is first released with J06.17. The NonStop NS2300 system differs from the NS2100 system as follows: .

- NonStop NS2300 system use a different blade element.
- <span id="page-35-4"></span>NonStop NS2300 system has different memory options.

For more information about NonStop NS2300 system, refer to the *NonStop NS2300 Planning Guide*

#### NonStop NS2200 Series Systems

NonStop NS2200 series systems use the NS2200 CPU, which has two microprocessor cores enabled. NonStop NS2200 series systems have two VIO enclosures, one VIO enclosure for each ServerNet fabric, and connections for processors 0-3 are made through ports 1-4 of the VIO Logic Board in slot 14 of each VIO enclosure. For more information on NonStop NS2200 series systems, refer to the *NonStop NS2200 Series Planning Guide*.

NonStop NS2200 series systems support connections to CLIMs and SAS disk drive enclosures. NonStop NS2200 series systems do not support FCDMs, and they do not support connections to NonStop S-series I/O enclosures.

<span id="page-35-5"></span>The method for booting is also different from the method for NS2000 series systems. See ["Starting](#page-181-0) a [System"](#page-181-0) for more information.

For more information on NonStop NS2200 series systems, refer to the *NonStop NS2200 Series Planning Guide*.

#### NonStop NS2100 Systems

<span id="page-35-6"></span>The difference between NonStop NS2200 series systems and NonStop NS2100 systems is that in the NonStop NS2100 system the NS2100 CPU blade element has one microprocessor core enabled. For more information on NonStop NS2100 systems, refer to the *NonStop NS2100 Planning Guide*.

#### NonStop NS2000 Series Systems

The difference between NonStop NS2200 series or NonStop NS2100 systems and NonStop NS2000 series systems is that NonStop NS2000 series systems support different blade elements: NonStop NS2000 series systems use NS2000 CPU blade elements, but NonStop NS2200 series systems use NS2200 CPU blade elements, and NonStop NS2100 systems use NS2100 CPU
blade elements. For more information on NonStop NS2000 series systems, refer to the *NonStop NS2000 Series Planning Guide*.

NonStop NS2000 series systems support connections to CLIMs and SAS disk drive enclosures. NonStop NS2000 series systems do not support FCDMs, and they do not support connections to NonStop S-series I/O enclosures.

The method for booting is different from the method for NonStop NS2200 series systems or NonStop NS2100 systems. See ["Starting](#page-181-0) a System" for more information.

### NonStop NS16000 Series Systems

In NonStop NS16000 series systems, IOAM enclosures connect through ServerNet links to the processors via the processor switches. One IOAM enclosure provides ServerNet connectivity for up to 10 ServerNet I/O adapters on each of the two ServerNet fabrics. FCSAs and G4SAs can be installed in an IOAM enclosure for communications to storage devices and subsystems as well as to LANs. Additional IOAM enclosures can be added to increase connectivity and storage resources.

NonStop NS16000 series systems connect to NonStop S-series I/O enclosures by using fiber-optic ServerNet links to connect the p-switches of the NonStop system to IOMF2 CRUs in the I/O enclosures.

NonStop NS16000 series servers running H06.20 or later RVUs support IP, Telco, and Storage CLIMs.

NonStop NS16000 and NS16200 servers running H06.23 or later RVUs support IB CLIMs.

<span id="page-36-0"></span>Volume level encryption is supported on NonStop NS16000 series servers that are licensed to support it. If your system is licensed for volume level encryption, you can encrypt disk and tape volumes that are connected to the system with a Storage CLIM. See the *NonStop CLuster I/O Module (CLIM) Installation and Configuration Guide* for details.

### NonStop NS14000 Series Systems

In NonStop NS14000 series systems, there are no p-switches. There are now two types of NS14000 series systems:

- A NonStop NS14000 system consisting of a single IOAM enclosure, with an I/O adapter module on each ServerNet fabric — processor connections are made through ports on 4-Port ServerNet Extenders (4PSEs), located in slot one and optionally slot 2 of each I/O adapter module, to the processors via the LSUs. The IOAM enclosure provides ServerNet connectivity for up to 8 ServerNet I/O adapters on each of the two ServerNet fabrics (FCSAs and G4SAs can be installed in slots 3 through 5 of the two IOAMs in the IOAM enclosure for communications to storage devices and subsystems as well as to LANs). NonStop NS14000 systems do not support connections to additional IOAM enclosures or NonStop S-series I/O enclosures.
- A NonStop NS14000 series system consisting of two VIO enclosures, one on each ServerNet fabric — processor connections for processors 0-3 are made through ports 1-4 of the VIO Logic Board in slot 14 of each VIO enclosure, via the LSUs. An optional Optical Extender PIC in slot 2 provides for additional processor connectivity (processors 4-7). VIO enclosures have embedded ports and allow for optional expansion ports to supply the equivalent functionality provided by FCSAs and G4SAs in NS14000 systems with IOAMs.

NonStop NS14000 series systems do not support connections to additional IOAM enclosures or NonStop S-series I/O enclosures.

For more information on NonStop NS14000 series systems, see the *Versatile I/O (VIO) Manual* or the *NonStop NS14000 Series Planning Guide*.

### NonStop NS1000 and NS1200 Systems

NonStop NS1000 and NS1200 systems have no processor switches or LSUs. Like NonStop NS14000 systems, there are now two types of NS1000 systems: those consisting of a single IOAM enclosure and those consisting of one VIO enclosure for each fabric (two VIO enclosures). NS1200 systems consist of VIO enclosures only. ServerNet connectivity for each type is accomplished as described for the "NonStop [NS14000](#page-36-0) Series Systems", except for the absence of the LSUs.

NonStop NS1000 and NS1200 systems do not support connections to NonStop S-series I/O enclosures. Besides the architectural differences, NonStop NS1000 and NS1200 systems also utilize different NonStop Blade Elements than NonStop NS16000 series or NS14000 series systems. For more information on NonStop NS1000 and NS1200 systems, refer to the planning guide for your NonStop system.

NonStop NS1000 and NS1200 systems do not support connections to IP CLIMs, Storage CLIMs, Telco CLIMs, IB CLIMs, or SAS disk drive enclosures.

# Terms Used to Describe System Hardware Components

The terms used to describe system hardware components vary. These terms include:

- ["Device"](#page-37-0) (page 38)
- "System [Resource](#page-37-1) or Object" (page 38)
- <span id="page-37-0"></span>• "Server and [System"](#page-37-2) (page 38)
- ["Blade"](#page-38-0) (page 39)

### **Device**

<span id="page-37-1"></span>A device can be a physical device or a logical device. A physical device is a physical component of a computer system that is used to communicate with the outside world or to acquire or store data. A logical device is a process used to conduct input or output with a physical device.

# System Resource or Object

The term "system resource" is used in OSM documentation to refer to system components that OSM software and other HP manageability tools (for example, HP SIM) display, monitor, and sometimes control. The term "object" is often used when referring to a specific resource, such as "the Disk object." All system resources are displayed in hierarchical form in the tree pane of the OSM Service Connection; many are also displayed in Physical or Inventory views of the view pane. The effect of selecting an object in either pane is the same: for example, you can view attributes for the selected system resource in the Attributes tab, view alarms for that resource (if any exist) in the Alarms tab, or right-click on the resource object and select Actions, to display the Actions dialog box (from which you can select and perform actions on the selected system resource). Besides physical hardware components, such as IOAM enclosures, power supplies, ServerNet adapters, and disk and tape drives, system resources also include logical entities that OSM supports, such as logical processors, ServerNet fabrics, and LIFs (logical interfaces).

### <span id="page-37-2"></span>Server and System

In NonStop NS2400 series, NS2300, NS2200 series, NS2100, NS2000 series, NS16000 series, NS14000 series, NS1200, and NS1000 systems, "server" refers to the hardware, and "system" refers to the combination of the hardware and the software running on it.

In NonStop BladeSystems, "system" can refer collectively to all of the assembled and tested hardware: the HP NonStop BladeSystem c7000 enclosure, the NonStop server blades, the processing subsystem, the networking subsystem, and the storage subsystem. It can also refer to the combination of that hardware and the software running on it.

"NonStop server" refers to a NonStop NS2400 series server, NS2300 server, NS2200 series server, NS2100 server, NS2000 series server, NS16000 series server, NS14000 series server, <span id="page-38-0"></span>NS1200 server, or NS1000 server. Or it can refer to a NonStop server blade in a NonStop BladeSystem, NonStop NS2200 series system, NS2100 system, or NS2000 series system.

### Blade

The term "blade" is used differently in different NonStop systems:

- In NonStop BladeSystems, NonStop server blades house the microprocessors and are mounted inside c7000 enclosures.
- In NonStop NS16000 series and NS14000 series systems, a NonStop Blade Element (NSBE) consists of a chassis, processor board containing two to four PEs, memory, I/O interface board, midplane, optics adapters, fans, and power supplies. The OSM Service Connection displays the Blade Complex object. A Blade Complex houses two NSBEs (in a duplex, or DMR system) or three NSBEs (in a triplex, or TMR system) in each enclosure. A Blade Complex consists of up to four logical processors and their associated LSUs.
- In NonStop NS2400 series, NS2300, NS2200 series, NS2100, NS2000 series, NS1200, and NS1000 systems, a NonStop Blade Element (NSBE) is an HP Integrity server adapted for use as a Blade Element. A Blade Element contains the processor elements, power supplies, fan assemblies, and firmware. NonStop NS2400 series, NS2300, NS2200 series, NS2100, and NS2000 series systems can include two or four Blade Elements. NonStop NS1200 and NS1000 systems can include up to eight Blade Elements.

In NonStop NS2400 series, NS2300, NS2200 series, NS2100, and NS2000, NS1200, and NS1000 systems, the OSM Service Connection displays the Blade Complex object, and there is one Blade Element per Blade Complex. The OSM Service Connection uses the Blade Complex to hierarchically differentiate between each Blade Element in NonStop NS2400 series, NS2300, NS2200 series, NS2100, NS2000 series, NS1200, and NS1000 systems.

# Recording Your System Configuration

As a system operator, you need to understand how your system is configured so you can confirm that the hardware and system software are operating normally. If problems do occur, knowing your configuration allows you to pinpoint problems more easily. If your system configuration is corrupted, documentation about your configuration is essential for recovery. You should be familiar with the system organization, system configuration, and naming conventions.

Several methods are available for researching and recording your system configuration:

- Maintaining records in hard-copy format
- Using the OSM Service Connection or the OSM System Inventory Tool to inventory your system In the OSM Service Connection tree pane, select the System object. From the View pane drop-down menu, select Inventory to display a list of the system's hardware resources. Click Save to save this list to a Microsoft Excel file.

The OSM System Inventory Tool allows you to inventory multiple systems in a single action and save the data to a Microsoft Excel file. For more information, see the online help available within the OSM System Inventory Tool.

• Using SCF to list objects and devices and to display subsystem configuration information

For information on forms available that can help you record your system configuration, refer to the appropriate planning guide for your NonStop system.

# Using SCF to Determine Your System Configuration

You can use SCF commands to configure and control the objects (lines, controllers, processes, and so on) belonging to each subsystem running on a NonStop NS-series system or NonStop BladeSystem. You also use SCF to display information about subsystems and their objects.

SCF accepts commands from a workstation, a disk file, or an application process. It sends display output to a workstation, a file, a process, or a printer. Some SCF commands are available only to some subsystems. For complete information, see the *SCF Reference Manual for J-Series and H-Series RVUs*. Subsystem-specific information appears in a separate manual for each subsystem. For a partial list of these manuals, refer to ["Related](#page-226-0) Reading for Tools and Utilities" (page 227). More details about the functions of SCF appear in ["Subsystem](#page-224-0) Control Facility (SCF) " (page 225).

# SCF System Naming Conventions

SCF object names usually follow a consistent set of naming conventions defined for each installation. HP preconfigures some of the naming conventions to create the logical device names for many SCF objects.

System planning and configuration staff at your site likely will change or expand on the preconfigured file-naming conventions that HP provides, typically by establishing naming conventions for configuring such objects as storage devices, communication processes, and adapters. These conventions should simplify your monitoring tasks by making process or object functions intuitively obvious to someone looking at the object name. For example, in your environment, tape drives might be named \$TAPE*n*, where *n* is a sequential number.

The *SCF Reference Manual for J-Series and H-Series RVUs* lists naming conventions for SCF objects, as well as HP reserved names that cannot be changed or used for other objects or processes in your environment.

# **SCF Configuration Files**

Your system is delivered with a standard set of configuration files:

- The \$SYSTEM.SYS*nn*.CONFBASE file contains the minimal configuration required to load the system.
- The \$SYSTEM.ZSYSCONF.CONFIG file contains a standard system configuration created by HP. This basic configuration includes such objects as disk drives, tape drives, ServerNet adapters, the local area network (LAN) and wide area network (WAN) subsystem manager processes, the OSM server processes, and so on. You typically use this file to load the system.
- The \$SYSTEM.ZSYSCONF.CONFIG file is also saved on your system as the ZSYSCONF.CONF0000 file.

All subsequent changes to the system configuration are made using SCF. The system saves configuration changes on an ongoing basis in the ZSYSCONF.CONFIG file. You have the option to save a stable copy of your configuration at any time in ZSYSCONF.CONF*xxyy* using the SCF SAVE command. For example:

#### -> SAVE CONFIGURATION 01.02

You can save multiple system configurations by numbering them sequentially based on a meaningful convention that reflects, for example, different hardware configurations. Each time you load the system from CONFBASE or CONF*xxyy*, the system automatically saves in a file called ZSYSCONF.CONFSAVE a copy of the configuration file used for the system load.

For guidelines on how to recover if your system configuration files are corrupted, refer to ["Troubleshooting](#page-192-0) and Recovery Operations " (page 193).

For certain SCF subsystems, configuration changes are persistent. The changes persist through processor and system loads unless you load the system with a different configuration file. Examples of these subsystems are the Kernel, ServerNet LAN Systems Access (SLSA), the storage subsystem, and WAN. For other SCF subsystems, the changes are not persistent. You must reimplement them after a system or processor load. Examples of these subsystems are General Device Support (GDS), Open System Services (OSS), and SQL communication subsystem (SCS).

# Using SCF to Display Subsystem Configuration Information

SCF enables you to display, in varying levels of detail, the configuration of objects in each subsystem supported by SCF. For example, you can use the LISTDEV command to list all the devices on your system or to list the objects within a given subsystem. Then you can use the INFO command with a logical device name or device type to obtain information about a specific device or class of devices.

Another useful command when displaying information is the ASSUME command. Use the ASSUME command to define a current default object and fully qualified object name. Then you can use INFO to display information just for that object. For example, if you type this command and then enter the INFO command without specifying an object, SCF displays only the information for the workstation called \$Ll.#TERM1:

> SCF ASSUME WS \$L1.#TERM1

#### SCF LISTDEV: Listing the Devices on Your System

To obtain listings for most devices and processes that have a device type known to SCF, at a TACL prompt type:

> SCF LISTDEV

In the example shown in [Example](#page-41-0) 1 (page 42), the SCF LISTDEV command lists all the physical and logical devices on the system.

<span id="page-41-0"></span>\$SYSTEM STARTUP 1> SCF LISTDEV

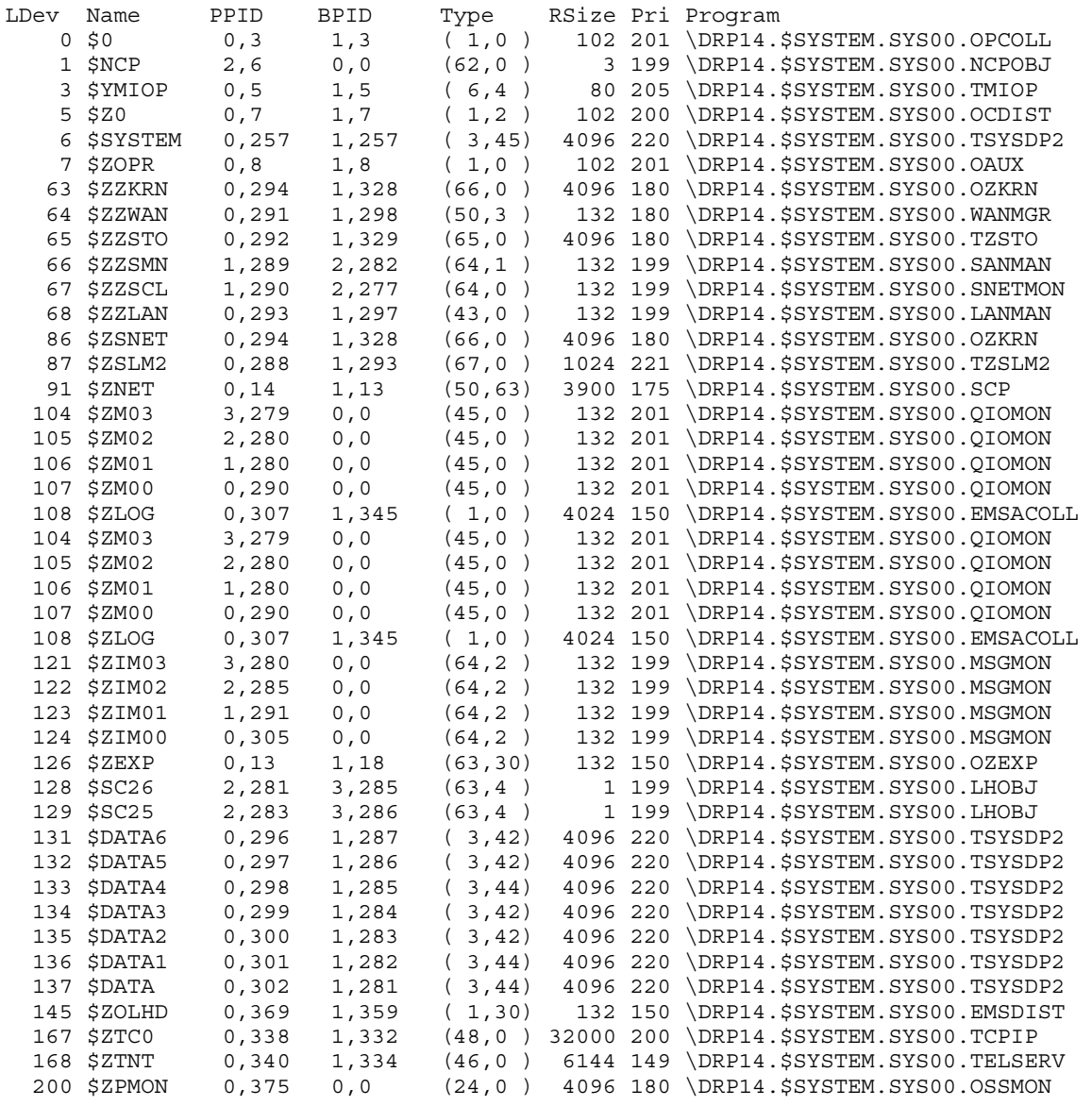

The columns in [Example](#page-41-0) 1 (page 42) mean:

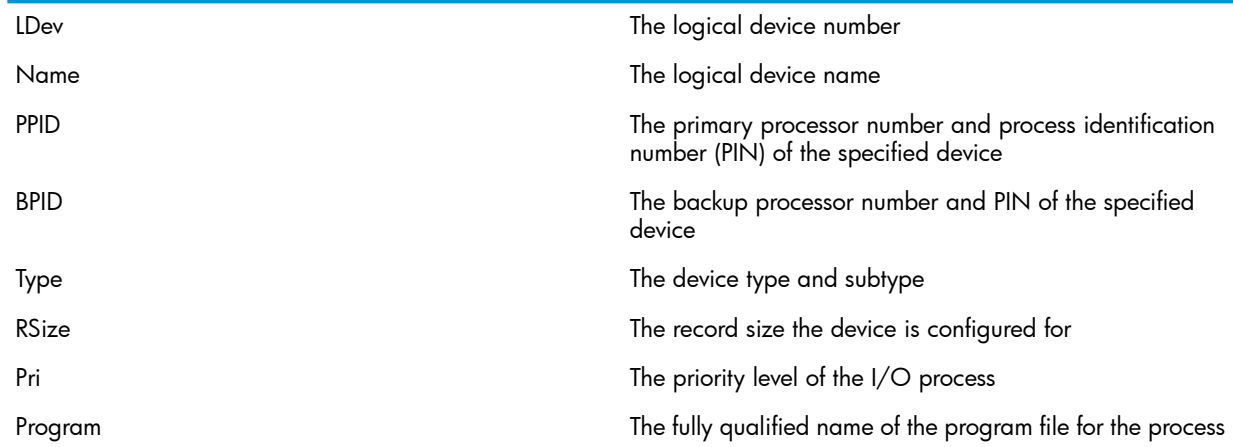

[Table](#page-42-0) 1 gives the names of some subsystems that are common to most NonStop NS-series systems and are routinely monitored by operations. These subsystems appear in the LISTDEV output in [Example](#page-41-0) 1 (page 42).

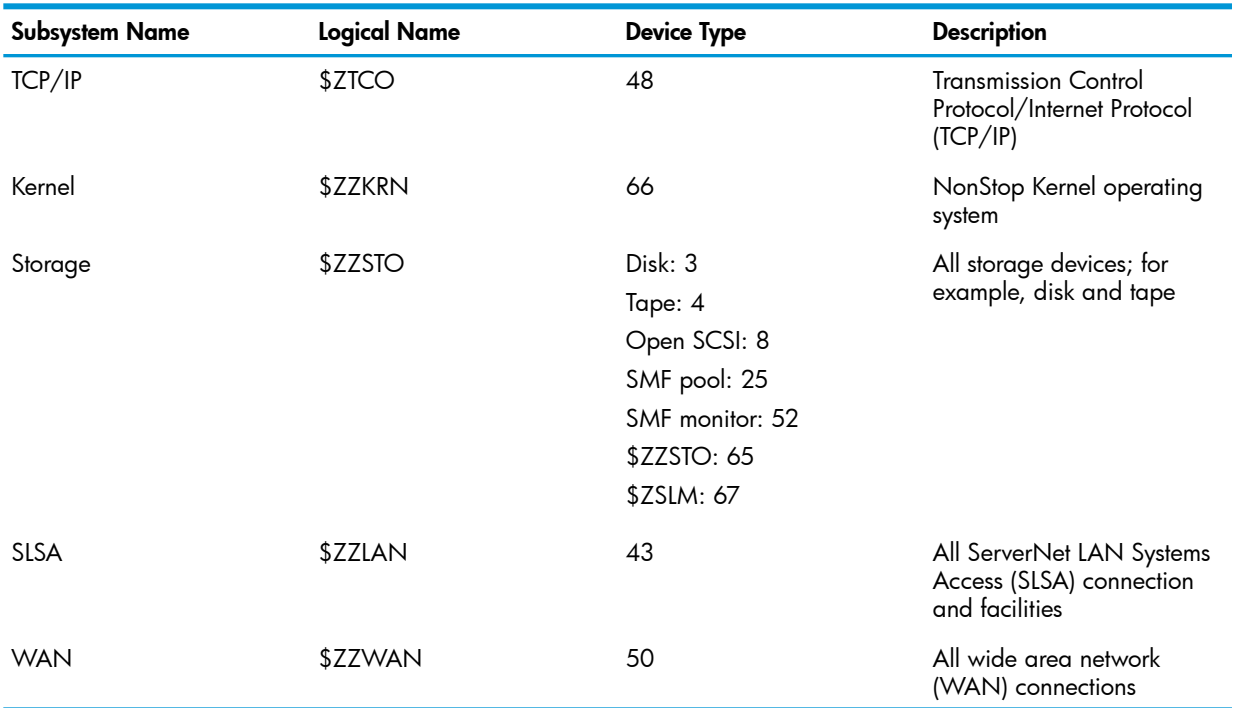

<span id="page-42-0"></span>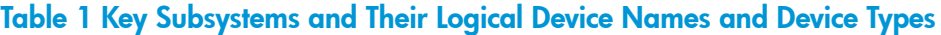

Also, in [Example](#page-41-0) 1 (page 42) several disk drives and tape drives have been configured. You can identify the subsystem that owns a device by looking up its device type in the *SCF Reference Manual for J-Series and H-Series RVUs*.

To display information about a particular device:

#### > SCF LISTDEV TYPE *n*

where *n* is a number for the device type. For example, if *n* is 3, the device type is disks. For the \MS9 system, entering LISTDEV TYPE 3 would display information for \$DATA6, \$DATA5, \$DATA4, \$DATA3, \$DATA2, \$DATA1, and \$DATA.

To display information for a given subsystem:

#### > SCF LISTDEV *subsysname*

where *subsysname* is the logical name of a subsystem; for example, \$ZZKRN for the Kernel subsystem.

# Displaying SCF Configuration Information for Subsystems

The following tables give some of the SCF commands that display configuration information for objects controlled by subsystems that are common to most NonStop systems. The examples use the SCF ASSUME command to make a given subsystem the current default object for gathering information.

#### CIP Subsystem

The CIP subsystem supports CLIMs in NonStop BladeSystems and in NonStop NS-series systems that support CLIMs. The CIP subsystem cannot be totally determined via SCF. Instead, use climconfig via CLIMCMD, as described in "CIP Subsystem [Configuration"](#page-49-0) (page 50).

### TCP/IP Subsystem

These examples are based on a TCP/IP process named \$ZTCO. Before using the commands listed in [Table](#page-43-0) 2, type this command to make the TCP/IP subsystem the default object:

#### <span id="page-43-0"></span>> SCF ASSUME PROCESS \$ZTCO

### Table 2 Displaying Information for the TCP/IP Subsystem (\$ZTCO)

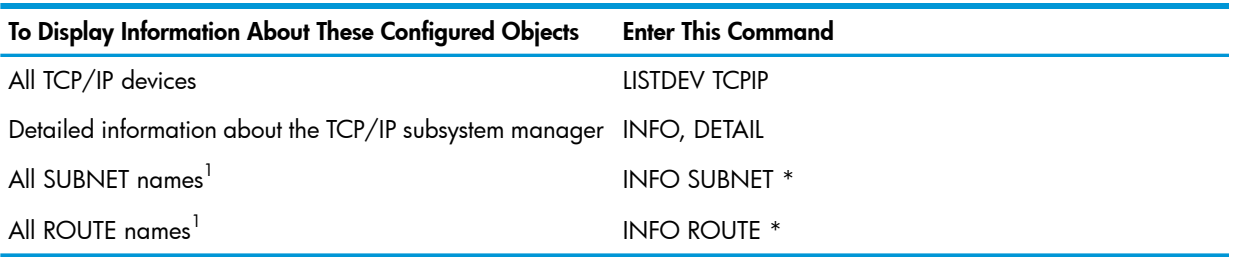

<sup>1</sup> For SUBNET and ROUTE objects in the CIP subsystem, refer to "CIP Subsystem [Configuration"](#page-49-0) (page 50).

NonStop systems support two versions of TCP/IP—NonStop TCP/IPv6 and NonStop TCP/IP. When you use the SCF LISTDEV and INFO commands, all current TCP/IP processes are displayed. For more information, refer to the *TCP/IPv6 Configuration and Management Manual and the TCP/IP Configuration and Management Manual.*

#### Kernel Subsystem

Before using commands listed in [Table](#page-43-1) 3, type this command to make the Kernel subsystem the default object:

#### > SCF ASSUME PROCESS \$ZZKRN

<span id="page-43-1"></span>Generic processes are part of the SCF Kernel subsystem. Generic processes can be created by the operating system or by a user. Examples of generic processes created by the operating system are the Kernel, SLSA, the storage subsystem, and WAN subsystem manager processes. Examples of generic processes created by a user are a Pathway program, a third-party program, or a user-written program that you configure to be controlled by the operating system. The \$ZPM persistence manager starts and monitors all generic processes.

### Table 3 Displaying Information for the Kernel Subsystem (\$ZZKRN)

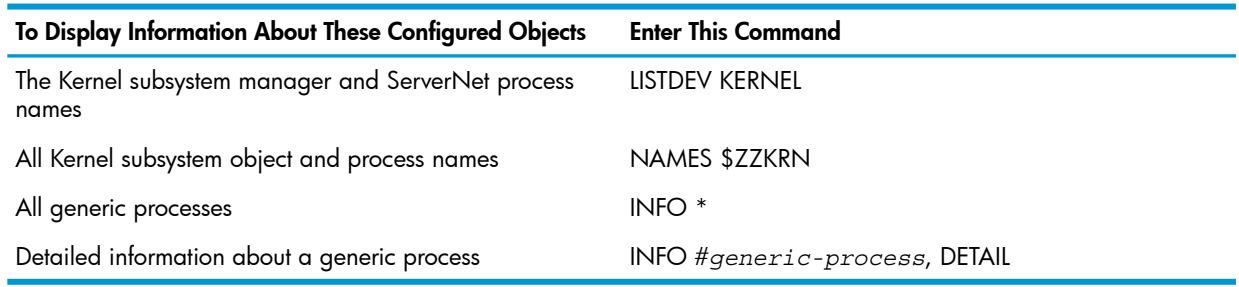

### Storage Subsystem

<span id="page-43-2"></span>The storage subsystem manages disk and tape drives as well as SCSI and HP NonStop Storage Management Foundation (SMF) devices. Use the commands listed in [Table](#page-43-2) 4 to display desired information.

### Table 4 Displaying Information for the Storage Subsystem (\$ZZST0)

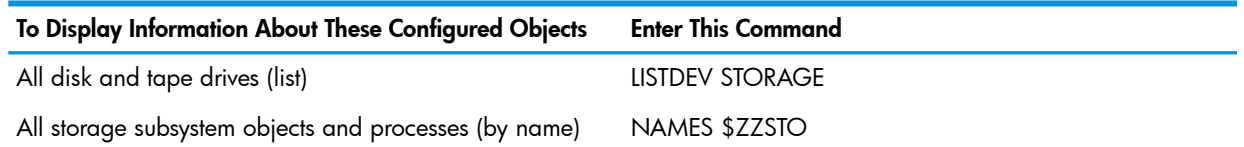

### Table 4 Displaying Information for the Storage Subsystem (\$ZZST0) *(continued)*

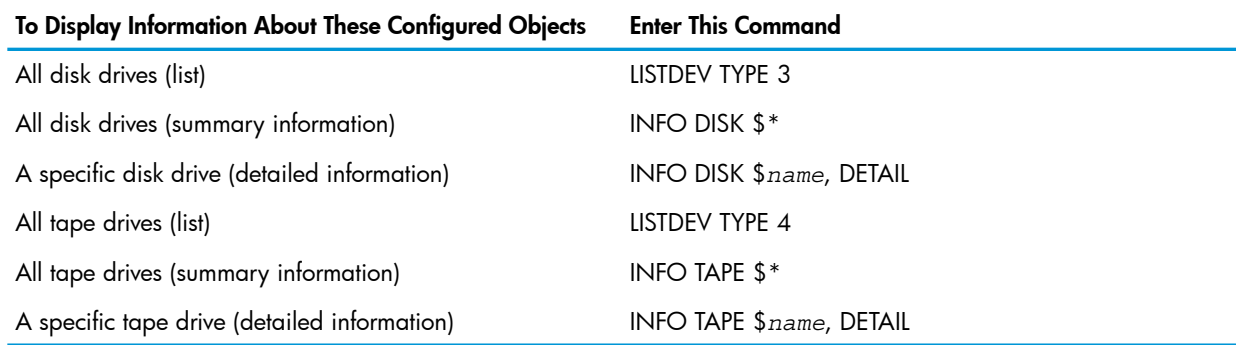

When displaying configuration files for disk and tape devices in the storage subsystem, you can use the OBEYFORM option with the INFO command to display currently defined attribute values in the format that you would use to set up a configuration file. Each attribute appears as a syntactically correct configuration command.

For example, this command shows all the attributes for \$SYSTEM in OBEYFORM:

-> INFO DISK \$SYSTEM,OBEYFORM

<span id="page-44-0"></span>This output appears as shown in [Example](#page-44-0) 2.

#### Example 2 SCF ADD DISK Command Output

```
ADD DISK $SYSTEM , &
SENDTO STORAGE , &
     BACKUPCPU 1, &
     HIGHPIN ON , &
     PRIMARYCPU 0, &
    PROGRAM $SYSTEM.SYSTEM.TSYSDP2, &
     STARTSTATE STARTED, &
    PRIMARYLOCATION (11, 1, 11), &
     PRIMARYSAC IOMF.SAC-2.GRP-11.MOD-1.SLOT-50, &
     MIRRORLOCATION (11,1,12) , &
     MIRRORSAC IOMF.SAC-1.GRP-11.MOD-1.SLOT-55, &
     AUDITTRAILBUFFER 0 , &
     AUTOREVIVE OFF, &
     AUTOSTART ON, &
     CBPOOLLEN 1000 , &
     FSTCACHING OFF , &
     FULLCHECKPOINTS ENABLED , &
     HALTONERROR 1, &
     LKIDLONGPOOLLEN 8 , &
     LKTABLESPACELEN 15 , &
     MAXLOCKSPEROCB 5000 , &
     MAXLOCKSPERTCB 5000 , &
     NONAUDITEDINSERT OFF , &
     NUMDISKPROCESSES 4, &
     OSSCACHING ON , &
     PROTECTDIRECTORY SERIAL , &
     REVIVEBLOCKS 10 , &
     REVIVEINTERVAL 100 , &
     REVIVEPRIORITY 0 , &
     REVIVERATE 0 , &
     SERIALWRITES ENABLED
```
You can create a command file containing the output by using the OUT option of the INFO command. For details, see the *SCF Reference Manual for the Storage Subsystem*.

To get detailed configuration information in command format for all disks on the system, issue this command:

-> INFO DISK \$\*,OBEYFORM

To get detailed configuration information in command format for all tape drives on the system, issue this command:

-> INFO TAPE \$\*,OBEYFORM

### ServerNet LAN Systems Access (SLSA) Subsystem

Before using commands listed in [Table](#page-45-0) 5, type this command to make the SLSA subsystem the default object:

> SCF ASSUME PROCESS \$ZZLAN

<span id="page-45-0"></span>The SLSA subsystem provides access to parallel LAN and WAN I/O for NonStop systems. The SLSA subsystem provides access to Ethernet, token-ring, and multifunction I/O board Ethernet adapters and to the ServerNet wide area network (SWAN) concentrator.

#### Table 5 Displaying Information for the SLSA Subsystem (\$ZZLAN)

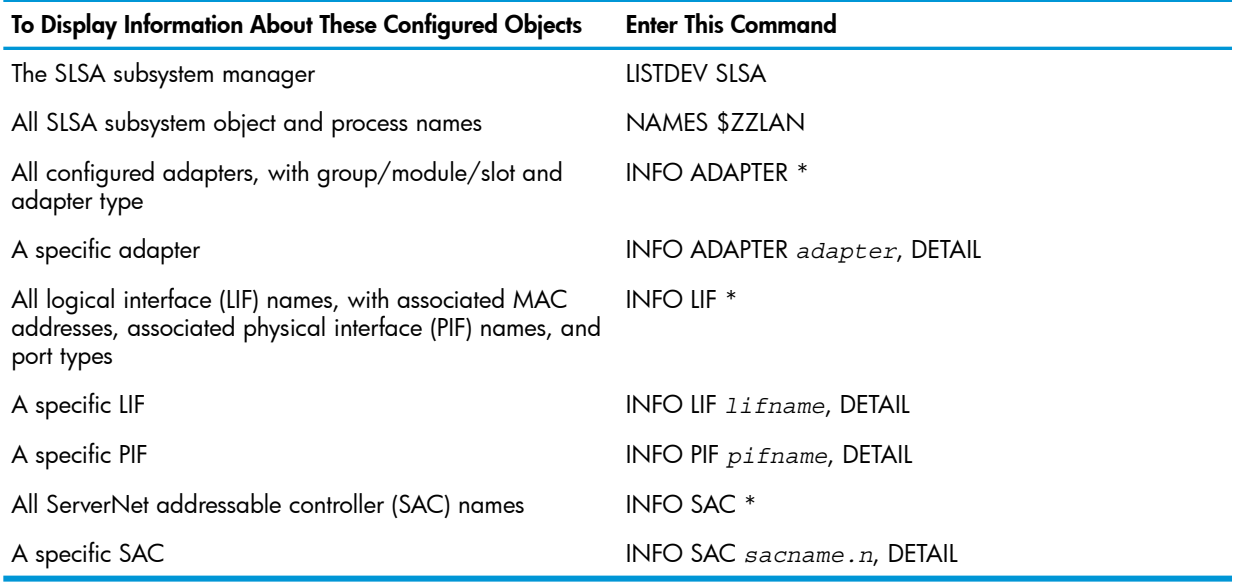

When displaying configuration files for adapter and LIF devices in the SLSA subsystem, you can use the OBEYFORM option with the INFO command to display currently defined attribute values in the format that you would use to set up a configuration file. Each attribute appears as a syntactically correct system configuration command. For example:

```
 ADD ADAPTER $ZZLAN.E0154, &
       LOCATION (1, 1, 54), &
        TYPE G4SA, &
         ACCESSLIST (0, 1)
```
Examples of the INFO command used with the OBEYFORM option are:

-> INFO ADAPTER \$\*, OBEYFORM

-> INFO LIF \$\*, OBEYFORM

#### WAN Subsystem

Before using commands listed in [Table](#page-46-0) 6, type this command to make the wide area network (WAN) subsystem the default object:

> SCF ASSUME PROCESS \$ZZWAN

The WAN subsystem has responsibility for all WAN connections.

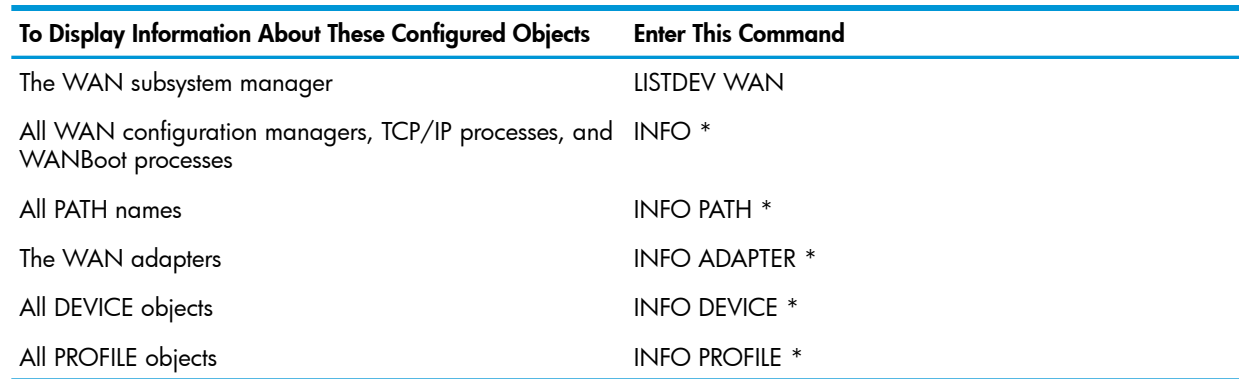

### <span id="page-46-0"></span>Table 6 Displaying Information for the WAN Subsystem (\$ZZWAN)

# Additional Subsystems Controlled by SCF

[Table](#page-46-1) 7 lists the names associated with additional subsystems that can be controlled by SCF, along with its device types. You can use SCF commands to display the current attribute values for these objects.

Some SCF commands are available only to some subsystems. The objects that each command affects and the attributes of those objects are subsystem specific. This subsystem-specific information is presented in a separate manual for each subsystem. A partial list of these manuals appears in Table 17 [\(page](#page-98-0) 99).

<span id="page-46-1"></span>Refer to the *SCF Reference Manual for J-Series and H-Series RVUs* for further information.

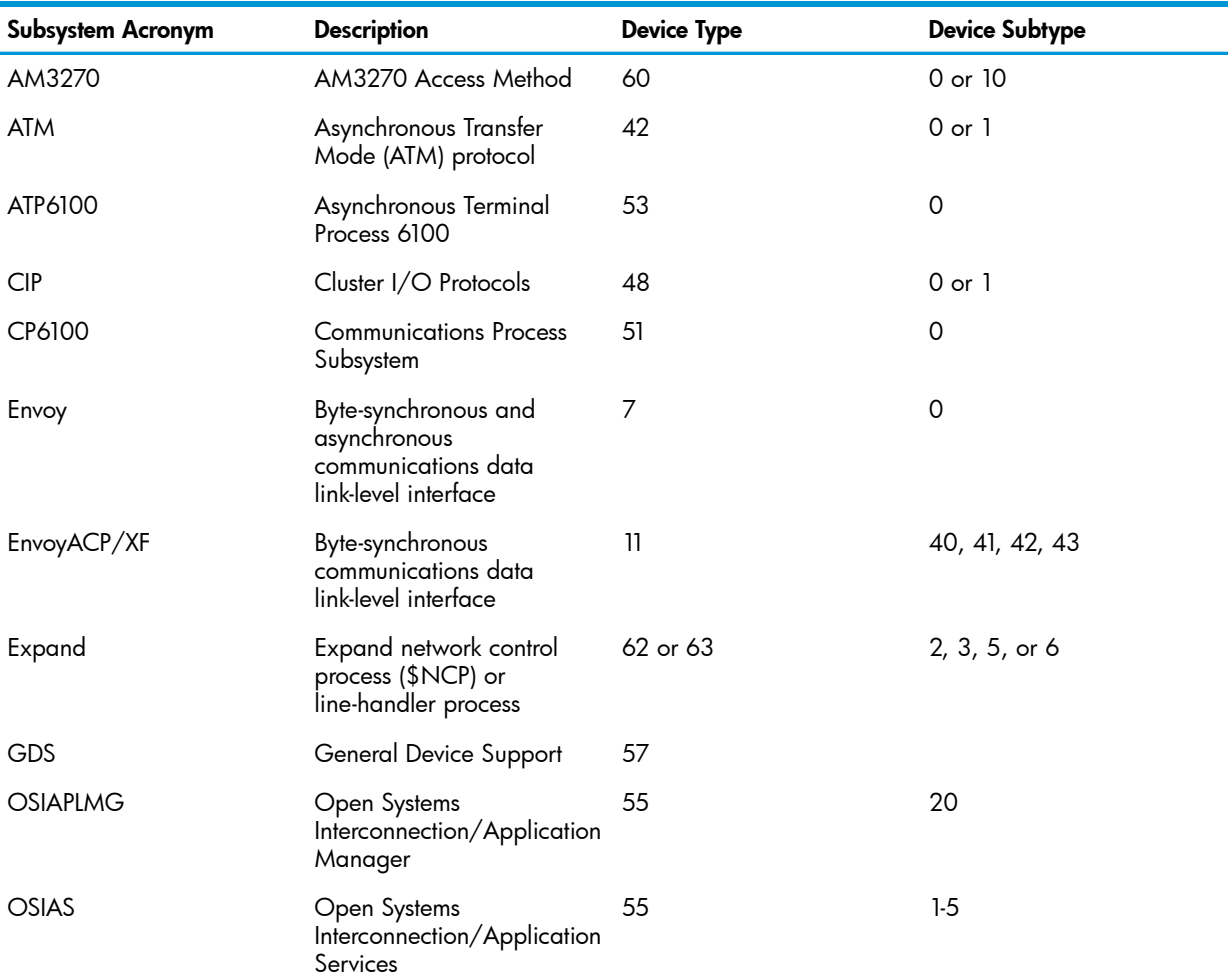

### Table 7 Subsystem Objects Controlled by SCF

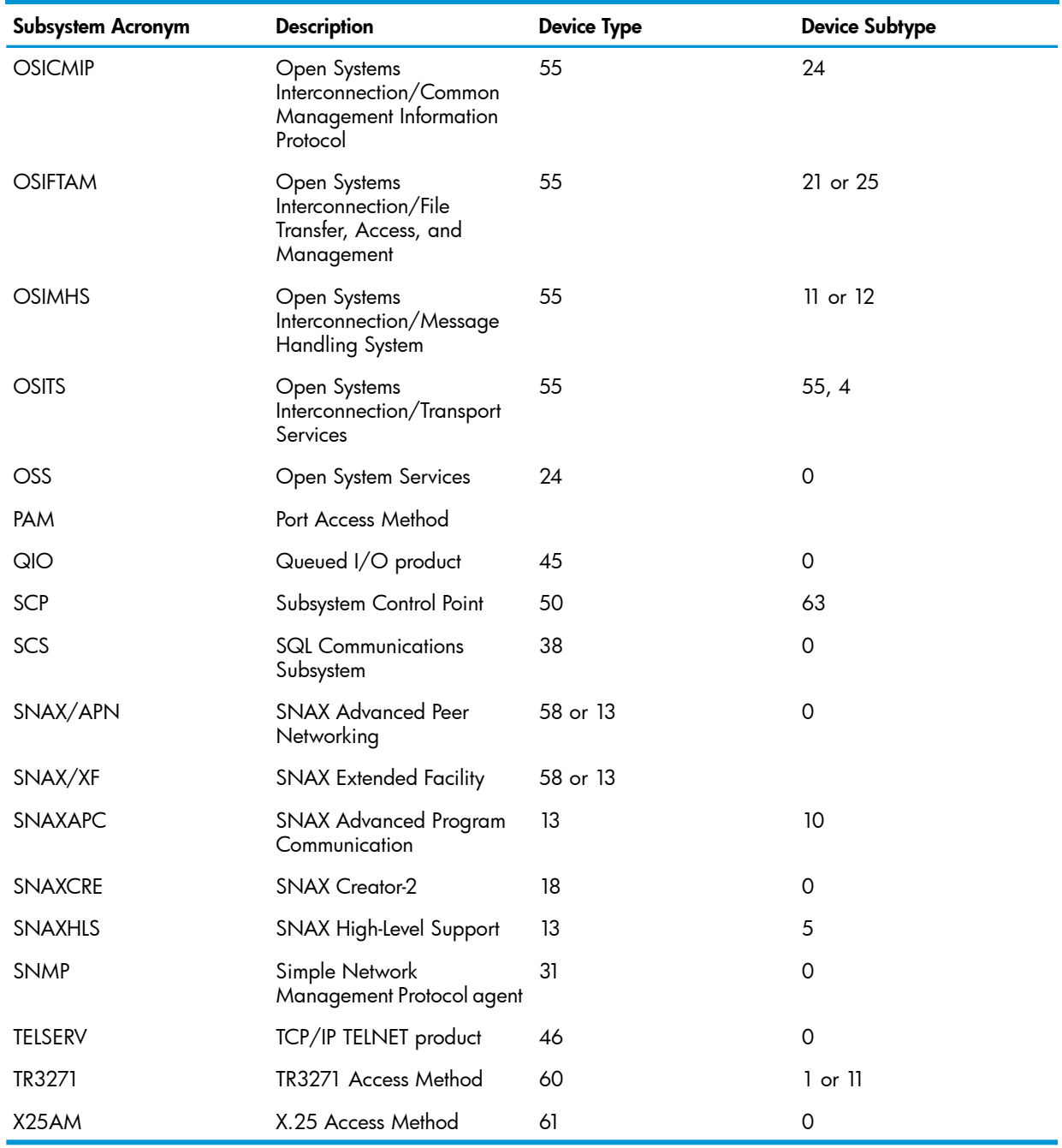

### Table 7 Subsystem Objects Controlled by SCF *(continued)*

# Displaying Configuration Information—SCF Examples

These examples show SCF commands that display subsystem configuration information, along with the information that is returned. These commands are not preceded by an ASSUME command. To display all the processes running in the Kernel subsystem:

-> INFO PROC \$ZZKRN.#\*

The system displays a listing similar to that shown in [Example](#page-48-0) 3:

<span id="page-48-0"></span>32-> INFO PROCESS \$ZZKRN.#\*

NONSTOP KERNEL - Info PROCESS \DRP09.\$ZZKRN

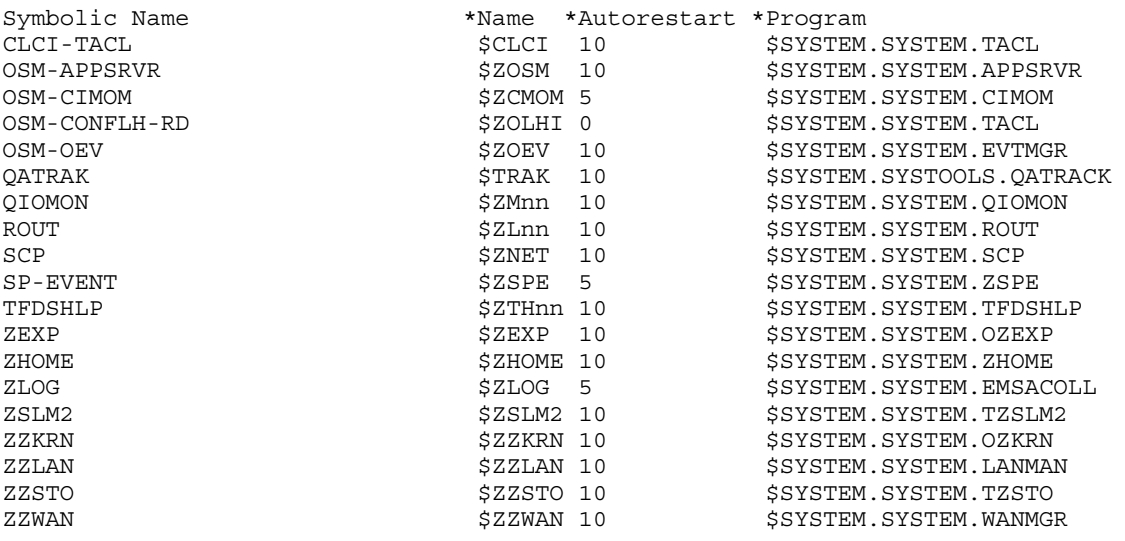

To display a list of all SAC names with their associated owners and access lists:

<span id="page-48-1"></span>-> info sac \$zzlan.\*

The system displays a listing similar to that shown in [Example](#page-48-1) 4:

#### Example 4 SCF INFO SAC Command Output

```
-> INFO SAC $ZZLAN.*
SLSA Info SAC 
Name Owner *Access List 
$ZZLAN.E4SA0.0 3 (3,2,1,0)
$ZZLAN.E4SA0.1 3 (3,2,1,0)
$ZZLAN.E4SA52.0 0 (0,1)
$ZZLAN.E4SA52.1 0 (0,1)
$ZZLAN.FESA0.0 0 (0,1,2,3,4,5,6,7)
```
To display configuration attribute values for all the WAN subsystem configuration managers, TCP/IP processes, and WANBoot processes:

-> INFO PROCESS \$ZZWAN.\*

The system displays a listing similar to that shown in [Example](#page-49-1) 5:

<span id="page-49-1"></span>-> INFO PROCESS \$ZZWAN.\* WAN MANAGER Detailed Info Process \DRP09.\$ZZWAN.#ZTXAE RecSize............ 0 \*Type............... ( 0,49)<br>Preferred Cpu..... 0 Alternate Cpu..... 1 Alternate Cpu..... 1 HOSTIP Address.... 172.031.145.090 \*IOPOBJECT........ \$SYSTEM.SYS00.SNMPTMUX TCPIP Name........ \$ZTC02 WAN MANAGER Detailed Info Process \DRP09.\$ZZWAN.#0 RecSize........... 0 \*Type............. (50,00) Preferred Cpu..... 0 Alternate Cpu..... N/A \*IOPOBJECT........ \$SYSTEM.SYS00.CONMGR

To display detailed information about an Expand line-handler process:

->INFO LINE *\$line-name*, DETAIL

where *\$line-name* is the logical line-handler process name.

<span id="page-49-2"></span>The system displays a listing similar to [Example](#page-49-2) 6 for Expand-Over-NAM and Expand-Over-ServerNet line-handler processes.

#### Example 6 SCF INFO LINE Command Output

```
-> INFO LINE $SC151, DETAIL
L2Protocol Net<sup>^</sup>Nam TimeFactor...... 1 *SpeedK........ NOT SET
Framesize....... 132 -Rsize........... 1 -Speed........
*LinePriority.... 1 StartUp......... OFF Delay......... 0:00:00.10
*Rxwindow........ 7 *Timerbind... 0:01:00.00 *L2Timeout..... 0:00:01.00
*Txwindow........ 7 *Maxreconnects... 0 *AfterMaxRetries PASSIVE
*Timerreconnect 0:01:00.00 *Retryprobe...... 10 *Timerprobe.... 0:00:30.00
*Associatedev.... $ZZSCL *Associatesubdev *Timerinactivity 0:00:00.00
*ConnectType..... ACTIVEANDPASSIVE 
*LineTf.......... 0
```
# <span id="page-49-0"></span>CIP Subsystem Configuration

The Cluster I/O Protocols (CIP) subsystem provides hardware and a configuration and management interface for I/O on NonStop BladeSystems.

Because CIP provides networking configuration on the CLIM rather than solely on the NonStop host, some of the information that is available for the other TCP/IP subsystems is found on the CLIM. For example, the SCF command line interface for the SUBNET and ROUTE objects in the CIP subsystem only provide information about the host-side objects. To obtain information about the network interface and the network route, you must use the CLIMCMD climconfig command line interface.

This TACL command shows all SUBNET names for the CIP subsystem:

>climcmd <clim-identifier> climconfig interface -info all

This TACL command shows all ROUTE names for the CIP subsystem:

>climcmd <clim-identifier> climconfig route -info all

# 3 Overview of Monitoring and Recovery

- "When to Use This [Chapter"](#page-50-0) (page 51)
- "HP Tools for [Monitoring](#page-51-0) System Resources" (page 52)
	- "What the HP Tools [Monitor"](#page-51-1) (page 52)
	- ["Monitored](#page-51-2) NonStop Hardware Resources" (page 52)
- ["Using](#page-54-0) HP SIM" (page 55)
- "Using the HP SIM [Plug-Ins"](#page-56-0) (page 57)
	- "NonStop Software [Essentials"](#page-56-1) (page 57)
	- "NonStop Software [Essentials"](#page-56-1) (page 57)
	- "NonStop Cluster [Essentials"](#page-57-0) (page 58)
	- "NonStop Cluster [Performance](#page-57-1) Essentials" (page 58)
	- "Insight Control Power [Management"](#page-57-2) (page 58)
	- "HP Insight Remote Support [Advanced"](#page-58-0) (page 59)
- "Using the OSM Service [Connection"](#page-58-1) (page 59)
	- "Recovery [Operations](#page-58-2) for Problems Detected by OSM" (page 59)
	- ["Monitoring](#page-58-3) Problem Incident Reports" (page 59)
	- ["Generating](#page-59-0) Diagnostic Data" (page 60)
- ["Using](#page-59-1) SCF" (page 60)
	- ["Determining](#page-59-2) Device States" (page 60)
	- "SCF Object [States"](#page-61-0) (page 62)
- "Using Onboard [Administrator"](#page-62-0) (page 63)
- ["Automating](#page-62-1) Routine System Monitoring Procedures" (page 63)
	- "Using Automated HP [Manageability](#page-63-0) Tools" (page 64)
	- "Using TACL Macros, Routines, or [Command](#page-63-1) Files" (page 64)
- <span id="page-50-0"></span>• "Using the Status LEDs to [Monitor](#page-67-0) the System " (page 68)
- "Related Reading for NonStop [Monitoring"](#page-69-0) (page 70)

# When to Use This Chapter

Use this chapter to learn about the HP manageability tools that operators can use to monitor and manage NonStop hardware resources. It also refers you to other chapters or manuals for more detailed information about montioring and managing specific NonStop components, events, applications, and processes.

# HP Tools for Monitoring System Resources

<span id="page-51-0"></span>A number of HP tools, several of them automated and GUI-based, are available from which you can view, and in some cases manage, the status of NonStop hardware resources. They include:

- ["Using](#page-54-0) HP SIM" (page 55)
- "Using the HP SIM [Plug-Ins"](#page-56-0) (page 57)
- "Using the OSM Service [Connection"](#page-58-1) (page 59)
- ["Using](#page-59-1) SCF" (page 60))
- "Using Onboard [Administrator"](#page-62-0) (page 63)

<span id="page-51-1"></span>See the chapter "Monitoring the [Performance](#page-70-0) of NonStop Subsystems" (page 71) for a description of the HP tools used to monitor the performance of NonStop subsystems.

### What the HP Tools Monitor

The HP manageability tools:

- View alarms for the resources in the system. Look for alarm icons and red and yellow triangle icons.
- View the attributes of a selected resource in the system. If you suspect that a resource is having problems, you can check the resources to identify information such as the name of the resource, type of resource, and the state of the resource.
- If needed, configure the system console to provide dial-out problem information to a service provider or allow a service provider or an authorized customer to dial-in to your server.
- Check for incident reports. For example, the OSM server generates problem incident reports when critical changes occur to a system resource. Problem incident reports are visible in EMS events and HP Instant Remote Support Advanced. See ["Monitoring](#page-58-3) Problem Incident Reports" [\(page](#page-58-3) 59).
- Use the manageability tools that monitor NonStop performance.
- <span id="page-51-2"></span>• Check for event messages. For example, HP SIM and the OSM Event Viewer display events from event log files.
- Check the internal X and Y fabrics to examine the system's connections between its groups.
- Check for logged status or error messages generated by the HP manageability tool.

### Monitored NonStop Hardware Resources

Table 8 [\(page](#page-52-0) 53) identifies NonStop system hardware resources that are monitored and the HP tools that monitor them.

NOTE: The OSM Service Connection sends alarm information to HP SIM, allowing HP SIM to display overall system health as well as specific alarms ("alerts" in HP SIM) for affected system resources. Thus, for every system resource in Table 8 [\(page](#page-52-0) 53) that lists the OSM Service Connection as a monitoring tool, HP SIM also provides a level of monitoring and notification for those resources. The OSM Service Connection remains the necessary tool for serviceability actions as well as detailed attribute information for those resources. For the system resources in which HP SIM is listed as the monitoring tool, those resources can only be monitored by HP SIM and not the OSM Service Connection.

For a complete and detailed summary and descriptions of all the NonStop system and cluster resources monitored and managed by the OSM Service Connection, including their attributes and the actions that can be performed from the OSM Service Connection, see the *OSM Service Connection User's Guide*.

For information about the manageability tools you use to monitor NonStop subsystem performance, see "Monitoring the [Performance](#page-70-0) of NonStop Subsystems" (page 71).

<span id="page-52-0"></span>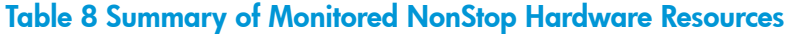

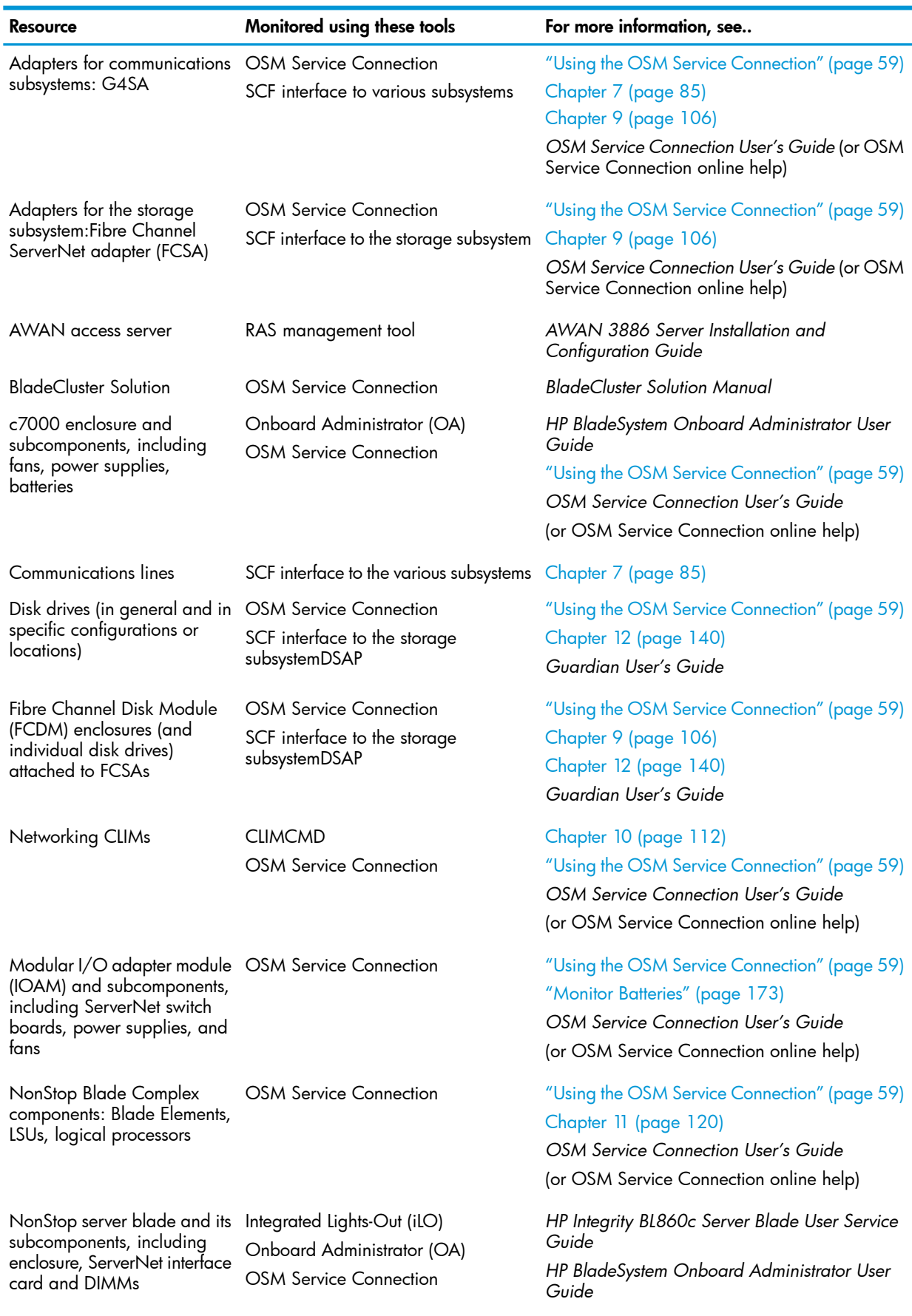

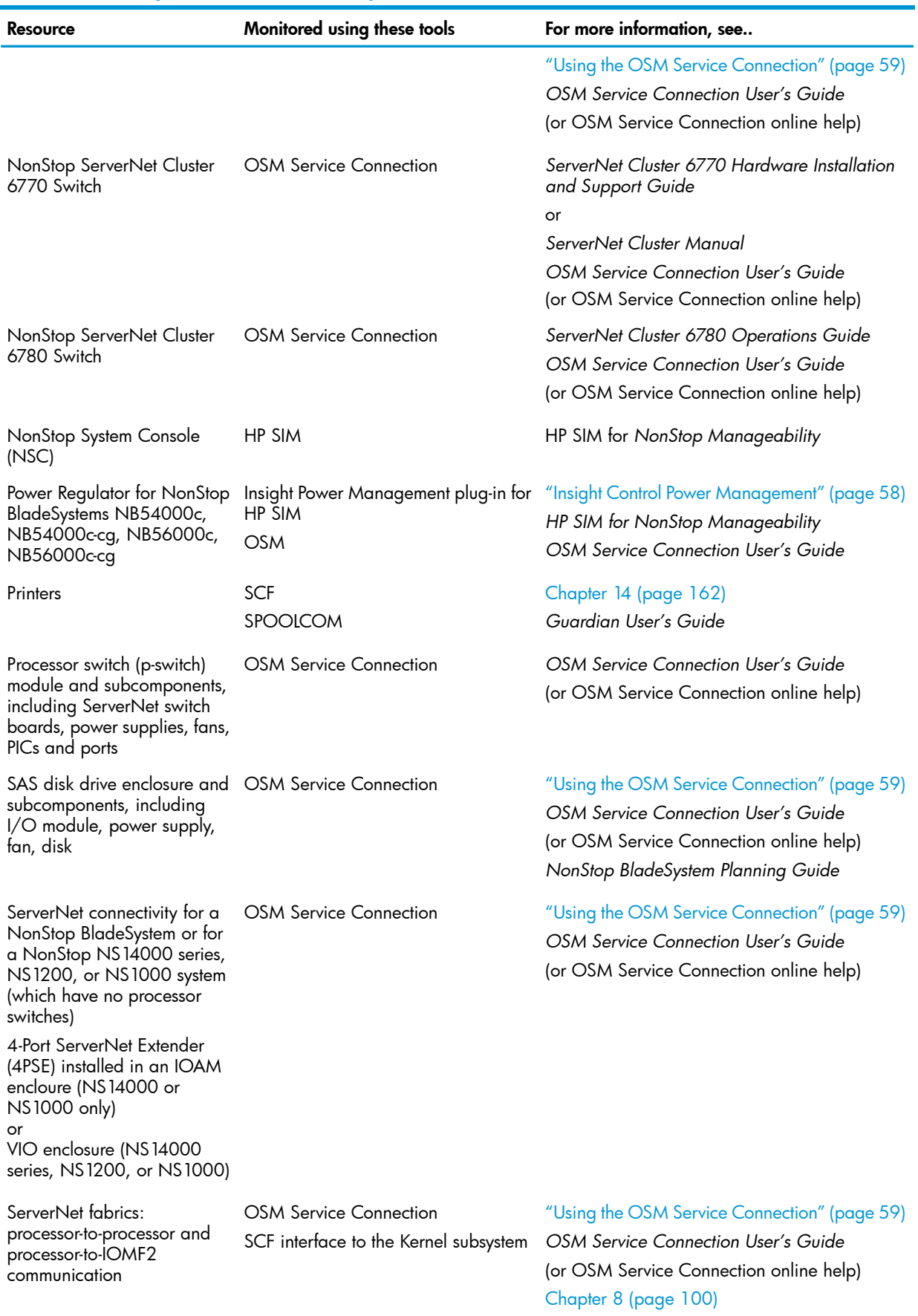

# Table 8 Summary of Monitored NonStop Hardware Resources *(continued)*

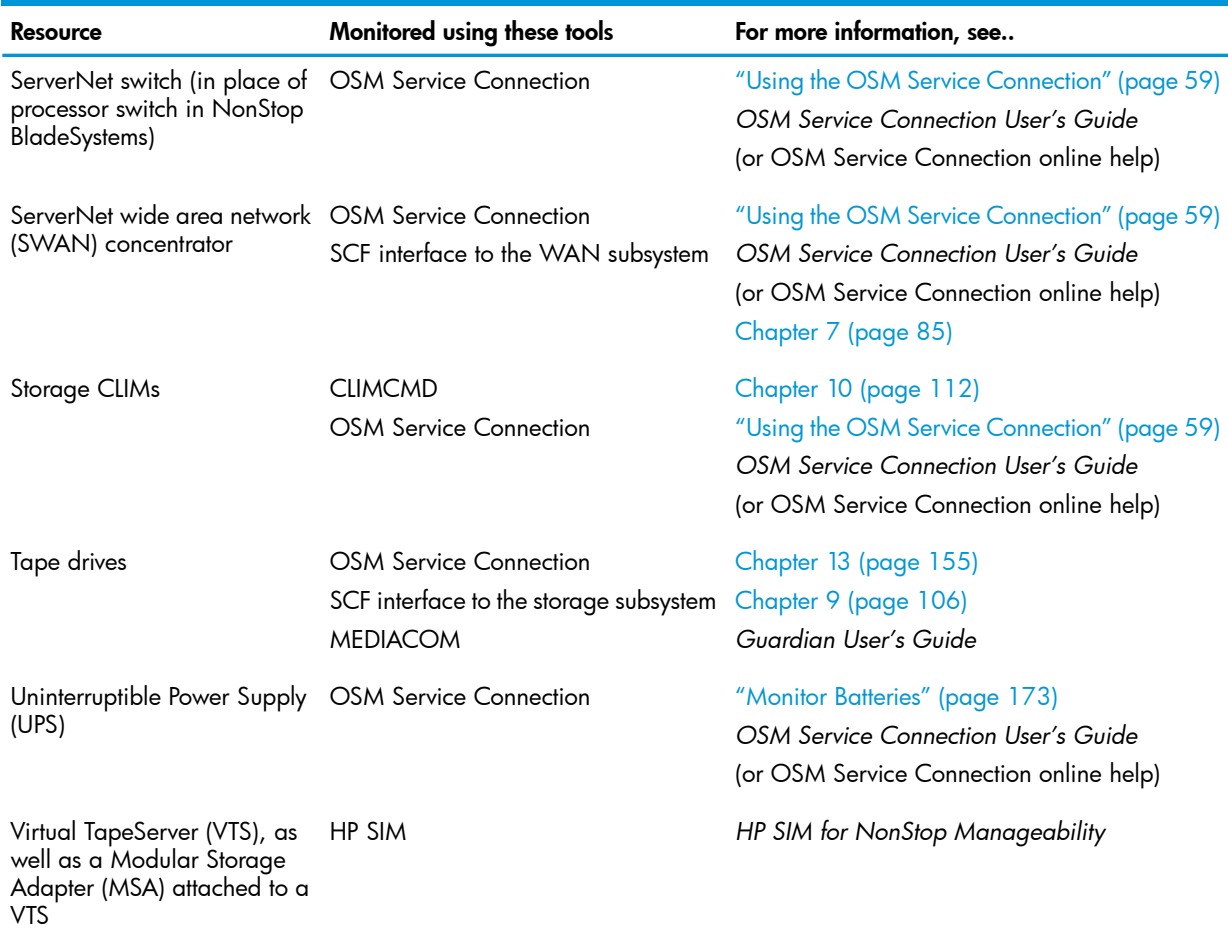

#### Table 8 Summary of Monitored NonStop Hardware Resources *(continued)*

# <span id="page-54-0"></span>Using HP SIM

HP Systems Insight Manager (HP SIM) is the primary HP solution for using a single interface to manage NonStop servers and storage as well as other HP servers. HP SIM provides a very high-level display of overall system health for user-selected NonStop systems and NonStop system clusters. It does not actively monitor these systems, but instead displays the system health information for them that it receives from the NonStop Open System Management (OSM) software and several of the HP SIM plug-in products.

The HP SIM plug-ins allow users to perform a variety of tasks: install and manage NonStop server software, configure and control CLIMs from the Cluster I/O Protocols (CIP) subsystem, manage clusters of NonStop systems, and monitor and manage temperature and power consumption for NonStop BladeSystems NB54000c, NB54000c-cg, NB56000c, and NB56000c-cg. For more information about the HP SIM plug-ins, see "Using the HP SIM [Plug-Ins"](#page-56-0) (page 57) and *HP SIM for NonStop Manageability*.

From the navigation pane in HP SIM, you can choose to view all or selected systems in a single window, based on criteria such as system status, system type, and so forth. See [Figure](#page-55-0) 1.

### <span id="page-55-0"></span>Figure 1 HP SIM Tree View

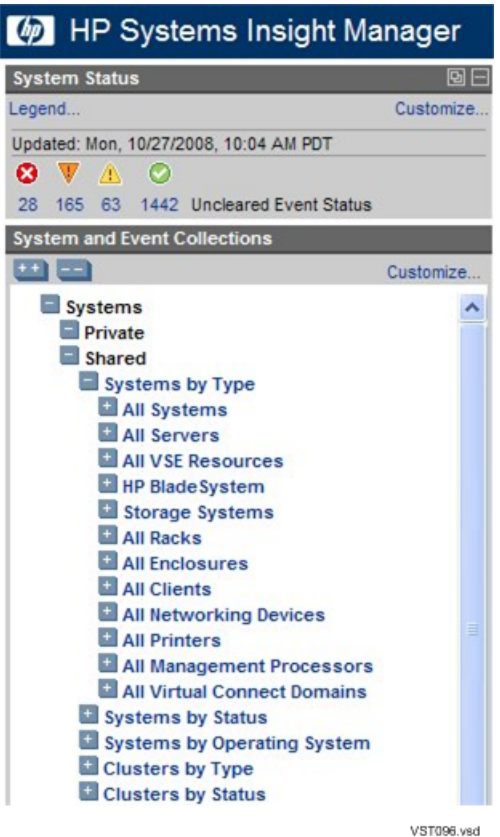

HP SIM includes these general features for all platforms:

- Installs on Windows, HP-UX, and Linux CMS (Central Management Service)
- Inventory, fault, and configuration management
- Security features: role-based authorizations, OS-based authentication, SSL/SSH support
- Distributed task facility to remotely run commands, scripts, and batch files on managed systems

### **NOTE:** Only Windows CMS is currently supported to manage NonStop systems.

In order to use HP SIM to display information about one or more NonStop systems, you must first discover the systems, as described in *HP SIM for NonStop Manageability*.

The HP BladeSystem Integrated Manager is a component in HP SIM that provides streamlined management for the entire HP BladeSystem product family. This plug-in correlates information from Onboard Administrators (OAs), Integrated Lights Out processors (iLOs), and OS-based management agents (OSM server for NonStop) to show the entire data center environment. For example, it can show all the racks, which enclosures are in which rack, and which blades are running what OS. Then, use this view to drill down to that system. HP BladeSystem Integrated Manager installs automatically with HP SIM.

While supported on NonStop system consoles, HP recommends installing HP SIM and SIM plug-ins on a separate Central Management Server (CMS). For more information, including considerations for whether to install those products on system consoles or a separate CMS, see *HP SIM for NonStop Manageability*. You can download HP SIM from <http://www.hp.com/go/hpsim> or install it from the HP Insight Control for NonStop DVD, which ships along with the NonStop System Console Installer DVD (see the *HP NonStop System Console Installer Guide*).

For more about using HP SIM, including the guidelines and requirements for installing HP SIM, Insight Remote Support Advanced, and HP SIM plug-ins, including considerations for Central Management Server (CMS) and NonStop system consoles, see *HP SIM for NonStop Manageability*, <span id="page-56-0"></span>the HP SIM online help, or manuals listed for HP Systems Insight Manager under Network and Systems Management on <docs.hp.com>.

# Using the HP SIM Plug-Ins

These HP SIM plug-in products provide value-add, in some cases necessary, services in the NonStop environment:

- "NonStop I/O [Essentials"](#page-56-2) (page 57)
- "NonStop Cluster [Essentials"](#page-57-0) (page 58)
- "NonStop Cluster [Performance](#page-57-1) Essentials" (page 58)
- "Insight Control Power [Management"](#page-57-2) (page 58)
- <span id="page-56-1"></span>• "HP Insight Remote Support [Advanced"](#page-58-0) (page 59)

### NonStop Software Essentials

The NonStop Software Essentials plug-in installs and manages NonStop server software. NonStop Software Essentials uses DSM/SCM server software and provides a replacement for the DSM/SCM Planner Interface tasks—as well as certain Host Maintenance Interface functions—that is more secure, easier to use, and overcomes other shortcomings of DSM/SCM. NonStop Software Essentials coexists with DSM/SCM; you can use either NonStop Software Essentials or DSM/SCM for tasks in which there is overlapping functionality.

NOTE: The DSM/SCM Planner Interface is not supported on 64-bit system consoles (including NonStop System Consoles running Windows Server 2008), so the NonStop Software Essentials interface must be used on those consoles.

<span id="page-56-2"></span>For more information, see the *NonStop Software Essentials Installation and Quick Start Guide*, the *NonStop Software Essentials User's Guide*, and the online help for NonStop Software Essentials.

# NonStop I/O Essentials

The NonStop I/O Essentials plug-in provides support for all configuration and control tasks in the CIP (Cluster I/O Protocols) subsystem for NonStop systems with CLIMs. It provides a graphical user interface alternative to the command line interfaces of the CLIMCMD tool and SCF. It can perform actions on multiple CLIMs in different systems with a single action.

Key benefits of using NonStop I/O Essentials are:

- Ability to perform all CIP management tasks without knowing the syntax of NonStop or Linux commands.
- Ability to perform CIP management tasks on multiple targets (for example CLIMs, disks, tapes, and so on) in parallel.
- Pre-created management tasks provided to configure and control all aspects of CIP.
- Secure and encrypted communication between the system console and NonStop systems. All data in motion between the console and the NonStop system is encrypted over SSH (Secure Shell)
- Remote management via a web browser.

NonStop I/O Essentials can be used stand-alone or with NonStop Cluster Essentials. When used in conjunction with NonStop Cluster Essentials, all the functionality of NonStop I/O Essentials can be deployed across a cluster of NonStop systems.

For more information about installing NonStop I/O Essentials, refer to the *NonStop I/O Essentials Installation and Quick Start Guide* and the online help in NonStop I/O Essentials.

# NonStop Cluster Essentials

<span id="page-57-0"></span>The NonStop Cluster Essentials plug-in acts as a central integration point for cluster management. It provides integrated cluster management for homogeneous clusters of NonStop systems or Unix systems and for heterogeneous clusters of NonStop systems and Unix systems. It supports clusters consisting of NonStop BladeSystems, NonStop NS-series systems, NonStop S-series servers and optionally, Proliant systems running Linux.

After you discover a NonStop system from HP SIM, NonStop Cluster-specific pages are displayed in HP SIM. The NonStop Clusters home page lists all NonStop clusters that have been configured. The home page for an individual NonStop cluster shows all systems that are in that cluster.

<span id="page-57-1"></span>For more information about installing NonStop Cluster Essentials, refer to the *NonStop Cluster Essentials Installation and Quick Start Guide*. Once the NonStop Cluster Essentials plug-in is installed, refer to the online help available from the NonStop Clusters home page for information about using NonStop Cluster Essentials.

### NonStop Cluster Performance Essentials

NonStop Cluster Performance Essentials is a plug-in to NonStop Cluster Essentials that monitors homogeneous clusters of NonStop systems and heterogeneous clusters of NonStop and Linux systems. With it, you can monitor the performance of individual NonStop or Linux systems or clusters of them, using the HP SIM and NonStop Cluster Essentials user interfaces. NonStop Cluster Performance Essentials provides these key features:

- Performance monitoring of CPU, Processor, Disk, Transaction, Expand, SQL Statement, ServerNet, File, and CLIM entities
- Alert notifications for defined and configured performance threshold values
- Security by encryption of all communications between NonStop Cluster Performance Essentials and the managed systems

<span id="page-57-2"></span>For more information about NonStop Cluster Performance Essentials, refer to the *NonStop Cluster Performance Essentials User Guide* and *HP SIM for NonStop Manageability*.

### Insight Control Power Management

Insight Control Power Management is an HP SIM plug-in that displays the layout of servers and devices in racks and data center floors, summarizing temperature and power consumption. It allows you to monitor and manage power capacity and utilization for blades and c-class enclosures and power delivery devices for data centers. It also allows you to monitor inlet air temperature and 24-hour peak temperature for blades and c-class enclosures. Insight Control Power Management provides both power and thermal monitoring for NonStop BladeSystems. It also provides alerts for potential errors, lack of redundancy and configuration anomalies.

OSM has been enhanced to allow a NonStop system to be powered down gracefully from Insight Control Power Management.

For NonStop BladeSystems NB54000c, NB54000c-cg, NB56000c, and NB56000c-cg only, Insight Control Power Management should be used to set the Power Regulator mode immediately after the Power Regulator has been enabled in the OSM Service Connection. See *HP SIM for NonStop Manageability* for procedure information.

The Insight Control Power Management installer is included on the HP Insight Control for NonStop DVD that ships with the NonStop System Console Installer DVD. For information about installing Insight Control Power Management, see the *NonStop System Console Installer Guide*.

For information about using Insight Control Power Management, see the *HP Insight Control Power Management User Guide* for the version you are using.

# HP Insight Remote Support Advanced

<span id="page-58-0"></span>HP Insight Remote Support Advanced is the go-forward remote support solution for all NonStop systems, replacing the OSM Notification director in both modem-based and HP Instant Support Enterprise Edition (ISEE) remote support solutions. For more information about Insight Remote Support Advanced, refer to the HP Integrity NonStop Service information collection of NTL.

# <span id="page-58-1"></span>Using the OSM Service Connection

The OSM Service Connection is the primary OSM management component and interface for system monitoring and serviceability.

See "Overview of OSM [Applications"](#page-28-0) (page 29) for examples of how the other OSM applications are used for monitoring-related functions.

- Use of colors and symbols to direct you to the source of any problems
- Attribute values for system resources, displayed in the Attributes tab and in many dialog boxes.
- Alarms, displayed in the Alarms tab and Alarm Summary dialog box.
- In T0682H02 AAM and later, OSM has enhanced automatic data collection capabilities. When enabled, OSM automatically collects diagnostic data whenever a hardware failure causes a Problem Incident Report (IR) to be created. For more information, see the *OSM Service Connection User's Guide* (also available as online help within the OSM Service Connection).

<span id="page-58-2"></span>For detailed information about using the OSM Service Connection to monitor and manage NonStop components, see the *OSM Service Connection User's Guide*.

### Recovery Operations for Problems Detected by OSM

Recovery operations depend on the particular problem, of course. Methods of determining the appropriate recovery action include:

- Alarm Details, available for each alarm displayed in OSM, provide suggested repair actions.
- The value displayed by problem attributes in OSM often provide clues to recovery.
- EMS events, retrieved and viewed in the OSM Event Viewer, include cause, effect, and recovery information in the event details.
- Examining, or forwarding to your service provider, the information collected by OSM as part of its automatic data collection capabilities (see "Using the OSM Service [Connection"](#page-58-1) [\(page](#page-58-1) 59)).
- Check the section in this guide that covers the system resource—for example, [Chapter](#page-154-0) 13 [\(page](#page-154-0) 155)— for information on using the SCF and other tools to determine the cause of a problem. Then follow the directions in the Recovery Operations section in the relevant section.

<span id="page-58-3"></span>Replacing a system component that has malfunctioned is beyond the scope of this guide. For more information, contact your service provider, or refer to the "Support and Service [Collection"](#page-30-0) [\(page](#page-30-0) 31).

### Monitoring Problem Incident Reports

Problem incident reports are the means by which remote support services are provided for NonStop systems. Although the OSM Notification Director might still be used to provide such services, HP Insight Remote Support Advanced is the go-forward solution for remote support, replacing the OSM Notification Director in both modem-based and HP Instant Support Enterprise Edition (ISEE) remote support solutions.

With Insight Remote Support Advanced, OSM server software still performs problem diagnosis on the NonStop system and creates incident reports (IRs), which are passed along to the NonStop system console or HP Central Management Server (CMS) via WEBES. IRs are displayed as events in HP SIM and, when so configured, are forwarded to HP support.

<span id="page-59-0"></span>For more information about Insight Remote Support Advanced, refer to the HP Integrity NonStop Service information collection of NTL.

# Generating Diagnostic Data

The OSM Service Connection provides several options for setting up for and generating diagnostic information about the system resources it monitors. Among them is the System action Collect Diagnostic Data, which generates Diagnostic Data files for the system. For detailed information about this and other commands that set up for or perform diagnostic data generation, see the *OSM Service Connection User's Guide*.

# <span id="page-59-1"></span>Using SCF

<span id="page-59-2"></span>Use the Subsystem Control Facility (SCF) to display information and current status for all the devices on your system known to SCF. Some SCF commands are available only to some subsystems. The objects that each command affects and the attributes of those objects are subsystem specific. This subsystem-specific information appears in a separate manual for each subsystem. A partial list of these manuals appears in ["Related](#page-162-0) Reading for Printers" (page 163).

# Determining Device States

This section explains how to determine the state of devices on your system. For example, to monitor the current state of all tape devices on your system, at an SCF prompt:

-> STATUS TAPE \$\*

[Example](#page-60-0) 7 shows the results of the SCF STATUS TAPE \$\* command:

#### <span id="page-60-0"></span>Example 7 SCF STATUS TAPE Command

1-> STATUS TAPE \$\* STORAGE - Status TAPE \COMM.\$TAPE0 LDev State Primary Backup DeviceStatus PID PID 156 STOPPED 2,268 3,288 NOT READY STORAGE - Status TAPE \COMM.\$DLT20 LDev State Primary Backup DeviceStatus PID PID 394 STARTED 2,267 3,295 NOT READY STORAGE - Status TAPE \COMM.\$DLT21 LDev State Primary Backup DeviceStatus PID PID 393 STARTED 1,289 0,299 NOT READY STORAGE - Status TAPE \COMM.\$DLT22 LDev State Primary Backup DeviceStatus PID PID 392 STARTED 0,300 1,288 NOT READY STORAGE - Status TAPE \COMM.\$DLT23 LDev State Primary Backup DeviceStatus PID PID 391 STARTED 1,287 0,301 NOT READY STORAGE - Status TAPE \COMM.\$DLT24 LDev State Primary Backup DeviceStatus PID PID 390 STARTED 6,265 7,298 NOT READY STORAGE - Status TAPE \COMM.\$DLT25 LDev State Primary Backup DeviceStatus PID PID 389 STARTED 4,265 5,285 NOT READY

Some other examples of the SCF STATUS command are:

-> STATUS LINE \$LAM3

-> STATUS WS \$LAM3.#WS1

- -> STATUS WS \$LAM3.\*
- -> STATUS WINDOW \$LAM3.#WS1.\*

-> STATUS WINDOW \$LAM3.\*, SEL STOPPED The general format of the STATUS display follows. However, the format varies depending on the subsystem.

subsystem STATUS object-type object-name

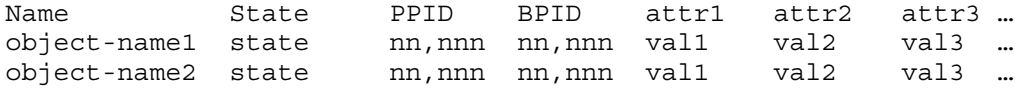

where:

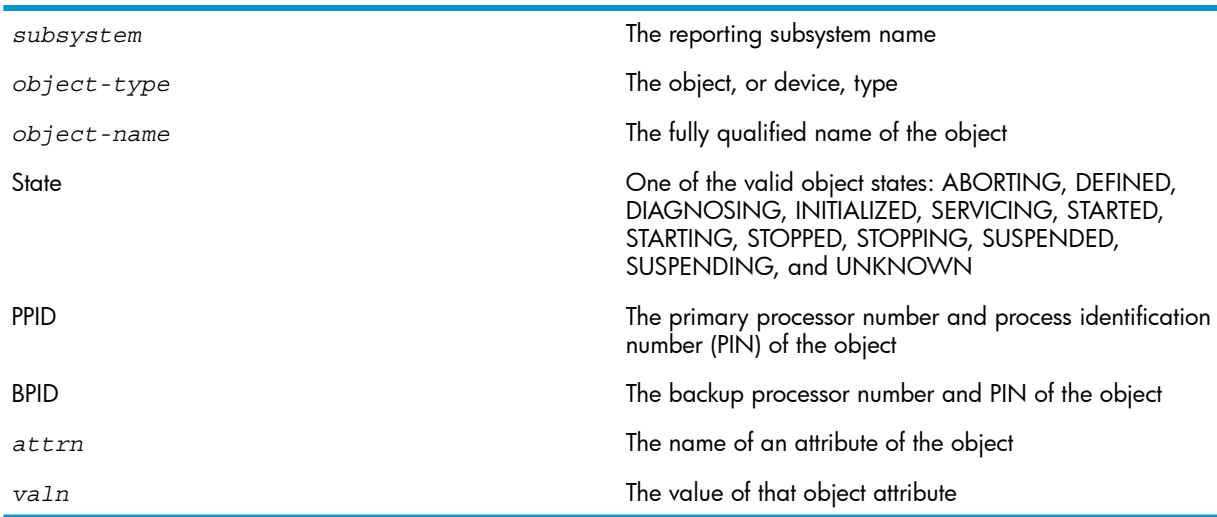

### **SCF Object States**

<span id="page-61-1"></span><span id="page-61-0"></span>[Table](#page-61-1) 9 lists and explains the possible object states that the SCF STATUS command can report.

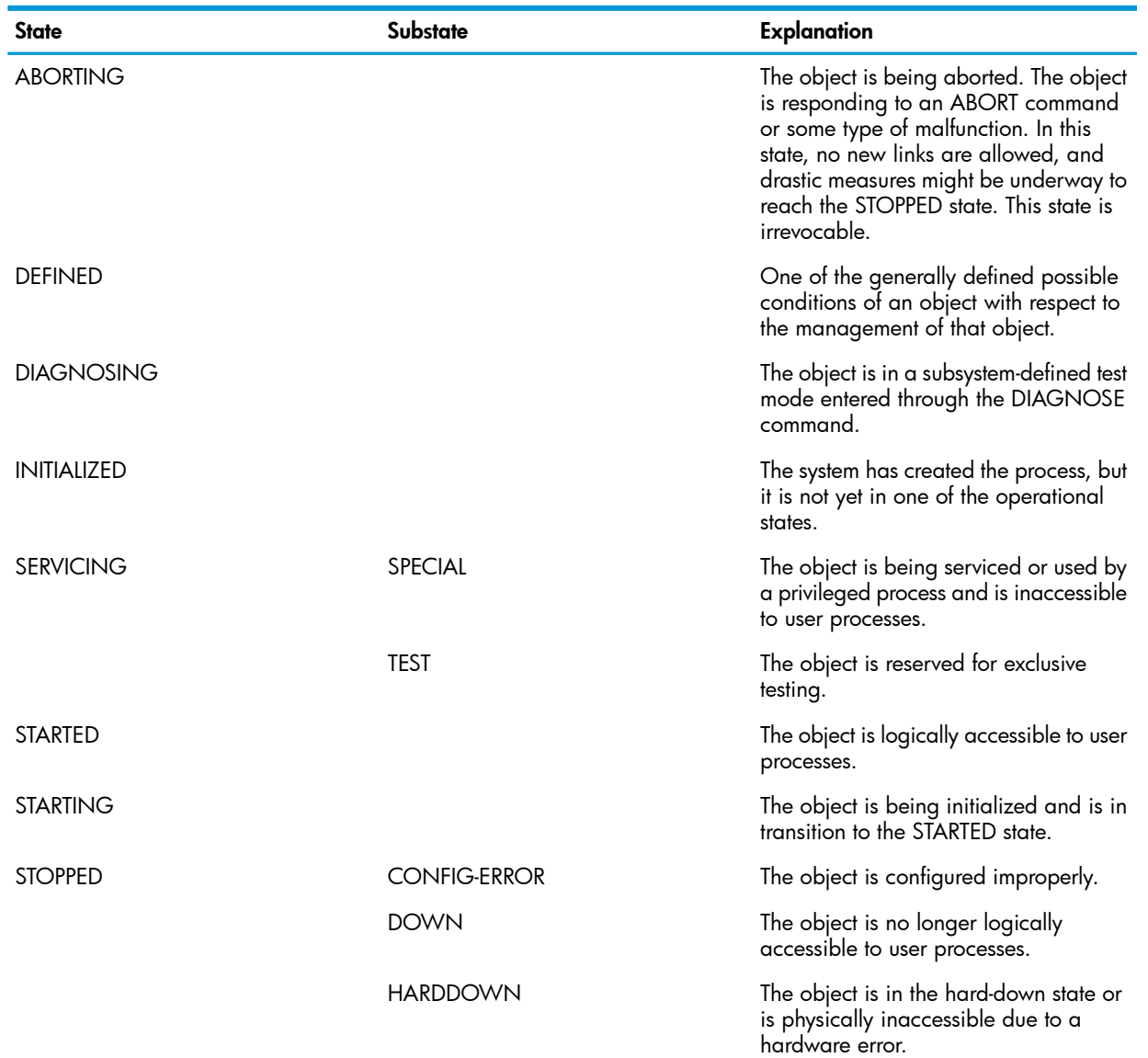

### Table 9 SCF Object States

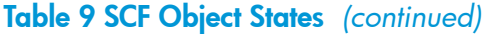

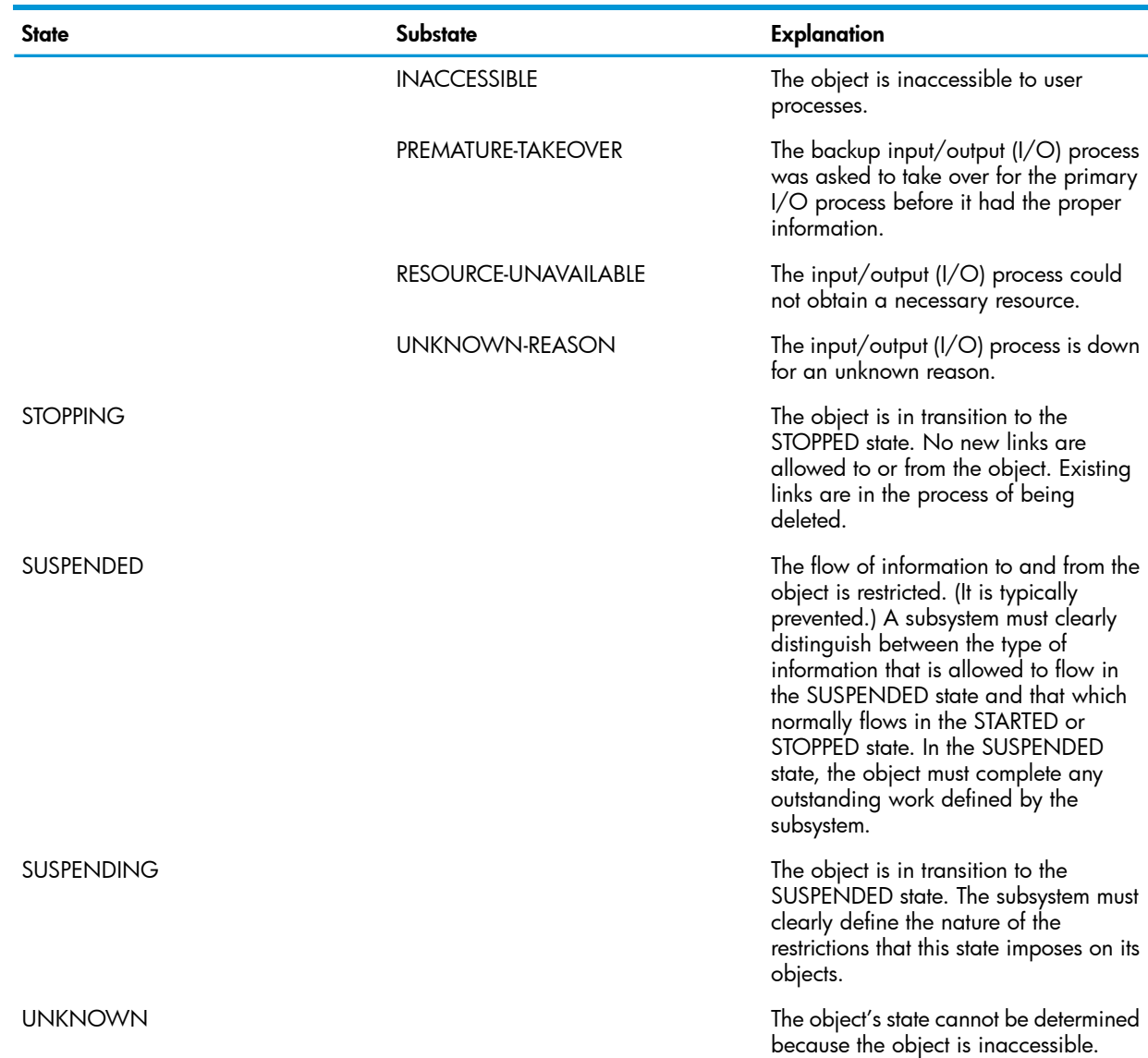

# <span id="page-62-0"></span>Using Onboard Administrator

The Onboard Administrator (OA) is the enclosure management processor, subsystem, and firmware base used to support the c7000 enclosure and the NonStop server blade enclosures in it. To launch the OA from the OSM Service Connection, right-click an enclosure object, select **Actions**, and perform the Launch OA URL action. The OA provides additional information on the enclosure, such as details on fans and power supplies in the enclosure.

<span id="page-62-1"></span>Redundant OA modules in the c7000 enclosure manage the power and cooling of that enclosure, any other c7000 enclosures in the NonStop BladeSystem, and the NonStop server blades in the c7000 enclosures. The OA software is integrated with OSM and iLO (Intergrated Lights Out) via Single Sign-On (SSO). Only one instance of the OA operates at a time, but switchover is automatic if one fails. For more information about using the OA, see to the *Onboard Administrator User Guide*.

# Automating Routine System Monitoring Procedures

You can automate many of the system monitoring procedures. Automation saves you time and helps you to perform many routine tasks more efficiently.

# Using Automated HP Manageability Tools

<span id="page-63-0"></span>You should use the automated, GUI-based HP manageability tools listed in Table 10 [\(page](#page-63-2) 64) to create automated system monitoring procedures:

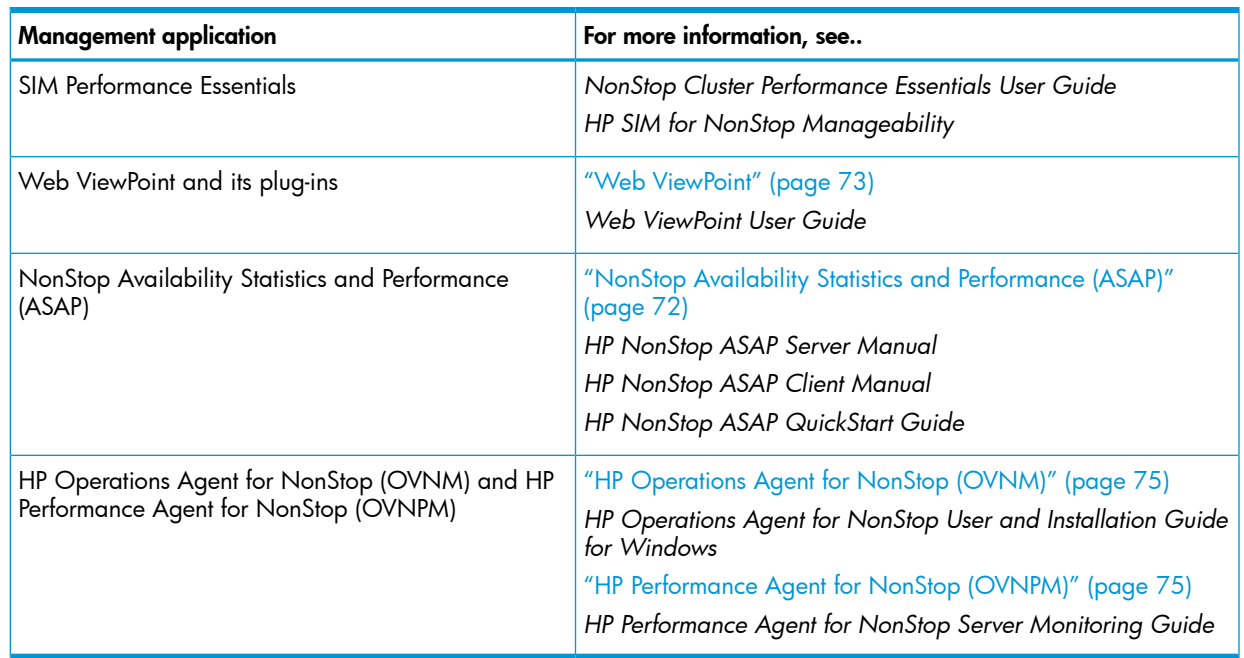

### <span id="page-63-2"></span>Table 10 Management Applications for Automating System Monitoring Procedures

# <span id="page-63-1"></span>Using TACL Macros, Routines, or Command Files

If you don't have any of the automated management applications listed in Table 10 [\(page](#page-63-2) 64) to automate system monitoring procedures, your operations environment can use TACL macros, TACL routines, or command files to perform routine system monitoring and other tasks. These items allow you to run many procedures so that you can quickly determine system status, produce reports, or perform other common tasks. The *TACL Reference Manual* contains an example that you can adapt to automate system monitoring.

[Example](#page-64-0) 8 contains an example of a command file you can use or adapt to check many of the system elements:

1. To create a command file named SYSCHK that will automate system monitoring, type the text shown in [Example](#page-64-0) 8 into an EDIT file.

<span id="page-64-0"></span>Example 8 System Monitoring Command File

```
COMMENT THIS IS THE FILE SYSCHK 
COMMENT THIS CHECKS ALL DISKS:
SCF STATUS DISK $*
COMMENT THIS CHECKS ALL TAPE DRIVES:
SCF STATUS TAPE $*
COMMENT THIS CHECKS THE SPOOLER PRINT DEVICES: 
SPOOLCOM DEV 
COMMENT THIS CHECKS THE LINE HANDLERS: 
SCF STATUS LINE $* 
COMMENT THIS CHECKS THE STATUS OF TMF: 
TMFCOM;STATUS TMF 
COMMENT THIS CHECKS THE STATUS OF PATHWAY: 
PATHCOM $ZVPT;STATUS PATHWAY;STATUS PATHMON
COMMENT THIS CHECKS ALL SACS:
SCF STATUS SAC $*
COMMENT THIS CHECKS ALL ADAPTERS
SCF STATUS ADAPTER $*
COMMENT THIS CHECKS ALL LIFS
SCF STATUS LIF $*
COMMENT THIS CHECKS ALL PIFS
SCF STATUS PIF $*
```
- 2. After you create this file, at a TACL prompt, type this command to execute the file and automatically monitor many elements of your system:
	- > OBEY SYSCHK

For an example of the output that is sent to your home terminal when you execute a command file such as SYSCHK, refer to [Example](#page-65-0) 9. This output shows that all elements of the system being monitored are up and running normally.

#### <span id="page-65-0"></span>Example 9 System Monitoring Output File

COMMENT THIS IS THE FILE SYSCHK COMMENT THIS CHECKS ALL DISKS: SCF STATUS DISK \$\* STORAGE - Status DISK \SHARK.\$DATA12 LDev Primary Backup Mirror MirrorBackup Primary Backup PID PID 52 \*STARTED STARTED \*STARTED STARTED 3,262 2,263 STORAGE - Status DISK \SHARK.\$DATA01 LDev Primary Backup Mirror MirrorBackup Primary Backup PID PID<br>0,267 1,266 63 \*STARTED STARTED \*STARTED STARTED 0,267 1,266 STORAGE - Status DISK \SHARK.\$DATA04 LDev Primary Backup Mirror MirrorBackup Primary Backup PID PID 60 \*STARTED STARTED \*STARTED STARTED 0,270 1,263 STORAGE - Status DISK \SHARK.\$SYSTEM LDev Primary Backup Mirror MirrorBackup Primary Backup PID PID 6 \*STARTED STARTED STOPPED STOPPED 0,256 1,256 COMMENT THIS CHECKS ALL TAPE DRIVES: SCF STATUS TAPE \$\* STORAGE - Status TAPE \$TAPE1<br>LDev State SubState Primary Backup DeviceStatus PID PID 48 STARTED 0,274 STORAGE - Status TAPE \$TAPE0 LDev State SubState Primary Backup DeviceStatus PID PID 49 STARTED 0,273 COMMENT THIS CHECKS THE SPOOLER PRINT DEVICES: SPOOLCOM DEV DEVICE STATE STATE FLAGS PROC FORM \$LINE1 WAITING H \$SPLX \$LINE2 WAITING H \$SPLX \$LINE3 WAITING H \$SPLX \$LASER WAITING H \$SPLP COMMENT THIS CHECKS ALL SACS: SCF STATUS SAC \$\* SLSA Status SAC

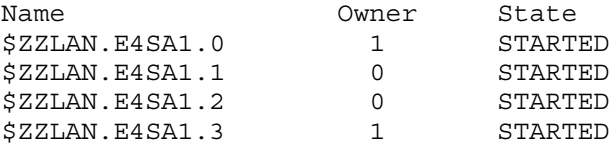

COMMENT THIS CHECKS ALL ADAPTERS SCF STATUS ADAPTER \$\*

SLSA Status ADAPTER Name State \$ZZLAN.MIOE0 STARTED<br>\$ZZLAN.E4SA0 STARTED .<br>\$ZZLAN.E4SA0 **SZZLAN.MIOE1** STARTED .<br>\$ZZLAN.E4SA2 STARTED COMMENT THIS CHECKS ALL LIFS SCF STATUS LIF \$\* SLSA Status LIF Name **State** Access State \$ZZLAN.LAN0 STARTED UP ACCESS ST&<br>TARTED UP STARTED<br>\$ZZLAN.LAN3 STARTED DOWN COMMENT THIS CHECKS ALL PIFS SCF STATUS PIF \$\* SLSA Status PIF Name State \$ZZLAN.E4SA0.0.A STARTED \$ZZLAN.E4SA0.0.B STARTED \$ZZLAN.E4SA0.1.A STOPPED \$ZZLAN.E4SA0.1.B STARTED COMMENT THIS CHECKS THE LINE HANDLERS: SCF STATUS LINE \$\* COMMENT THIS CHECKS THE STATUS OF TMF: TMFCOM;STATUS TMF TMF Status: System: \SAGE, Time: 12-Jul-1994 14:05:00 State: Started Transaction Rate: 0.25 TPS AuditTrail Status: Master: Active audit trail capacity used: 68% First pinned file: \$TMF1.ZTMFAT.AA000044 Reason: Active transactions(s). Current file: \$TMF1.ZTMFAT.AA000045 AuditDump Status: Master: State: enabled, Status: active, Process \$X545, File: \$TMF2.ZTMFAT.AA000042 BeginTrans Status: Enabled Catalog Status: Status: Up Processes Status: Dump Files: #0: State: InProgress

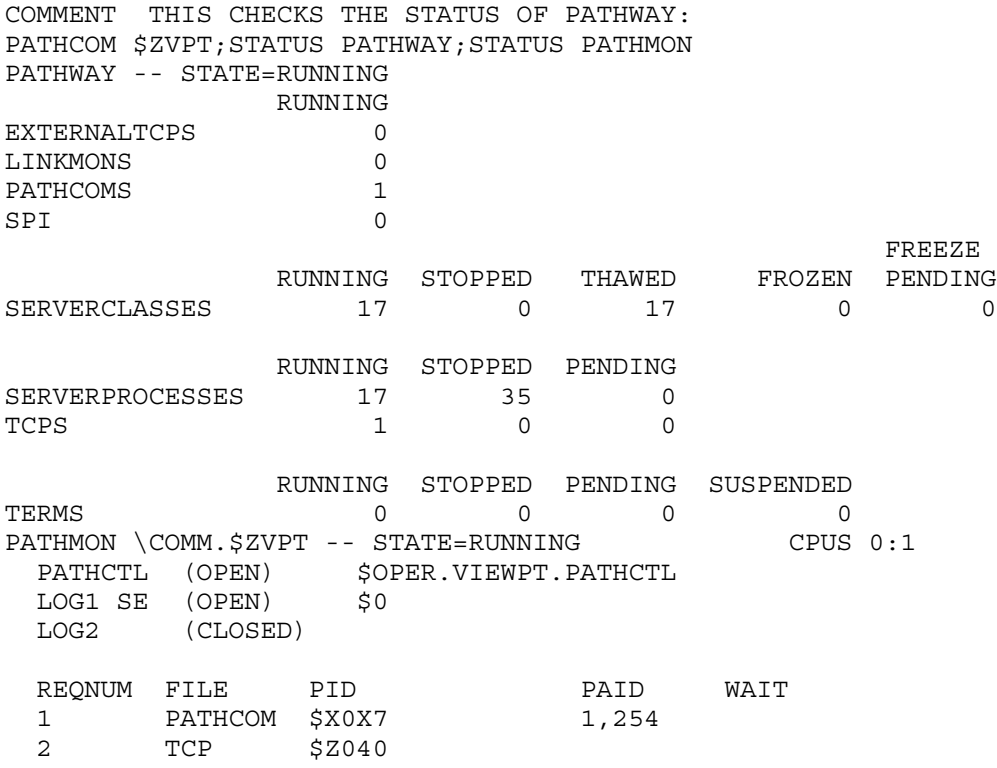

# <span id="page-67-0"></span>Using the Status LEDs to Monitor the System

<span id="page-67-1"></span>Status LEDs on the various enclosures and system components light during certain operations, such as when the system performs a series of power-on self-tests (POSTs) when a system is first powered on. [Table](#page-67-1) 11 lists some of the status light-emitting diodes (LEDs) and their functions.

### Table 11 Status LEDs and Their Functions

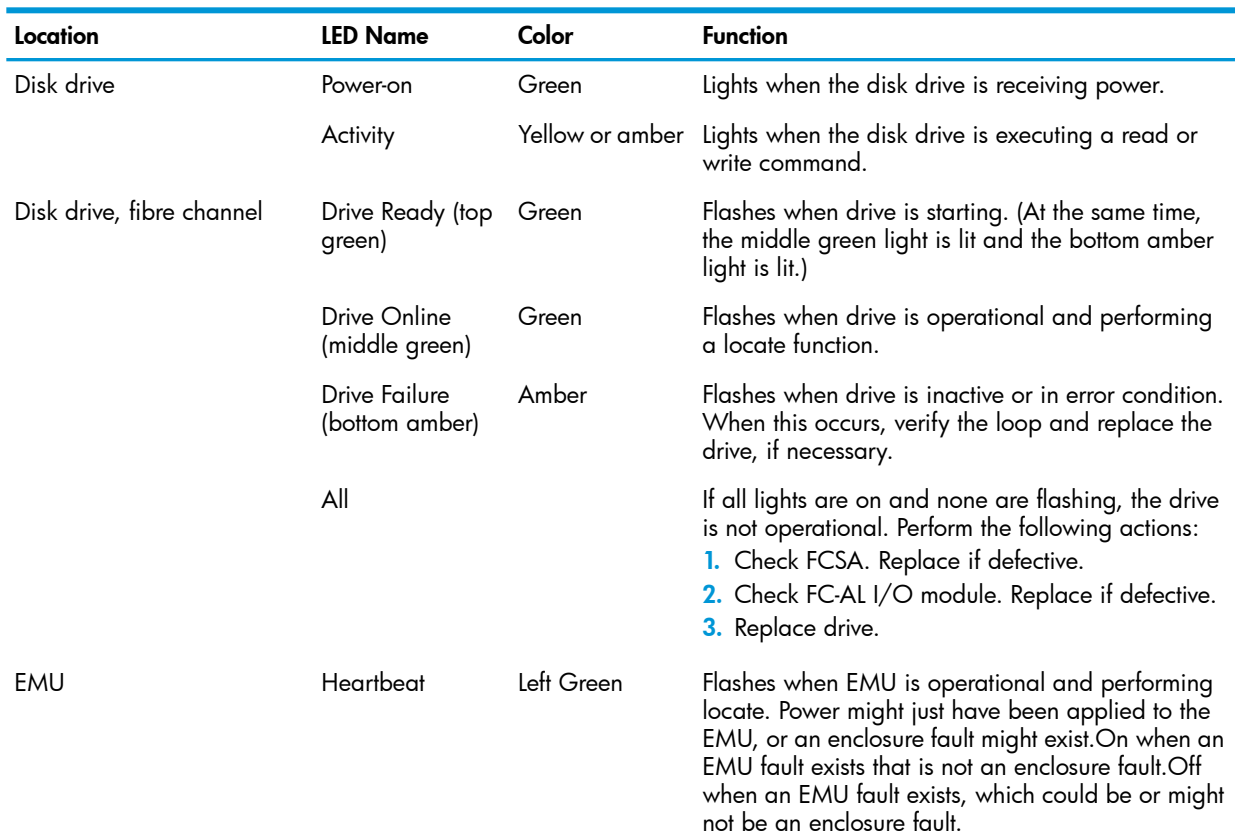

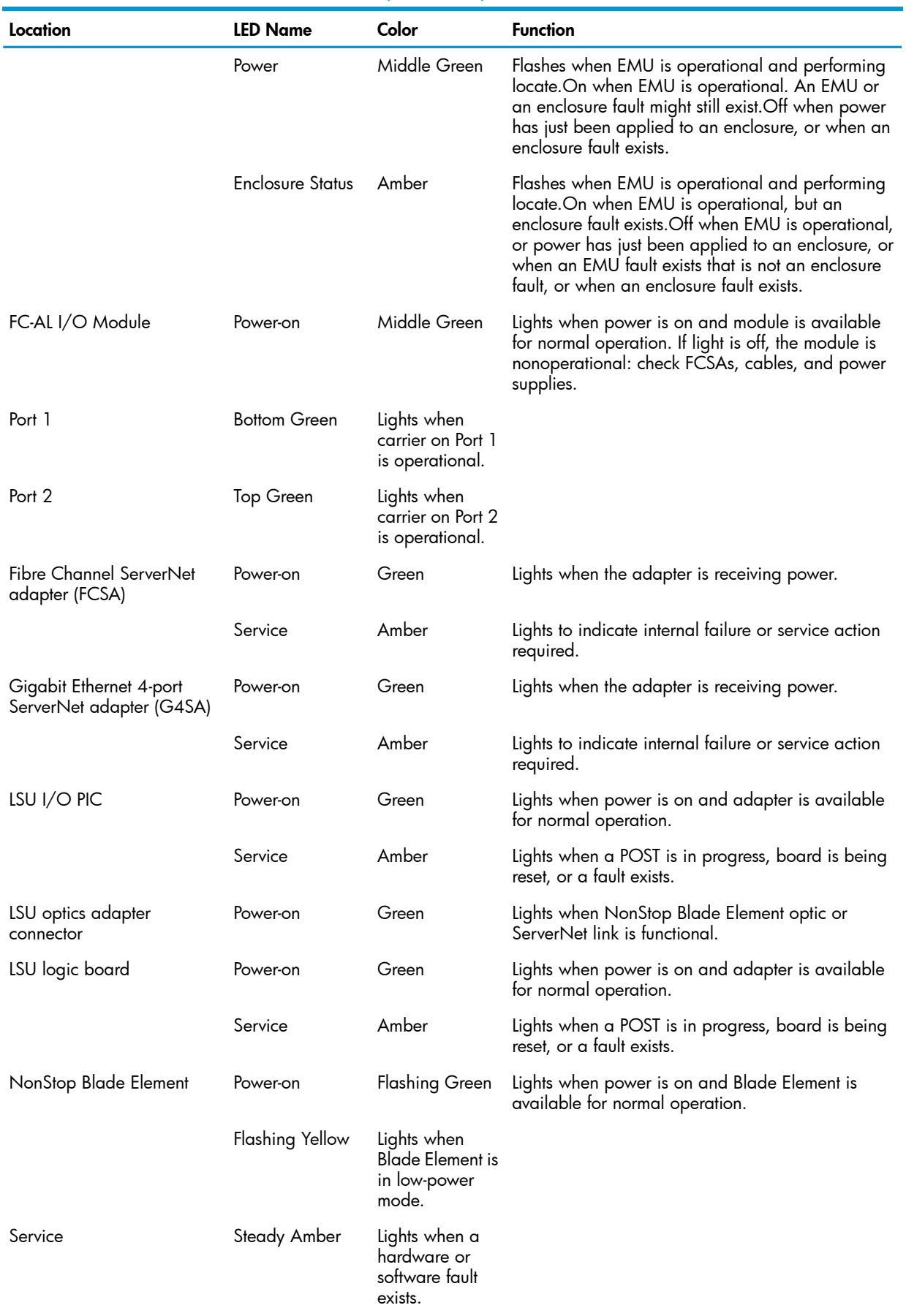

### Table 11 Status LEDs and Their Functions *(continued)*

### Table 11 Status LEDs and Their Functions *(continued)*

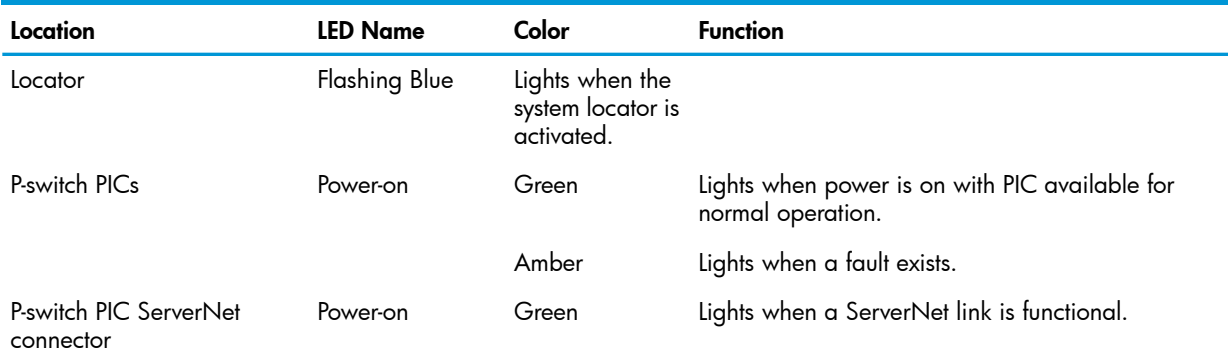

<span id="page-69-0"></span>For status LEDs on the NonStop BladeSystem c7000 enclosure, NonStop server blades, CLIMs, and SAS disk drive enclosures, see the *NonStop BladeSystem Planning Guide*, which provides references to the currently supported component manuals.

# Related Reading for NonStop Monitoring

<span id="page-69-1"></span>For more information about monitoring, see the documentation listed in [Table](#page-69-1) 12.

### Table 12 Related Reading for Monitoring Information

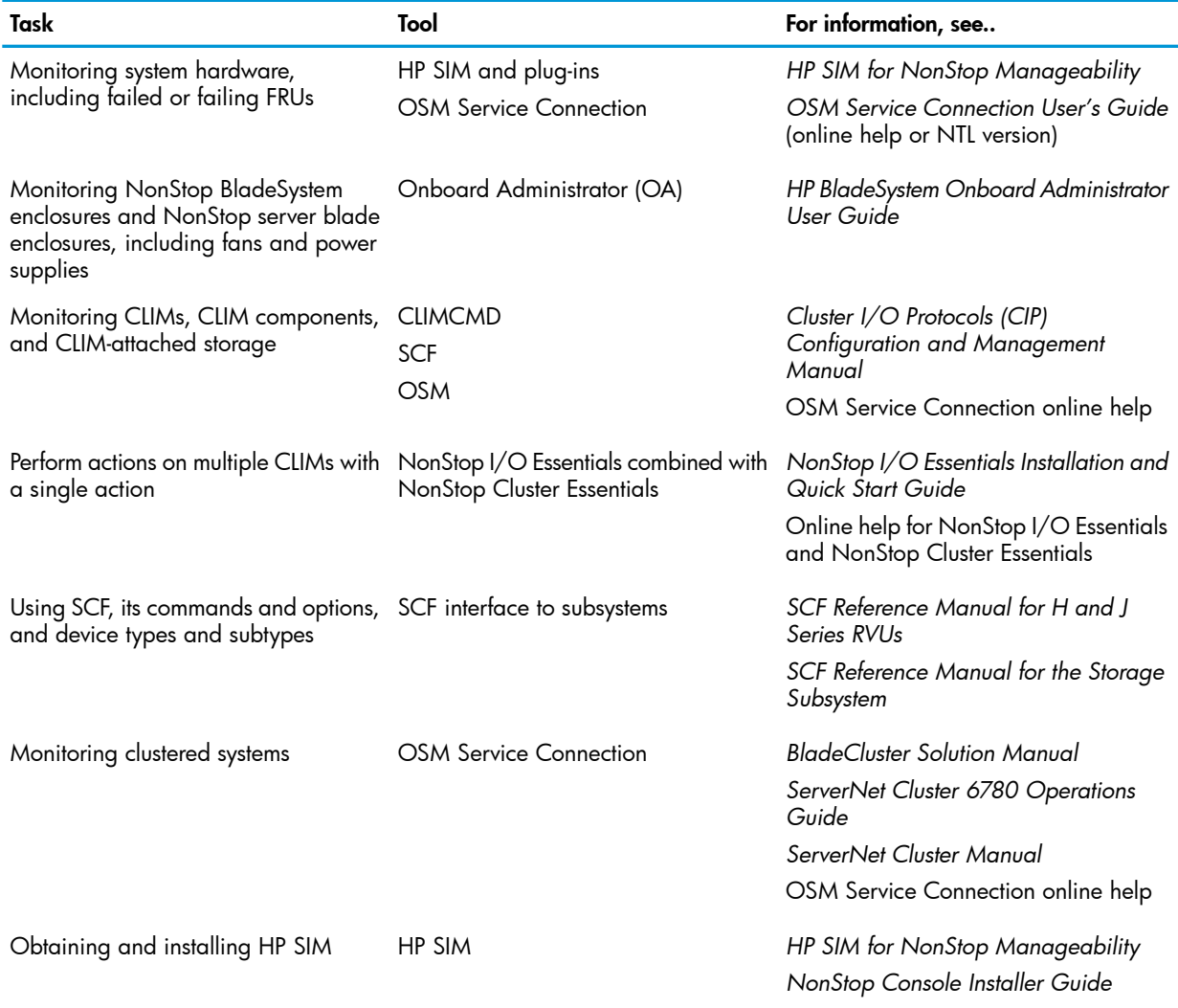

# <span id="page-70-0"></span>4 Monitoring the Performance of NonStop Subsystems

This chapter provides an overview of the HP manageability tools you can use to monitor the performance of NonStop entities.

- "Summary of NonStop [Performance](#page-70-1) Objects Monitored" (page 71)
- "HP [Manageability](#page-71-1) Tools That Monitor NonStop Performance" (page 72)
	- "NonStop Availability Statistics and [Performance](#page-71-0) (ASAP)" (page 72)
	- "Web [ViewPoint](#page-73-0) NonStop Storage Analyzer Plug-In" (page 74)
	- "HP [Operations](#page-74-0) Agent for NonStop (OVNM)" (page 75)
	- "HP [Performance](#page-74-1) Agent for NonStop (OVNPM)" (page 75)

# <span id="page-70-1"></span>Summary of NonStop Performance Objects Monitored

<span id="page-70-2"></span>Table 13 [\(page](#page-70-2) 71) identifies the NonStop performance-monitoring tools and their NonStop objects. Table 13 NonStop Performance-Monitoring Tools and Their Objects

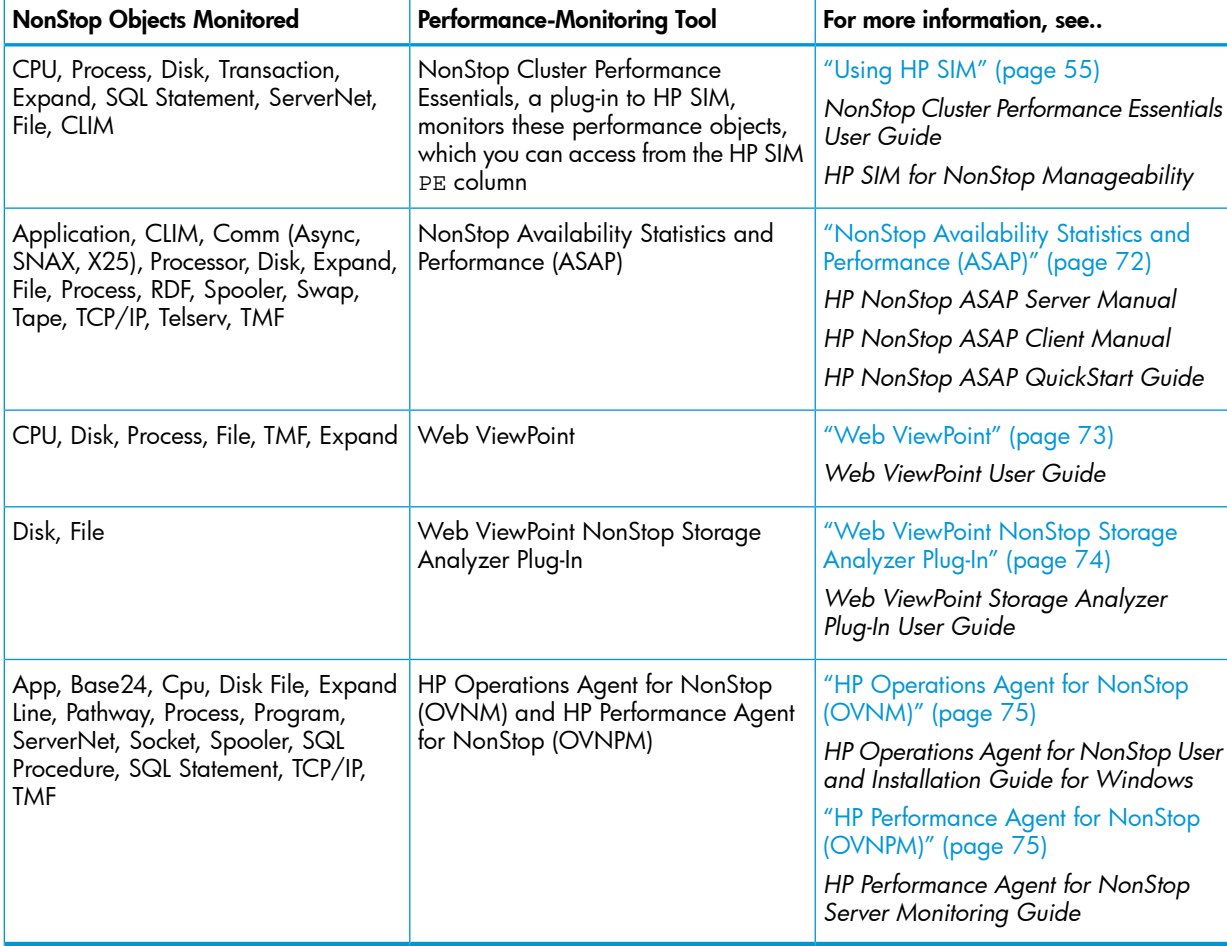

# HP Manageability Tools That Monitor NonStop Performance

<span id="page-71-1"></span>You can use these HP manageability tools to obtain performance information, both current and historical, for NonStop subsystems:

- "NonStop Cluster [Performance](#page-71-2) Essentials" (page 72)
- "NonStop Availability Statistics and [Performance](#page-71-0) (ASAP)" (page 72)
- "Web [ViewPoint](#page-73-0) NonStop Storage Analyzer Plug-In" (page 74)
- "HP [Operations](#page-74-0) Agent for NonStop (OVNM)" (page 75)
- <span id="page-71-2"></span>• "HP [Performance](#page-74-1) Agent for NonStop (OVNPM)" (page 75)

### NonStop Cluster Performance Essentials

The NonStop Cluster Performance Essentials software provides plug-in components to HP SIM to support performance monitoring clusters of NonStop servers or Linux servers, or a combination of the two. The software allows you to monitor the performance of individual clusters or individual servers using the HP SIM interface.

NonStop Cluster Performance Essentials consists of:

- Performance Essentials HP SIM client (PE SIM Plug-In)
- Performance Essentials NonStop Host (NonStop Agent)

The Performance Essentials SIM plug-in to HP SIM runs on the Central Management Server (CMS) and the NonStop agent runs on NonStop servers. Performance Essentials agents collect and route performance metrics from the managed servers to the Performance Essentials SIM plug-in, enabling performance monitoring of the NonStop servers from the CMS using server-specific performance data. Agent software runs on each managed NonStop server in association with and in support of the SIM plug-in component. Together, the PE SIM plug-in and agents gather performance metrics from managed NonStop clusters, representing them in the HP SIM GUI, determining the status of clusters periodically, and providing alert notifications based on user-defined thresholds.

<span id="page-71-0"></span>For more information about NonStop Performance Essentials, see the *NonStop Cluster Performance Essentials User Guide*. For more information about HP SIM, see *HP SIM for NonStop Manageability.*

# NonStop Availability Statistics and Performance (ASAP)

The NonStop Availability Statistics and Performance (ASAP) software product monitors the availability and performance of NonStop systems and application objects:

- System object information includes the operational and performance status of NonStop system components.
- Application information includes user-defined application domain availability statistics.

You can use NonStop ASAP to obtain real-time and historic views of your NonStop operating system, to see everything from generalized overviews of availability and performance for system and application objects to detailed, customized views of specific node-entity-object-attribute combinations.

NonStop ASAP consists of these monitoring components:

• The ASAP Server includes remote-node statistics-gathering processes (SGPs) that run throughout an Expand network of NonStop systems. These intelligent SGPs gather and analyze Application,
CLIM, Processor, Expand File, Process, RDF and other entity information and report it to a local-node ASAP database server.

- The ASAP Server collects and normalizes network-wide application and system availability data and stores this information in the ASAP database. The ASAP local-node server includes command interpreters and database servers which act on behalf of ASAP workstation clients.
- The ASAP Client includes GUI and intelligent agent functions that allow you to view and analyze system and application statistics. Using ASAP, you can view the overall state of your NonStop systems and applications, as well as performance information. You can focus on specific nodes, entities, and objects.

From the ASAP client, you can open and use these windows and view to obtain NonStop system and application information:

- The Browse window allows you to browse and analyze node-entity-object availability and performance statistics. You can see both data grid and graph views of the specified area. The window updates automatically in real time based on the selected nodes, entities, and objects.
- The OSC window provides a high-level graphical overview of object state changes and a detailed log of state changes. You can obtain both high-level and detailed state change information.
- The Graph window shows information in a compact graphical form useful for maintaining multiple views of nodes, entities, and objects.
- The Report window shows detailed reports about a selected node, entity, or object in a Browse or Graph window. You open Report windows from a Browse or Graph window by using context-sensitive pop-up windows.
- The Session window controls your Host session. You can start and stop Host Sessions using the window's menus or toolbar, and monitor Host Sessions through the window's Session log. The Session log contains information about host communications and software versions.
- The ASAP Properties window allows you to customize which entities and attributes are displayed from the Browse and Graph windows.
- OIL tree view provides a hierarchical view of host nodes, entities, and objects so that you can view the overall availability and performance of many nodes, entities, and objects. Availability and Performance icons are displayed in the OIL tree view to guide you to the nodes, entities, and objects with the highest alerts.

For more information, see the NonStop ASAP documentation, including the *NonStop ASAP Client Manual*, *NonStop ASAP Server Manual*, and *NonStop ASAP Quickstart Guide*.

## Web ViewPoint

Web ViewPoint is a browser-based interface that monitors the performance and manages the operations of NonStop subsystems. Information is displayed in a GUI format where alert icons identify components that require attention. A graphical drill-down interface is also provided. In most cases, clicking on a NonStop component's displayed data field exposes other related information as well as the commands applicable to that component.

Web ViewPoint uses several plug-ins to add functional components to the Web ViewPoint menus, including:

- ASAP plug-in
- Storage Analyzer plug-in
- Event Analyzer plug-in

For more detailed information about Web ViewPoint, see the *Web ViewPoint User Guide*.

# Web ViewPoint NonStop Storage Analyzer Plug-In

NonStop Storage Analyzer, a Web ViewPoint plug-in, is an automated, web-based software tool you use to analyze the performance of and manage NonStop disk storage resources. It automatically scans an entire NonStop system to provide detailed GUI snapshots of all existing disks and files. This information is organized into several GUI views of both physical and logical disk storage. Based on user-defined thresholds, it generates alerts for exception conditions in EMS event messages that you can forward to various destinations. These alerts serve as an early warning trigger on unacceptable disk or file usage levels or changes in configuration features (for example, file security and licensing).

The Web ViewPoint NonStop Storage Analyzer plug-in's main display screen provides information about total disk utilization, disk utilization by group, and utilization by users in a group. It displays information about individual disk volumes , summaries of physical disk usage, partition files, and fragmented files. You can drill down to a particular disk to obtain information about its files and to perform operations on those files. See [Figure](#page-73-0) 2 (page 74).

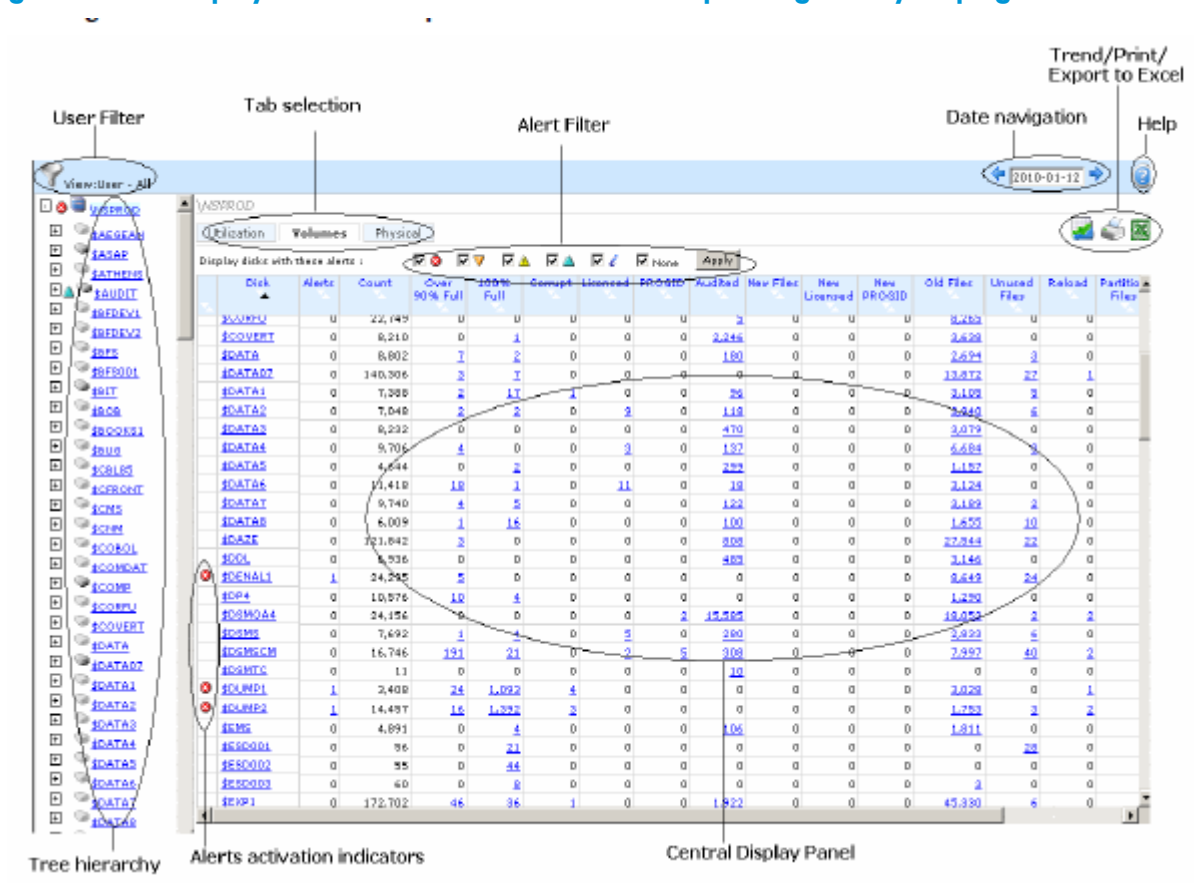

#### <span id="page-73-0"></span>Figure 2 Main Display Screen for Web ViewPoint NonStop Storage Analyzer plug-in

The main screen has three tabs: Utilization, Volumes, and Summary. The left side contains a hierarchical format tree with a single resident node at its root.

The Central Display Panel on the right uses grids, lists, and details to display the current selection on the tree. It contains:

- In the top left center, three selection tabs: Utilization, Volumes, and Summary. When the Volumes or Summary tab is selected, you can choose from a series of Alert icons with checkable boxes to select to display only disks which have the selected Alerts on them.
- Above the tree, a User Filter to control the scope of content displayed.
- In the upper right corner of the Central Display Panel is Date Navigation, which allows you to display information for a specified date, and a Trend icon that, when clicked, opens a new Trend Display window from which you can select and display trend values for various metrics.

The Disk Utilization tab initially displays a Utilization Summary, which contains three pie chart diagrams of the system's total disk usage by percentage of used and free space, physical disks utilization by groups, and the total number of files used by each group. Below the charts is a table that summarizes the file and size usage for each group.

The Volumes tab displays information about all the volumes and drives that are present in the system.

The Physical tab displays information about physical disks.

The Web ViewPoint NonStop Disk Analyzer plug-in provides methods for obtaining additional performance information about a selected disk and its subvolume on the current node. From the tree hierarchy, you can drill down to a particular disk and its subvolumes to display Disk Properties for an expanded view of their attributes and the alerts generated by them. Clicking on a disk from the tree changes the Central Display. Two tabs, Properties and Sub Volumes, are displayed. The Properties tab can also be displayed by clicking on the desired disk from the Volumes tab in the Central Display section.

The Properties tab displays information for SCF Configuration, Storage, Content, Disk Alerts, File Alerts, and the subvolume trending window. SCF Configuration specifies whether a disk is physical or not. The Show physical link(s) button lets you launch a window that displays the SCF configuration of a disk. This window displays the pool to which the to which the disk belongs and the logical drives that the pool contains.

The Subvolumes tab displays information for Sub Volume, Alerts information, File Count, Total Size, New Fie Count, and New Size. Sub Volume identifies the name of the subvolume and provides a clickable link to the Subvolume information for the selected disk.

<span id="page-74-0"></span>For more information about the Web ViewPoint NonStop Storage Analyzer plug-in and how to use it, see the *Web ViewPoint WVP NonStop Storage Analyzer Plug-in User Guide*.

## HP Operations Agent for NonStop (OVNM)

HP Operations Agent for NonStop (OVNM) integrates HP Operations Software (previously known as HP OpenView) with NonStop systems and provides end-to-end management of your NonStop environment.

You can use OVNM to:

- Manage NonStop system and application events using the OVNM console.
- <span id="page-74-1"></span>Define threshold settings on NonStop objects.
- Define service maps of managed objects for the OVNM Console and HP Operation Manager.

For more information, see the *HP Operations Agent for NonStop User and Installation Guide for Windows* and the other OVNM documentation.

## HP Performance Agent for NonStop (OVNPM)

HP Performance Agent for NonStop (OVNPM) monitors NonStop system applications and customer applications, as well as NonStop system hardware and system software components.

OVNPM installation creates a default configuration for out-of-the-box use. It scans your NonStop system, automatically builds a set of entities (instances) for the CPU, DISK, GROUP, LINE, NETLINE, NODE, SERVERNET, TMF, and USER domain types, and saves them in the USERCFG configuration file. The OVNPM installation process cannot know or access your user applications, so its entities and the entities for the remaining supported domain types (APPLIDEF, APPLIFILE, DISKFILE, BASE24DEF, FILESIZE, PATHWAY, PROCESS, PROGRAM, SOCKETS, SQLPROC, SQLSTMT, TCP/IP, and USERDEF) must be added manually by editing the configuration file.

Following installation, you must modify and build the OVNPM configuration whenever these changes are made to your NonStop system:

- Hardware is added or removed.
- System software is added or removed.
- User applications are added or removed.
- A change is made to the monitoring status of an existing OVNPM entity.

To monitor a user applications on your NonStop system, the set of entities (instances) that belong to the OVNPM domains PROCESS, PROGRAM, APPLIFILE, APPLIDEF, USERDEF, and BASE24DEF must be discovered and added to the USERCFG file. The discovery process involves the steps that build instances for these OVNPM domains:

- 1. Get the instances related to processes by locating the subvolume or directory that contains the executable and processes that belong to the application .
- 2. Get the instances related to data files by using the navigator to obtain the data file opened by those processes.
- **3.** Get the USERDEF and BASE24 instances by defining their respective counters.

For information needed to use the HP Performance Agent for NonStop (OVNPM) to monitor your NonStop system, including USERCFG file syntax and modification rules and detailed entity descriptions, instance configurations, and metrics, see the *HP Performance Agent for NonStop Server Monitoring Guide* and other OVNM documentation.

# 5 Monitoring EMS Event Messages

- "When to Use This [Chapter"](#page-76-0) (page 77)
- "What Is the Event [Management](#page-76-1) Service (EMS)?" (page 77)
- "Tools for [Monitoring](#page-76-2) EMS Event Messages" (page 77)
- <span id="page-76-0"></span>• "Related Reading for EMS Event [Messages"](#page-77-0) (page 78)

# When to Use This Chapter

<span id="page-76-1"></span>Use the chapter for a brief description of the Event Management Service (EMS) and the tools used to monitor EMS event messages.

# What Is the Event Management Service (EMS)?

The Event Management Service (EMS) is a collection of processes, tools, and interfaces that support the reporting and retrieval of event information. Information retrieved from EMS can help you to:

- Monitor your system or network environment
- Analyze circumstances that led up to a problem
- Detect failure patterns
- Adjust for changes in the run-time environment
- <span id="page-76-2"></span>• Recognize and handle critical problems
- Perform many other tasks required to maintain a productive computing operation

## Tools for Monitoring EMS Event Messages

To view EMS event messages for an NonStop system, use one of these tools:

- "HP SIM Event Status [Column](#page-76-3) and Event Tab" (page 77)
- <span id="page-76-3"></span>• "OSM Event [Viewer](#page-76-4)" (page 77)
- "Web [ViewPoint"](#page-77-1) (page 78)
- ["EMSDIST"](#page-77-2) (page 78)

## HP SIM Event Status Column and Event Tab

From the HP SIM All Systems screen, the ES (Event Status) column displays aggregate event status with a summary of all uncleared events. Event status is cleared whenever an event is added, updated, or removed.

<span id="page-76-4"></span>To view the events for a selected system or subsystem, click on the Events tab from its HP SIM view page.

For more information, see *HP SIM for NonStop Manageability*.

## OSM Event Viewer

The OSM Event Viewer is a browser-based event viewer. The OSM Event Viewer allows you to retrieve and view events from any EMS formatted log files (\$0, \$ZLOG, or an alternate collector) for rapid assessment of operating system problems.

To access the OSM Event Viewer, refer to "Launching OSM [Applications"](#page-29-0) (page 30). For details on how to use the OSM Event Viewer, refer to the online help.

## Web ViewPoint

<span id="page-77-1"></span>Web ViewPoint, a browser-based product, accesses the Event Viewer, Object Manager, and Performance Monitor subsystems. Web ViewPoint, a browser-based product, displays event messages about current or past events occurring anywhere in the network on a set of block-mode events screens. The messages can be errors, failures, warnings, and requests for operator actions. The events screens allow operators to monitor significant occurrences or problems in the network as they occur. Critical events or events requiring immediate action are highlighted.

<span id="page-77-2"></span>For more information, see the *Web ViewPoint User Guide*.

## EMSDIST

<span id="page-77-0"></span>The EMSDIST program is the object program for a printing, forwarding, or consumer distributor, any of which you can start with a TACL RUN command. This guide does not describe using EMSDIST. For more information, see the *Guardian User's Guide*.

# Related Reading for EMS Event Messages

<span id="page-77-3"></span>For more information about monitoring EMS event messages, see the documentation in [Table](#page-77-3) 14.

#### Table 14 Related Reading for Monitoring EMS Event Messages

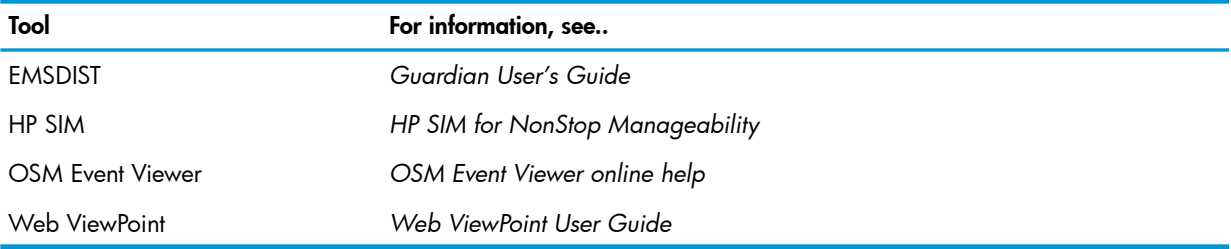

# 6 Processes: Monitoring and Recovery

- "When to Use This [Chapter"](#page-78-0) (page 79)
- "Types of [Processes"](#page-78-1) (page 79)
	- "System [Processes"](#page-78-2) (page 79)
	- "CIP [Processes"](#page-79-0) (page 80)
	- "I/O [Processes](#page-78-3) (IOPs)" (page 79)
	- "Generic [Processes"](#page-79-1) (page 80)
- ["Monitoring](#page-79-2) Processes" (page 80)
	- ["Monitoring](#page-80-0) System Processes" (page 81)
	- ["Monitoring](#page-81-0) IOPs" (page 82)
	- ["Monitoring](#page-81-1) CIP Processes" (page 82)
	- ["Monitoring](#page-81-2) Generic Processes" (page 82)
- <span id="page-78-0"></span>• "Recovery [Operations](#page-83-0) for Processes" (page 84)
- "Related Reading for [Processes"](#page-83-1) (page 84)

# When to Use This Chapter

<span id="page-78-1"></span>This chapter provides basic information about the different types of processes for NonStop systems. It gives a brief example of monitoring each type of process and provides information about the commands available for recovery operations.

# Types of Processes

Three types of processes are of major concern to a system operator of NonStop NS-series systems and NonStop BladeSystems:

- "System [Processes"](#page-78-2) (page 79)
- <span id="page-78-2"></span>• "I/O [Processes](#page-78-3) (IOPs)" (page 79)
- "CIP [Processes"](#page-79-0) (page 80)
- "Generic [Processes"](#page-79-1) (page 80)

### System Processes

<span id="page-78-3"></span>A system process is a privileged process that is created during system load and exists continuously for a given configuration for as long as the processor remains operable. Examples of system processes include the memory manager, the monitor, and the I/O control processes.

## I/O Processes (IOPs)

An I/O process (IOP) is a system process that manages communications between a processor and I/O devices. IOPs are often configured as fault-tolerant process pairs, and they typically control one or more I/O devices or communications lines. Each IOP is configured in a maximum of two processors, typically a primary processor and a backup processor.

An IOP provides an application program interface (API) that allows access to an I/O interface. A wide area network (WAN) communications line is an example of an I/O interface. IOPs configured using the SCF interface to the WAN subsystem manage the input and output functions for the

<span id="page-79-0"></span>ServerNet wide area network (SWAN) concentrator. Examples of IOPs include, but are not limited to, line-handler processes for Expand and other communications subsystems.

## CIP Processes

<span id="page-79-1"></span>Cluster I/O Protocols (CIP) processes provide configuration and management interfaces for I/O between CLIMs and NonStop server blades in NonStop BladeSystems. For information about CIP processes, refer to the *Cluster I/O Protocols (CIP) Configuration and Management Manual*.

## Generic Processes

Generic processes are configured by the SCF interface to the Kernel subsystem. They can be configured in one or more processors. Although sometimes called system-managed processes, generic processes can be either system processes or user-created processes. Any process that can be started from a TACL prompt can be configured as a generic process. Generic processes can be configured to have persistence; that is, to automatically restart if stopped abnormally.

Examples of generic processes:

- The \$ZZKRN Kernel subsystem manager process
- Other generic processes controlled by \$ZZKRN; for example:
	- The \$ZZSTO storage subsystem manager process
	- The \$ZZWAN wide area network (WAN) subsystem manager process
	- QIO processes
	- OSM server processes
	- The \$ZZLAN ServerNet LAN Systems Access (SLSA) subsystem manager process
	- The \$FCSMON fibre channel storage monitor

<span id="page-79-2"></span>For more information, refer to the *SCF Reference Manual for the Kernel Subsystem*.

## Monitoring Processes

This section briefly provides examples of some of the HP tools available to monitor processes. For some processes, such as IOPs, monitoring is more fully discussed in other manuals. In general, use this method to monitor processes:

- 1. Develop a list of processes that are crucial to the operation of your system.
- 2. Determine how each of these processes is configured.
- 3. Use the appropriate tool to monitor the process.

## Automated HP Tools That Monitor Processes

NonStop Availability Statistics and Performance (ASAP), HP Operations Agent for NonStop (OVNM), and HP Performance Agent for NonStop (OVNPM) can monitor processes and alert you to exception conditions or other performance problems. See Table 15 [\(page](#page-80-1) 81).

<span id="page-80-1"></span>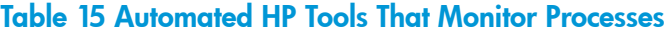

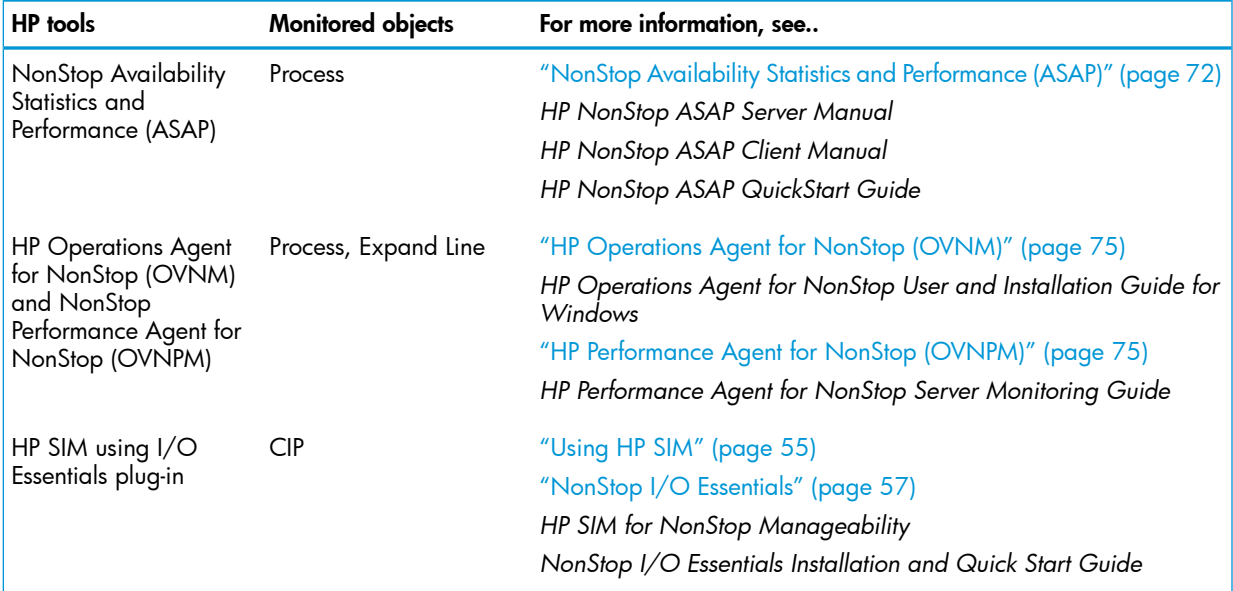

## <span id="page-80-0"></span>Monitoring System Processes

You can use TACL to check that the system processes are up and running in the processors as you intended. From a TACL prompt, enter:

#### > STATUS \*

This example shows partial output produced by the TACL STATUS \* command:

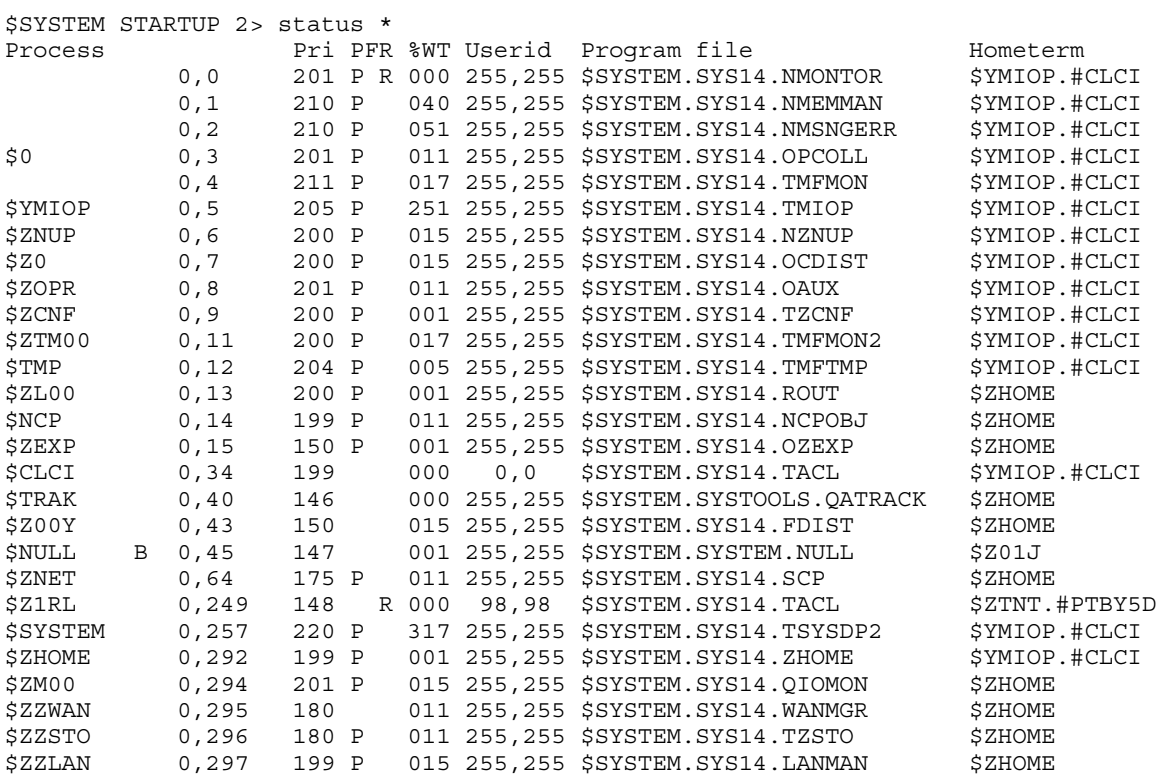

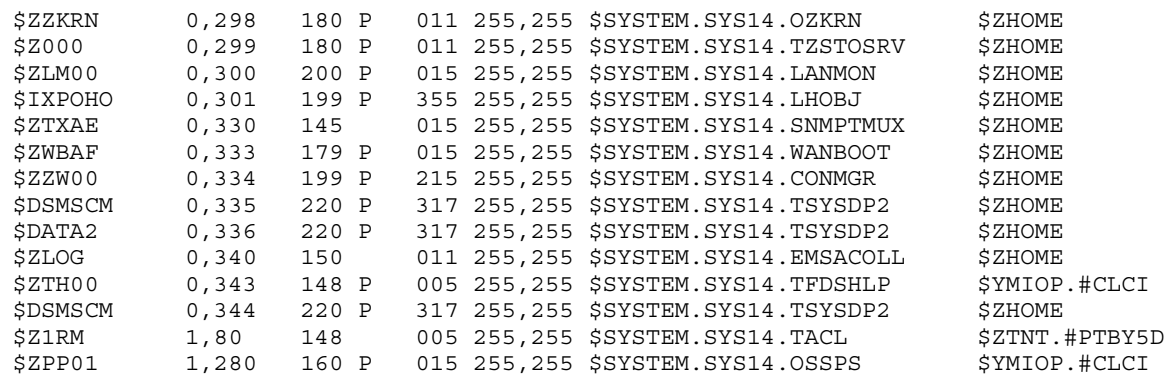

### <span id="page-81-0"></span>Monitoring IOPs

<span id="page-81-1"></span>For a list of manuals that provide more information about monitoring I/O processes (IOPs), refer to the *WAN Subsystem Configuration and Management Manual*, the *SWAN Concentrator and WAN Subsystem Troubleshooting Guide*, and the *Expand Configuration and Management Manual*.

## Monitoring CIP Processes

<span id="page-81-2"></span>For information about monitoring CIP processes, refer to the *Cluster I/O Protocols (CIP) Configuration and Management Manual*.

### Monitoring Generic Processes

Because generic processes are configured using the SCF interface to the Kernel subsystem, you specify the \$ZZKRN Kernel subsystem manager process when monitoring a generic process. These SCF commands are available for monitoring \$ZZKRN and other generic processes:

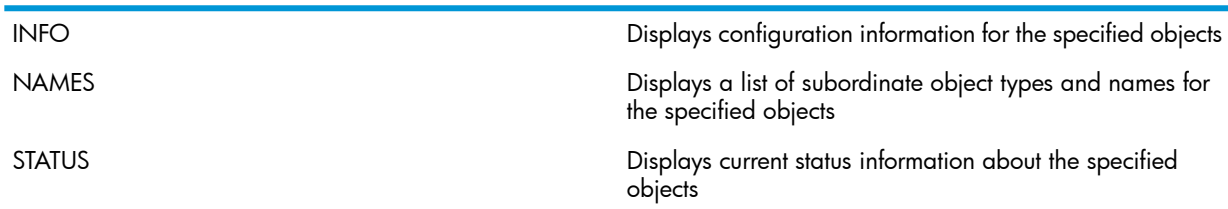

#### Monitoring the Status of \$ZZKRN

To monitor the status of the \$ZZKRN Kernel subsystem manager process, at a TACL prompt:

> SCF STATUS SUBSYS \$ZZKRN

This example shows the output produced by this command:

1 -> STATUS SUBSYS \$ZZKRN

NONSTOP KERNEL - Status SUBSYS \COMM.\$ZZKRN

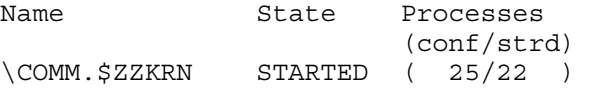

#### Monitoring the Status of All Generic Processes

To monitor the status of all generic processes controlled by \$ZZKRN, at a TACL prompt:

> SCF STATUS PROCESS \$ZZKRN.#\*

This example shows the output produced by this command:

1-> STATUS PROCESS \$ZZKRN.#\*

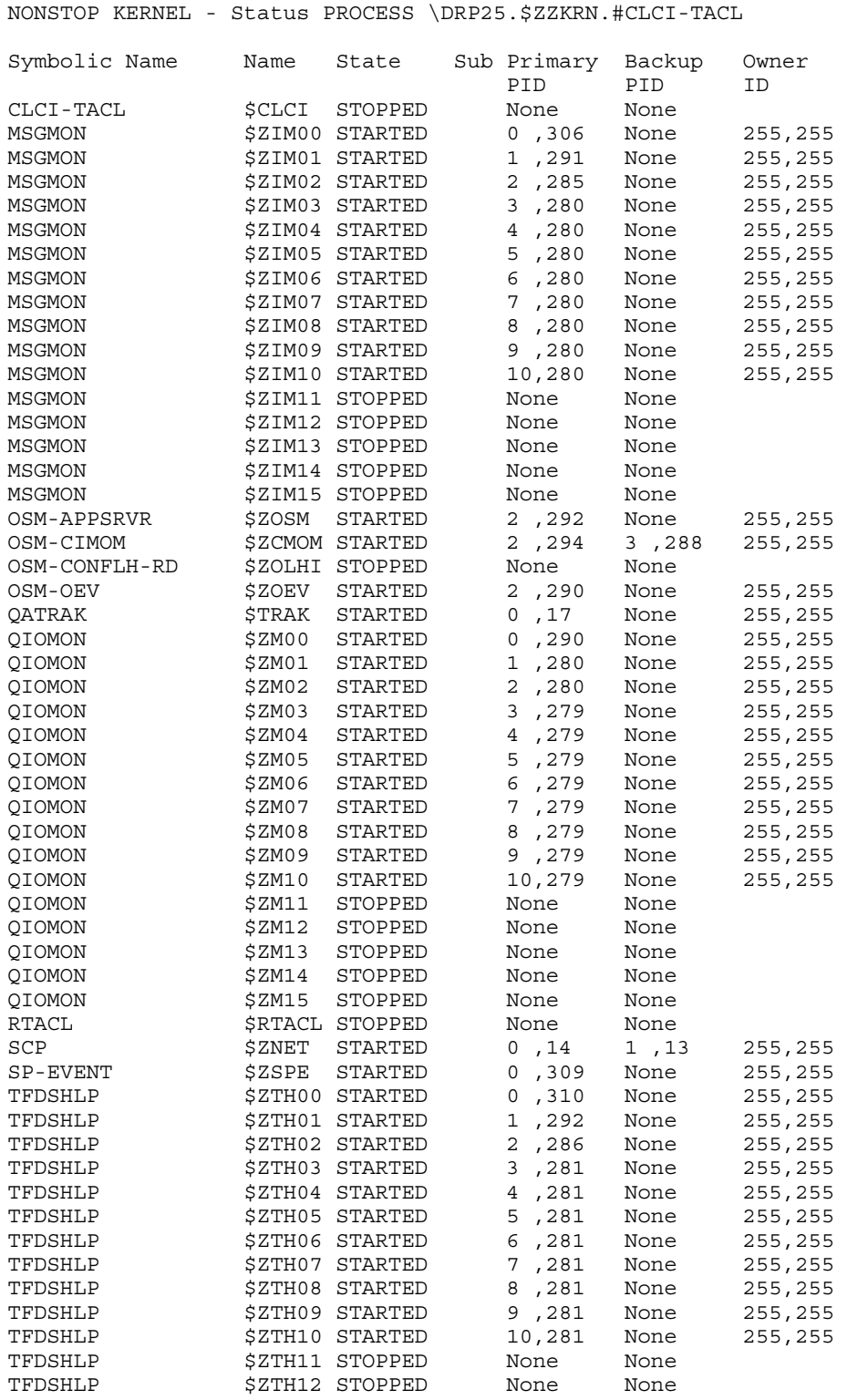

In nearly all circumstances, items that are essential to system operations that must be running at all times restart automatically if they are stopped for any reason while the NonStop Kernel operating system is running.

Some OSM processes stop after executing a macro that runs during system load or during the reload of processor 0 or 1. Those processes include \$ZOLHI.

Optionally, you can also configure other processes such as the Expand subsystem manager process, \$ZEXP, and the Safeguard monitor process, \$ZSMP, as generic processes.

# Recovery Operations for Processes

<span id="page-83-0"></span>For recovery operations on generic processes, use the SCF interface to the Kernel subsystem and specify the PROCESS object. These SCF commands are available for controlling generic processes:

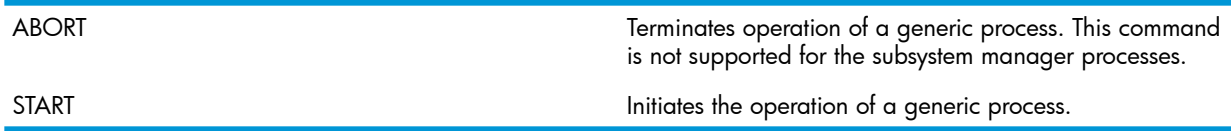

Generic processes that are configured to be persistent usually do not require operator intervention for recovery. In most circumstances, persistent generic processes restart automatically.

For recovery operations on IOPs, refer to the *WAN Subsystem Configuration and Management Manual*, the *SWAN Concentrator and WAN Subsystem Troubleshooting Guide*, and the *Expand Configuration and Management Manual*.

For recovery operations on system processes, refer to the *Guardian User's Guide*.

<span id="page-83-1"></span>For recovery operations on CIP processes, refer to the *Cluster I/O Protocols (CIP) Configuration and Management Manual*.

# Related Reading for Processes

For more information about generic processes and the SCF interface to the Kernel subsystem, refer to the *SCF Reference Manual for the Kernel Subsystem*.

For more information about IOPs, refer to the *WAN Subsystem Configuration and Management Manual*, the *SWAN Concentrator and WAN Subsystem Troubleshooting Guide*, and the *Expand Configuration and Management Manual*.

For information about CIP processes, refer to the *Cluster I/O Protocols (CIP) Configuration and Management Manual*.

# 7 Communications Subsystems: Monitoring and Recovery

- "When to Use This [Chapter"](#page-84-0) (page 85)
- ["Communications](#page-84-1) Subsystems" (page 85)
	- "Local Area [Networks](#page-84-2) (LANs) and Wide Area Networks (WANs)" (page 85)
	- "CLuster I/O [Modules](#page-86-0) (CLIMs)" (page 87)

"Monitoring [Communications](#page-87-0) Subsystems and Their Objects" (page 88)

- ["Monitoring](#page-87-1) the SLSA Subsystem" (page 88)
- ["Monitoring](#page-89-0) the WAN Subsystem" (page 90)
- ["Monitoring](#page-92-0) the NonStop TCP/IP Subsystem" (page 93)
- ["Monitoring](#page-93-0) the CIP Subsystem" (page 94)
- "Monitoring [Line-Handler](#page-95-0) Process Status" (page 96)
- "Tracing a [Communications](#page-97-0) Line" (page 98)
- <span id="page-84-0"></span>• "Recovery Operations for [Communications](#page-97-1) Subsystems " (page 98)
- "Related Reading for [Communications](#page-98-0) Subsystems" (page 99)

# When to Use This Chapter

<span id="page-84-1"></span>Use this chapter to determine where to find more information about monitoring and recovery operations for communications devices such as ServerNet adapters, CLIMs, printers, and spoolers; communications lines; and communications processes such as CIP processes and WAN IOPs.

# Communications Subsystems

The software that provides users of NonStop systems with access to a set of communications services is called a communications subsystem. Because connectivity is an important part of online transaction processing (OLTP), HP offers a variety of communications products that support a wide range of applications.

Communication between specific devices or networks is typically achieved using several communications products or subsystems. These products are related as components in a layered structure. To accomplish the required connection, higher-level components—for example, NonStop TCP/IP processes—use the services of lower-level components such as the ServerNet LAN Systems Access (SLSA) subsystem. The CIP subsystem does not use the SLSA subsystem.

<span id="page-84-2"></span>The same higher-level component can often use any of several lower-level components; thus, the Expand subsystem—which consists of multiple processes on a node—can use the NonStop TCP/IP subsystem, the CIP subsystem, the X.25 Access Method (X.25 AM), or other communication interface options to provide data transmissions over local area networks (LANs) or wide area networks (WANs). Similarly, multiple higher-level components can use the services of a single lower-level component.

## Local Area Networks (LANs) and Wide Area Networks (WANs)

Two important communications interfaces for LANs and WANs on NonStop systems are the SLSA subsystem and the WAN subsystem.

The SLSA subsystem supports parallel LAN I/O operations, allowing NonStop NS-series systems and NonStop BladeSystems to communicate across the ServerNet fabrics and access Ethernet

devices through various LAN protocols. SLSA also communicates with the appropriate adapter type over the ServerNet fabrics. Adapters supported on NonStop systems include:

- Gigabit Ethernet 4-port adapter (G4SA)
- Fibre Channel ServerNet adapter (FCSA) (for the Storage subsystem)

The Storage CLIMs and IP CLIMs can take the place of G4SA, FCSA, and IOAM on NonStop BladeSystems.

A Telco CLIM supports the Message Transfer Part Level 3 User Adaptation layer (M3UA) protocol.

An IB CLIM contains three Ethernet interfaces for connecting to customer data LAN(s), and one additional interface dedicated to the maintenance LAN.

The IB CLIMs are used as part of a Low Latency Solution. The Low Latency Solution architecture provides a high speed and low latency messaging system for stock exchange trading from the incoming trade server to the NonStop operating system. The solution utilizes the third-party Informatica software for messaging and order sequencing which must be installed separately.

The Low Latency Solution also requires a customer-supplied IB switch and Subnet Manager software either installed on the IB switch or running on another server.

NOTE: All CLIMs and other I/O devices connect to a maintenance LAN, which is a dedicated service LAN. For more information about maintenance LANs, ask your service provider to refer to the *NonStop Dedicated Service LAN Installation and Configuration Guide*.

I/O adapter module (IOAM) enclosures enable I/O operations to take place between NonStop systems and some Fibre Channel storage devices. See the *Modular I/O Installation and Configuration Guide* for more information.

The SLSA subsystem supports these objects:

- Processes
- **Monitors**
- ServerNet addressable controllers (SACs)
- Logical interfaces (LIFs)
- Filters
- Physical interfaces (PIFs)

Processes that use the SLSA subsystem to send and receive data on a LAN attached to an NonStop system are called LAN service providers. Two service providers—the NonStop TCP/IP and NonStop TCP/IPv6 subsystems and the Port Access Method (PAM)—are currently supported. They provide access for these subsystems:

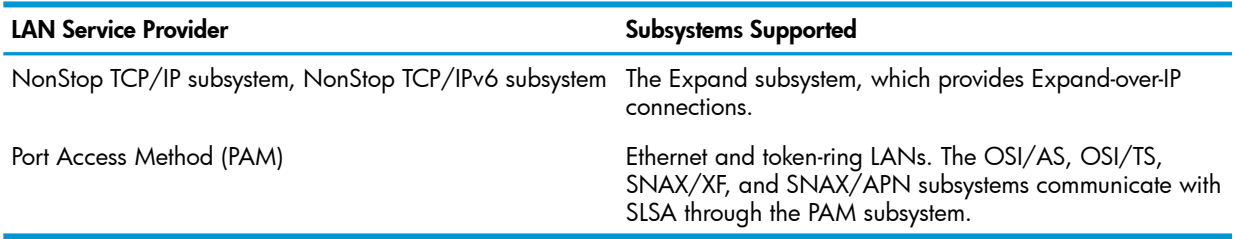

Processes, user applications, and subsystems that use the SLSA subsystem and related LAN providers to connect to an FCSA or G4SA attached to an NonStop system are called LAN clients. For example, the WAN subsystem is a client of the SLSA subsystem because the SLSA subsystem provides the WAN subsystem access to the ServerNet wide area network (SWAN) concentrator through the LAN. SWAN concentrators can also be connected to CLIMs, but CLIMs and CIP do not use SLSA.

The WAN subsystem is used to control access to the SWAN concentrator. Depending on your configuration, it can be used to configure and manage both WAN and LAN connectivity for these communication subsystem objects:

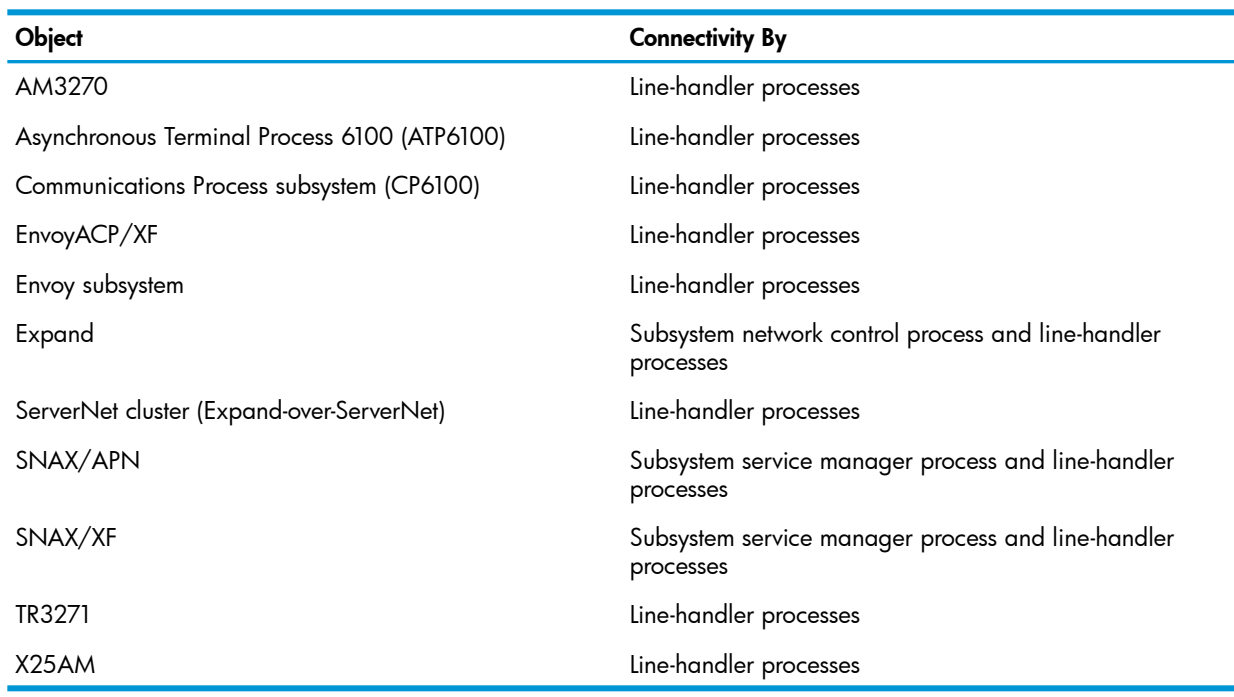

<span id="page-86-0"></span>You can define these communications subsystem objects as WAN subsystem devices.

# CLuster I/O Modules (CLIMs)

CLIMs provide communications interfaces for networking and storage for NonStop BladeSystems and some NonStop NS-series systems. For the list of CLIMs supported, see the planning guide for your NonStop system.

The CIP subsystem provides the hardware and a configuration and management interface for I/O on NonStop server blades. In the CIP subsystem, networking functionality is distributed between the CLIM and the NonStop server blade.

CIP requires a NonStop BladeSystem or a NonStop NS-series system that supports CLIMs, and it requires the J06.04 or later J-series RVU or the H06.16 or later H-series RVU on some NonStop servers.

The NonStop host system component of the CIP subsystem includes an application programmatic interface (API), transport service providers, and a Subsystem Control Facility (SCF) interface for monitoring the subsystem and configuring storage and networking environments. The Open System Services (OSS) and Guardian socket library API provides access to the CIP subsystem for applications running on the NonStop server blade. CIP provides a socket access method (SAM) process on the NonStop BladeSystem for applications to use as a transport service provider.

The CLIM component of the CIP subsystem provides the physical interface to the network and performs the IP protocol processing. The CLIM includes one ServerNet Packetizer PCIe card that interfaces to the ServerNet fabric of the NonStop BladeSystem. The CLIM connects from its management processor interface (eth0) and its Integrated Lights-Out (iLO) interface to a maintenance switch.

The Subsystem Control Facility (SCF), the climconfig tool, and iLO provide monitoring and management of the CIP subsystem. See [Chapter](#page-111-0) 10 (page 112) and the *Cluster I/O Protocols (CIP) Configuration and Management Manual* for more information. To use iLO for operator tasks, such as booting the CLIM, creating users, and managing access, refer to the *HP Integrity and HP 9000 Integrated Lights-Out Management Processor Guide*.

The OSM Service Connection provides several options for obtaining diagnostic data about CLIMs. The System action **Collect Diagnostic Data** generates Diagnostic Data files for the system, allowing you to locate and reviewCLIM diagnostic data. The CLIM action Reboot performs a CLIM reboot; you can select the "Yes" default value to generate a dump of CLIM diagnostic data before the CLIM reboots. For detailed information about these options and others, see the *OSM Service Connection User's Guide*.

# <span id="page-87-0"></span>Monitoring Communications Subsystems and Their Objects

Monitoring and recovery operations for communications subsystems can be complex. An error in any of the components—service providers, clients, objects, adapters, processes, and so on—can generate multiple error messages from many interdependent subsystems and processes. Analyzing and solving an error that originates in an object controlled by a LAN or a WAN often requires that you methodically gather status information about the affected services and then eliminate objects that are working normally.

Detailed monitoring and recovery techniques for devices and processes related to communications subsystems are discussed in detail in the manuals for each subsystem. For more information, refer to "Related Reading for [Communications](#page-98-0) Subsystems" (page 99).

This guide provides some information about automated HP tools and basic commands you can use to identify and resolve common problems. The automated HP tools identified in ["Automated](#page-87-2) HP Tools That Monitor [Communications](#page-87-2) Subsystems" (page 88) play an essential role of automatically alerting you to current or developing problems. SCF also provides a powerful tool for monitoring and collecting information about subsystem objects is the SCF facility. You can use SCF commands to get information and status for subsystem objects by name, device type, or device subtype.

Subdevices are defined if a subsystem potentially operates on numerous, separately addressable objects, such as stations on a multipoint line; the line is a device, and the stations are subdevices.

<span id="page-87-2"></span>For a list of subsystems with their device type numbers and device subtypes, see ["Using](#page-38-0) SCF to Determine Your System [Configuration"](#page-38-0) (page 39).

## Automated HP Tools That Monitor Communications Subsystems

<span id="page-87-3"></span>NonStop Availability Statistics and Performance (ASAP), NonStop I/O Essentials plug-in to HP SIM, and NonStop Cluster Performance Essentials can monitor communication subsystem objects and alert you to exception conditions or performance problems. See Table 16 [\(page](#page-87-3) 88).

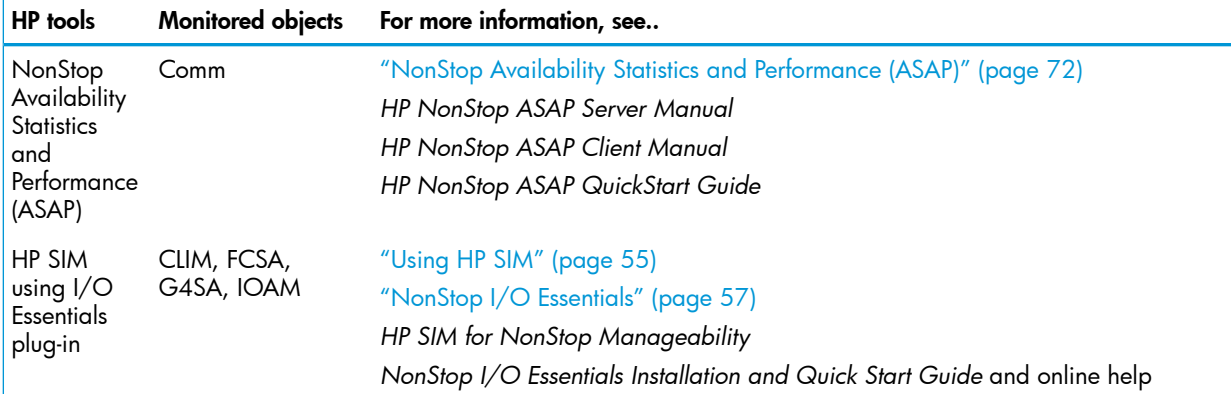

### Table 16 Automated HP Tools That Monitor Communications Subsystems

## <span id="page-87-1"></span>Monitoring the SLSA Subsystem

This section describes how to obtain the status of adapters, SACs, LIFs, and PIFs. For more information on the SLSA subsystem, refer to the *LAN Configuration and Management Manual*.

#### Monitoring the Status of an Adapter and Its Components

1. To monitor the status of an adapter:

> SCF STATUS ADAPTER *adapter-name* A listing similar to this example is sent to your home terminal:

->STATUS ADAPTER \$ZZLAN.G11123 SLSA Status ADAPTER Name State \$ZZLAN.G11123 STARTED

This example shows the listing displayed when checking all adapters on \$ZZLAN:

> SCF STATUS ADAPTER \$ZZLAN.\* 1->STATUS ADAPTER \$ZZLAN.\* SLSA Status ADAPTER Name State \$ZZLAN.G11121 STARTED \$ZZLAN.G11122 STARTED \$ZZLAN.G11123 STARTED \$ZZLAN.G11124 STARTED \$ZZLAN.G11125 STARTED \$ZZLAN.MIOE0 STARTED \$ZZLAN.MIOE1 STARTED

2. The SAC object corresponds directly to the hardware on an adapter. A SAC is a component of an adapter and can support one or more PIFs. To monitor the status of a SAC:

> SCF STATUS SAC *sac-name* A listing similar to this example is sent to your home terminal:

1->STATUS SAC \$ZZLAN.G11123.O SLSA Status SAC Name **COMEXALL** Comer State Trace Status \$ZZLAN.G11123.0 1 STARTED ON

This example shows a listing of the status of all SACs on \$ZZLAN.G11123:

> SCF STATUS SAC \$ZZLAN.G11123\* ->STATUS SAC \$ZZLAN.G11123\* SLSA Status SAC Name Owner State Trace Status \$ZZLAN.G11123.0

3. The PIF object corresponds directly to hardware on the adapter. A PIF is the physical connection to the LAN. To monitor the status of a PIF:

> SCF STATUS PIF pif-name A listing similar to this example is sent to your home terminal:

->STATUS PIF \$ZZLAN.G11123.0 SLSA Status PIF Name State Trace Status \$ZZLAN.G11123.0.A STARTED ON This example shows a listing of the status of all PIFs on \$ZZLAN.G11123: > SCF STATUS PIF \$ZZLAN.G11123.\* ->STATUS PIF \$ZZLAN.G11123.\* SLSA Status PIF Name State Trace Status \$ZZLAN.G11123.0.A STARTED ON \$ZZLAN.G11123.0.B STARTED ON

4. The LIF provides an interface to the PIF. The LIF object corresponds to logical processes that handle data transferred between the LAN and a system using the ServerNet architecture. To monitor the status of a LIF:

> SCF STATUS LIF lif-name A listing similar to this example is sent to your home terminal:

->STATUS LIF \$ZZLAN.L11021A

\$ZZLAN.G11123.0.C STOPPED OFF \$ZZLAN.G11123.0.D STARTED ON

SLSA Status LIF

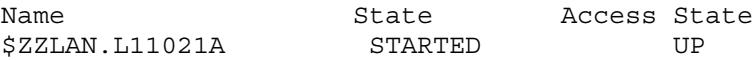

This example shows a detailed listing of the status of the LIF on \$ZZLAN.L11021A:

<span id="page-89-0"></span>> SCF STATUS LIF \$ZZLAN.L11021A , DETAIL ->STATUS LIF \$ZZLAN.L11021A , DETAIL SLSA Detailed Status LIF \SYS.\$ZZLAN.L11021A Access State............. UP CPUs with Data Path...... ( 0, 1, 2 ) Potential Access CPUs.... ( 0, 1, 2, 3 ) State...................... STARTED Trace Filename........... Trace Status.............

## Monitoring the WAN Subsystem

This section describes how to obtain the status of SWAN concentrators, data communications devices, processes, and CLIPs. For more information on the WAN subsystem, see the *WAN Subsystem Configuration and Management Manual*.

#### Monitoring Status for a SWAN Concentrator

To display the current status for a SWAN concentrator:

> SCF STATUS ADAPTER \$ZZWAN.#concentrator-name The system displays a listing similar to:

-> status adapter \$zzwan.#s01 WAN Manager STATUS ADAPTER for ADAPTER \TAHITI.\$ZZWAN.#S01 State........... STARTED Number of clips. 3 Clip 1 status : CONFIGURED Clip 2 status : CONFIGURED Clip 3 status : CONFIGURED To display the status for all SWAN concentrators configured for your system:

> SCF STATUS ADAPTER \$ZZWAN.\* The system displays a listing similar to:

1-> STATUS ADAPTER \$ZZWAN.\* WAN Manager STATUS ADAPTER for ADAPTER \COMM.\$ZZWAN.#SWAN1 State........... STARTED Number of clips. 3 Clip 1 status : CONFIGURED Clip 2 status : CONFIGURED Clip 3 status : CONFIGURED WAN Manager STATUS ADAPTER for ADAPTER \COMM.\$ZZWAN.#SWAN2 State........... STARTED Number of clips. 3 Clip 1 status : CONFIGURED Clip 2 status : CONFIGURED Clip 3 status : CONFIGURED

Monitoring Status for a Data Communications Device

To verify that a WAN subsystem device is in the STARTED state:

> SCF STATUS DEVICE \$ZZWAN.#device-name The system displays a listing similar to:

-> status DEVICE \$zzwan.#IP01 WAN Manager STATUS DEVICE for DEVICE \COWBOY.\$ZZWAN.#IP01 STATE ...........STARTED LDEV number....173 PPIN...........2, 13 BPIN............3, 11

#### Monitoring WAN Processes

To display the status of all WAN subsystem processes—configuration managers, TCP/IP processes, WANBoot processes: > SCF STATUS PROCESS \$ZZWAN.\* The system displays a listing similar to: -> STATUS PROCESS \$ZZWAN.\* WAN Manager STATUS PROCESS for PROCESS \COMM.\$ZZWAN.#5 State :........ STARTED LDEV Number..... 66<br>PPIN............ 5 ,264 Process traced.. NO WAN Manager STATUS PROCESS for PROCESS \COMM.\$ZZWAN.#4 State :........ STARTED LDEV Number..... 67 PPIN............ 4 , 264 Process traced.. NO WAN Manager STATUS PROCESS for PROCESS \COMM.\$ZZWAN.#ZTF00 State :......... STARTED PPIN............ 4 ,342 WAN Manager STATUS PROCESS for PROCESS \COMM.\$ZZWAN.#SWB1 State :........ STARTED PPIN............ 4 ,275 BPIN............ 5 ,302 WAN Manager STATUS PROCESS for PROCESS \COMM.\$ZZWAN.#ZTF01 State :........ STARTED PPIN............ 5 ,340 WAN Manager STATUS PROCESS for PROCESS \COMM.\$ZZWAN.#SWB0 State :........ STARTED PPIN............ 4 ,274 BPIN............ 5 ,303 To monitor a single WANBoot process, type: > SCF STATUS PROCESS \$ZZWAN.#boot-process The system displays a listing similar to: -> status PROCESS \$ZZWAN.#ZB017

WAN Manager STATUS PROCESS for PROCESS \ICEBAT.\$ZZWAN.#ZB017 STATE:...........STARTED

PPIN.............0 ,278 BPIN.............0, 282

#### Monitoring CLIPs

To display the current status for a CLIP:

> SCF STATUS SERVER \$ZZWAN.#concentrator-name.clip-*num* Values for the CLIP number are 1, 2, or 3. The system displays a listing similar to:

```
-> status server $zzwan.#s01.1
WAN Manager STATUS SERVER for CLIP \COWBOY.$ZZWAN.#S01.1
   STATE :..........STARTED
   PATH A...........: CONFIUGRED
   PATH B...........: CONFIGURED
   NUMBER of lines. 2
Line...............0 : $SAT23A
Line................1 : $SAT23B
```
## <span id="page-92-0"></span>Monitoring the NonStop TCP/IP Subsystem

This section describes how to obtain the status for NonStop TCP/IP processes, routes, and subnets. For additional information, refer to the *TCP/IP Configuration and Management Manual*. For NonStop TCP/IPv6, refer to the *TCP/IPv6 Configuration and Management Manual.*

#### Monitoring the NonStop TCP/IP Process

To display the dynamic state of a NonStop TCP/IP process, first list the names of all NonStop TCP/IP processes:

-> SCF LISTDEV TCPIP Then type:

> SCF STATUS PROCESS tcp/ip-process-name

where *tcp/ip-process-name* is the name of the process you want information about. The system displays a listing similar to this output, which is for process \$ZTCO:

```
-> Status Process $ZTCO
TCPIP Status PROCESS \SYSA.$ZTCO
Status: STARTED
PPID.................( 0,107) BPID.............. ( 1. 98)
Proto State Laddr Lport Faddr Fport SendQ RecvQ
 TCP TIME-WAIT 130.252.12.3 ftp-data 130.252.12.152 11089 0 0
 TCP TIME-WAIT 130.252.12.3 ftp-data 130.252.12.152 63105 0 0
 TCP ESTAB 130.252.12.3 ftp 130.252.12.152 57441 0 0
 TCP TIME-WAIT 130.252.12.3 smtp 130.252.12.8 3309 0 0
```
### Monitoring NonStop TCP/IP Routes

To display status information for all NonStop TCP/IP routes:

> SCF STATUS ROUTE \$ZTCO.\* The system displays a listing similar to:

1-> Status Route \$ZTCO.\*

TCPIP Status ROUTE \SYSA.\$ZTCO.\*

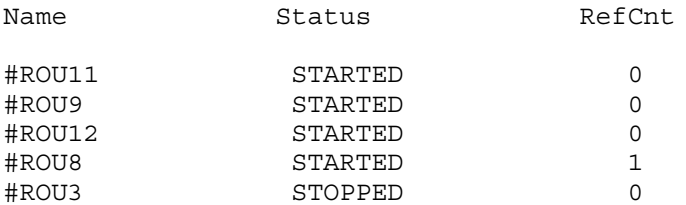

#### Monitoring NonStop TCP/IP Subnets

To obtain the status of all NonStop TCP/IP subnets:

> SCF STATUS SUBNET \$ZTC0.\*

The system displays a listing similar to:

<span id="page-93-0"></span>1-> STATUS SUBNET \$ZTC0.\* TCPIP Status SUBNET \SYSA.\$ZTC0.\* Name Status #LOOP0 STARTED #EN1 STARTED

## Monitoring the CIP Subsystem

CIP processes run on both the NonStop BladeSystem or NonStop NS-series system and the CLIM, but they are completely managed from the NonStop host. Monitor CIP processes on the NonStop BladeSystem or NonStop NS-series system with SCF commands and CLIMCMD commands.

Use the following SCF commands to monitor CIP processes on the NonStop BladeSystem or NonStop NS-series system and to monitor the connection to the CLIM:

- STATS CLIM, to display protocol statistics for individual processes on the CLIM
- STATS MON, to display statistics pertaining to the interaction of CIP processes on the NonStop BladeSystem or NonStop NS-series system with applications using the socket interface
- STATUS MON, to display statistics pertaining to the interaction of CIP processes on the NonStop BladeSystem or NonStop NS-series system with individual CLIMs
- STATUS CLIM, to discover whether a given CLIM is present. If the CLIM is present, this command also discovers whether the CLIM is started or stopped and whether it is currently being traced. The detail option also displays information about the physical condition of the CLIM.

This is an example using STATS CLIM to get statistics about CLIM2:

# Example 10 STATS CLIM

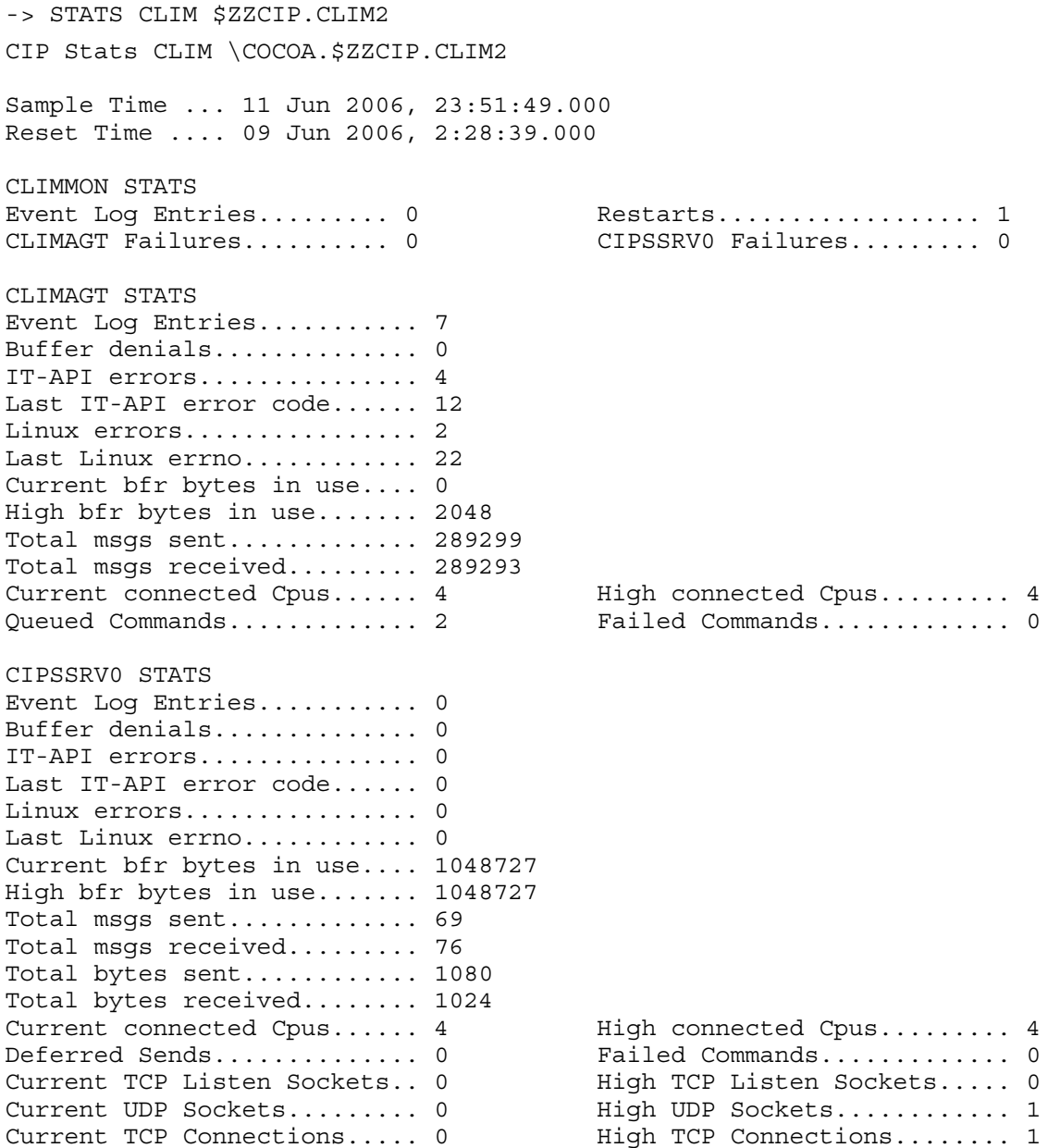

This is an example using STATS MON:

#### Example 11 STATS MON

```
-> STATS MON $ZZCIP.ZCM01
CIP Stats MON \COCOA.$ZZCIP.ZCM00
Sample Time ... 11 Jun 2006, 23:55:55.300
Reset Time .... 07 Jun 2006, 16:15:13.781
SOCKET STATS
Total Recv Socket Reqs...... 0
Total Recv Errors........... 0
Total Send Socket Reqs...... 0
Total Send Errors........... 0
Data Bytes Sent............. 0
Data Bytes Received......... 0
Total Connections Out....... 0 Total Connections In........ 0
Current TCP Listen Sockets.. 0 High TCP Listen Sockets..... 0
Current UDP Sockets......... 0 High UDP Sockets............ 0
Current TCP Connections..... 0 High TCP Connections....... 0
SOCKET SEND SIZE HISTOGRAM
Size 1-128.................. 0 Size 129-256................ 0
Size 257-512................ 0 Size 513-1024............... 0
Size 1025-2048.................. 0 Size 2049-4096.................. 0
Size 4097-8192.............. 0 Size 8193-12288............. 0
Size 12289-16384................ 0 Size 16385-32768................. 0
Size 32769 and larger....... 0
MON STATS
Total Messages Sent......... 0
Total Messages Received..... 0
Current Connected CLIMs..... 2 High Connected CLIMs........ 2
Total Rejected Connections.. 129 Deferred Sends.............. 0
```
For more information about these commands and monitoring the CIP subsystem, see the *Cluster I/O Protocols (CIP) Configuration and Management Manual*.

#### Monitoring CLIM Status

To monitor the operation of a CLIM and its TCP/IP protocol behavior, use these CLIMCMD commands from a TACL prompt on the NonStop host system that run on the CLIM itself:

- CLIM psclim script, to monitor CLIM-specific processes
- CLIM climstatus script, to monitor CLIM-specific resources. Invoke it without options to monitor a wide range of CLIM devices, or specify the following options:
	- The s option provides information about the ServerNet.
	- The l option provides information about the Local Area Network (LAN).
	- $\degree$  The  $\degree$  option provides information about the Kernel IP routing table.
	- The h option provides information about the CLIM OS file-system disks and disk space.

<span id="page-95-0"></span>For more information about these scripts and monitoring CLIMs, see the *Cluster I/O Protocols (CIP) Configuration and Management Manual*.

## Monitoring Line-Handler Process Status

A line-handler process is a component of a data communications subsystem. It is an I/O process that transmits and receives data on a communications line, either directly or by communicating with another I/O process. This section explains how to monitor the status of a line-handler process on your system or on another system in your network to which you have remote access.

To check the status of a line-handler process on your system:

> SCF STATUS LINE \$line

A listing similar to this example is sent to your home terminal:

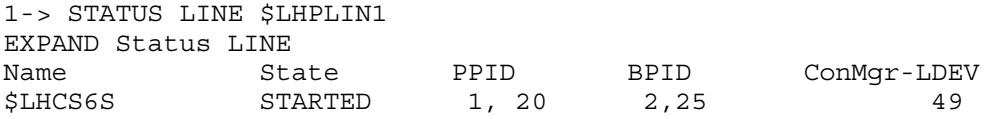

This listing shows that the Expand line-handler process being monitored is up and functioning normally.

The data shown in the report means:

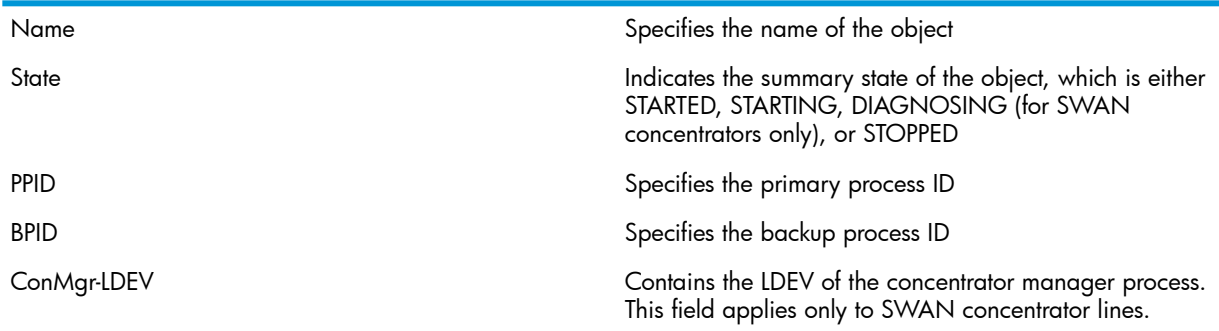

If any state other than STARTED appears, check the meaning of the state in "SCF Object [States"](#page-61-0) [\(page](#page-61-0) 62). Depending upon the type of problem, follow your established procedures for problem reporting and escalation.

#### Examples

To check the detailed status of line \$LHCS6S:

> SCF STATUS LINE \$LHCS6S, DETAIL A listing such as this output is sent to your home terminal:

-> STATUS LINE \$LHCS6S, DETAIL PPID.................... ( 3, 24) BPID................ ( 2, 24) State................... STOPPED Path LDEV........... 50 Trace Status............ OFF Clip Status......... UNLOADED ConMgr-LDEV............. 49 Path-prim Path-alter

To display the status of all the Expand lines that are currently active on your system, enter this INFO PROCESS command for the Expand manager process \$NCP:

-> INFO PROCESS \$NCP, LINESET

The system displays a listing similar to this output. The NEIGHBOR field displays the system to which a given line connects, and the STATUS field indicates whether the line is up:

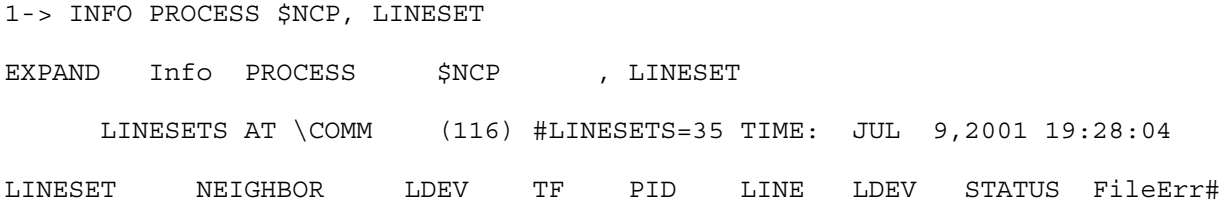

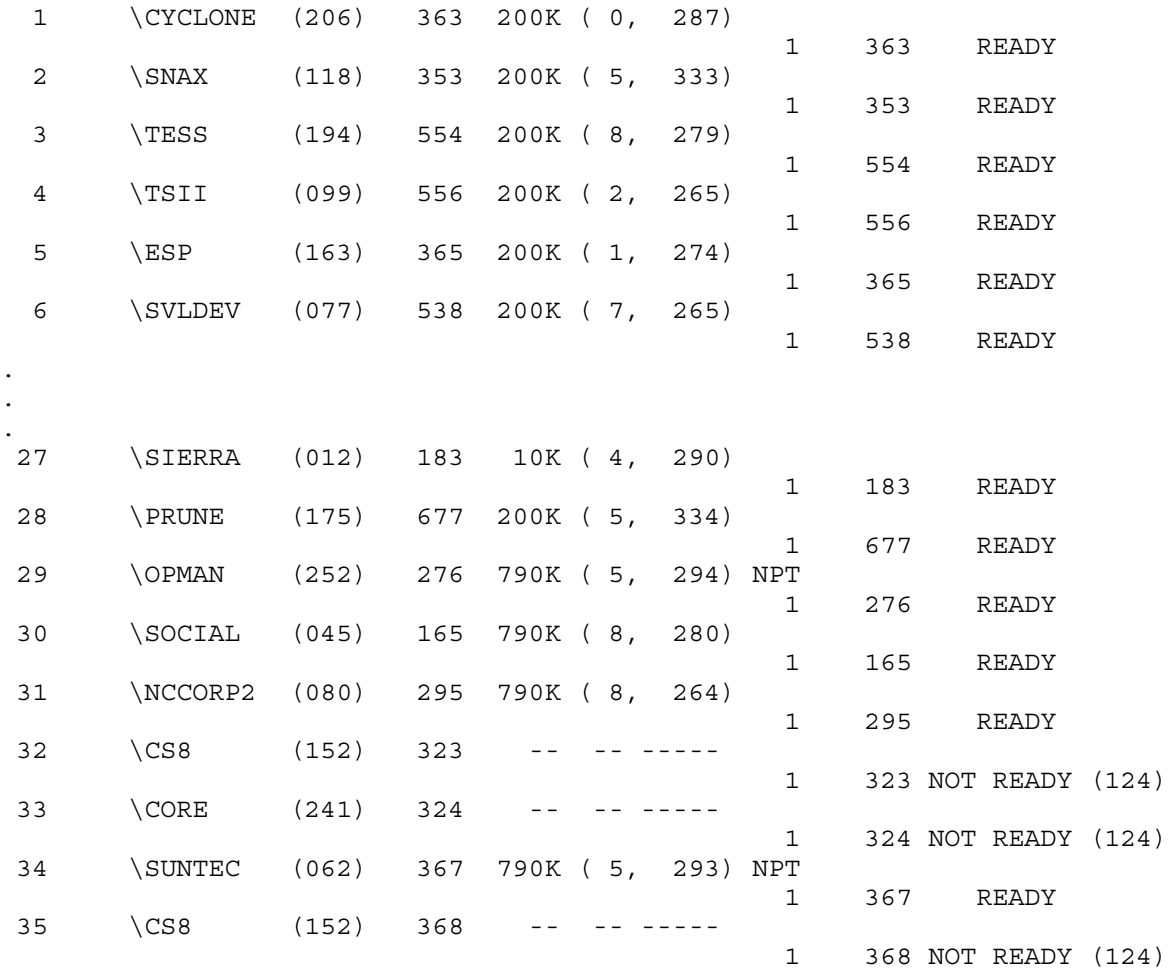

## <span id="page-97-0"></span>Tracing a Communications Line

Use the SCF TRACE command to trace the operation of a communications line. The line continues normal operation while being traced, but it passes all its message traffic to a trace procedure. Tracing enables you to see the history of a communications line, including its internal processing.

<span id="page-97-1"></span>You can display trace files by using the commands available in the PTrace program. For information about PTrace, refer to the *PTrace Reference Manual*. For information about configuring a trace by using the SCF TRACE command, refer to the configuration and management manual for the communications subsystem you want to trace.

# Recovery Operations for Communications Subsystems

Some general troubleshooting guidelines are:

- Monitor exception conditions generated by the HP manageability tools.
- Examine the contents of the event message log for the subsystem. For example, the WAN subsystem or Kernel subsystem might have issued an event message that provides information about the process failure. Event messages returned by the WAN subsystem and SWAN concentrator are described in the WANMGR and TRAPMUX sections of the Operator Messages Manual, respectively.
- HP provides a comprehensive library of troubleshooting guides for the communications subsystems. Attempt to analyze the problems and restart the process or object using the commands described in the appropriate manual listed in "Related Reading for [Communications](#page-98-0) [Subsystems"](#page-98-0) (page 99). If you are unable to start a required process or object, contact your service provider.

# Related Reading for Communications Subsystems

<span id="page-98-0"></span>For more information about monitoring and performing recovery operations for communications subsystems, see the manuals listed in  $\overline{Table 17}$  [\(page](#page-98-1) 99). The appropriate manual to use depends on how your system is configured.

For example, if a process is configured using the SCF interface to the WAN subsystem and then reconfigured with the SCF interface to another subsystem, only the SCF interface to the other subsystem would provide current information about the configuration. The SCF interface to the WAN subsystem would provide only information about the configuration before it changed.

#### <span id="page-98-1"></span>Table 17 Related Reading for Communications Lines and Devices

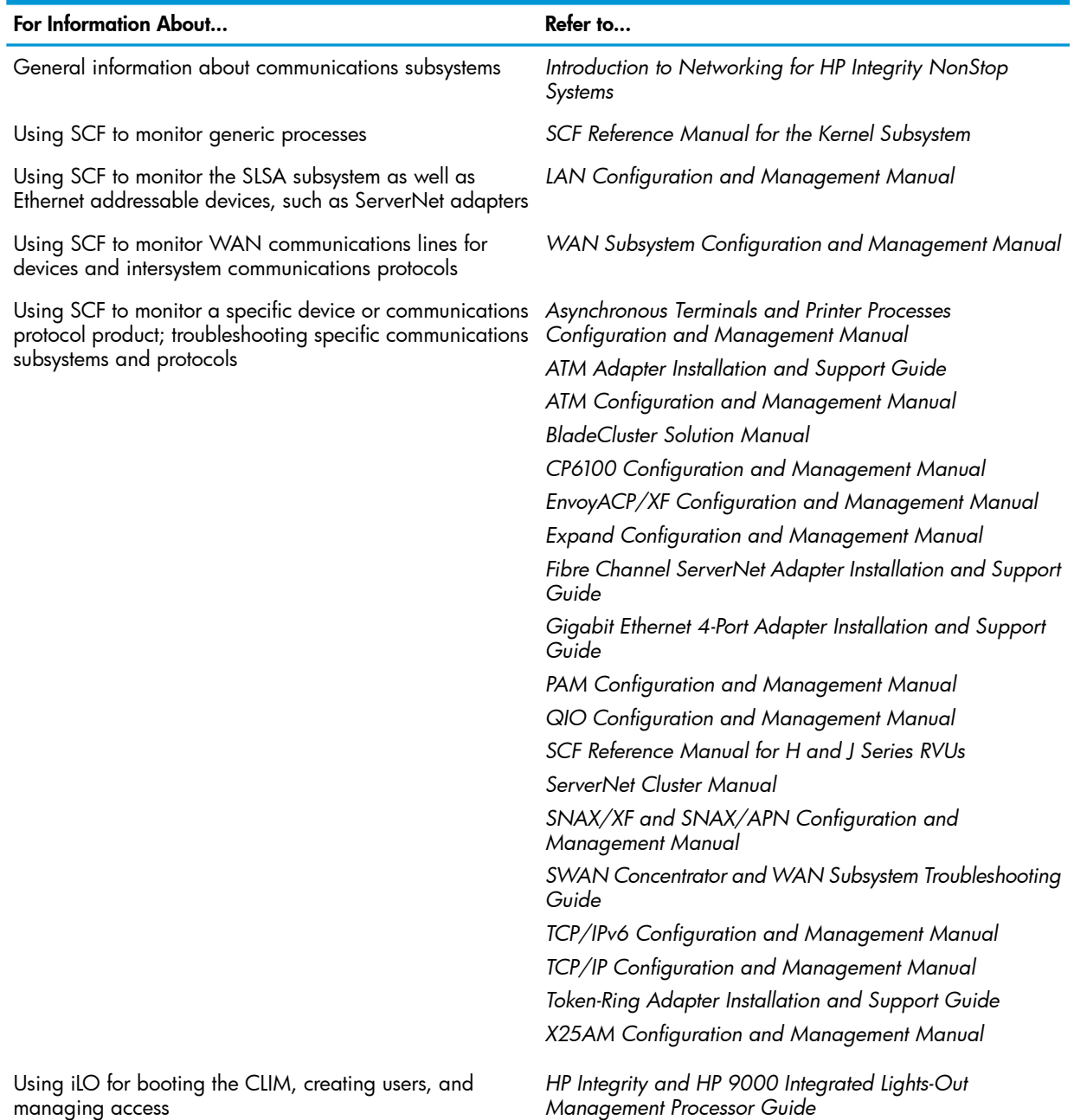

# 8 ServerNet Resources: Monitoring and Recovery

- "When to Use This [Chapter"](#page-99-0) (page 100)
- "ServerNet [Connectivity"](#page-99-1) (page 100)
- "ServerNet [Communications](#page-100-0) Network" (page 101)
- ["Monitoring](#page-101-0) the Status of the ServerNet Fabrics" (page 102)
	- ["Monitoring](#page-101-1) the ServerNet Fabrics Using OSM" (page 102)
	- ["Monitoring](#page-102-0) the ServerNet Fabrics Using SCF" (page 103)
- <span id="page-99-0"></span>• "Related Reading for ServerNet [Resources"](#page-104-0) (page 105)

# When to Use This Chapter

Use this chapter to learn about the following:

- Monitoring and performing recovery operations for the internal and external ServerNet fabrics
- How and when a NonStop NS-series system can be connected to legacy NonStop S-series I/O enclosures
- ServerNet connectivity

NOTE: NonStop BladeSystems and NonStop NS16000 series systems support connectivity to NonStop S-series I/O enclosures. NonStop BladeSystems, NonStop NS16000 series systems, and NonStop NS14000 series systems can be part of the same ServerNet cluster as NonStop S-series systems. For more information, see the *ServerNet Cluster Supplement for NonStop NS-Series Servers* or the *ServerNet Cluster Supplement for NonStop BladeSystems*.

Commercial versions of NonStop NS2400 series, NS2300, NS2200 series, NS2100, NS2000 series, NS14000 series, NS1200, and NS1000 systems do not support connectivity to NonStop S-series I/O enclosures. For more information, see ["Differences](#page-35-0) Between NonStop NS-Series [Systems"](#page-35-0) (page 36).

NonStop NS2400 series, NS2300, NS2200 series, NS2100, NS2000 series, NS1200 and NS1000 systems do not support ServerNet clusters.

NonStop BladeSystems and NonStop NS16000 series systems support the BladeCluster Solution topology. BladeCluster is a type of ServerNet cluster. For hardware and software requirements, refer to the *BladeCluster Solution Manual*.

- The BladeCluster Solution is available for NonStop BlardeSystems.
- <span id="page-99-1"></span>The BladeCluster Solution is available for NonStop NS16000 series systems.
- 6770 ServerNet clusters and 6780 ServerNet clusters can co-exist with BladeCluster Solutions.

<span id="page-99-2"></span>For information about BladeClusters, see the *BladeCluster Solution Manual*.

# ServerNet Connectivity

[Table](#page-99-2) 18 summarizes ServerNet connectivity and system I/O connectivity in NonStop systems. It also lists the relevant planning guides, which supply figures and more information about connectivity.

### Table 18 ServerNet and System I/O Connectivity

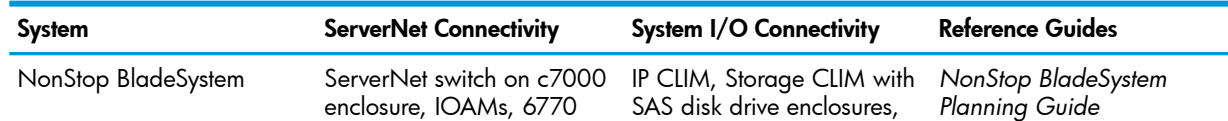

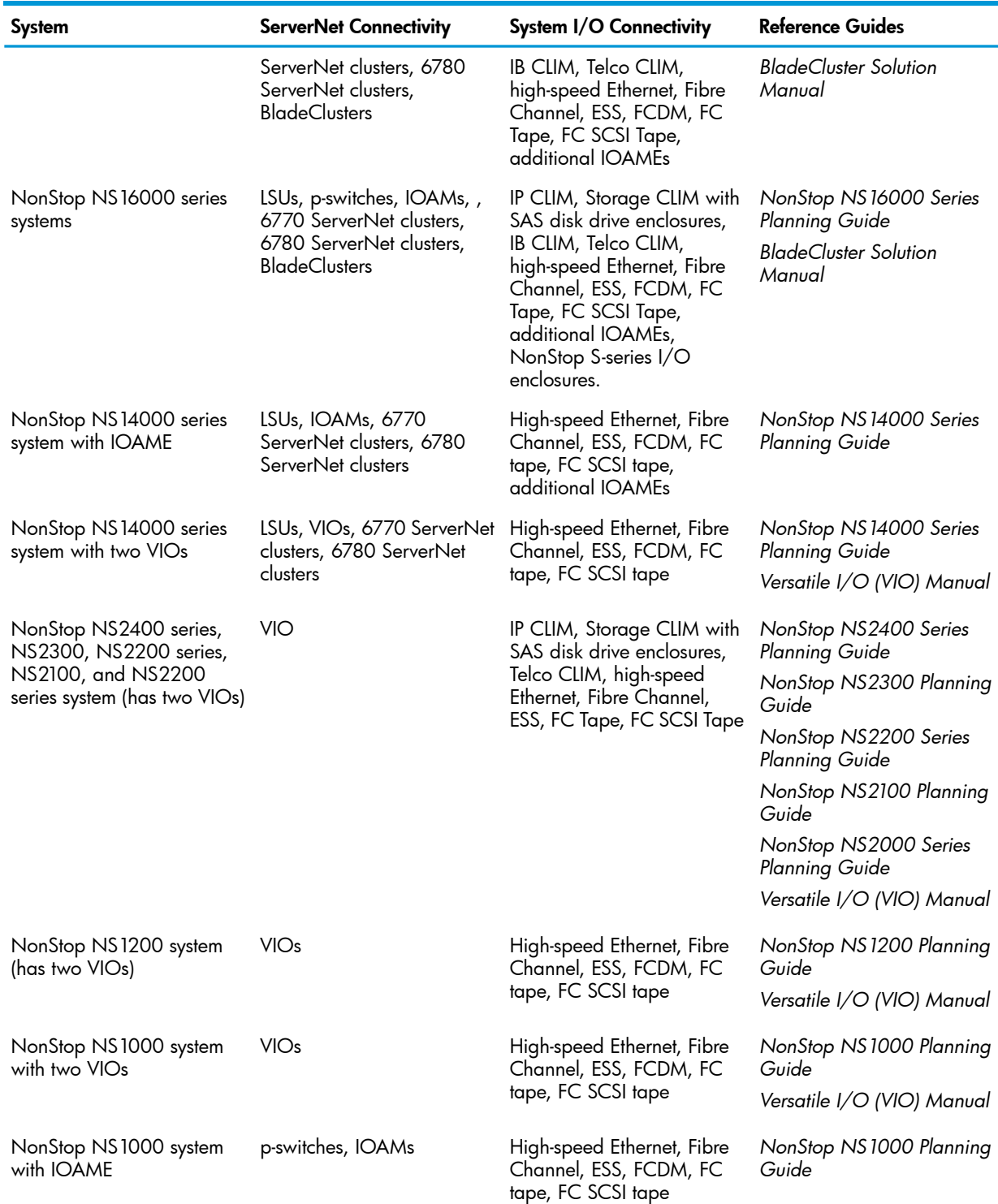

#### Table 18 ServerNet and System I/O Connectivity *(continued)*

# <span id="page-100-0"></span>ServerNet Communications Network

The ServerNet communications network is a high-speed network within an NonStop system that connects processors to each other and to peripheral controllers. This network offers the connectivity of a standard network, but it does not depend on shared resources such as interprocessor buses or I/O channels. Instead, the ServerNet communications network uses the ServerNet architecture, which is wormhole-routed, full-duplex, packet-switched, and point-to-point. This network offers low latency, low software overhead, high bandwidth, and parallel operation.

<span id="page-101-0"></span>In the ServerNet architecture, each processor maintains two independent paths to other processors and I/O devices. These dual paths can be used simultaneously to improve performance, and to ensure that no single failure disrupts communications among the remaining system components.

# Monitoring the Status of the ServerNet Fabrics

The ServerNet fabrics provide the communication paths used for interprocessor messages, for communication between processors and I/O devices, and (in the case of ServerNet clusters, such as 6770 ServerNet clusters, 6780 ServerNet clusters, and BladeClusters) for communication between systems. The ServerNet fabrics consist of two entirely separate communication paths—the X fabric and the Y fabric.

NOTE: If the system is a member of a ServerNet cluster (such as a 6770 ServerNet cluster, 6780 ServerNet cluster, or BladeCluster), ServerNet connections to other members are accomplished by extending the ServerNet fabrics outside the system. Such external connections make up the external ServerNet fabrics. The *ServerNet Cluster Manual* and the *BladeCluster Solution Manual* provide additional information about monitoring the external ServerNet fabrics.

To monitor the status of the ServerNet fabrics:

- Use the OSM Service Connection to check the communication between processor enclosures, I/O enclosures, and systems.
- <span id="page-101-1"></span>Use the Subsystem Control Facility (SCF) to check the status of interprocessor communication on the X and Y fabrics.

# Monitoring the ServerNet Fabrics Using OSM

To check the ServerNet fabrics:

- 1. Log on to the OSM Service Connection.
- 2. Expand the tree pane to locate and select the ServerNet fabric-related objects:
	- a. Internal ServerNet X and Y Fabric objects for NonStop NS-series systems, they are located under the Fabric Group object, but for NonStop BladeSystems they are located at the top level under the System object.
	- b. ServerNet Switches located under Enclosure 100 (and, optionally, Enclosure 101), the switch in module 2, slot 5 is the X fabric switch for each enclosure, and the switch in module 3, slot 7 is the Y fabric switch.
	- c. External ServerNet X and Y Fabric objects located under the ServerNet Cluster object (if your system is part of a ServerNet cluster).
- 3. Check these objects for:
	- a. If an object icon is covered by a red or yellow triangular symbol, check the Attributes tab in the details pane for degraded attribute values. The Service State attribute is only displayed in the Attributes tab if it has a value of other than OK. If a degraded Service State is indicated, there will be an associated alarm to provide more information about the cause of the problem.
	- b. If a bell-shaped symbol is displayed next to an icon in the tree pane, select the Alarms tab from the details pane. To get more information on an individual alarm, click to select the alarm, then right-click and select Details.
	- c. If an object icon is covered by a yellow arrow, there is a problem on a subcomponent of that object. Expand the object to locate the subcomponent object reporting the alarm or problem attribute.

For NonStop NS16000 series systems, under each internal fabric object, you'll find its associated processor switch (p-switch) module and subcomponents. For NonStop NS2400 series, NS2300, NS2200 series, NS2100, NS2000 series, NS14000 series, NS1200, and NS1000 systems, there are no p-switches. Instead, ServerNet connectivity is provided through 4PSEs located in the VIO enclosures (or IOAMs, where supported).

For more information on monitoring and recovery for external fabrics, see the appropriate ServerNet cluster manual for your particular ServerNet cluster configuration and hardware.

## <span id="page-102-0"></span>Monitoring the ServerNet Fabrics Using SCF

The SCF STATUS SERVERNET command displays a matrix for the ServerNet X fabric and a matrix for the ServerNet Y fabric. Each matrix shows the status of the paths between all pairs of processors. Use the SCF STATUS SERVERNET command to display current information about the ServerNet fabric. At a TACL prompt:

```
> SCF STATUS SERVERNET $ZSNET
1-> status servernet $zsnet
NONSTOP KERNEL - Status SERVERNET
X-FABRIC
 TO 0 1 2 3 4 5 6 7 8 9 10 11 12 13 14 15
FROM
  00 UP UP UNA UNA UNA UNA UNA UNA UNA UNA UNA UNA UNA UNA UNA UNA
  01 UP UP UNA UNA UNA UNA UNA UNA UNA UNA UNA UNA UNA UNA UNA UNA
 02 \le - DOWN
  03 <- DOWN
  04 <- DOWN
  05 <- DOWN
   06 <- DOWN
   07 <- DOWN
  08 <- DOWN
  09 <- DOWN
  10 <- DOWN
  11 <- DOWN
  12 <- DOWN
  13 <- DOWN
  14 <- DOWN
  15 <- DOWN 
Y-FABRIC
 TO 0 1 2 3 4 5 6 7 8 9 10 11 12 13 14 15
FROM
  00 UP UP UNA UNA UNA UNA UNA UNA UNA UNA UNA UNA UNA UNA UNA UNA
  01 UP UP UNA UNA UNA UNA UNA UNA UNA UNA UNA UNA UNA UNA UNA UNA
  02 <- DOWN
```
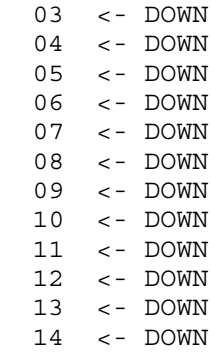

15 <- DOWN

In the preceding example of a 2-processor system:

- All ServerNet connections between processors 0 and 1 are up.
- Processors 2 through 15 do not exist on this system. As a result:
	- The status from processors 0 and 1 to processors 2 through 15 is displayed as unavailable (UNA) in both fabrics. ◦
	- The status from processors 2 through 15 is displayed as down.

#### Normal ServerNet Fabric States

Normal states for a path on the ServerNet fabrics can be one of:

• UP

The path from the processor in the FROM row to the processor in the TO column is up. The status for all ServerNet connections between existing processors in a system should be UP.

• <-DOWN (for an entire row)

The processor in the FROM row is down or nonexistent. If the processor in the FROM row does not exist on your system, this status is normal. Otherwise, refer to ["Identifying](#page-103-0) ServerNet Fabric [Problems"](#page-103-0) (page 104).

<span id="page-103-0"></span>• UNA (unavailable)

The processor in the TO column is down or nonexistent. Therefore, the path from the processor in the FROM row to the processor in the TO column is down. If the processor in the TO column does not exist on your system, this status is normal. Otherwise, refer to ["Identifying](#page-103-0) ServerNet Fabric [Problems"](#page-103-0) (page 104).

#### Identifying ServerNet Fabric Problems

Depending on how your system is configured, these states for a path on the ServerNet fabrics might indicate a problem:

• DIS (disabled)

The ServerNet fabric is down at the TO location. As a result, the path from the processor in the FROM row to the processor in the TO column is down for receiving; that is, the processor in the TO column cannot receive from any other processor or from I/O devices. DIS overrides both UP and DN.

• DN (down)

The path from the processor in the FROM row to the processor in the TO column is down because the path is failing. The processor in the FROM row cannot send to the processor in the TO column.

• <- DOWN (for an entire row)

The processor in the FROM row is down or nonexistent. For a processor that does exist on your system, this status is abnormal.

• ERROR *nnn* (for an entire row)

The processor in the FROM row unexpectedly returned a file-system error to that ServerNet fabric.

• UNA (unavailable)

The path from the processor in the FROM row to the processor in the TO column is down because the processor in the TO column is down. For a processor that does exist on your system, this status is abnormal. UNA overrides all other states.

#### Recovery Operations for the ServerNet Fabrics

For most recovery operations, refer to the SCF Reference Manual for the Kernel Subsystem.

#### Recovery Operations for a Down Disk Due to a Fabric Failure

When a path to a disk drive goes down due to a ServerNet fabric failure (either the ServerNet X or Y fabric is down), the storage subsystem automatically switches the paths of the disk drive if possible, so that the disk drive remains operational. This switching might result in a disk drive being placed in the STOPPED state with a substate of HARDDOWN.

You must restart any disk path that was using the fabric that went down. Otherwise the storage subsystem never attempts to use that path, which creates a potential single point of failure. For more information, refer to "Recovery [Operations](#page-151-0) for a Down Disk or Down Disk Path" (page 152).

#### Recovery Operations for a Down Path Between Processors

When the status is either DIS (disabled) or DN (down), you can restart all paths between processors on the X fabric or Y fabric:

> SCF START SERVERNET \$ZSNET.{X|Y}.\*

Refer to the SCF Reference Manual for the Kernel Subsystem.

#### Recovery Operations for a Down Processor

If the status for an existing processor is <- DOWN or UNA, refer to "Recovery [Operations](#page-129-0) for a [Processor](#page-129-0) Halt" (page 130).

#### Recovery Operations for a File-System Error

<span id="page-104-0"></span>For information about file-system errors, refer to the *Guardian Procedure Errors and Messages Manual*.

## Related Reading for ServerNet Resources

For more information about the interconnections between NonStop systems and NonStop S-series systems, see the *NonStop NS16000 Series Planning Guide*, or *NonStop NS14000 Series Planning Guide*.

For more information about the ServerNet fabrics, see the SCF Reference Manual for the Kernel Subsystem.

# 9 I/O Adapters and Modules: Monitoring and Recovery

- "When to Use This [Chapter"](#page-105-0) (page 106)
- "I/O Adapters and [Modules"](#page-105-1) (page 106)
	- "Fibre Channel [ServerNet](#page-106-0) Adapter (FCSA)" (page 107)
	- ["Gigabit](#page-106-1) Ethernet 4-Port Adapter (G4SA)" (page 107)
	- "4-Port [ServerNet](#page-107-0) Extender (4PSE)" (page 108)
- ["Monitoring](#page-107-1) I/O Adapters and Modules" (page 108)
	- ["Monitoring](#page-107-2) the FCSAs" (page 108)
	- ["Monitoring](#page-108-0) the G4SAs" (page 109)
	- ["Monitoring](#page-109-0) the 4PSEs" (page 110)
- <span id="page-105-0"></span>• "Recovery [Operations](#page-109-1) for I/O Adapters and Modules" (page 110)
- "Related Reading for I/O Adapters and [Modules"](#page-110-0) (page 111)

# When to Use This Chapter

Use this chapter for monitoring and recovery information for the Fibre Channel ServerNet adapters (FCSAs) and the Gigabit Ethernet 4-port adapter. Information on ServerNet/DAs, the IOMF2 enclosure, and the I/O adapter module (IOAM) is available in NonStop NS-series documentation.

NOTE: Some NonStop systems are shipped with VIO enclosures instead of an IOAM enclosure. VIO enclosures provide the same functionality as IOAM enclosures. If your NonStop system is equipped with VIO enclosures, refer to the planning guide for your system for information about its VIO enclosures.

The monitoring and recovery principles described in this chapter are essentially the same for VIO enclosures; however, the components and OSM object names vary as follows:

- <span id="page-105-1"></span>Fibre Channel ports are in slots 1 and optionally in 7 and are identified as FCSA in OSM.
- Gigabit Ethernet ports are in slots 6 and optionally in 7 and are identified as G4SA in OSM.

For more information on VIO enclosures, see the *Versatile I/O (VIO) Manual*.

# I/O Adapters and Modules

Beginning with NonStop systems, interprocessor communications and I/O use dual ServerNet fabrics as a common interconnect means. Input/output components usually connect to the ServerNet fabrics through ServerNet adapters that are in an I/O adapter module (IOAM) enclosure. These adapters provide the system I/O to Fibre Channel storage devices and gigabyte Ethernet communications networks. Connections to the ServerNet fabric through a NonStop S-series I/O enclosure equipped with IOMF2s provide additional ServerNet interfacing for the NonStop I/O peripherals.

Even though the hardware architecture differs from one series of NonStop systems to another, the NonStop system can be networked with other NonStop systems using the same message system and the same network software.

# Fibre Channel ServerNet Adapter (FCSA)

<span id="page-106-0"></span>The FCSA provides fibre channel connectivity to certain external devices such as disk drives contained in a Fibre Channel Disk Module (FCDM) enclosure that supports fibre channel disks and an Enterprise Storage System (ESS).

Any connection between an NonStop system and a FCDM enclosure containing M8xxx fibre channel disks requires the services of two processes: the Fibre Channel Storage (FCS) Manager, which is part of the Storage Manager (\$ZZSTO), and the FCS Monitor \$FCSMON), a persistent generic process that runs in all processors. An FCS Monitor process must be running in all processors. Each of the two SACs on an FCSA can support as many as four FCDM enclosures, for a total of eight per FCSA. The FCS manager process assigns a SAC on an FCSA to a particular instance of the FCS monitor.

Up to 10 FCSAs can be housed in an I/O adapter module (IOAM), which is mounted in an IOAM enclosure (except in NonStop NS14000 and NS1000 systems, where slot 1 is reserved for a "4-Port [ServerNet](#page-107-0) Extender (4PSE)"). The form factor and connection technology of IOAM enclosures differ from the standard I/O enclosures that provide direct ServerNet access to external I/O devices. A pair of ServerNet switch boards, also located in the IOAM enclosure, provide connectivity between the processors and the FCSAs. All IOAM hardware can be monitored by OSM.

<span id="page-106-1"></span>For information about the disk drives or tape drives supported through FCSAs for your J-series RVU, refer to the *J06.nn Release Version Update Compendium*. For information about the disk drives or tape drives supported through FCSAs for your H-series RVU, refer to the *H06.nn Release Version Update Compendium*.

## Gigabit Ethernet 4-Port Adapter (G4SA)

The M8800 Gigabit Ethernet 4-port ServerNet adapter (G4SA) provides Gigabit connectivity between NonStop systems and Ethernet LANs. G4SAs are installed in slots 1 through 5 of an I/O adapter module (IOAM) (except in NonStop NS14000 and NS1000 systems, where slot 1 is reserved for a "4-Port [ServerNet](#page-107-0) Extender (4PSE)"). There are two IOAMs in an IOAM enclosure, so a total of 10 G4SAs can be installed in an enclosure. Although the G4SA supersedes the Ethernet 4 ServerNet adapter (E4SA), Fast Ethernet ServerNet adapter (FESA), and the Gigabit Ethernet ServerNet adapter (GESA), it cannot be installed in a NonStop S-series enclosure.

A G4SA has three primary system connections:

- Data transfer interface (ServerNet)
- Maintenance entity (ME) interface
- Power interface

The data transfer interface consists of ports to the ServerNet X and Y fabrics. The ports connect to the ServerNet addressable controller (SAC) on the adapter. If one ServerNet fabric fails, the G4SA can still be accessed using the remaining fabric.

The Maintenance Entity (ME) interface contains the circuitry required to meet the maintenance system requirements of an active-logic adapter.

The G4SA receives power through a shielded, high-density, metric connector module. The connector module provides attachments to the two ServerNet fabrics.

G4SAs are configured and managed through the Subsystem Control Facility (SCF) interface to the ServerNet LAN Systems Access (SLSA) subsystem. The SLSA subsystem is preinstalled and preconfigured and is started during the system-load sequence.

For information about the SLSA subsystem, refer to the *LAN Configuration and Management Manual*.

## 4-Port ServerNet Extender (4PSE)

<span id="page-107-0"></span>A component in NonStop NS14000 and NS1000 systems only, 4PSEs provide ServerNet connectivity between processors and the IOAM enclosure (functionality provided by p-switches in an NonStop NS16000 series system). 4PSEs are located in slot one (and optionally slot 2) of each IOAM. They are connected to the processors through LSUs in NonStop NS14000 systems, directly to the processors (with no LSUs) in NonStop NS1000 systems. FCSAs and G4SAs can be installed in slots 3 through 5 of the two IOAMs in the IOAM enclosure for communications to storage devices and subsystems as well as to LANs.

<span id="page-107-1"></span>See ["Monitoring](#page-109-0) the 4PSEs" (page 110).

# Monitoring I/O Adapters and Modules

<span id="page-107-2"></span>Use the Subsystem Control Facility (SCF) or the OSM Service Connection to monitor the FCSAs, G4SAs, and ServerNet/DAs.

## Monitoring the FCSAs

For an overview of using the OSM Service Connection to monitor system components, refer to "Using the OSM Service [Connection"](#page-58-0) (page 59).

To monitor the FCSA and its attached devices with SCF, use the SCF INFO and SCF STATUS commands.

For example, to monitor all FCSAs using SCF:

> SCF STATUS ADAPTER \$ZZSTO.#FCSA\*, DETAIL

The *SCF Reference Manual for the Storage Subsystem* provides reference details and examples for using the SCF INFO and SCF STATUS commands.

<span id="page-107-3"></span>When monitoring FCSAs using the OSM Service Connection, the states of the FCSAs should indicate normal operation. [Table](#page-107-3) 19 lists the possible states for the FCSA.

#### Table 19 Service, Flash Firmware, Flash Boot Firmware, Device, and Enabled States for the FCSA

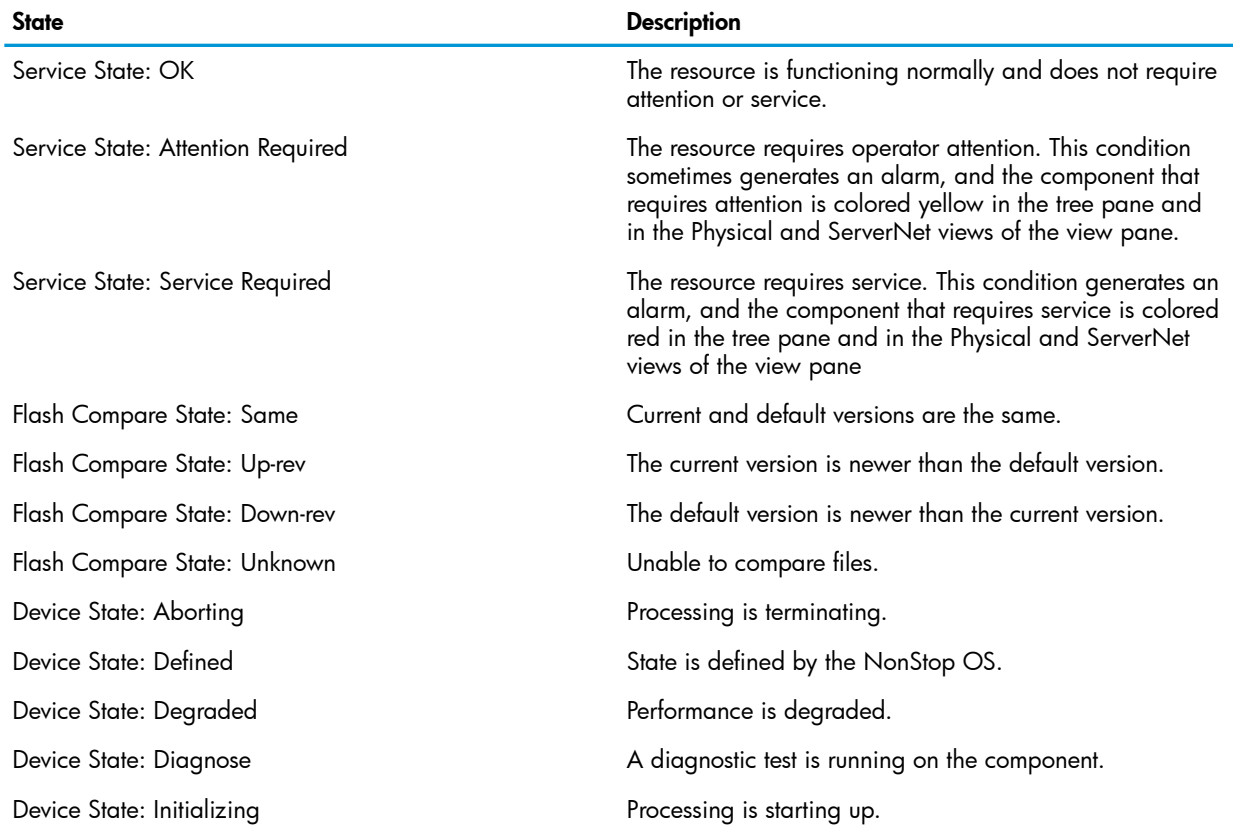
#### Table 19 Service, Flash Firmware, Flash Boot Firmware, Device, and Enabled States for the FCSA *(continued)*

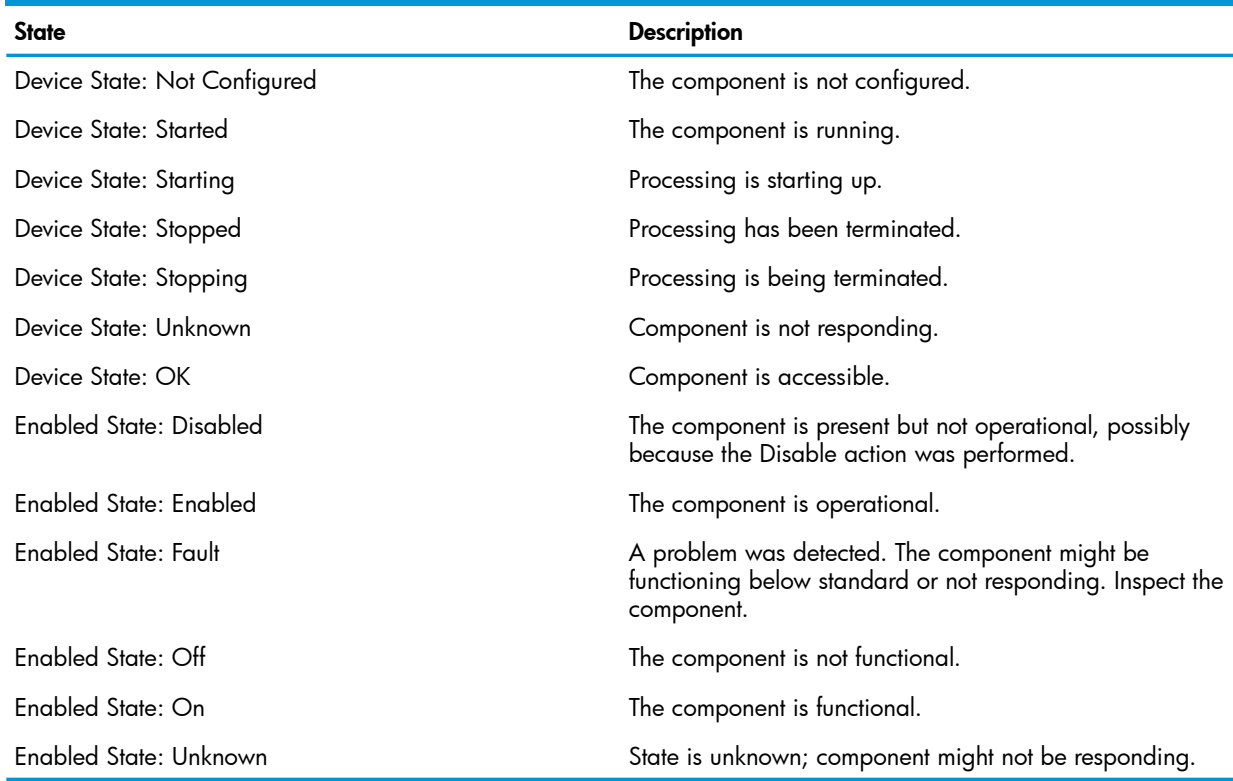

# Monitoring the G4SAs

Use the Subsystem Control Facility (SCF) or the OSM Service Connection to monitor the G4SAs. For an overview of using the OSM Service Connection to monitor system components, refer to "Using the OSM Service [Connection"](#page-58-0) (page 59).

To monitor the G4SA and its attached devices with SCF, use the SCF INFO and SCF STATUS commands.

For example, to monitor G4SAs using SCF:

> SCF STATUS ADAPTER \$ZZLAN.G1123

<span id="page-108-0"></span>The *LAN Configuration and Management Manual* provides reference details and examples for using the SCF INFO and SCF STATUS commands.

When monitoring G4SAs using the OSM Service Connection, the states of the G4SAs should indicate normal operation. [Table](#page-108-0) 20 lists the possible states for the G4SA.

#### Table 20 Service, Device, and Enabled States for the G4SA

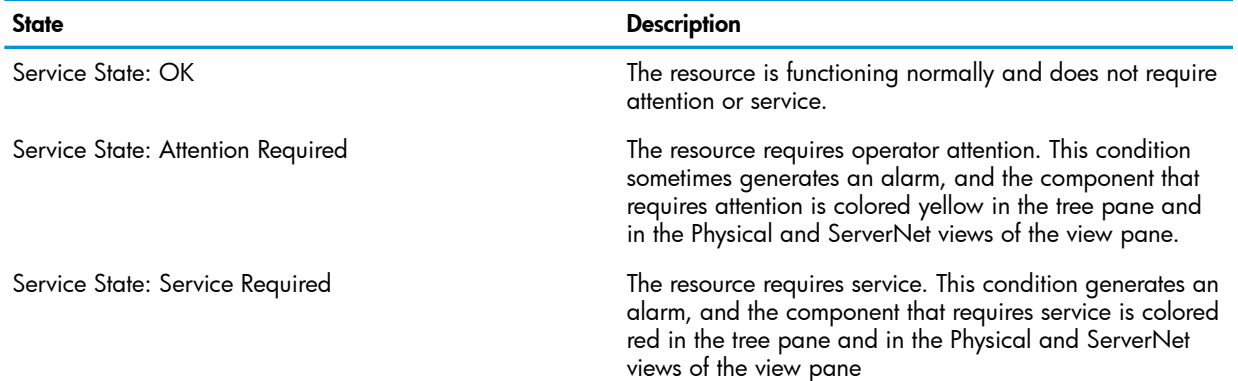

#### Table 20 Service, Device, and Enabled States for the G4SA *(continued)*

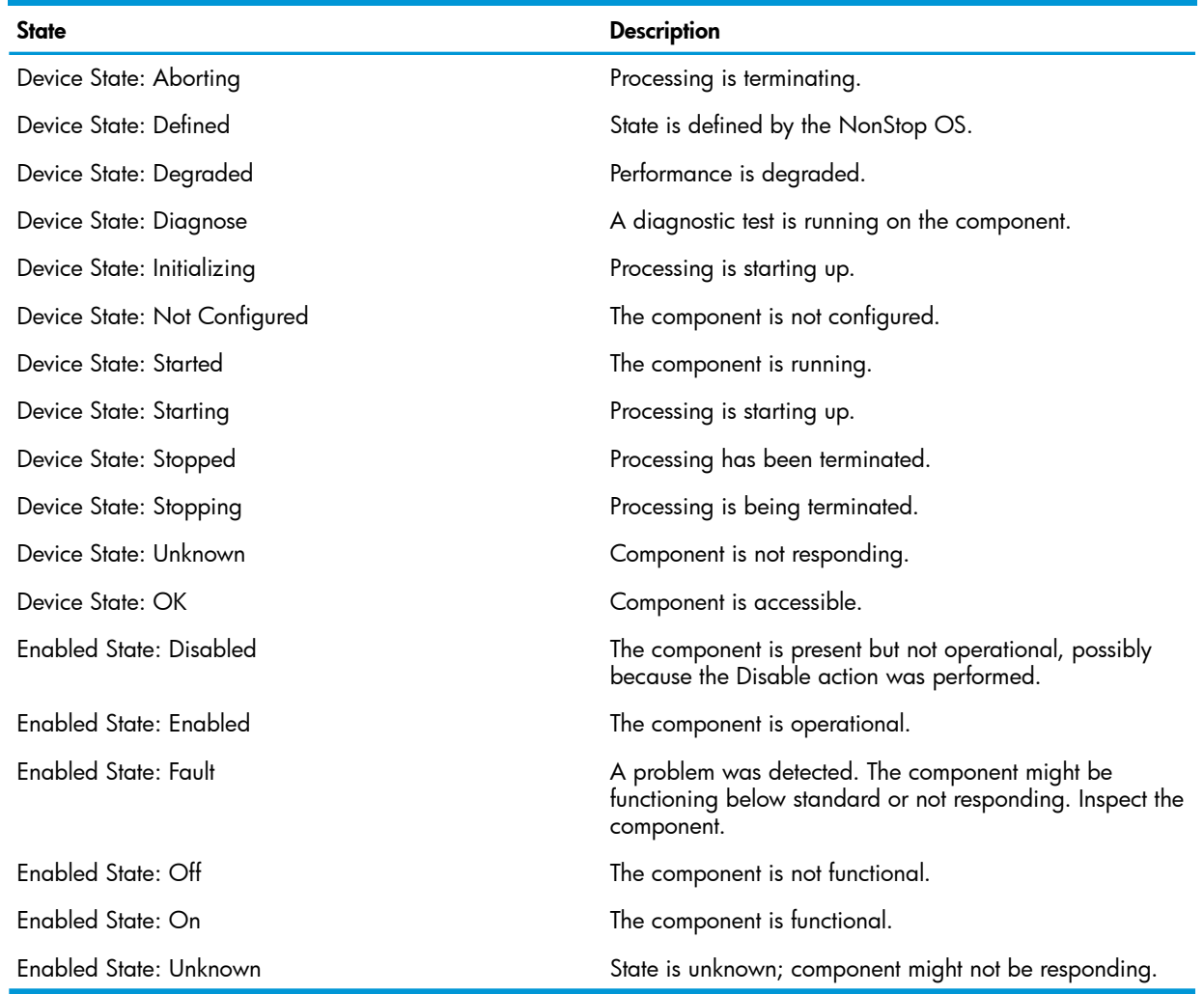

### Monitoring the 4PSEs

For an overview of using the OSM Service Connection to monitor system components, refer to "Using the OSM Service [Connection"](#page-58-0) (page 59).

For 4PSEs, the OSM Service Connection reports, in the form of attributes, the

- Service State (displayed only if the value is something other than OK) When a negative Service State value is displayed, check for alarms and see alarm details for the probable cause and suggested repair actions.
- Power State
- Device State

OSM actions allow you to power on or off a 4PSE, turn the LED on or off, and the Replace action launches a documented service procedure to guide you through replacement.

# Recovery Operations for I/O Adapters and Modules

- Examine the contents of the event message log for the subsystem. For example, the ServerNet LAN Systems Access (SLSA) subsystem or Storage subsystem might have issued an event message that provides information about the resource failure. Event messages returned by the SLSA and Storage subsystems are described in the SLSA and STO sections of the Operator Messages Manual, respectively.
- HP provides a comprehensive library of troubleshooting guides for the communications subsystems. Attempt to analyze the problems and restart the process or object using the

commands described in the appropriate manual listed in "Related Reading for I/O [Adapters](#page-110-0) and [Modules"](#page-110-0) (page 111). If you are unable to start a required process or object, contact your service provider.

# Related Reading for I/O Adapters and Modules

<span id="page-110-0"></span>For more information about monitoring and performing recovery operations for the I/O adapters and the SLSA and Storage subsystems, see the manuals in the following table. The appropriate manual to use depends on how your system is configured.

#### Table 21 Related Reading for I/O Adapters and Modules

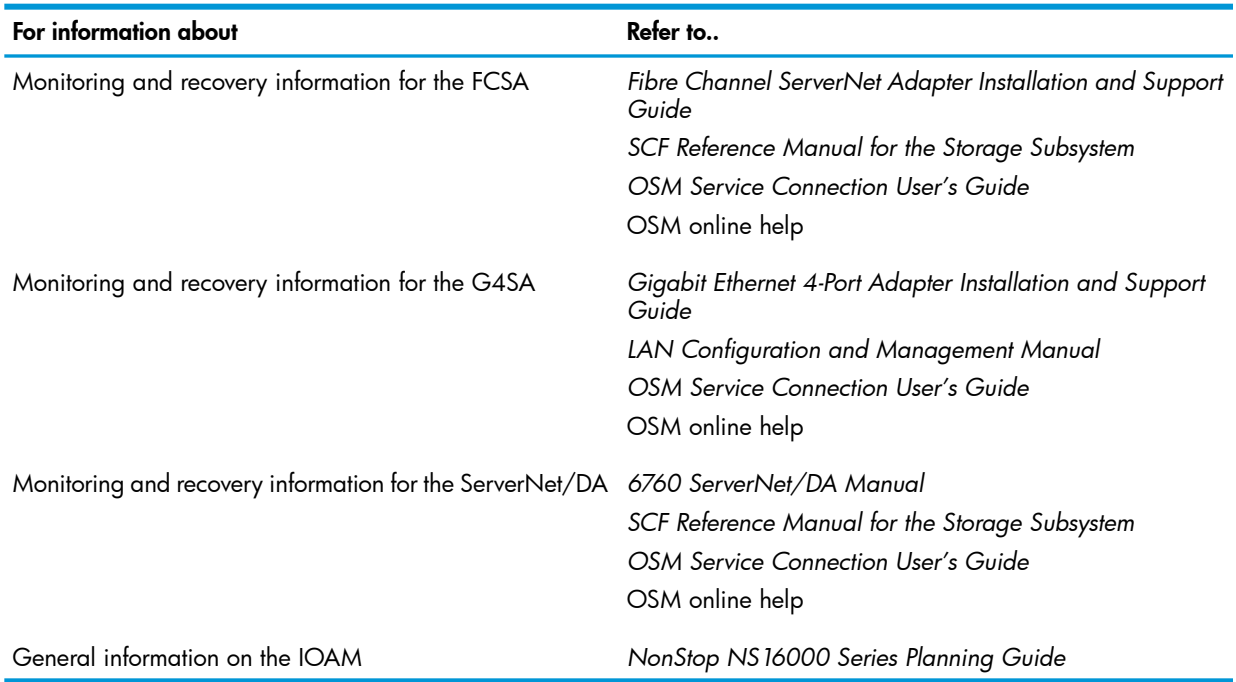

# 10 Cluster I/O Modules (CLIMs): Monitoring and Recovery

- "When To Use This [Section"](#page-111-0)
- "CLuster I/O [Modules](#page-111-1) (CLIMs)"
- ["Monitoring](#page-111-2) the CLIMs with HP SIM" (page 112)
- ["Monitoring](#page-111-3) the CLIMs with SCF" (page 112)
	- "CLIM Device [States"](#page-113-0) (page 114)
	- "Using SCF to Monitor a CLIM with [\\$ZZCIP"](#page-114-0) (page 115)
- "Recovery [Operations](#page-117-0) for CLIMs" (page 118)
- <span id="page-111-0"></span>• ["Related](#page-118-0) Reading for CLIMs" (page 119)

# When To Use This Section

Use this section to monitor CLuster I/O Modules and to perform recovery operations.

<span id="page-111-1"></span>NOTE: If you need to power off a CLIM, refer to the *Cluster I/O Protocols (CIP) Configuration and Management Manual*.

# CLuster I/O Modules (CLIMs)

CLuster I/O Modules (CLIMs) are servers that provide networking and storage protocols.

CLIM operations are managed with NonStop management tools and applications, including OSM, SCF, CLIMCMD, and HP SIM. CLIMs use PCIe cards for ServerNet connection. For security, CLIMs do not allow any customer code or applications, and there is no modem-based dial-out. In addition, only users authorized for the NonStop host system are allowed to interface with the CLIM because a secure shell relationship is established at installation time between the CLIM and the NonStop host system.

<span id="page-111-2"></span>There are different kinds of CLIMs supporting different I/O protocols. See the planning guide for your NonStop system for a list of supported CLIMs.

# Monitoring the CLIMs with HP SIM

HP SIM monitors CLIMs as part of its high-level monitoring of NonStop systems. For more detailed diagnostic and servicing functionality, use the OSM Service Connection. NonStop I/O Essentials, NonStop Cluster Essentials, and NonStop Cluster Performance Essentials plug-ins extend HP SIM management of CLIMs across NonStop clusters. For information about using HP SIM and its plug-ins see ["Using](#page-54-0) HP SIM" (page 55) and the online help in each of those plug-in products.

# Monitoring the CLIMs with OSM

<span id="page-111-3"></span>Use the Subsystem Control Facility (SCF), the CLIMCMD command line interface, and the OSM Service Connection to monitor the CLIMs.

For an overview of using the OSM Service Connection to monitor system components, refer to "Using the OSM Service [Connection"](#page-58-0) (page 59).

# Monitoring the CLIMs with SCF

To monitor the CLIM with SCF, use the SCF INFO and SCF STATUS commands.

For example, use STATUS CLIM to determine which CLIMs are present and in what state:

#### Example 12 STATUS CLIM Summary

```
-> STATUS CLIM $ZZCIP.*
CIP Status CLIM \MYSYS.$ZZCIP.*
```
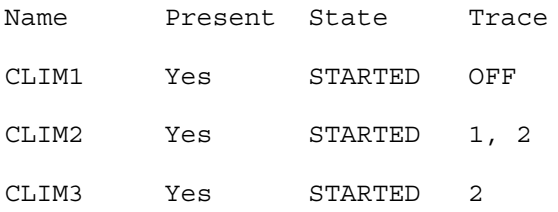

["Monitoring](#page-93-0) the CIP Subsystem" (page 94) shows examples of other SCF commands. ["Monitoring](#page-95-0) CLIM [Status"](#page-95-0) (page 96) shows the use of scripts that run on the CLIM itself to monitor the operation of a CLIM and its IP protocol behavior. The *Cluster I/O Protocols (CIP) Configuration and Management Manual* provides reference details and examples for using the SCF INFO and SCF STATUS commands to monitor CLIMs.

In OSM, individual CLIM objects are located under a CLIMs container object, which has no attributes (see [Figure](#page-113-1) 3). If the CLIMs container object shows a bell-shaped alarm icon or a yellow triangular icon, indicating a problem within, expand the CLIMs container object and select the individual CLIM object indicating a problem to check it for alarms and/or attributes, such as the Device State attribute discussed in "CLIM Device [States"](#page-113-0) (page 114). [Figure](#page-113-1) 3 shows the CLIMs container object expanded to show the CLIM objects in it and the attributes of one CLIM object.

#### <span id="page-113-1"></span>Figure 3 CLIM Objects in OSM

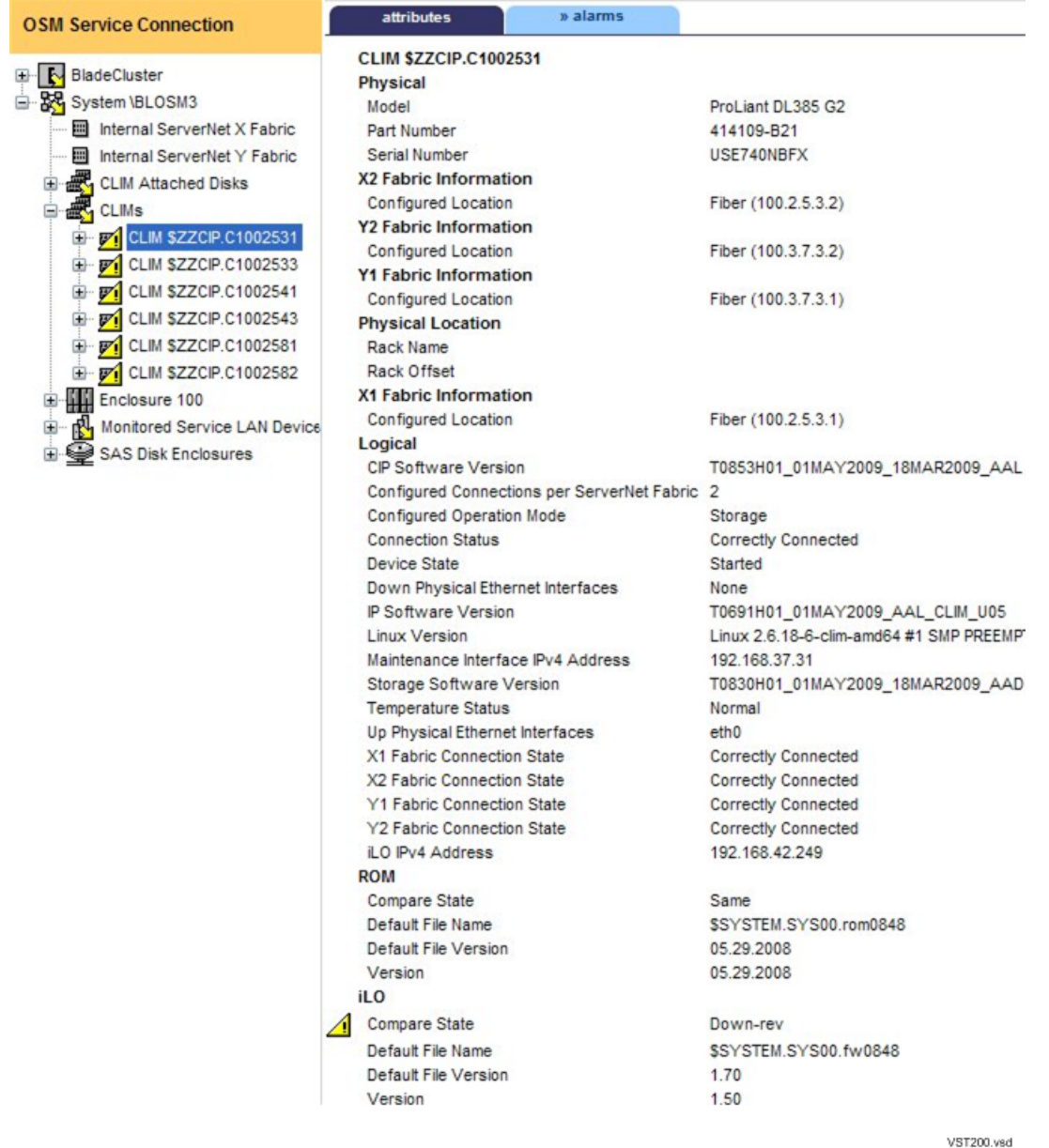

### <span id="page-113-0"></span>CLIM Device States

<span id="page-113-2"></span>When monitoring CLIMs using the OSM Service Connection, the state of a CLIM should indicate normal operation. [Table](#page-113-2) 22 lists the possible states for a CLIM.

#### Table 22 CLIM Device States

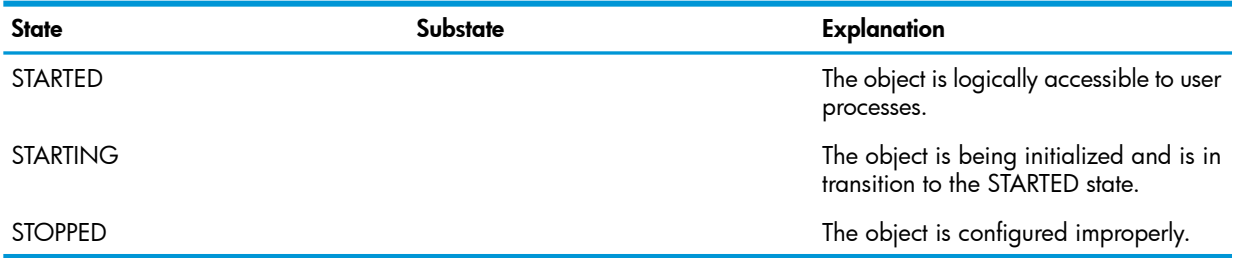

If there are problems with CLIM subcomponents, they have their own Device State attributes. Refer to the OSM Service Connection online help for more information

# Using SCF to Monitor a CLIM with \$ZZCIP

<span id="page-114-0"></span>This is an example of using SCF to monitor the detailed status of an IP CLIM on a NonStop BladeSystem.

-> status clim \$zzcip.C1002583, detail CIP Detailed Status CLIM \BLITUG.\$ZZCIP.C1002583 Mode...................... IP CLIM HW Connection Status. Connected State........................ STARTED ConnPts................... 2 X1 Location............... Group 100 , Module 2 , Slot 5 , Port 8 , Fiber 3 Expected Y1 Location...... Group 100 , Module 3 , Slot 7 , Port 8 , Fiber 3 X2 Location............... Group 100 , Module 2 , Slot 5 , Port 8 , Fiber 4 Expected Y2 Location...... Group 100 , Module 3 , Slot 7 , Port 8 , Fiber 4 X1 Connection Status...... Connected Y1 Connection Status...... Connected X2 Connection Status...... Connected Y2 Connection Status...... Connected Trace Status.............. OFF Last Restart Time......... 30 Sep 2008, 18:14:56.000 CLIM Hostname............. C1002583 CIP SW Version............ T0853H01\_01NOV2008\_17SEP2008\_AAB Network SW Version........ T0691H01\_01NOV2008\_AAF\_CLIM More text? ([Y],N) y Storage SW Version........ Number of Socket Servers.. 1 Linux Version: Linux version 2.6.18-6-clim-amd64 (Debian 2.6.18.dfsg.1-22etch2hpde1.5) (support@hp.com) (gcc version 4.1.2 20061115 (prerelease) (Debian 4.1.1-21)) #1 SMP PREEMPT Fri Sep 19 19:13:09 UTC 2008 Fabric Status: CIPMON Mgmt Data ZCM00 XY-2 XY-2 ZCM01 XY-1 XY-1 ZCM04 XY-1 XY-1 ZCM05 XY-2 XY-2 CLIM Maintenance Interface Status & IP Addresses: eth0 Sts:UP Lkp:UP IPv4: 16.107.146.135 IPv6: fe80::21c:c4ff:fedd:a002 Maintenance Provider Interface Status & IP Addresses: eth0:0 Sts:UP Lkp:UP IPv4: 16.107.146.50 Data Interface Status & IP Addresses: Flg Name Status LkP Master / IP Family & Address eth5 UP UP IPv4: 20.20.20.24 IPv6: fe80::21c:c4ff:fe48:4e eth4 UP UP IPv4: 20.20.20.23 IPv6: fe80::21c:c4ff:fe48:4f eth3 UP UP IPv4: 20.20.20.22 IPv6: fe80::21c:c4ff:fe48:4c eth2 UP UP IPv4: 20.20.20.21 IPv6: fe80::21c:c4ff:fe48:4d eth1 UP UP IPv4: 20.20.20.20 IPv6: fe80::21c:c4ff:fedd:a000  $\ln$   $\frac{10}{2}$   $\frac{10}{2}$   $\frac{10}{$  IPv4: 127.0.0.1 IPv6: ::1

Interface Failover Configuration and Status: Flg Name  $F_{\text{E}}$  Failover/(Assoc) Fovr Current Index

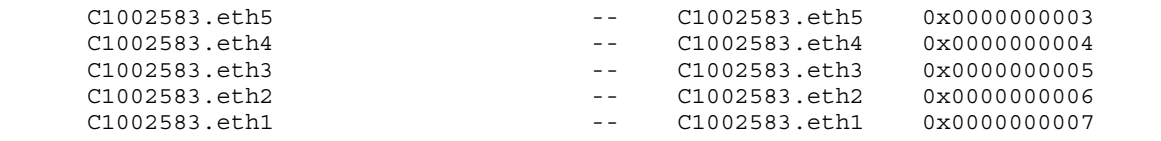

This is an example of using SCF to monitor the detailed status of a Storage CLIM on a NonStop NS-series system.

Example 14 STATUS CLIM Detailed for Storage CLIM on NonStop NS-Series System -> STATUS CLIM \$ZZCIP.\* , DETAIL CIP Detailed Status CLIM \YOSQA14.\$ZZCIP.C100261 Mode......................... STORAGE CLIM HW Connection Status. Connected State..................... STARTED ConnPts................... 2 X1 Location............... Group 100 , Module 2 , Slot 6 , Port 1 Expected Y1 Location...... Group 100 , Module 3 , Slot 6 , Port 1 X2 Location............... Group 100 , Module 2 , Slot 6 , Port 2 Expected Y2 Location...... Group 100 , Module 3 , Slot 6 , Port 2 X1 Connection Status...... Connected Y1 Connection Status...... Connected X2 Connection Status...... Connected Y2 Connection Status...... Connected Trace Status.............. OFF Last Restart Time......... 01 Oct 2008, 7:59:20.000 CLIM Hostname............. C100261 CIP SW Version............ T0853H01\_01NOV2008\_24SEP2008\_AAB Network SW Version....... T0691H01 01NOV2008 AAF CLIM Storage SW Version........ T0830H01 01NOV2008 17SEP2008 AAB Number of Socket Servers.. 1 Linux Version: Linux version 2.6.18-6-clim-amd64 (Debian 2.6.18.dfsg.1-22etch2hpde1.1) (support@hp.com) (gcc version 4.1.2 20061115 (prerelease) (Debian 4.1.1-21)) #1 SMP PREEMPT Wed Sep 10 20:27:40 UTC 2008 Fabric Status: CIPMON Mgmt Data ZCM00 XY-2 XY-2 ZCM01 XY-1 XY-1 ZCM02 XY-1 XY-1 ZCM03 XY-2 XY-2 CLIM Maintenance Interface Status & IP Addresses: eth0 Sts:UP Lkp:UP IPv4: 16.107.174.86 IPv6: fe80::21e:bff:fed8:f952 Data Interface Status & IP Addresses: Flg Name Status LkP Master / IP Family & Address<br>lo UP --UP  $-$  IPv4: 127.0.0.1 IPv6: ::1

# <span id="page-117-0"></span>Recovery Operations for CLIMs

- Examine the contents of the event message log for the CIP subsystem.
- For information on starting, stopping, monitoring, and managing the CIP subsystem, refer to the *Cluster I/O Protocols (CIP) Configuration and Management Manual*.
- If you are unable to start a required process or object, contact your service provider.

# Related Reading for CLIMs

<span id="page-118-0"></span>For more information about monitoring and managing CLIMs, see the following:.

- *Cluster I/O Protocols (CIP) Configuration and Management Manual*
- *NonStop Cluster Performance Essentials User's Guide*
- OSM Service Connection online help
- NonStop I/O Essentials online help

# 11 Processors and Components: Monitoring and Recovery

- "When to Use This [Chapter"](#page-119-0) (page 120)
- "Overview of [Processors"](#page-119-1) (page 120)
- "Monitoring and [Maintaining](#page-123-0) Processors" (page 124)
	- "Monitoring Processors [Automatically](#page-124-0) Using TFDS" (page 125)
	- ["Monitoring](#page-124-1) Processor Status Using the OSM Low-Level Link" (page 125)
	- <sup>o</sup> "Monitoring Processor Status Using the OSM Service [Connection"](#page-124-2) (page 125)
	- "Monitoring Processor [Performance](#page-127-0) Using ViewSys" (page 128)
- ["Identifying](#page-127-1) Processor Problems" (page 128)
	- ["Processor](#page-127-2) or System Hangs" (page 128)
	- ["Processor](#page-127-3) Halts" (page 128)
	- "OSM Alarms and [Attribute](#page-128-0) Values" (page 129)
- "Recovery Operations for [Processors"](#page-128-1) (page 129)
	- "Recovery [Operations](#page-129-0) for a Processor Halt" (page 130)
	- "Halting One or More [Processors"](#page-129-1) (page 130)
	- ["Reloading](#page-129-2) a Single Processor on a Running system" (page 130)
	- "Recovery [Operations](#page-132-0) for a System Hang" (page 133)
	- ["Enabling/Disabling](#page-133-0) Processor and System Freeze" (page 134)
	- "Freezing the System and [Freeze-Enabled](#page-133-1) Processors" (page 134)
	- ["Dumping](#page-133-2) a Processor to Disk" (page 134)
	- "Backing Up a [Processor](#page-136-0) Dump to Tape" (page 137)
	- ["Replacing](#page-136-1) Processor Memory" (page 137)
	- ["Replacing](#page-136-2) the Processor Board and Processor Entity" (page 137)
	- ["Submitting](#page-137-0) Information to Your Service Provider" (page 138)
- <span id="page-119-1"></span><span id="page-119-0"></span>• "Related Reading for [Processors"](#page-138-0) (page 139)

# When to Use This Chapter

Use this chapter to monitor processors and to perform recovery operations such as processor dumps.

# Overview of Processors

Processors in a NonStop system are one of the following, which are described below:

- ["Processors](#page-120-0) in NonStop Systems Running J-Series RVUs" (page 121)
- "NonStop NS16000 Series and NS14000 Series Blade Complex [Processors"](#page-121-0) (page 122)
- "NonStop NS1200 and NS1000 Blade Element [Processors"](#page-123-1) (page 124)

# Processors in NonStop Systems Running J-Series RVUs

<span id="page-120-0"></span>NonStop BladeSystem server blades and NonStop NS2400 series, NS2300, NS2200 series, NS2100, and NS2000 series blade elements utilize multicore microprocessors (see [Table](#page-120-1) 23 [\(page](#page-120-1) 121)). The set of cores on a NonStop server blade or blade element is considered to be one CPU and is configured as one logical processor. Applications do not see the individual cores. There can be two to sixteen logical CPUs (NonStop server blades) per NonStop BladeSystem, or two to four logical CPUs (NonStop server blade elements) per NonStop NS2400 series, NS2300, NS2200 series, NS2100, or NS2000 series system. There are no logical synchronization units (LSUs) in a NonStop BladeSystem or NonStop NS2400 series, NS2300, NS2200 series, NS2100, or NS2000 series system.

All input and output to and from each NonStop server blade is passed via the ServerNet fabrics. A ServerNet fabric is a complex web of links that provide a large number of possible paths from one point to another. Two communications fabrics, the X and Y ServerNet fabrics, provide redundant, fault-tolerant communications pathways. If a hardware fault occurs on one of the ServerNet fabrics, communications continues on the other with hardware fault recovery transparent to all but the lowest level of the OS.

In NonStop BladeSystems and NonStop NS2400 series, NS2300, NS2200 series, NS2100, and NS2000 series systems, ServerNet switches control ServerNet communications, rather than the p-switches found in NonStop NS16000 series systems. In a NonStop BladeSystem, the ServerNet switches are in the c7000 enclosure. In a NonStop NS2400 series, NS2300, NS2200 series, NS2100, and NS2000 series system, the ServerNet switches are in the VIOs. There is one ServerNet switch for each of the ServerNet fabrics.

<span id="page-120-1"></span>In summary, these terms describe NonStop BladeSystem or NonStop NS2400 series, NS2300, NS2200 series, NS2100, or NS2000 series system processors:

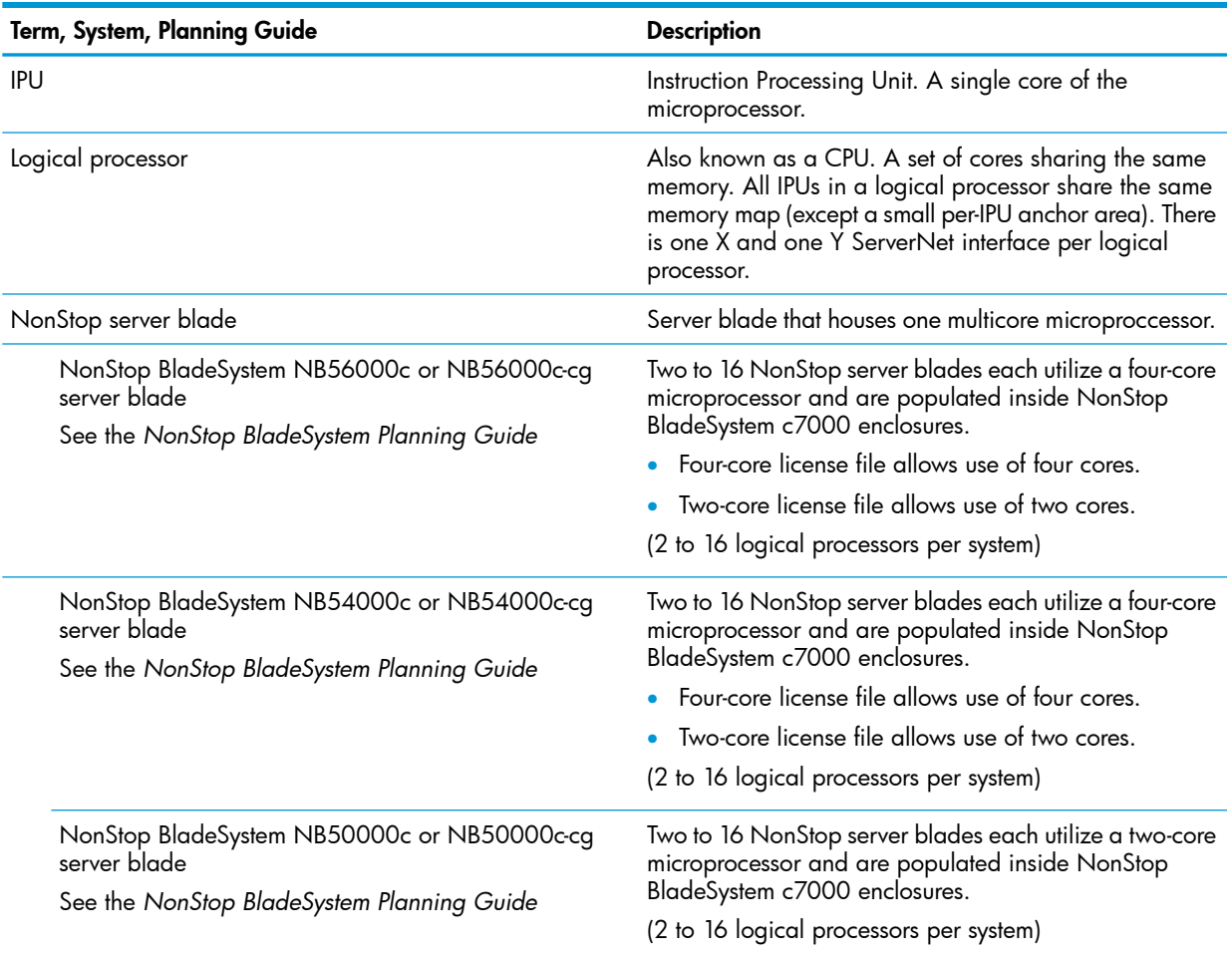

#### Table 23 Terms, Systems, and Planning Guides

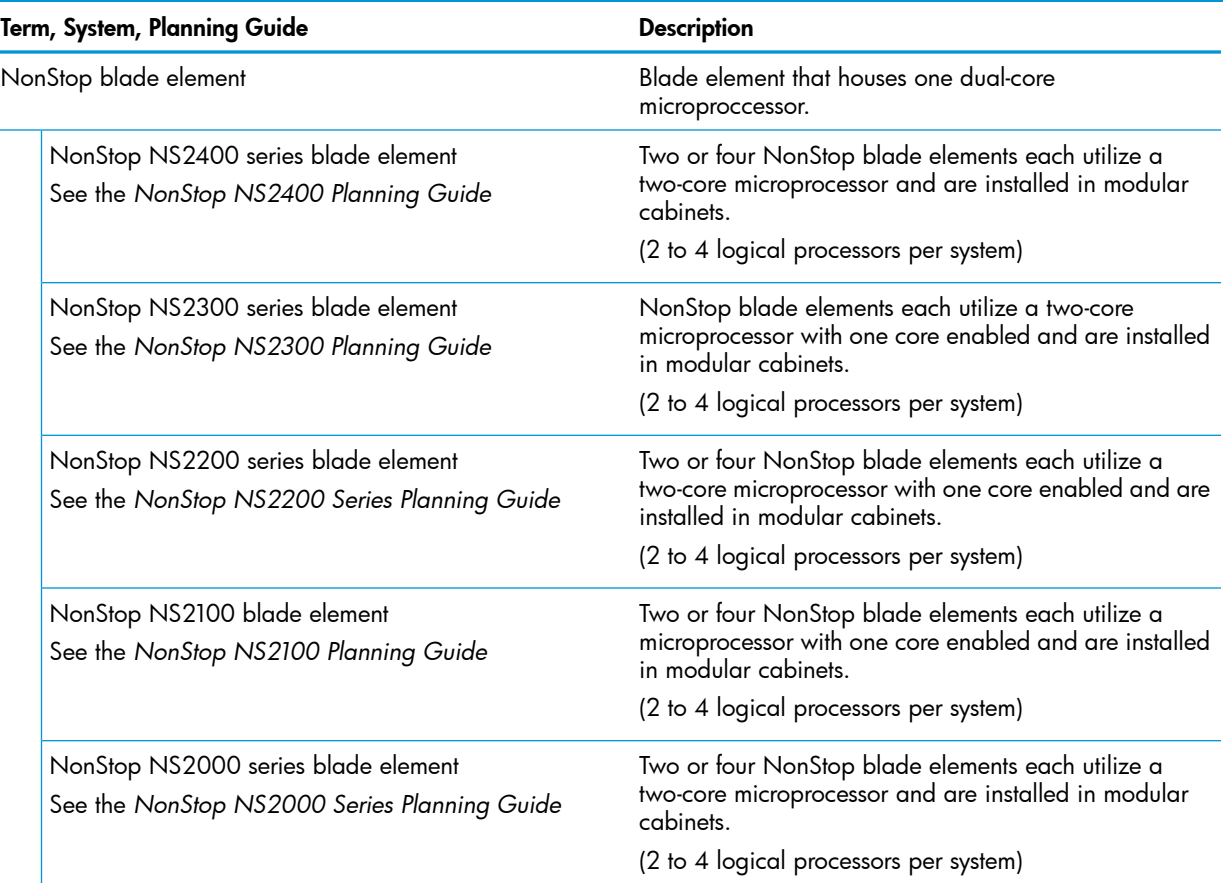

#### Table 23 Terms, Systems, and Planning Guides *(continued)*

<span id="page-121-0"></span>For NonStop BladeSystem NB54000c, NB54000c-cg, NB56000c, or NB56000c-cg, see the *NonStop BladeSystem Planning Guide* to determine the number of cores enabled in a processor or to increase the number of cores enabled in a processor.

### NonStop NS16000 Series and NS14000 Series Blade Complex Processors

A NonStop NS16000 series or NS14000 series NonStop Blade Complex consists of two or three processor modules called NonStop Blade Elements. Each Blade Element houses two or four microprocessors called processor elements (PEs). A logical processor consists of one processor element from each Blade Element. Although a logical processor physically consists of multiple processor elements, it is convenient to think of a logical processor as a single entity within the system. Each logical processor has its own memory, its own copy of the operating system, and processes a single instruction stream. The logical processors are usually referred to simply as "processors."

All input and output to and from each NonStop Blade Element goes through a logical synchronization unit (LSU). The LSU interfaces with the ServerNet fabrics and contains logic that compares all output operations of a logical processor, ensuring that all NonStop Blade Elements agree on the result before the data is passed to the ServerNet fabrics.

A processor with two NonStop Blade Elements comprises the dual modular redundant (DMR) NonStop Blade Complex, which is also referred to as a duplex system.

Three NonStop Blade Elements plus their associated LSUs make up the triple modular redundant (TMR) NonStop Blade Complex, which is referred to as a triplex system. The triplex system provides the same processing speeds as the duplex system while also enabling hardware fault recovery that is transparent to all but the lowest level of the NonStop operating system (OS).

In the event of a processor fault in either a duplex or triplex system, the failed component within a NonStop Blade Element (processor element, power supply, and so forth) can be replaced while the system continues to run. A single NonStop system can have up to four NonStop Blade Complexes for a total of 16 processors. Processors communicate with each other and with the system I/O over dual ServerNet fabrics.

A ServerNet fabric is a complex web of links that provide a large number of possible paths from one point to another. Two communications fabrics, the X and Y ServerNet fabrics, provide redundant, fault-tolerant communications pathways. If a hardware fault occurs on one of the ServerNet fabrics, communications continues on the other with hardware fault recovery transparent to all but the lowest level of the OS.

[Figure](#page-122-0) 4 shows one NonStop Blade Complex with four processors, the I/O hardware and the ServerNet fabrics.

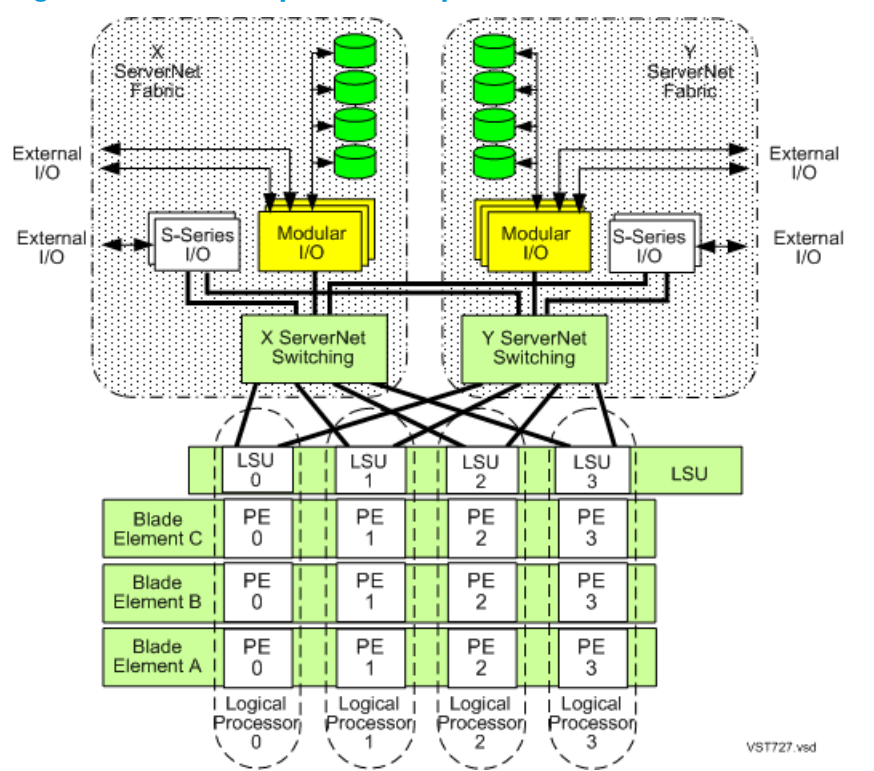

<span id="page-122-0"></span>Figure 4 One NonStop Blade Complex and Four Processors

For NonStop NS16000 series systems, ServerNet communications are controlled by processor switch (or p-switch) modules; one for each of the ServerNet fabrics (represented by X and Y ServerNet switching blocks in [Figure](#page-122-0) 4). P-switches connect input/output components to the NS-series processors. I/O components usually tap into the ServerNet fabrics through ServerNet adapters in IOAMs (represented by Modular I/O blocks in the diagram). These adapters provide the system I/O to fibre channel storage devices and gigabyte Ethernet communications networks. However, P-switches also provide connectivity for legacy I/O through I/O enclosures equipped with IOMF2s (represented by S-Series I/O blocks in the diagram).

NonStop NS14000 series systems do not have p-switches and cannot be connected to legacy NonStop S-series I/O enclosures. For more information, see "ServerNet [Connectivity"](#page-99-0) (page 100). In summary, these terms describe NonStop NS16000 series and NS14000 series processors:

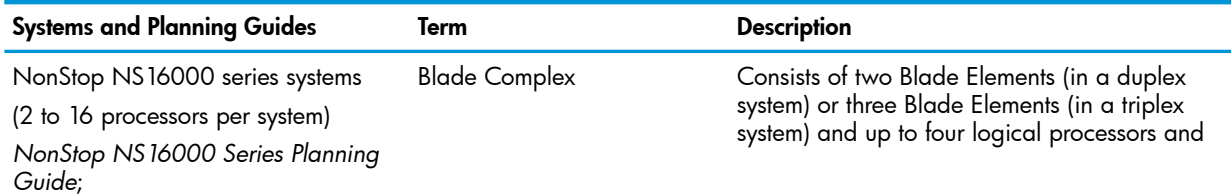

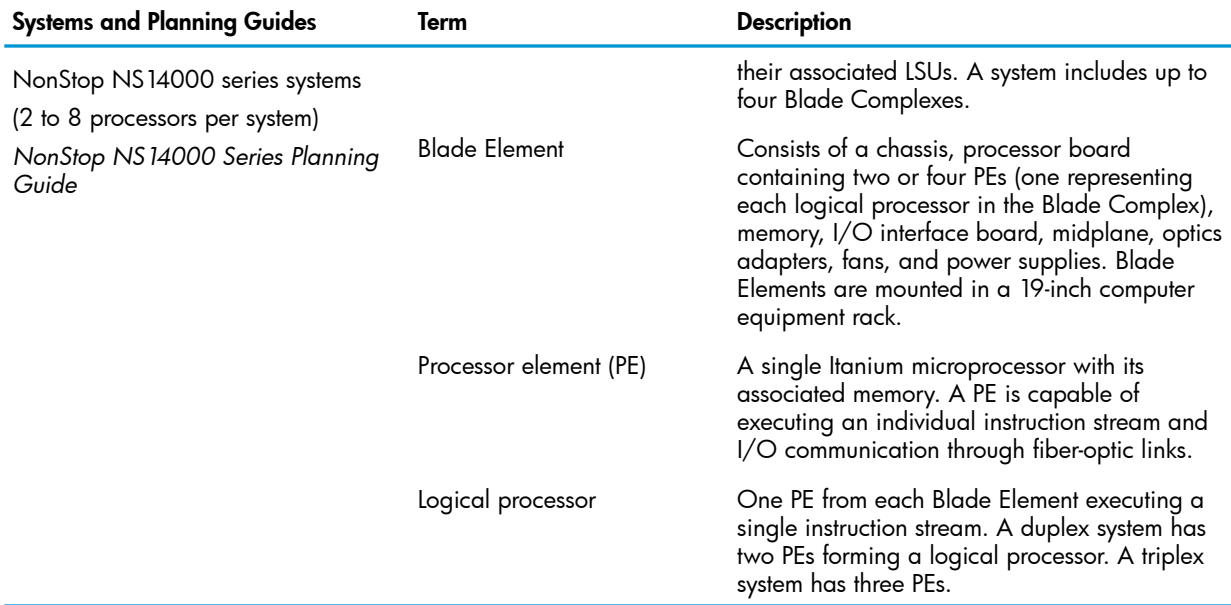

# <span id="page-123-1"></span>NonStop NS1200 and NS1000 Blade Element Processors

The NonStop NS1200 or NS1000 blade element is a server blade that contains a single microprocessor and is configured as one logical processor. NonStop NS1200 and NS1000 systems can include up to eight blade elements. There are no logical synchronization units (LSUs) in a NonStop NS1200 or NS1000 system. For more information on NonStop NS1200 and NS1000 systems, see ["Differences](#page-35-0) Between NonStop NS-Series Systems" (page 36) and the appropriate Planning Guide.

All input and output to and from each NonStop blade element is passed via the ServerNet fabrics. A ServerNet fabric is a complex web of links that provide a large number of possible paths from one point to another. Two communications fabrics, the X and Y ServerNet fabrics, provide redundant, fault-tolerant communications pathways. If a hardware fault occurs on one of the ServerNet fabrics, communications continues on the other with hardware fault recovery transparent to all but the lowest level of the OS.

<span id="page-123-0"></span>In NonStop NS1200 or NS1000 systems, ServerNet switches control ServerNet communications, rather than the p-switches found in NonStop NS16000 series systems. In NonStop NS1200 systems, the ServerNet switches are in the VIOs. In a NonStop NS1000 system, the ServerNet switches are in the VIOs or IOAM enclosure. There is one ServerNet switch for each of the ServerNet fabrics.

# Monitoring and Maintaining Processors

To monitor processors, use OSM, the ViewSys product, and other tools. Monitoring and maintaining processors includes:

- "Monitoring Processors [Automatically](#page-124-0) Using TFDS" (page 125)
- ["Monitoring](#page-124-1) Processor Status Using the OSM Low-Level Link" (page 125)
- "Monitoring Processor Status Using the OSM Service [Connection"](#page-124-2) (page 125)
- "Monitoring Processor [Performance](#page-127-0) Using ViewSys" (page 128)
- [Chapter](#page-76-0) 5 (page 77)

# Monitoring Processors Automatically Using TFDS

<span id="page-124-0"></span>HP Tandem Failure Data System (TFDS) should be used to proactively monitor processors and manage processor halts. Configured and running before a halt occurs, TFDS can help determine the type of recovery operation needed and:

- If TFDS determines that the entire processor should be dumped before reloading, it automatically dumps, then reloads the processor.
- If TFDS determines that only the processor element (PE) for one Blade Element needs to be dumped, it reloads the processor, excluding that Blade Element, dumps the Blade Element, then reintegrates it back into the running processor.
- Collects the files necessary to analyze the problem.
- Sends halt information message to the EMS collector. If configured in OSM, a dial-out message is sent to HP Global Support to notify them of the halt.

<span id="page-124-1"></span>For more information on configuring and using TFDS, see the *Tandem Failure Data System (TFDS) Manual*.

### Monitoring Processor Status Using the OSM Low-Level Link

From the OSM Low-Level Link, use the Processor Status dialog box to determine if the processors are running:

- 1. Log on to the OSM Low-Level Link.
- 2. On the toolbar, click the **Processor Status** button.
- <span id="page-124-3"></span>3. The status for all processors should be "Executing NonStop OS." (See [Figure](#page-124-3) 5.) If not, refer to ["Identifying](#page-127-1) Processor Problems" (page 128).

#### Figure 5 Processor Status Display

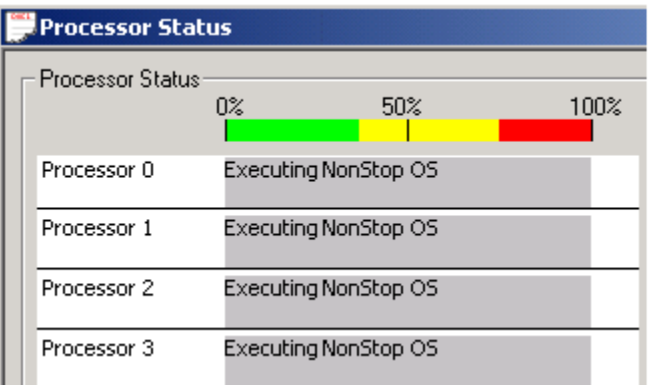

### <span id="page-124-2"></span>Monitoring Processor Status Using the OSM Service Connection

For NonStop BladeSystems, the OSM Service Connection displays processor-related components under the Enclosure object (see [Figure](#page-125-0) 6), which contains the Processor Blade objects, Logical Processor objects, and ServerNet switch objects, in the tree pane. There can be up to 16 Processor Blade objects per NonStop BladeSystem, representing the total of 16 processors. The Processor Blade objects each contain the Memory Card and ServerNet interface card subcomponents. Each ServerNet switch object contains Port subcomponents, which contain Fiber objects.

#### <span id="page-125-0"></span>Figure 6 OSM Representation of Processor Blade

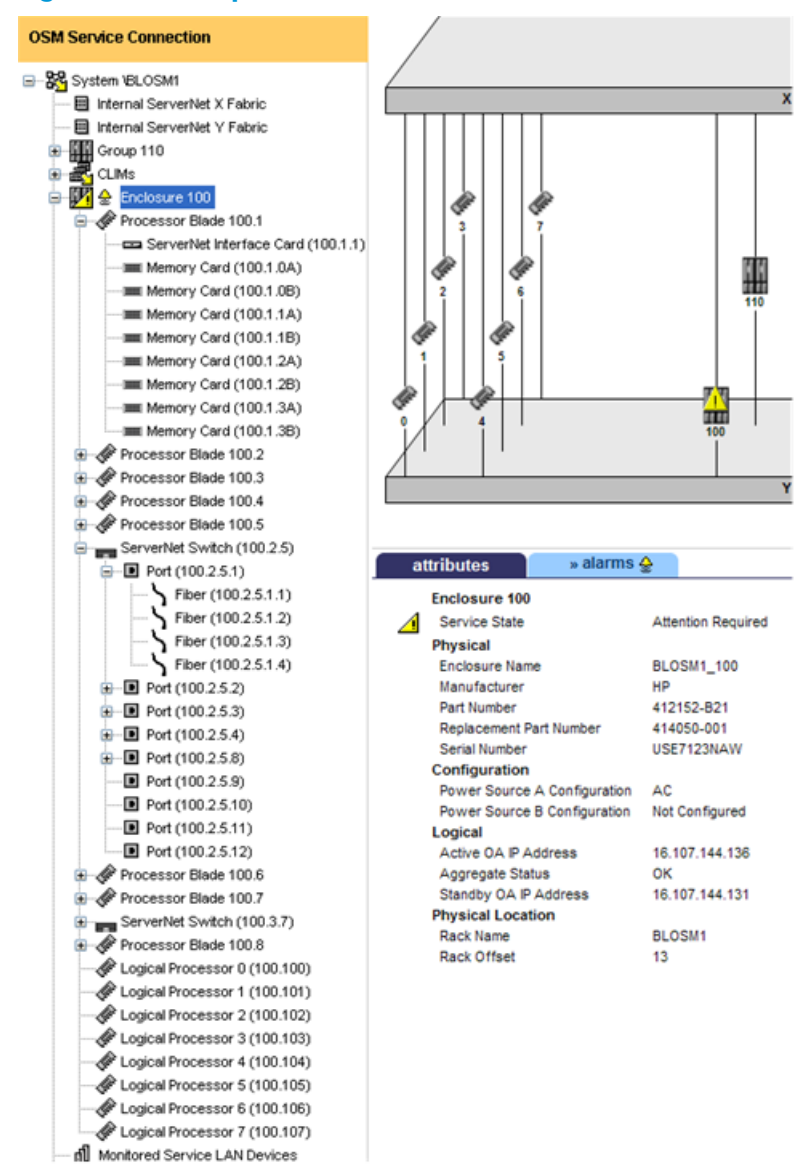

VST909.vsd

For NonStop NB54000c, NB54000c-cg, NB56000c, and NB56000c-cg BladeSystem server blades, the OSM Service Connection displays the Physical Cores attribute and the Number of Enabled Cores attribute of the Logical Processor object. To increase the number of cores enabled in a processor, obtain a new core license for the new number of cores, and install and enable the new core license according to the *Install Core License* guided procedure on the System object. For instructions to obtain a core license file, refer to the *NonStop BladeSystem Planning Guide*.

For NonStop NS2400 series, NS2300, NS2200 series, NS2100, NS2000 series, NS16000 series, NonStop NS14000 series, NonStop NS1200, and NonStop NS1000 systems, the OSM Service Connection displays processor-related components under Blade Complex objects in the tree pane.

- A NonStop NS2400 series, NS2300, NS2200 series, NS2100, or NS2000 series system can have two or four Blade Complex objects. When you expand a Blade Complex object (see [Figure](#page-126-0) 7), you should see one Blade Element object and its associated Logical Processor object.
- A NonStop NS16000 series system can have up to four Blade Complex objects with a total of 16 processors. When you expand a Blade Complex object (see [Figure](#page-126-0) 7), you should see up to three Blade Element objects and either two or four Logical Processor objects.
- A NonStop NS14000 series system can have up to three Blade Complex objects with a total of 8 processors. When you expand a Blade Complex object (see [Figure](#page-126-0) 7), you should see up to three Blade Element objects and either two or four Logical Processor objects.
- A NonStop NS1200 or NS1000 system can have up to eight Blade Complex objects. When you expand a Blade Complex object (see [Figure](#page-126-0) 7), you should see one Blade Element object and its associated Logical Processor object.

OSM displays blade firmware information on either the Blade Element object or on a Blade Element Firmware object under each Blade Element object, depending on the type of system. The subcomponents, actions, and attributes displayed under Blade Element and Logical Processor objects also depend on the type of system. See the *OSM Service Connection User's Guide* (also available as online help within the application) for more information on what OSM displays for your system type.

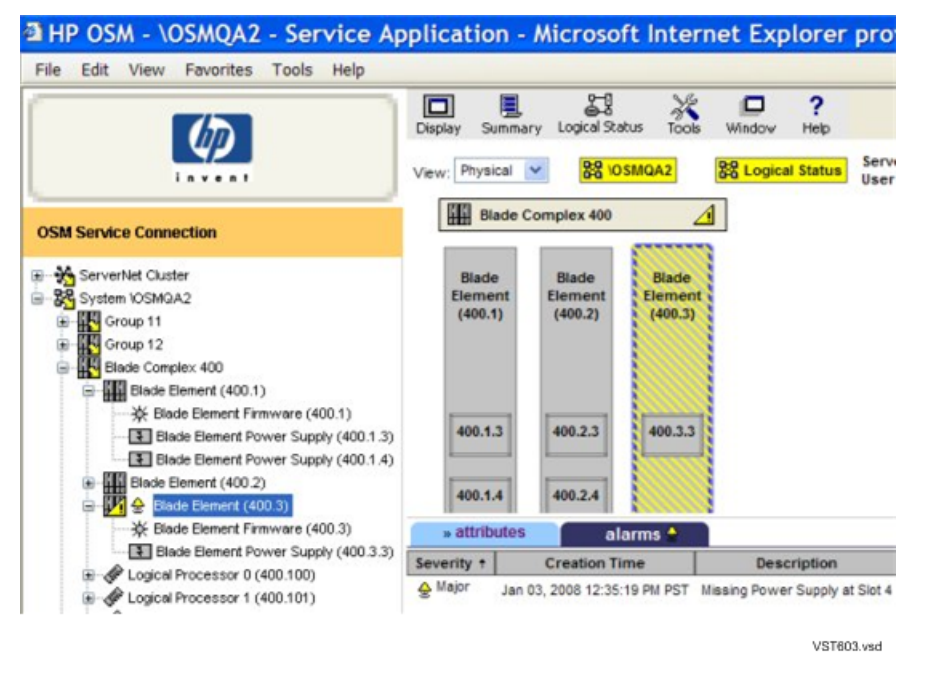

#### <span id="page-126-0"></span>Figure 7 OSM Representation of Blade Complex

To check processor-related components using the OSM Service Connection:

- 1. Expand the tree pane to check all Blade Complex objects.
- 2. If a Blade Complex object icon contains a yellow arrow (as illustrated in [Figure](#page-126-0) 7), expand that complex to check its subcomponents.
	- If any processor subcomponent is displaying a red or yellow triangular symbol over its object icon, check the Attributes tab for degraded attribute values.
	- If a bell-shaped alarm icon appears next to the subcomponent's object icon, check the Alarms tab. To get details on an alarm, select, then right-click on the alarm and select Details.

If a problem exists on a logical processor, the Halt Flag attribute has a value of true, and a Halt Code attribute value is displayed, refer to the *Processor Halt Codes Manual*.

### Managing and Setting NonStop BladeSystems NB54000c, NB54000c-cg, NB56000c, and NB56000c-cg Processor Power Usage with Insight Control Power Management

Power Regulator is available for NonStop BladeSystems NB54000c, NB54000ccg, NB56000c, and NB56000c-cg only. Power Regulator must first be enabled in the OSM Service Connection before you can set the Power Regulator mode by using Insight Control Power Management. See

<span id="page-127-0"></span>*HP SIM for NonStop Manageability* for these procedures and the supported Power Regulator modes.

# Monitoring Processor Performance Using ViewSys

Use the ViewSys product to view system resources online and to see information on system performance. ViewSys provides information about processor activity. Using ViewSys, you can list the processors on your system and determine their status. For more information, refer to ["ViewSys"](#page-225-0) [\(page](#page-225-0) 226).

To use ViewSys to obtain information about processor activity, at a TACL prompt:

#### > VIEWSYS

A series of bar graphs that summarize processor performance statistics appears on your terminal.

NOTE: The Measure utility also collects and displays statistics about system performance and the performance of processors and other system components. Operations management personnel often use this utility to help fine-tune and balance a system. For instructions on using this utility, refer to the *Measure User's Guide* and the *Measure Reference Manual*.

After the first ViewSys screen appears, press F1 to view processor busy statistics:

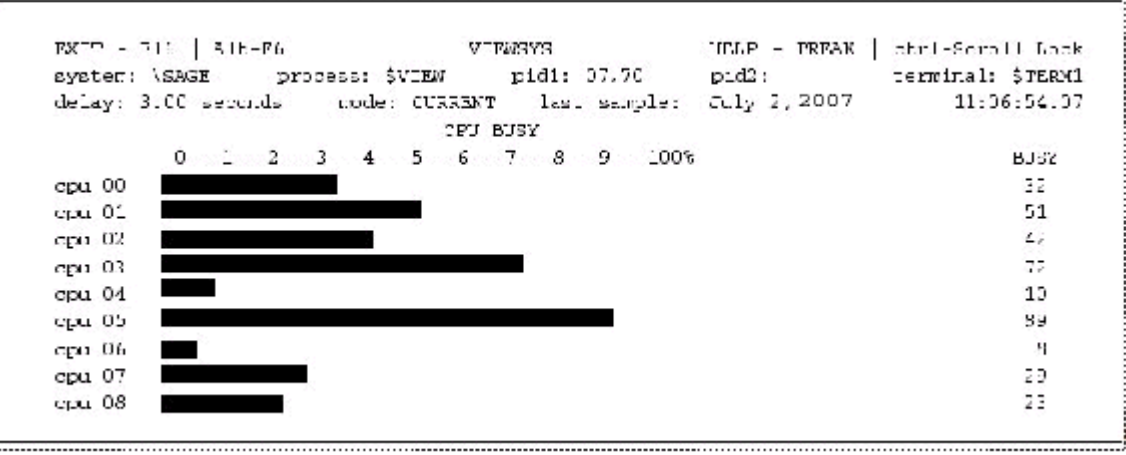

VST817.vsd

<span id="page-127-2"></span><span id="page-127-1"></span>To exit ViewSys, press F16.

# Identifying Processor Problems

Processor problems include system hangs, processor halts, OSM alarms.

### Processor or System Hangs

<span id="page-127-3"></span>A processor hang occurs when system components wait for an event that is not going to happen. An unexpected event such as a deadlock (two or more processors waiting for each other) might have occurred. In some cases, the entire system might hang, or be unresponsive.

### Processor Halts

When certain errors occur (such as when data integrity is at risk), the operating system cannot correct the problem and must halt all application and system processes running in the associated processor. The remaining running processors in the system each send a message, reporting the halted processor as down. The other processors in the system, including the backup to the halted processor, are not affected by the errors that caused the processor to halt unless they are

freeze-enabled. Two types of processor halts display a processor halt code in the Processor Status dialog box:

• A halt instruction results in a processor halt.

When the operating system detects a millicode or software error that it cannot correct, it can execute a halt instruction to suspend all application and system processes running in the associated processor. The status of the halted processor becomes:

Halt code = %nnnnnn

Unlike a freeze instruction, a halt instruction affects only one processor.

• A processor can be halted by a freeze instruction.

A freeze-enabled processor can be frozen by another frozen processor. When a freeze instruction is executed, any processors that are freeze-enabled also freeze immediately. When the operating system detects a software error that it cannot correct, it can execute a freeze instruction to suspend all application and system processes running in the associated processor. The status of the frozen processor becomes:

Freeze code = %nnnnnn

If system freeze is enabled, the status for all other freeze-enabled processors becomes:

Frozen by other processor

<span id="page-128-0"></span>The Processor Halt Codes Manual documents processor halt codes.

NOTE: Do not freeze-enable a processor unless instructed to do so by your service provider.

### OSM Alarms and Attribute Values

When the OSM Service Connection displays processor-related alarms or problem attributes, the alarm and attribute details often indicate the appropriate recovery action. Recovery actions might call for:

- <span id="page-128-1"></span>• Trying the "Recovery Operations for [Processors"](#page-128-1) (page 129).
- Contacting your service provider.

# Recovery Operations for Processors

NOTE: All references to processor elements (PEs) and the RELOAD command OMITSLICE parameter apply only to NonStop NS16000 series and NS14000 series systems. For more information on NonStop BladeSystems, NonStop NS2400 series, NS2300, NS2200 series, NS2100 and NS2000 series, NS1200, and NS1000 systems, see ["Differences](#page-35-0) Between NonStop NS-Series Systems" [\(page](#page-35-0) 36) and the appropriate planning guide.

NonStop NS16000 series and NS14000 series systems offer recovery options not available in NonStop S-series. Because a logical processor has a physical processor element (PE) in each of up to three NonStop Blade Elements, in some cases, you no longer have to choose between taking the time to dump entire processors and skipping the dump to reload the system as quickly as possible. In those cases, you can reload a halted processor immediately, while excluding the PE for one Blade Element, then dump that excluded PE before reintegrating the Blade Element into the running processor.

Processor recovery operations for your system might include:

- "Recovery [Operations](#page-129-0) for a Processor Halt" (page 130)
- "Halting One or More [Processors"](#page-129-1) (page 130)
- ["Reloading](#page-129-2) a Single Processor on a Running system" (page 130)
- "Recovery [Operations](#page-132-0) for a System Hang" (page 133)
- ["Enabling/Disabling](#page-133-0) Processor and System Freeze" (page 134)
- "Freezing the System and [Freeze-Enabled](#page-133-1) Processors" (page 134)
- ["Dumping](#page-133-2) a Processor to Disk" (page 134)
- "Backing Up a [Processor](#page-136-0) Dump to Tape" (page 137)
- ["Replacing](#page-136-1) Processor Memory" (page 137)
- ["Replacing](#page-136-2) the Processor Board and Processor Entity" (page 137)
- <span id="page-129-0"></span>• ["Submitting](#page-137-0) Information to Your Service Provider" (page 138)

### Recovery Operations for a Processor Halt

HP Tandem Failure Data System (TFDS) should be used to proactively monitor processors and manage processor halts. Configured and running before a halt occurs, TFDS can help determine and perform the type of recovery operation needed (see "Monitoring Processors [Automatically](#page-124-0) Using [TFDS"](#page-124-0) (page 125)). For information on configuring and using TFDS, see the *Tandem Failure Data System (TFDS) Manual*.

If all processors have halted (the system is down), TFDS cannot perform an automatic dump or reload. You must load the system, as described in ["Performing](#page-186-0) a System Load From a Specific [Processor"](#page-186-0) (page 187). You can omit one Blade Element from the load operation, to dump after the system is running. You can also dump the remaining processors as needed-dump the entire processor before reloading, or reload and omit Blade Element to dump later. For more information, see ["Dumping](#page-133-2) a Processor to Disk" (page 134).

The best manual recovery operation for your processor halt scenario depends on the type of halt. You should record the halt information (as described in ["Identifying](#page-127-1) Processor Problems" (page 128)), and contact your service provider to help you determine the appropriate course of action.

<span id="page-129-1"></span>This section describes the various options for ["Dumping](#page-133-2) a Processor to Disk" (page 134) and ["Reloading](#page-129-2) a Single Processor on a Running system" that you might be directed to use.

#### Halting One or More Processors

To place a selected processor or processors in a halt state and set the status and registers of the processor or processors to an initial state:

- 1. Log on to the OSM Low-Level Link.
- 2. On the toolbar, click **Processor Status** button.
- 3. In the Processor Status dialog box, select the processor to be halted or select all the processors to halt all of them.
- <span id="page-129-2"></span>4. Select Processor Actions>Halt.
- 5. Click Perform action.
- 6. A message box appears and asks whether you are sure you want to perform a halt on the selected processor or processors. Click OK.

### Reloading a Single Processor on a Running system

Sometimes one or more processors in a running system are not operating. For information on how to determine whether a processor is operating, see "Monitoring Processor [Performance](#page-127-0) Using [ViewSys"](#page-127-0) (page 128).

You don't always have to wait until you dump the processor before reloading it. This section describes how, when appropriate, to exclude the processor element (PE) from one NonStop Blade Element during the reload operation, so you can get the rest of the processor running, take the dump, then reintegrate the PE back into the running processor.

After you have determined that a processor is not operating, check that the processor is halted. If it needs to be halted, see "Halting One or More [Processors"](#page-129-1) (page 130)).

Collect information about the reason for the halt (as described in ["Identifying](#page-127-1) Processor Problems" [\(page](#page-127-1) 128)) to send to your service provider along with the dump file. In the Low-Level Link Processor Status dialog box, write down the halt code and status message for the processor.

Your options for reloading a processor on a running system are:

- "Using TACL [RELOAD](#page-130-0) to Perform Reload" (page 131)
- "Using the OSM Service [Connection](#page-131-0) to Perform Reload" (page 132)

<span id="page-130-0"></span>Following the reload, if TFDS is not configured to take the dump automatically on NonStop NS16000 series and NS14000 series systems, you can perform a dump of the omitted PE while normal operations resume on the reloaded PEs within that logical processor. See the ["Dumping](#page-135-0) a Processor Using [RCVDUMP](#page-135-0) for NonStop NS16000 Series and NS14000 Series Systems" (page 136).

#### Using TACL RELOAD to Perform Reload

Run the RELOAD utility to reload the remaining processors after the first processor in a system has been brought up, or to recover a processor that has failed.

For NonStop NS16000 series and NS14000 series systems, the H-series RELOAD utility allows you to omit (or exclude) a Blade Element from the reload operation. This allows you get the processor running for the PEs on the other Blade Elements, take a dump of the PE on the omitted Blade Element, and then reintegrate it back into the running processor. The OMITSLICE parameter allows you to specify the Blade Element (A, B, or C) to be excluded from the reload or, used without specifying a particular Blade Element, OMITSLICE selects a Blade Element to be excluded. The OMITSLICE parameter applies only to NonStop NS16000 series and NS14000 series systems.

- 1. From the OSM Low-Level Link, select File>Start Terminal Emulator.
- 2. From the menu, select For Startup TACL. If you are using OSM Low-Level Link version T0633AAT or later, an MR-Win6530 session is opened.
- 3. In the Enter Telnet IP Address box, type the IP address that is currently configured for your primary service connection. If the processor for the primary service connection IP address is down, type the IP address that is currently configured for your backup service connection.
- 4. Click **OK**. The TACL window is active, and the TACL1> prompt appears.
- 5. Enter the super ID (255,255) and press Enter.
- 6. Type the password and press Enter.

A \$SYSTEM STARTUP 1> prompt appears (the prompt depends on your defaults).

7. Use the RELOAD command as appropriate for your scenario.

**NOTE:** If you plan to dump the PE for one Blade Element after reloading, use RELOAD with the OMITSLICE parameter. If you don't know which Blade Element to specify, use OMITSLICE without specifying A, B, or C. RELOAD will choose an appropriate Blade Element, and reply with the letter of the Blade Element that was omitted. Use this to specify the Blade Element in the RCVDUMP command.

```
RELOAD [ / run-option [ , run-option ] ... / ]
   cpu-set [; cpu-set ] ...
```
*run-option*

is any of the options described in the RUN[D|V] Command, in the *HP NonStop TACL Reference Manual*.

*cpu-set*

is a set of processors (and options) to be reloaded. Specify *cpu-set* as:

{ *cpu-range* } [, *option*, *option*, ... ] { ( *cpu-range*, *cpu-range*, ...) } { \* }

#### *cpu-range*

is one of these:

*cpu cpu-cpu*

*cpu*

is the processor number, an integer from 0 through 15.

#### *cpu-cpu*

is two processor numbers separated by a hyphen, specifying a range of processors. In a range specification, the first processor number must be less than the second.

#### option

is one of these:

```
NOSWITCH [PRIME|NOPRIME] fabric OMITSLICE [A|B|C] $volume
[.sysnn.osdir]
```
#### **NOSWITCH**

specifies that, when a processor is reloaded, there is no default autoswitch of controller ownership to the configured primary processor.

#### [PRIME|NOPRIME]

Sets up the logical processor for the reload operation. NOPRIME is the default.

fabric

specifies whether the X fabric or Y fabric is used for the transfer of the operating system image to the processor during the RELOAD operation.

 $0 = X$  fabric  $1 = Y$  fabric

The default option is the X fabric.

#### OMITSLICE [A|B|C]

The PE on the selected Blade Element will not be reloaded when other PEs in that logical processor are reloaded. If you do not provide an argument (A or B or C) the system will choose a Blade Element to omit.

#### *\$volume [.sysnn.osdir]*

specifies a volume other than \$SYSTEM where the operating system image (sysnn.osdir) to be used for reloading the processor is located.

Depending on your requirements, this specification could take the form of \$volume or \$volume.sysnn.osdir or sysnn.osdir or osdir.

\*

specifies that all failed processors should be reloaded.

- <span id="page-131-0"></span>8. Check the TACL window for status messages, which will report successes or errors during the load. Monitor the state of the processor you are loading until it is executing the NonStop Kernel operating system.
- 9. If the load fails, check the parameters and reload the processor. If the load fails again, contact your service provider.

#### Using the OSM Service Connection to Perform Reload

For NonStop NS16000 series and NS14000 series systems, the OSM Service Connection provides a Reload action on the Logical Processor object. You can perform the action on a single or multiple processors. The OSM action lets you reload an entire processor or omit a Blade Element from the reload action so you can dump the PE for that Blade Element before reintegrating it into the running processor. The OMITSLICE parameter applies only to NonStop NS16000 series and NS14000 series systems.

- To reload a single processor:
	- 1. Select the Logical Processor object for the processor you want to reload.
- 2. Right-click and select **Actions**.
- 3. Select Reload, click Perform action.
- 4. Click OK to the dismiss the confirmation dialog box.
- 5. In the Logical Processor Reload Parameters dialog box, select the appropriate options. See OSM online help for information about the options.
- 6. Click OK.

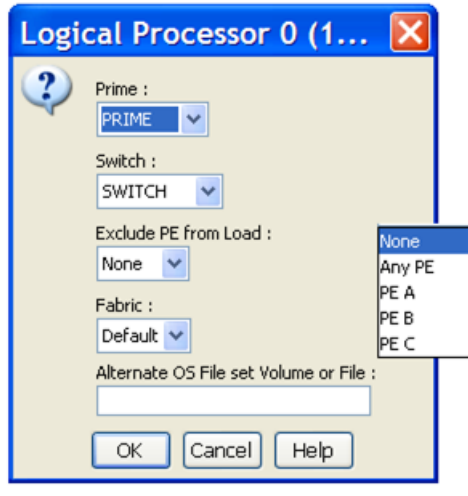

VST014.vsd

- To reload a multiple processors, use the Multi-Resource Actions dialog box (available from the Display menu of the OSM Service Connection).
	- 1. In the Multi-Resource Actions dialog box, select Logical Processor from the Resource Types list. All Logical Processors in the system will be displayed in the right-hand pane.
	- 2. Select **Reload** from the Action list under Selection Criteria.
	- 3. From the list of Logical Processors, select the ones you want to reload and click Add to move them to the lower list (you can select and add one at a time, or Ctrl-click to select more than one).
	- 4. Once all the processors you want to reload (and only those you want to reload) are in the lower list, click Perform Action.
	- 5. Click **OK** to the dismiss the confirmation dialog box.
	- 6. In the Logical Processor Reload Parameters dialog box (same dialog box pictured in procedure for reloading a single processor), select the appropriate options. See OSM online help for information about the options.
	- 7. Click OK.

# <span id="page-132-0"></span>Recovery Operations for a System Hang

If a system hang occurs on a system, you no longer have to choose between taking the time to dump the system or quickly loading the system without the benefit of getting the dump information. You can now load processor 0 or 1 while excluding one processor element (PE) in that processor. This allows you to reload the rest of the processors, get the system running as soon as possible, then take a dump of the PE that was excluded from the load operation to send to your service provider for analysis of the problem.

After a system hang has occurred, under the direction of your service provider, recovery operations might include:

1. Enabling System Freeze (see ["Enabling/Disabling](#page-133-0) Processor and System Freeze" (page 134)).

- 2. "Freezing the System and [Freeze-Enabled](#page-133-1) Processors" (page 134).
- 3. Start the system by loading Processor 0 or 1, as described in ["Performing](#page-186-0) a System Load From a Specific [Processor"](#page-186-0) (page 187). You can omit one Blade Element from the load operation, to dump after the system is running. You can also dump the remaining processors as needed—dump the entire processor before reloading, or reload and omit Blade Element to dump later. For more information, see ["Dumping](#page-133-2) a Processor to Disk" (page 134).
- <span id="page-133-0"></span>Disabling System Freeze (see ["Enabling/Disabling](#page-133-0) Processor and System Freeze" (page 134)).

# Enabling/Disabling Processor and System Freeze

NOTE: Enabling Processor Freeze and System Freeze should only be done by, or under the direction of, your service provider. When System Freeze is enabled and one freeze-enabled processor halts, all other freeze-enabled processors in the system also halt. When enabled, ServerNet disruptions such as cable replacement or CRU/FRU insertion can generate a system freeze. If System Freeze is enabled, disable it before performing a service operation.

The system and processors are freeze-disabled by default. You can check the current state through the following attributes:

- System Freeze—In the OSM Low-Level Link, under the System object, the System Freeze attribute indicates whether System Freeze is currently Enabled or Disabled.
- Processor Freeze—Check either:
	- In the OSM Low-Level Link, under each Processor object, the Processor Freeze attribute indicates whether Processor Freeze is currently Enabled or Disabled for that processor. ◦
	- In the OSM Service Connection, under each Logical Processor object, the Processor Freeze State attribute indicates whether Processor Freeze is currently Enabled or Disabled for that processor.

To enable or disable System Freeze, use Enable System Freeze action, located under the System object in the OSM Low-Level Link. After a System Freeze action is performed, the System Freeze attribute is automatically set back to Disabled.

To enable or disable Processor Freeze, you can use either the OSM Low-Level Link or the OSM Service Connection:

- <span id="page-133-1"></span>• In the OSM Low-Level Link, use the Enable Freeze or Disable Freeze actions, located under the Processor object.
- In the OSM Service Connection, use the Enable Processor Freeze or Disable Processor Freeze actions, located under the Logical Processor object.

### Freezing the System and Freeze-Enabled Processors

<span id="page-133-2"></span>In the OSM Low-Level Link, under the System object, perform the System Freeze action. This action halts all freeze-enabled processors in the system.

Confirm that the action success Processor Freeze State for each processor is now Enabled. In addition to the attribute values described earlier, in the LLL Processor Status dialog box, each processor should now display an "F" appears next to its name

### Dumping a Processor to Disk

A processor dump can be made to as many as two files: the full dump file and the extracted dump file. The file name of the full dump file can end with F.

For automatic dumping and reloading of halted processors, use the HP Tandem Failure Data System (TFDS). To dump automatically, TFDS must be configured on the system before the halt occurs. However, you can also bring up TFDS following a halt and use the TFDSCOM command ANALYZE CPU to obtain information about the failure.

If you did not have TFDS configured to take the processor dump, you can use the RCVDUMP utility to perform the dump as described in "Using [RCVDUMP](#page-134-0) to Dump a Processor to Disk" (page 135).

#### Loading a Down System to Perform a Processor Dump to Disk

To perform a processor dump to disk from a down system, load the system from CPU 0 or CPU 1 with the CIIN file disabled, thereby preventing other processors configured to reload from doing so and allowing you to dump their memory to disk. For detailed instructions, see ["System](#page-182-0) Load to a Specific [Processor"](#page-182-0) (page 183) and ["Performing](#page-186-0) a System Load From a Specific Processor" [\(page](#page-186-0) 187).

#### <span id="page-134-0"></span>Using RCVDUMP to Dump a Processor to Disk

Using RCVDUMP to dump a processor to disk involves several preparatory steps, followed by performing the RCVDUMP command with the proper syntax.

Before You Begin

- You must have a running CPU and a TACL process. The processor in which the TACL process is running performs the dump.
- If *dumpfile* already exists, it must be empty. (Its end-of-file pointer, or EOF, must be zero.)
- You must not prime or reset the processor before performing a processor dump.

To prepare for a disk dump:

- 1. Verify that a disk is available with enough space to store the dump.
- 2. To empty an existing *dumpfile*:
	- > FUP PURGEDATA *dumpfile*

Dumping a Processor Using RCVDUMP (Excludes NonStop NS16000 Series and NS14000 Series Systems)

NOTE: See "Dumping a Processor Using [RCVDUMP](#page-135-0) for NonStop NS16000 Series and NS14000 Series [Systems"](#page-135-0) (page 136) for the procedure for NS16000 series and NS14000 series systems.

To use RCVDUMP to dump a processor on a running system:

- 1. Log on to a TACL session as the super ID (255,255).
- 2. At a TACL prompt, run the RCVDUMP utility, choosing the parameters and options appropriate for your scenario:

NOTE: If you include the SLICE or the PARALLEL parameter in a RCVDUMP command to any NonStop system other than a NonStop NS16000 series or NS14000 series system, a RCVDUMP error is generated to report: parameter is not supported on Non-NSAA.

```
RCVDUMP filename, cpuNum [, SLICE bladeId]
[, START startAddress][, END endAddress] 
[, ONLINE | PARALLEL][, FULL]
```
*filename*

is the name of the disk file to which the dump is to be written.

*cpuNum*

is the number of the logical processor from which a processor element is to be dumped. Specify *cpuNum* as an integer in the range from 0 through 15.

#### *SLICE bladeId*

is the identification of the Blade Element from which the processor element is to be dumped. Valid values are *A* or *B* or *C* or *ALL*. Note that *ALL* may not be used with the parallel method of dumping.

#### START *n...*

is the byte address where the dump will start. The default value is 0.

END *n...*

is the byte address where the dump will stop. Using a value of -1 is the same as specifying the end of memory. The default value is -1.

*ONLINE*

If this option is specified, a dump can be taken of a processor while it is running. You may use either *PARALLEL* or *ONLINE* but not both.

*PARALLEL*

If this option is specified, a dump may be taken of a single processor element while the other PEs in that logical processor are reloaded and continue normal operations. You may use either *PARALLEL* or *ONLINE* but not both.

For more information, see the *HP NonStop TACL Reference Manual*.

FULL

suppresses creation of an extracted dump file and results in creation of only a full dump file.

For more information, see the *HP NonStop TACL Reference Manual*.

- 3. Monitor the dump to make sure that it finishes successfully:
	- a. Wait for this message to appear:

Dump completed.

b. Check the size of *dumpfile* to verify that the end-of-file pointer (EOF) is not equal to zero.

> FUP INFO *dumpfile*

When a processor is dumped to disk, the RCVDUMP utility begins copying the dump in a compressed format from the specified processor into a disk file called *dumpfile*. If *dumpfile* does not exist, the RCVDUMP utility creates it. As the dump proceeds, the status of the processor being dumped changes in the Processor Status dialog box to indicate that a dump is in progress. When the dump is finished, the status of the selected processor in the Processor Status dialog box changes to indicate the completion of the dump.

<span id="page-135-0"></span>A processor can be dumped to as many a two files: the full dump file and the extracted dump file. The file name of the full dump file may end with F.

#### Dumping a Processor Using RCVDUMP for NonStop NS16000 Series and NS14000 Series Systems

- If your service provider determines that a processor halt is **divergence-related**, you might be directed to dump the entire processor before reloading it. In this case, use the RCVDUMP command, as follows:
	- Use SLICE ALL parameter option.
	- Do not specify ONLINE or PARALLEL parameters.

See "Using [RCVDUMP](#page-134-0) to Dump a Processor to Disk" (page 135).

- If your service provider determines that a processor halt is not divergence-related, you might be directed to reload the processor while excluding the PE for one Blade Element, which is then dumped before being reintegrated. In this case, perform the reload (see ["Reloading](#page-129-2) a Single [Processor](#page-129-2) on a Running system" (page 130)), then use the RCVDUMP command as follows:
	- If more than one Blade Element is in the Stopped state, use the SLICE parameter and specify the *Blade Element* (*A*, *B*, or *C*) of the PE to be dumped. (If only one Blade Element is in the Stopped state, it is not necessary to use the SLICE parameter.)
	- Specify the PARALLEL parameter.

See "Using [RCVDUMP](#page-134-0) to Dump a Processor to Disk" (page 135).

- If a dump is to be taken following a system load, as described in ["Performing](#page-186-0) a System Load From a Specific [Processor"](#page-186-0) (page 187), options for taking dumps include:
	- After the processor (0 or 1) has been loaded with a Blade Element omitted, use RCVDUMP with the PARALLEL option.
	- You can dump any of the remaining processors either by dumping the entire processor before reloading them (use RCVDUMP without specifying the ONLINE or PARALLEL options), or reload with a Blade Element omitted, then dump that Blade Element using RCVDUMP with the PARALLEL option.
- If you are directed to dump a single PE that is running, use the RCVDUMP command, as follows:
	- Specify the ONLINE parameter.
	- Do not specify the SLICE parameter (RCVDUMP will choose the first running PE).

See "Using [RCVDUMP](#page-134-0) to Dump a Processor to Disk" (page 135).

For NonStop NS16000 series and NS14000 series systems, a processor dump can be made to as many as four files:

- <span id="page-136-0"></span>The file name of the full dump file may end with F.
- File names may end with an A, B, or C to designate which Blade Element the processor element was dumped from.

### Backing Up a Processor Dump to Tape

<span id="page-136-1"></span>NOTE: H-series and J-series NonStop systems do not support backing up a processor dump to tape.

### Replacing Processor Memory

<span id="page-136-2"></span>Processor memory is field-replaceable for all NonStop systems. Call your service provider. If memory units cannot be replaced, the memory board must be replaced.

If the Service State attribute of a Blade Element object is not OK (see ["Monitoring](#page-127-0) Processor [Performance](#page-127-0) Using ViewSys" (page 128)), the memory board might need to be replaced. Contact your service provider.

### Replacing the Processor Board and Processor Entity

Processor boards and entities are field-replaceable for all NonStop systems. Call your service provider.

# Submitting Information to Your Service Provider

<span id="page-137-0"></span>To help with the analysis of a processor dump, submit a backup tape of other system configuration and operations files and some additional information.

- ["Submitting](#page-137-1) Tapes of Processor Dumps" (page 138)
- "Web [ViewPoint"](#page-77-0) (page 78)
- <span id="page-137-1"></span>• ["Additional](#page-137-2) Information Required by Your Service Provider " (page 138)

#### Submitting Tapes of Processor Dumps

Use a separate tape for each processor dump. For each tape you submit, record:

- The notation BACKUP to indicate a disk dump that has been backed up to tape.
- The file names of the files on tape (if the BACKUP, LISTALL command has been used)

#### Submitting Tapes of Configuration and Operations Files

To ensure that a processor dump is usable by your service provider, place the files listed in the following table on one backup tape using the BACKUP utility. Contact your service provider for information about any other files they might need.

#### Table 24 Other Files to Submit to Your Service Provider

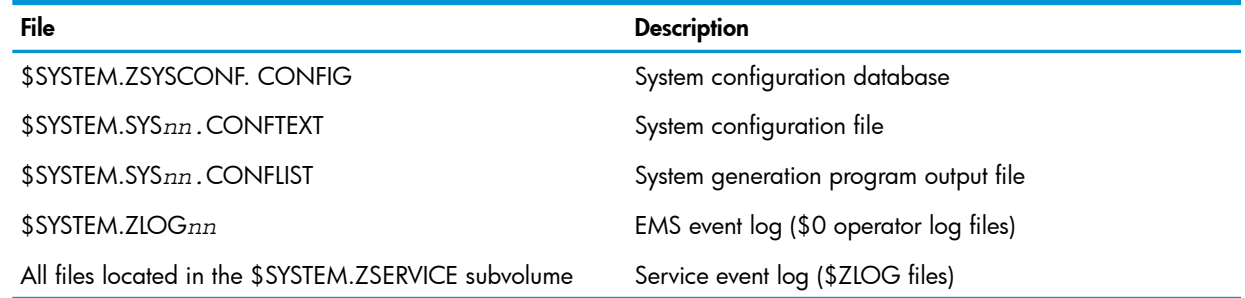

To back up configuration and operations files:

1. For this backup operation, use any tape drive that is in a STARTED state and a READY substate. To determine the names and current states of the tape drives on a system:

> SCF STATUS TAPE \$\*

2. To back up all the configuration and operations files to tape, use the BACKUP utility. For example:

<span id="page-137-2"></span>>BACKUP \$tape, (CPU0,\$SYSTEM.SYS00.CONFTEXT,& \$SYSTEM.SYS00.CONFLIST,\$SYSTEM.ZSYSCONF.CONFIG,& \$SYSTEM.ZLOG00.\*,\$SYSTEM.ZSERVICE.\*),LISTALL,OPEN,VERIFYREEL

For more information on the BACKUP command and options, see the Guardian Disk and Tape Utilities Reference Manual.

#### Additional Information Required by Your Service Provider

In addition to the tapes previously discussed, submit the information listed in the following table to your service provider.

#### Table 25 Additional Processor Dump Information for Your Service Provider

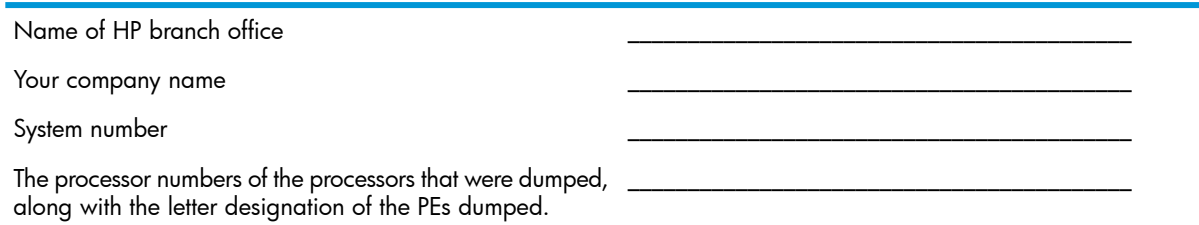

#### Table 25 Additional Processor Dump Information for Your Service Provider *(continued)*

The date that the processor dump was done

The RVU you are using

You should also provide:

- A list of any software product revisions (SPRs) you have installed since installing the RVU.
- A list of any customer-written privileged programs running on your system and explanations of what they do.
- The reason for the processor dump. If you performed a processor dump because a processor halted, include the halt code and the frequency of the halts. The halt code and other information is displayed in the Processor Status dialog box of the OSM Low-Level Link.
- Any particular circumstances that you think contributed to the problem. A brief description of the problem in an EDIT file and a short program that duplicates or illustrates the problem (if possible) would be helpful.
- <span id="page-138-0"></span>Any OSM status messages reported.

# Related Reading for Processors

For more information about tools used to monitor and perform recovery operations on processors, refer to the documentation listed in the following table.

#### Table 26 Related Reading for Monitoring and Recovery Operations on Processors

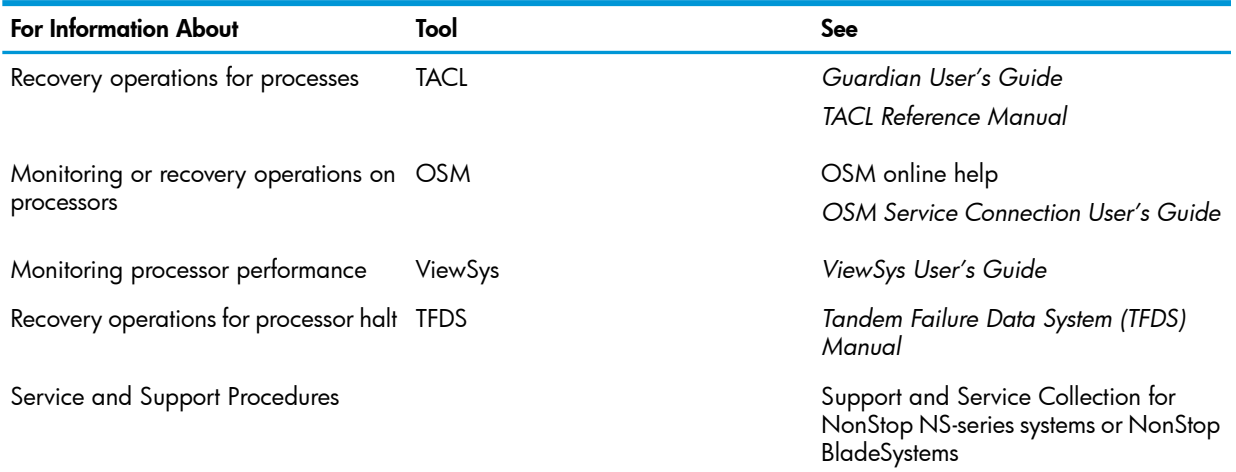

# 12 Disk Drives: Monitoring and Recovery

- "When to Use This [Chapter"](#page-139-0) (page 140)
- ["Overview](#page-139-1) of Disk Drives " (page 140)
	- ["Internal](#page-140-0) SCSI Disk Drives" (page 141)
	- "M8xxx Fibre [Channel](#page-140-1) Disk Drives" (page 141)
	- ["Enterprise](#page-141-0) Storage System (ESS) Disks" (page 142)
	- "Serial [Attached](#page-141-1) SCSI (SAS) Disks and Solid State Drives" (page 142)
- ["Monitoring](#page-142-0) Disk Drives" (page 143)
	- ["Monitoring](#page-142-1) Disk Drives With OSM" (page 143)
	- ["Monitoring](#page-144-0) Drives With SCF " (page 145)
	- ["Monitoring](#page-147-0) the State of Disk Drives" (page 148)
	- ["Monitoring](#page-148-0) the Use of Space on a Disk Volume" (page 149)
	- ["Monitoring](#page-148-1) the Size of Database Files" (page 149)
	- "Monitoring Disk [Configuration](#page-149-0) and Performance" (page 150)
- ["Identifying](#page-149-1) Disk Drive Problems" (page 150)
- "Recovery [Operations](#page-150-0) for Disk Drives " (page 151)
	- "Recovery [Operations](#page-151-0) for a Down Disk or Down Disk Path" (page 152)
	- "Recovery [Operations](#page-152-0) for a Nearly Full Database File" (page 153)
- <span id="page-139-0"></span>• ["Related](#page-153-0) Reading for Disk Drives" (page 154)

# When to Use This Chapter

<span id="page-139-1"></span>Use this chapter to monitor M8xxx Fibre Channel and serial attached SCSI (SAS) drives, and to recover from common disk problems.

# Overview of Disk Drives

The NonStop BladeSystems support these types of disk drives:

- "M8xxx Fibre [Channel](#page-140-1) Disk Drives"
- ["Enterprise](#page-141-0) Storage System (ESS) Disks"
- "Serial [Attached](#page-141-1) SCSI (SAS) Disks and Solid State Drives" (page 142)

Most NonStop NS-series systems support the types of disk drives listed below. See the planning guide for your NonStop system to determine the types of disk drives it supports.

- ["Internal](#page-140-0) SCSI Disk Drives"
- "M8xxx Fibre [Channel](#page-140-1) Disk Drives"
- ["Enterprise](#page-141-0) Storage System (ESS) Disks"

# Internal SCSI Disk Drives

<span id="page-140-0"></span>NOTE: Only NS16000 series systems support connections to internal SCSI disk drives installed in S-series I/O enclosures.

Internal SCSI disk drives are installed in NonStop S-series I/O enclosures.

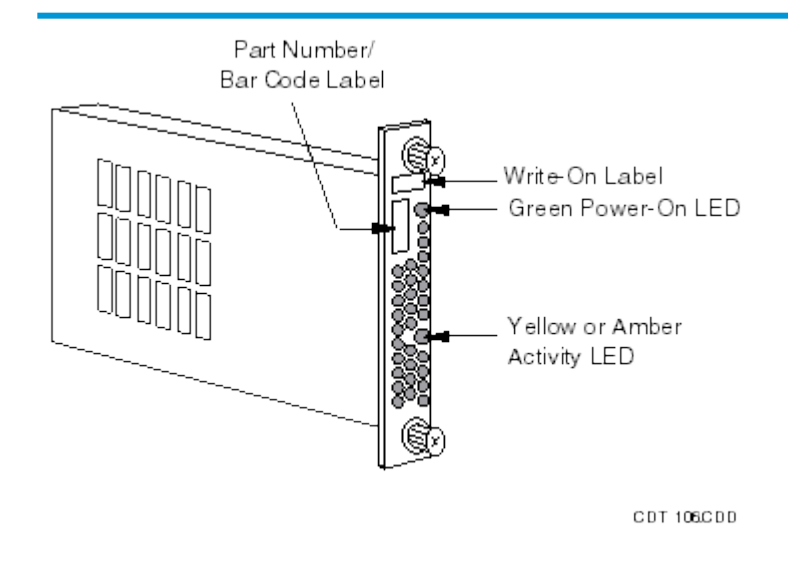

These disk drives are Class-1 CRUs.

Any physical action on a CRU, including installing and replacing disks, can be performed by customers. However, depending on the class of CRU, training in replacement techniques might be recommended.

<span id="page-140-1"></span>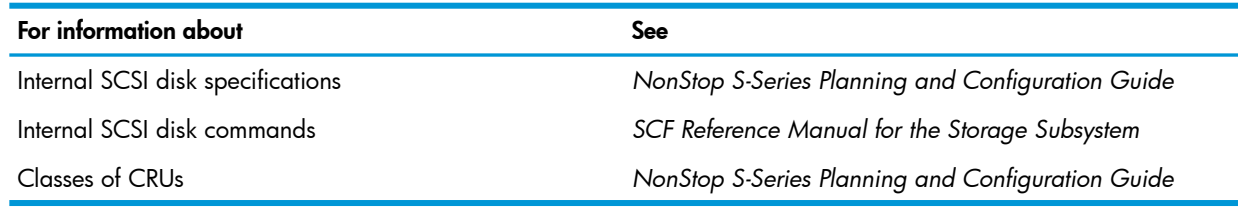

# M8xxx Fibre Channel Disk Drives

M8xxx Fibre Channel disk drives are installed in FCDM enclosures. A single disk drive is shown:

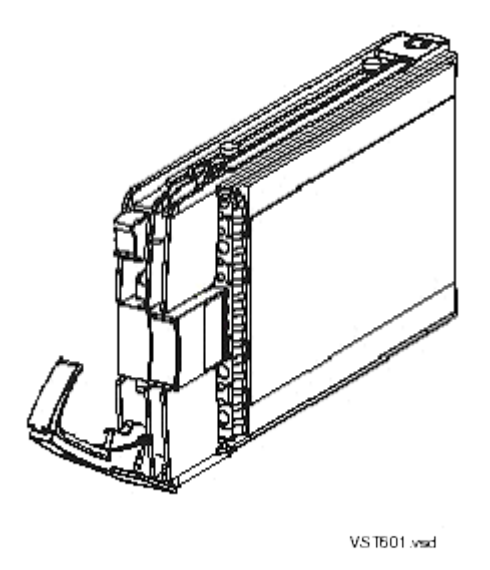

Fibre Channel disk drives are field-replaceable units (FRUs). Any physical action on a FRU, including installation and replacement, must be performed only by a qualified HP service provider.

<span id="page-141-0"></span>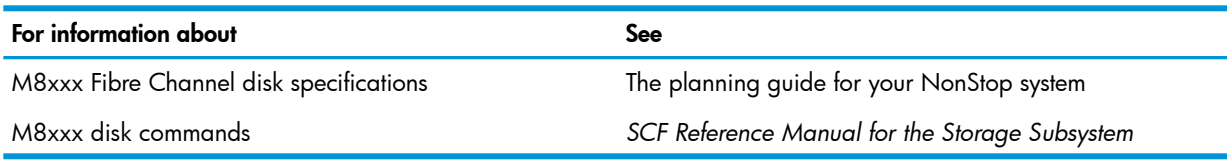

# Enterprise Storage System (ESS) Disks

The Enterprise Storage System (ESS) is any of several models of HP storage disk arrays. These arrays are a collection of magnetic disks, their controllers, and the disk cache in one or more standalone cabinets. The disks are configured with an attached console.

ESS disk drives are maintained and serviced only by qualified service providers who have completed courses in ESS management.

<span id="page-141-1"></span>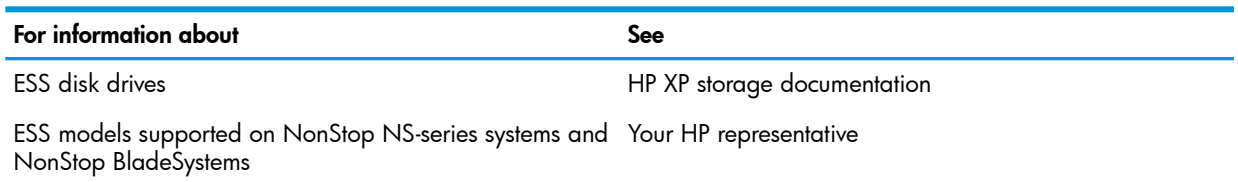

# Serial Attached SCSI (SAS) Disks and Solid State Drives

To determine whether your NonStop system supports CLIMs and SAS disks attached to CLIMs, see the planning guide for your NonStop system.

NonStop BladeSystems with two Storage CLIMs support SAS disk drives installed in SAS disk drive enclosures. Each SAS disk drive enclosure holds up to twenty-five 2.5" SAS disk drives, and up to four SAS disk drive enclosures can be connected to the two CLIMs, for a maximum of one hundred SAS disk drives. Each SAS disk drive enclosure is connected directly to both CLIMs.

Effective with the H06.24/J06.13 RVU, solid state drives (SSDs) in SAS enclosures connected to G6 CLIMs are supported. Effective with the H06.23/J06.12 RVU, SSDs, as well as HDDs in SAS enclosures connected to G6 CLIMs, can be partitioned. OSM provides support for SSDs and

displays partitioning information for HDDs and SSDs. See the *SCF Reference Manual for the Storage Subsystem* for more information.

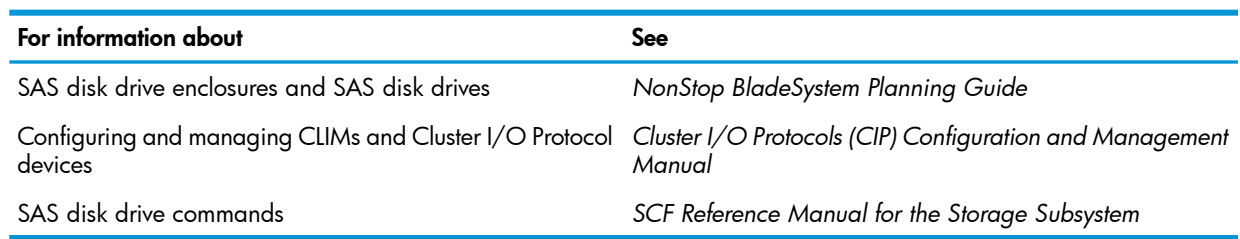

# <span id="page-142-0"></span>Monitoring Disk Drives

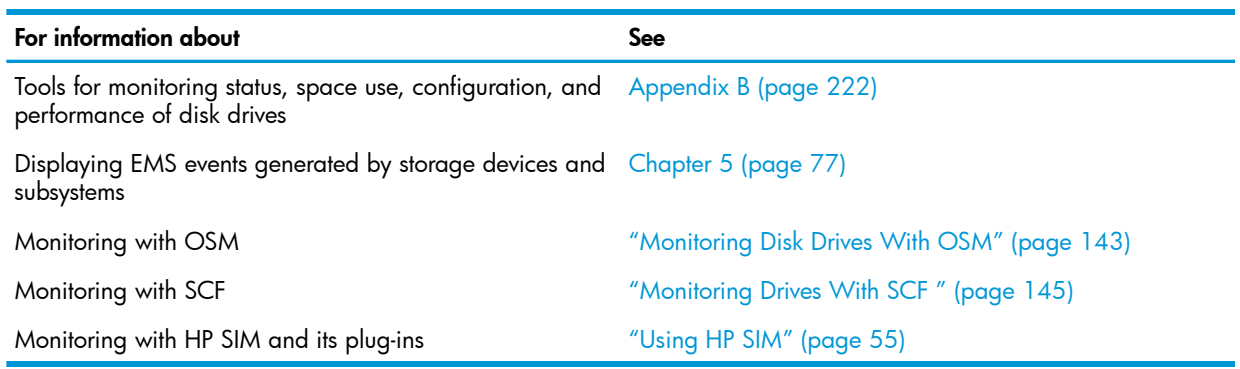

### <span id="page-142-1"></span>Monitoring Disk Drives With OSM

<span id="page-142-2"></span>For SAS disk drives, the physical SAS disk drive and the corresponding logical drive show as two separate objects in the OSM Service Connection tree pane. The physical disk drives are displayed under the SAS Disk Enclosures > SAS Disk Enclosure container objects, as shown in [Figure](#page-142-2) 8. The logical disks are displayed under the CLIM Attached Disks object, as shown in [Figure](#page-143-0) 9 (page 144).

#### Figure 8 Physical Disk Drives in OSM

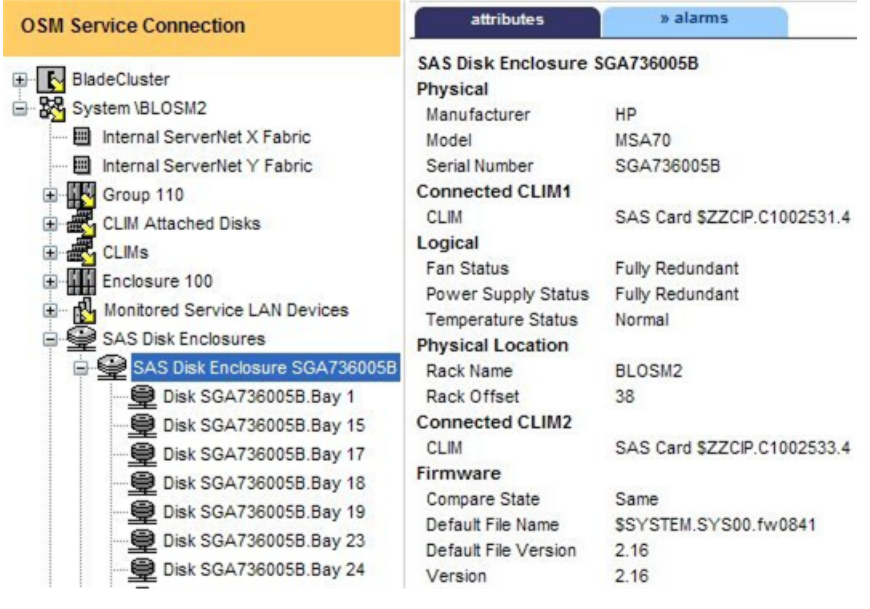

VST201.vsd

#### <span id="page-143-0"></span>Figure 9 Logical Disks in OSM

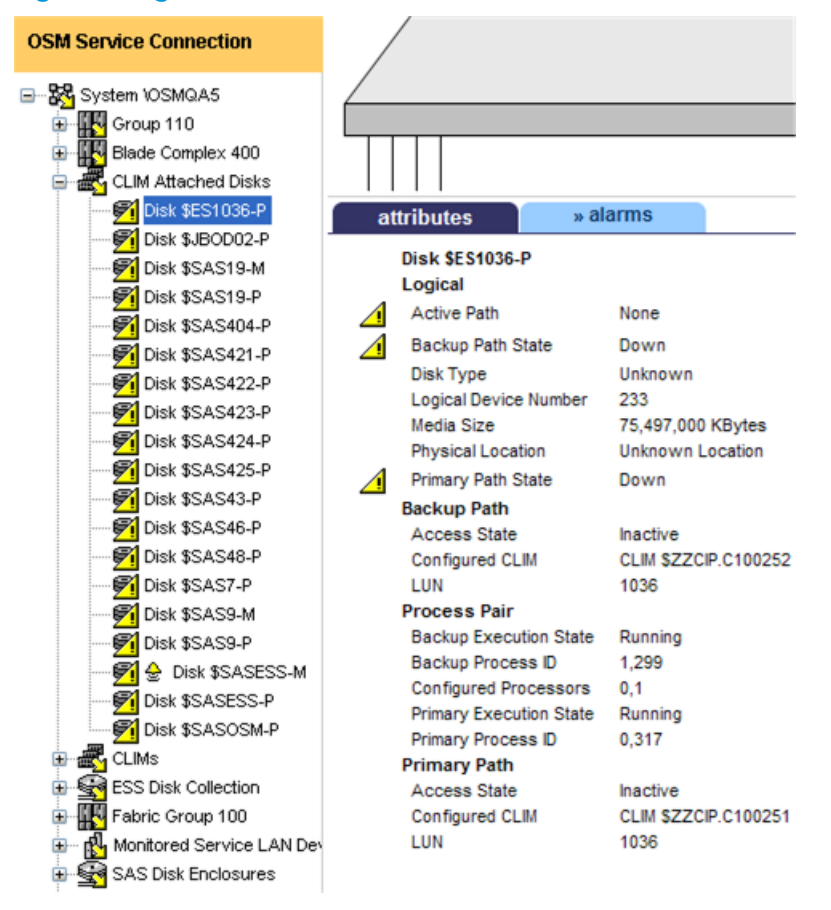

VST910.vsd

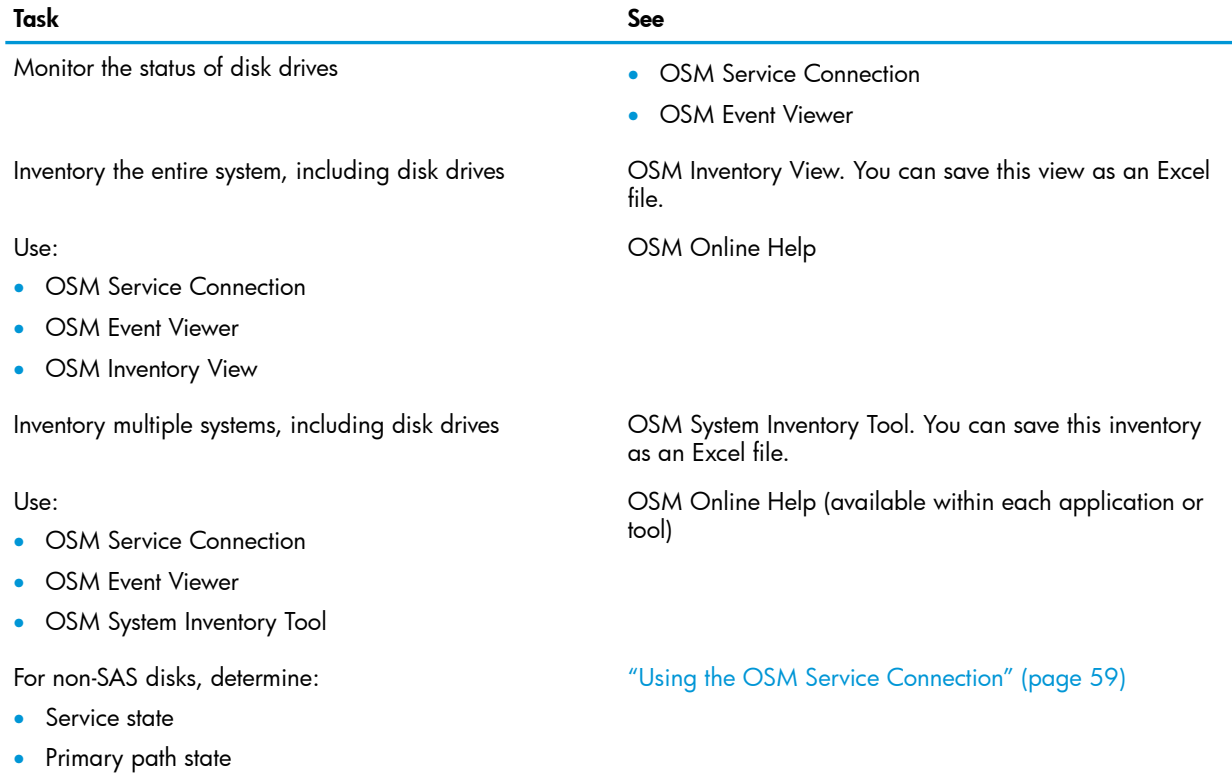

144 Disk Drives: Monitoring and Recovery

• Backup path state
#### Task See • Primary path access state • Backup path access state For SAS disks, check both the physical disk (under SAS <sup>"Using the OSM Service [Connection"](#page-58-0) (page 59)</sup> Disk Enclosures) and the logical disk (under CLIM Attached Disks). For physical disk, determine the Device State. For logical disk, determine: • Service state • Primary path state • Backup path state • Primary path access state • Backup path access state Check for alarms and degraded attribute values. ["Monitoring](#page-147-0) the State of Disk Drives" (page 148)

For SAS disks, check both the physical disk (under SAS Disk Enclosures) and the logical disk (under CLIM Attached Disks) for alarms and degraded attribute values.

#### Monitoring Drives With SCF

This section explains how to list disk volumes and determine their status.

1. List the status of all magnetic disk volumes on your system, issue this command from SCF:

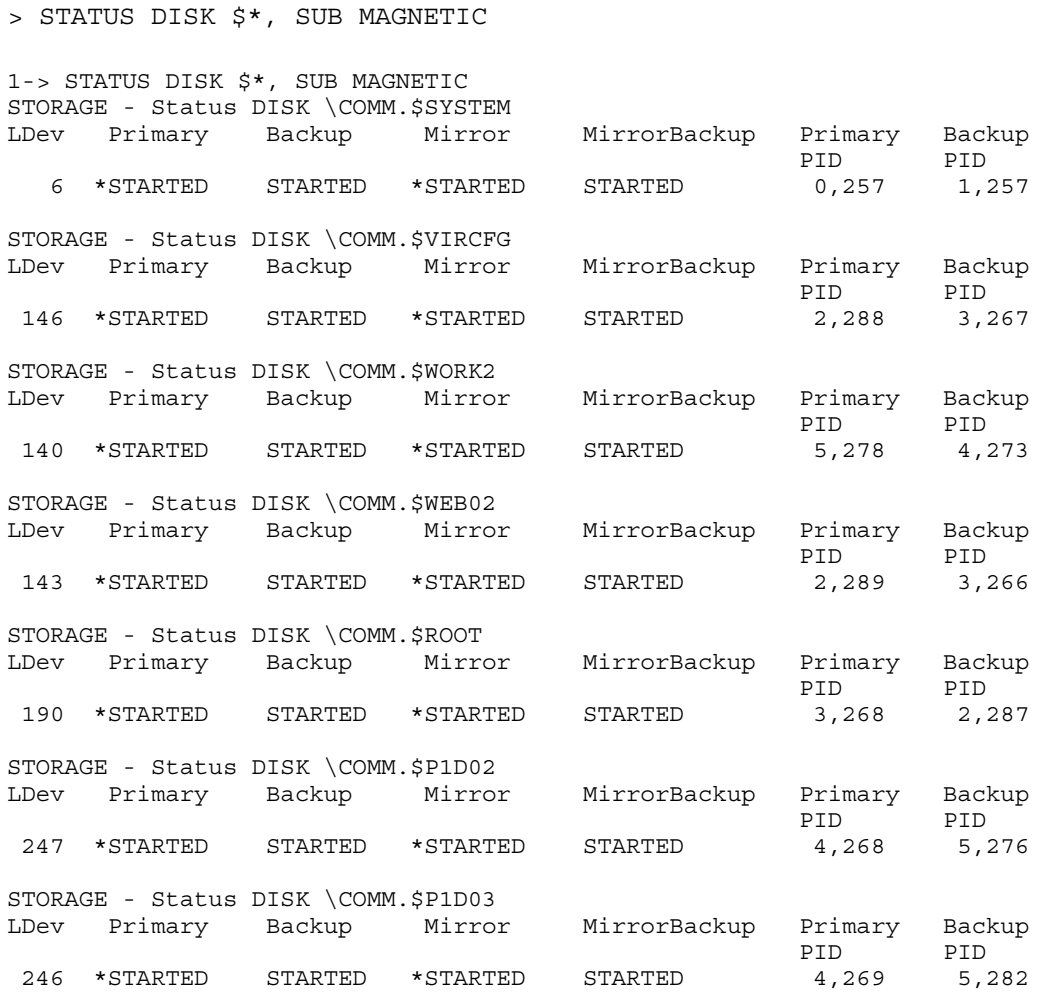

2. Get information about a disk with SCF STATUS DISK, DETAIL. For example:

-> STATUS DISK \$DATA09, DETAIL

The output from this example shows that \$DATA09 is in the STOPPED state, HARDDOWN substate.

STORAGE - Detailed Status DISK \SHARK.\$DATA09 Disk Path Information: LDev Path Status State Substate Primary Backup PID PID 92 PRIMARY INACTIVE STOPPED HARDDOWN 2,266 3,266 92 BACKUP INACTIVE STOPPED HARDDOWN 2,266 3,266 92 MIRROR INACTIVE STOPPED HARDDOWN 2,266 3,266 92 MIRROR-BACKUP INACTIVE STOPPED HARDDOWN 2,266 3,266 General Disk Information: Device Type........... 3 Device Subtype........... 53 Primary Drive Type.... Mirror Drive Type........ Physical Record Size.. 4096 Priority................. 220 Library File.......... Program File.......... \$SYSTEM.SYS00.TSYSDP2 Protection............ MIRRORED Hardware Information: Path Location Power Physical Status (group,module,slot) PRIMARY EXTERNAL DUAL PRESENT MIRROR EXTERNAL NONE ABSENT Total Errors = 0 Total Warnings = 0

3. See "Recovery [Operations](#page-151-0) for a Down Disk or Down Disk Path" (page 152).

#### Examples

To display the status of the disk \$DATA01:

-> STATUS \$DATA01

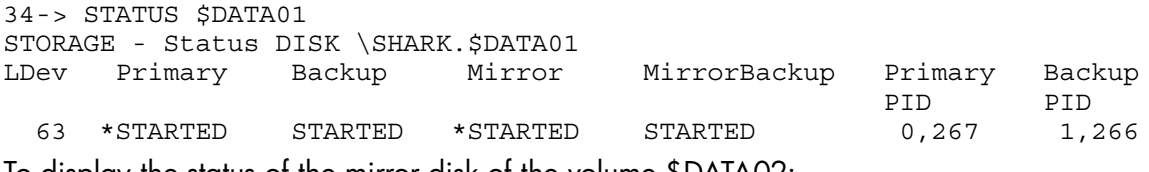

To display the status of the mirror disk of the volume  $\Delta$ DATA02:

-> STATUS \$DATA02-M

47-> STATUS DISK \$DATA02-M STORAGE - Status DISK \SHARK.\$DATA02-M LDev Path PathStatus State SubState Primary Backup PID PID<br>0,268 1,265 62 MIRROR INACTIVE STOPPED HARDDOWN

To display the status of all disks:

-> STATUS DISK \$\*

1-> STATUS DISK \$\*

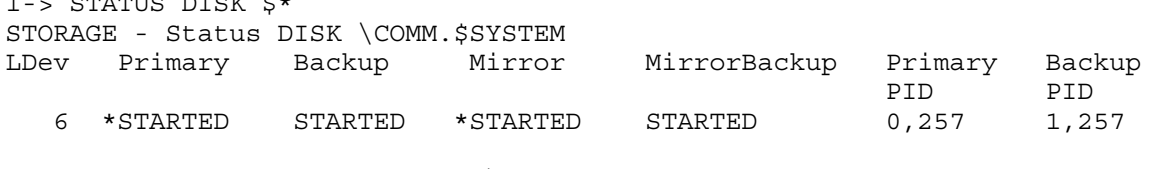

LDev State Primary Backup Type Subtype PID PID<br>9,22 8,5 147 STARTED 9,22 8,53 3 36 STORAGE - Status VIRTUAL DISK \COMM.\$WANA LDev State Primary Backup Type Subtype PID PID<br>8,77 9,5 145 STARTED 8,77 9,56 3 36 STORAGE - Status VIRTUAL DISK \COMM.\$WEB LDev State Primary Backup Type Subtype PID PID<br>9,29 8,4 144 STARTED 9,29 8,48 3 36 STORAGE - Status VIRTUAL DISK \COMM.\$WEBVPT LDev State Primary Backup Type Subtype PID PID<br>142 STARTED 9,26 8.4 9,26 8,47 3 36 STORAGE - Status VIRTUAL DISK \COMM.\$WIPRO LDev State Primary Backup Type Subtype PID PID 141 STARTED 9,27 8,51 3 36 STORAGE - Status VIRTUAL DISK \COMM.\$ZERO LDev State Primary Backup Type Subtype PID PID 133 STARTED 8,78 9,57 3 36 STORAGE - Status VIRTUAL DISK \COMM.\$ZIMBU LDev State Primary Backup Type Subtype PID PID 115 STARTED 9,28 8,52 3 36 STORAGE - Status DISK \COMM.\$VIRCFG LDev Primary Backup Mirror MirrorBackup Primary Backup PID PID 146 \*STARTED STARTED \*STARTED STARTED 2,288 3,267 To display the detailed status of the disk \$DATA01: -> STATUS \$DATA01, DETAIL STORAGE - Detailed Status DISK \SHARK.\$DATA01 Disk Path Information:<br>LDev Path I PathStatus State SubState Primary Backup PID PID 63 PRIMARY ACTIVE STARTED 0,267 1,266 63 BACKUP INACTIVE STARTED 0,267 1,266 63 MIRROR ACTIVE STARTED 0,267 1,266 63 MIRROR-BACKUP INACTIVE STARTED 0,267 1,266 General Disk Information:<br>Device Type........... 3 Device Type........... 3 Device Subtype........... 53 Primary Drive Type.... BF0365 Mirror Drive Type........ BF0365 Physical Record Size.. 4096 Priority.................. 220 Library File.......... Program File.......... \SHARK.\$SYSTEM.SYS00.TSYSDP2 Protection............ MIRRORED Usage Information: Capacity (MB)....... 36419.03 Free Space (MB)........33671.23 (92.45% Free Extents........ 14 Largest Free Extent (MB). 33516.31

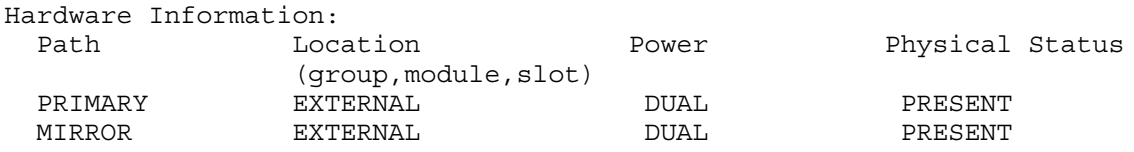

To display status of all paths for \$DATA00:

```
-> STATUS DISK $DATA00-*
```
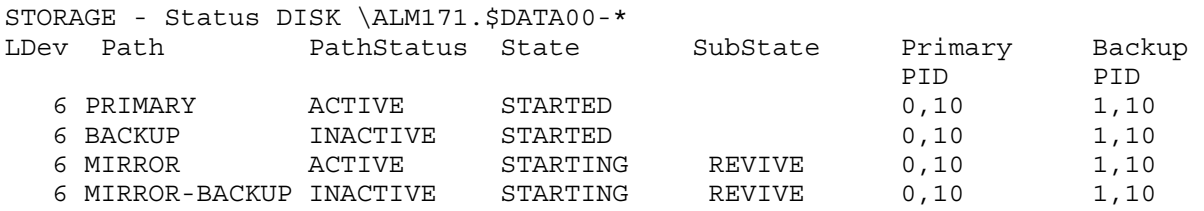

The output from this example indicates that \$DATA00:

- Is a mirrored volume (primary and mirror paths)
- Has a mirror disk that is being revived (SubState REVIVE)

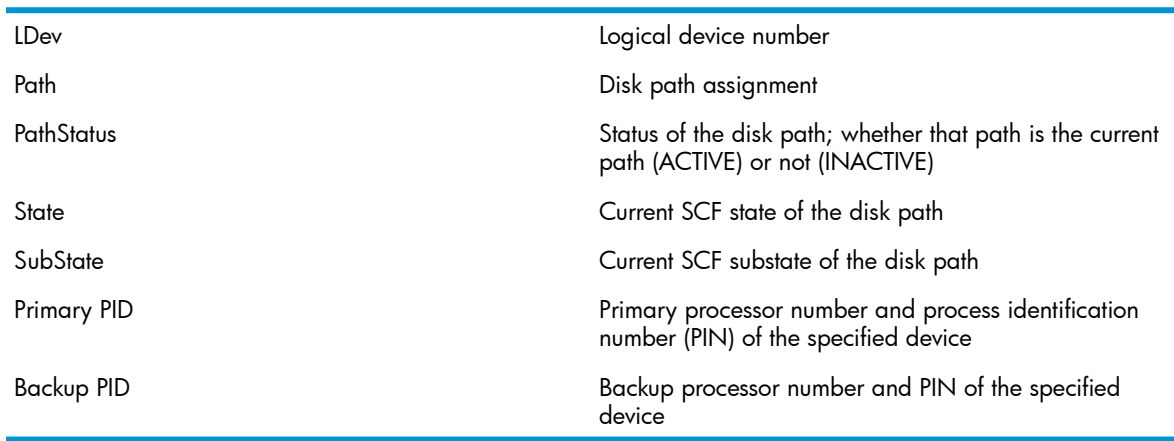

### <span id="page-147-0"></span>Monitoring the State of Disk Drives

Each disk drive can have two paths, the primary and the backup. (Each M8xxx disk drive is forced to have two paths.) The two path states are represented separately.

Table 27 Primary and Backup Path States for Disk Drives

| <b>Path State</b>            | <b>Description</b>                                                                                                    |
|------------------------------|----------------------------------------------------------------------------------------------------|
| Degraded                     | This path of this disk drive has a state other than Up.                                                                          |
| Down                         | The disk volume or disk path is not logically accessible.                                                                        |
| Exclusive                    | Exclusive ownership has been declared for this disk volume.<br>The disk is not accessible to other users.                        |
| <b>Executing Diagnostics</b> | The processor is performing diagnostics.                                                                                         |
| Format in Progress           | A disk-format operation is in progress.                                                                                          |
| Hard Down                    | The volume or path was put in this state by the SCF ABORT<br>DISK command, or cannot be accessed because of a<br>hardware error. |
| Inaccessible                 | The disk cannot be accessed.                                                                                                    |
| Not Configured               | The component is not configured.                                                                                                 |

#### Table 27 Primary and Backup Path States for Disk Drives *(continued)*

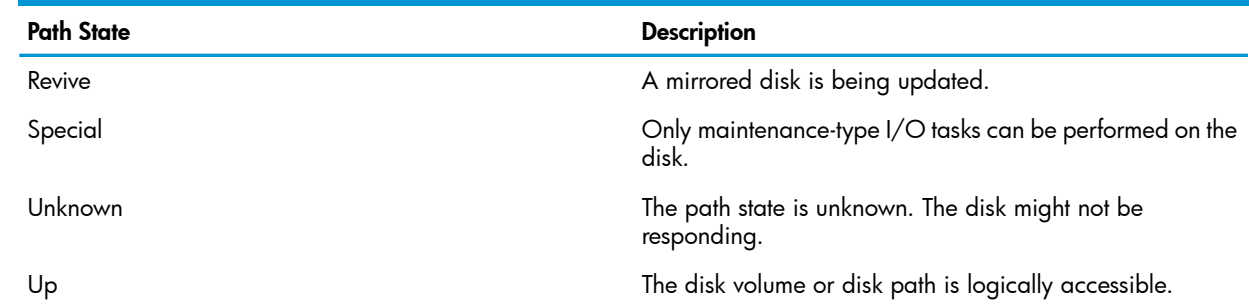

### Monitoring the Use of Space on a Disk Volume

The Disk Space Analysis Program (DSAP) provides information on disk capacity, free-space fragments, and page allocation. To check for bad sectors, you can use SCF:

-> INFO DISK \$\*, BAD, SEL started, sub magnetic

 Bad Sectors Information \$DATA14 Primary: No bad sectors found.

You can also use DSAP at a TACL prompt:

> DSAP \$\*

#### Monitoring the Size of Database Files

To check file size:

> FUP INFO *filename*, DETAIL

A report similar to this one is sent to your home terminal:

```
$DATA.FILES.FILEA 10 Jul 1993, 14:05 
     ENSCRIBE 
     TYPE U 
     CODE 100 
     EXT ( 224 PAGES, 14 PAGES ) 
     ODDUNSTR 
     MAXEXTENTS 370 
     BUFFERSIZE 4096 
     OWNER 8,255 
     SECURITY (RWEP): NUNU, LICENSED 
     DATA MODIF: 10 Jul 1994, 14:04 
     CREATION DATE: 10 Jan 1994, 14:04 
     LAST OPEN: 10 Jul 1994, 14:04 
     EOF 267022 (58.2% USED) 
     FILE LABEL: 822 (20.2% USED) 
     EXTENTS ALLOCATED: 10
```
This report shows that FILEA is 58.2% full. If a database file is 90% full or more, see ["Recovery](#page-152-0) [Operations](#page-152-0) for a Nearly Full Database File" (page 153).

#### Example

To check the size of the file DATA1.MEMOS:

> FUP INFO DATA1.MEMOS, DETAIL \$DATA.DATA1.MEMOS 12 Jul 1994, 14:05 ENSCRIBE

```
 TYPE U 
 CODE 101 
 EXT ( 2 PAGES, 2 PAGES ) 
 ODDUNSTR 
 MAXEXTENTS 16 
 BUFFERSIZE 4096 
 OWNER 8,255 
 SECURITY (RWEP): NUNU 
 DATA MODIF: 12 Jul 1994, 14:04 
 CREATION DATE: 12 Jan 1994, 14:04 
 LAST OPEN: 12 Jul 1994, 14:04 
 EOF 567022 (88.2% USED) 
 FILE LABEL: 775 (31.6% USED) 
 EXTENTS ALLOCATED: 10
```
### Monitoring Disk Configuration and Performance

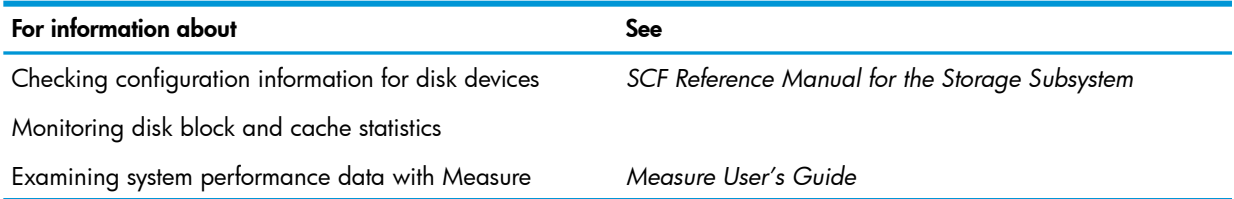

# Identifying Disk Drive Problems

#### For recovery operations, refer to "Recovery [Operations](#page-150-0) for Disk Drives " (page 151).

#### Table 28 Possible Causes of Common Disk Drive Problems

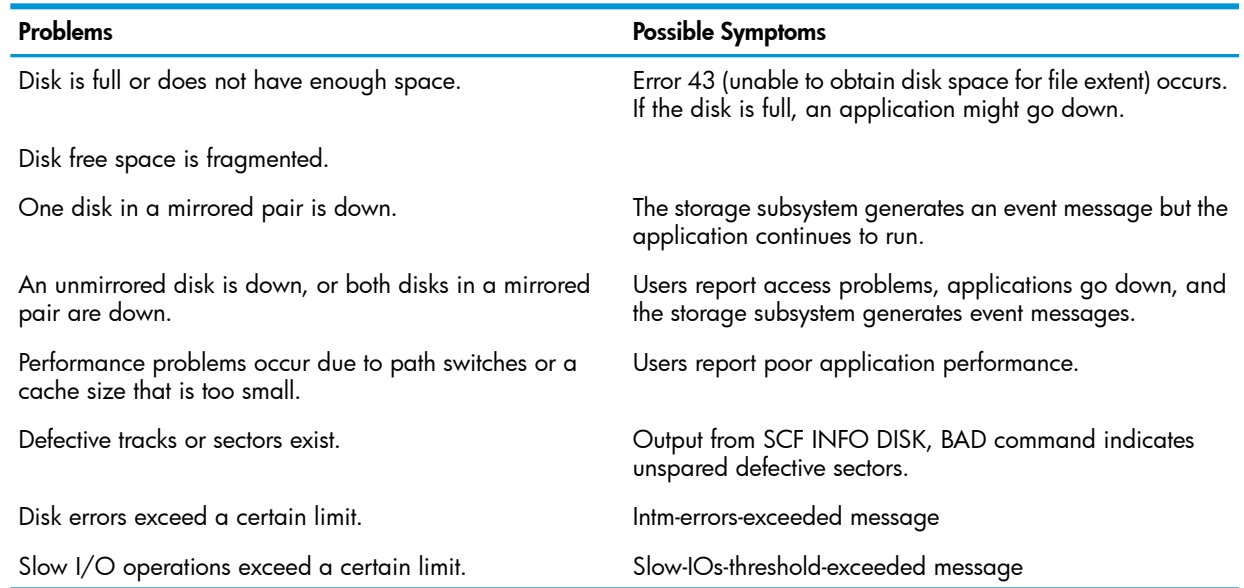

# SCSI Disk Drives Attached to NonStop NS-Series Systems

The most common disk drive problems on attached SCSI disk drives include:

- Space problems such as full disks or free-space fragmentation
- Stopped disks
- Performance problems
- Defective tracks or sectors

# M8xxx Fibre Channel Disk Drives

The most common disk problems on an NonStop NS-series system are intm-errors-exceeded and slow-IOs-threshold-exceeded errors on the Fibre Channel loop.

Such errors are often normal. However, if they cause problems on a Fibre Channel loop, power the affected disk down and up again. This procedure can solve the problem temporarily.

<span id="page-150-0"></span>Unless you are a qualified service provider, you cannot perform any physical actions on disk drives. However, operators can use OSM and SCF commands.

# Recovery Operations for Disk Drives

These SCF commands control DISK objects:

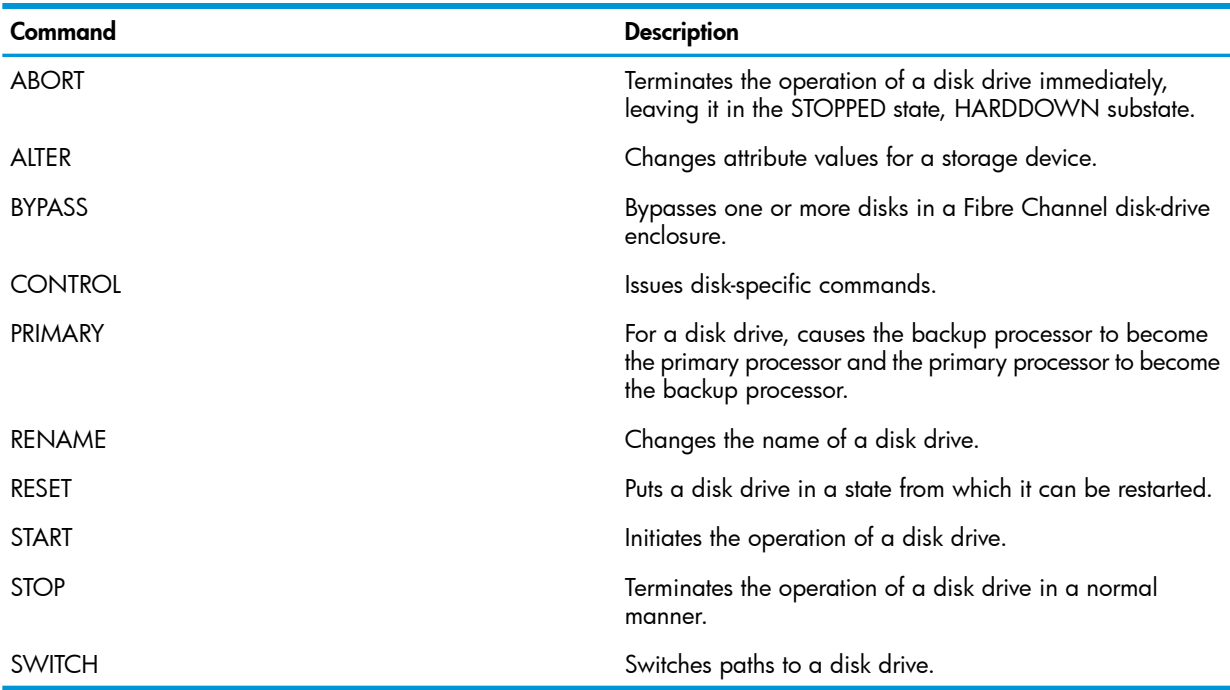

For more information, see the *SCF Reference Manual for the Storage Subsystem.*

#### Table 29 Common Recovery Operations for Disk Drives

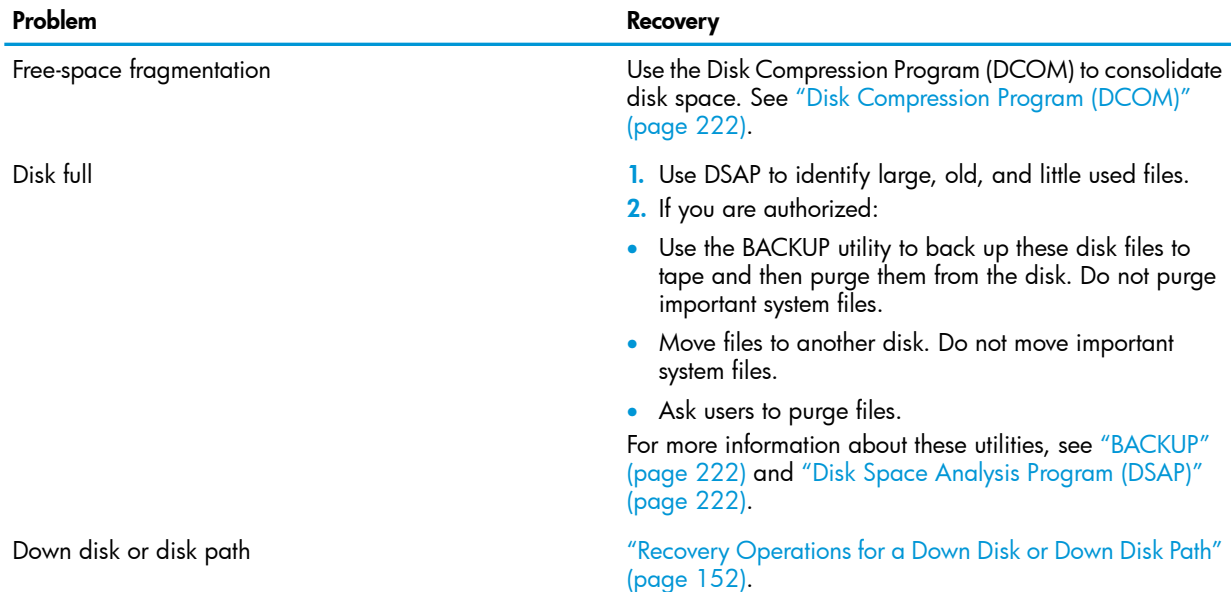

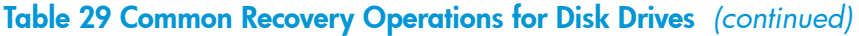

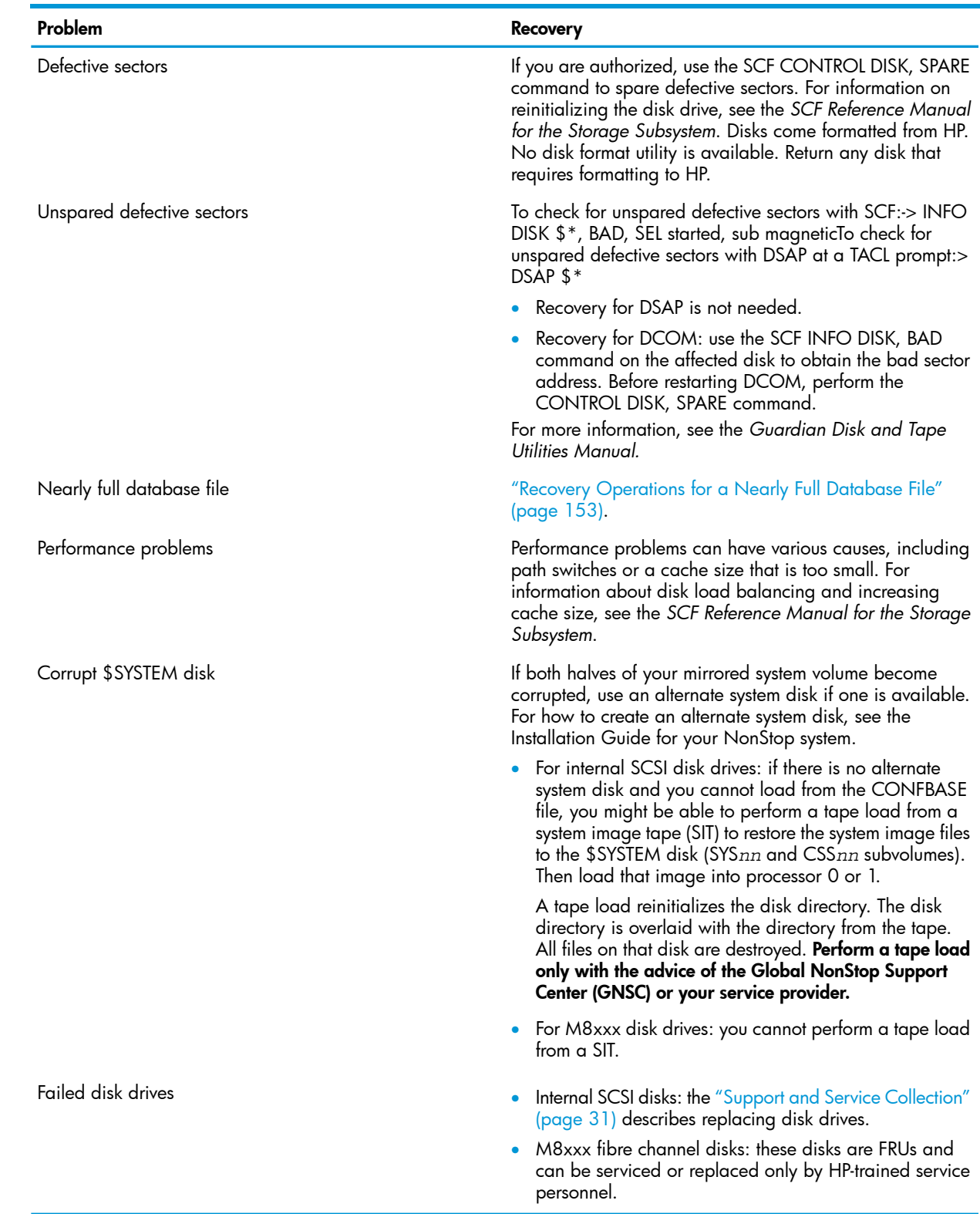

# <span id="page-151-0"></span>Recovery Operations for a Down Disk or Down Disk Path

To restart a disk or disk path:

1. If a path is down due to a ServerNet fabric failure, determine the affected paths. From an SCF prompt:

-> STATUS DISK \$\*-\*, SUB MAGNETIC

The output indicates:

- \$DATA06-M and \$DATA06-MB are stopped in the DOWN substate.
- \$WD8-M and \$WD8-MB are stopped in the HARDOWN substate.
- \$DATA00-P and \$DATA00-B are stopped in the HARDDOWN substate.

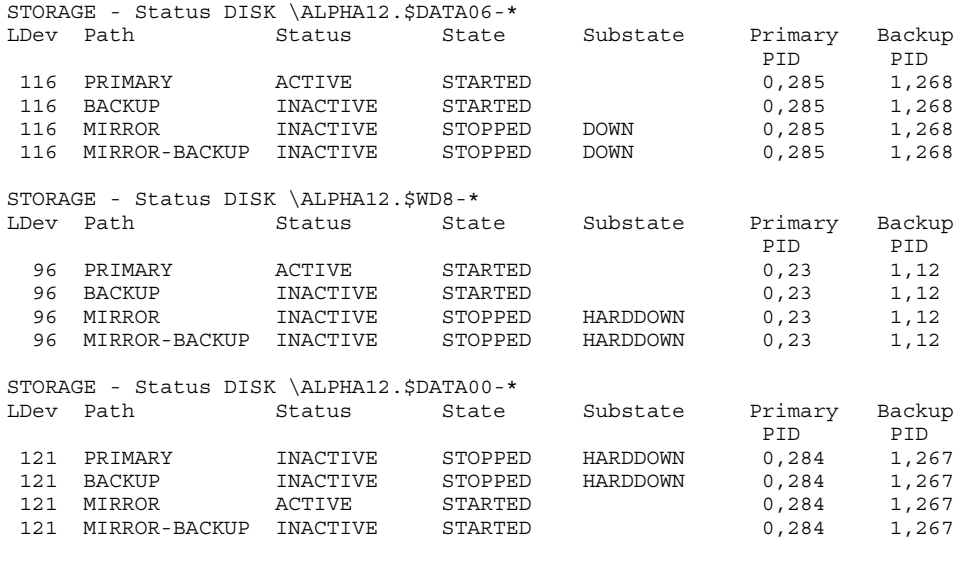

- Total Errors = 0 Total Warnings = 9
- 2. Reset disk drives that are in the HARDDOWN substate. At an SCF prompt:

-> RESET DISK \$*volume* For example:

-> RESET DISK \$WD8

Resetting a disk in the HARDDOWN substate places it in the DOWN substate.

<span id="page-152-0"></span>3. Restart the disk. At an SCF prompt:

-> START DISK \$*volume*

If the disk does not start, the disk might need replacement. If neither half of a mirrored volume starts, the database might need recovery. Contact your service provider.

#### Recovery Operations for a Nearly Full Database File

When a database file is 90 percent full or more, you can modify the file extents dynamically with FUP or perform other procedures according to your system policies.

NOTE: Allocating additional extents to any file causes that file to take up more disk space. Before you change the maximum allowable extents for any file, as shown in the next example, check your local procedures to determine whether this is the appropriate action for you to take.

To allocate additional extents to the file MEMOS:

- ALTER MEMOS, MAXEXTENTS 20

- INFO MEMOS, DETAIL

A report such as this one is sent to your home terminal:

```
$DATA.DATA1.MEMOS 12 Jul 1993, 14:05 
     ENSCRIBE 
     TYPE U 
    CODE 101 
    EXT ( 2 PAGES, 2 PAGES ) 
    ODDUNSTR 
    MAXEXTENTS 20 
    BUFFERSIZE 4096 
    OWNER 8,255 
    SECURITY (RWEP): NUNU 
    DATA MODIF: 12 Jul 1993, 14:04 
     CREATION DATE: 12 Jan 1993, 14:04 
     LAST OPEN: 12 Jul 1993, 14:24 
     EOF 567022 (78.5% USED) 
     FILE LABEL: 649 (22.8% USED) 
     EXTENTS ALLOCATED: 10
```
This report shows that the maximum extents allocated to this file have been increased to 20 and that the file MEMOS is now only 78.5% full.

# Related Reading for Disk Drives

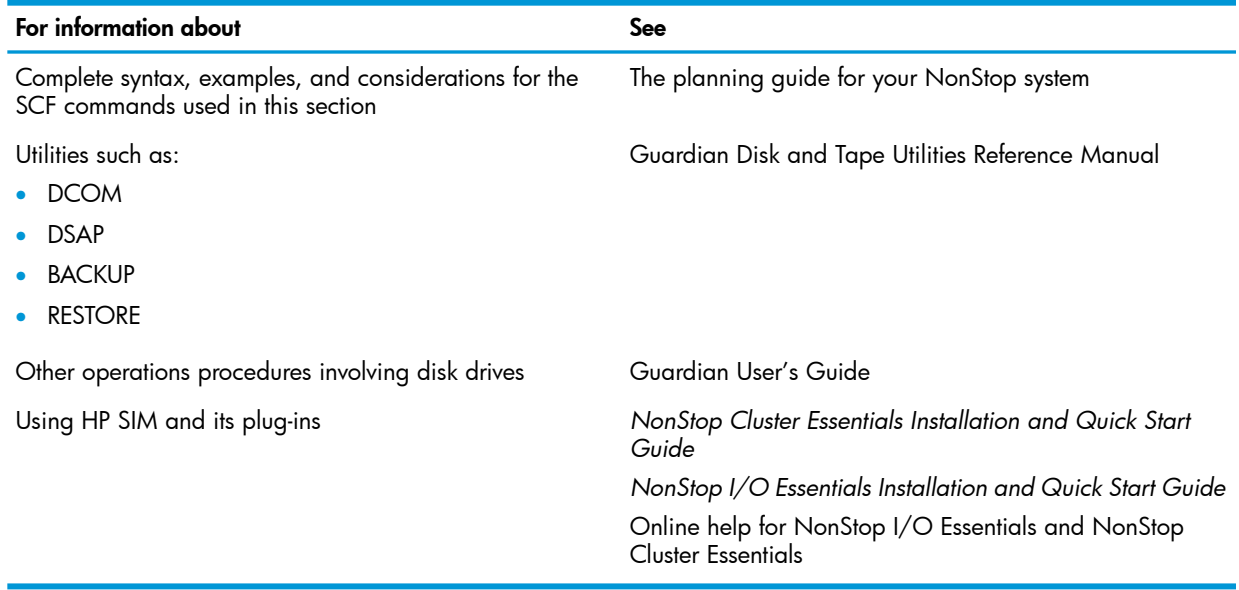

# 13 Tape Drives: Monitoring and Recovery

- "When to Use This [Chapter"](#page-154-0) (page 155)
- ["Overview](#page-154-1) of Tape Drives" (page 155)
- ["Monitoring](#page-154-2) Tape Drives" (page 155)
	- ["Monitoring](#page-155-0) Tape Drive Status With OSM" (page 156)
	- ["Monitoring](#page-156-0) Tape Drive Status With SCF" (page 157)
	- "Monitoring Tape Drive Status With [MEDIACOM"](#page-157-0) (page 158)
	- "Monitoring the Status of [Labeled-Tape](#page-158-0) Operations" (page 159)
- ["Identifying](#page-158-1) Tape Drive Problems" (page 159)
- "Recovery [Operations](#page-159-0) for Tape Drives " (page 160)
	- "Recovery Operations Using the OSM Service [Connection"](#page-159-1) (page 160)
	- "Recovery [Operations](#page-159-2) Using SCF" (page 160)
- <span id="page-154-0"></span>• ["Related](#page-160-0) Reading for Tapes and Tape Drives" (page 161)

# When to Use This Chapter

<span id="page-154-1"></span>This chapter provides an overview of operating, monitoring, and recovery operations for tape drives attached to NonStop BladeSystems or NonStop NS-series systems.

# Overview of Tape Drives

For a listing of the tape drives supported by various NonStop systems and how the tape drives are attached, refer to the planning guide for your NonStop system.

Tape drives with a multimode fibre channel (MMF) MMF interface are connected directly to a fibre port on an FCSA in an IOAME or VIO enclosure. Some high voltage differential (HVD) SCSI drives are also supported in the NonStop optical environment. These drives are connected using an M8201 fibre channel to SCSI router. The M8201 converts the FCSA MMF connection into two SCSI buses. Currently, only optical port 0 is used on the M8201. The SCSI drives are connected using 68-pin to 68-pin HVD SCSI cables. These cables have a high density connector for the M8201.

<span id="page-154-2"></span>Most drives supported on NonStop S-series can be connected to a NonStop BladeSystem or NonStop NS16000 series system through an IOMF2 in an IOMF enclosure. The drives can be interfaced in the same manner that is supported in S-series, either through an SNDA or a SCSI port on an IOMF2 board. OSM provides different views for drives that are connected through an FCSA versus an IOMF2. See ["Monitoring](#page-154-2) Tape Drives" (page 155).

For further information, refer to the Planning Guide for your NonStop system.

# Monitoring Tape Drives

This section describes the various methods of tape drives, which include:

- **OSM Service Connection**
- SCF
- Use MEDIACOM to monitor the use of tape drives and to write tape labels.

### Monitoring Tape Drive Status With OSM

<span id="page-155-0"></span>To check the status of all tape drives on your system:

- 1. Log on to the OSM Service Connection.
- 2. In the tree pane, expand the system object and check the Tape Collection object. A yellow arrow displayed over the Tape Collection object (see [Figure](#page-155-1) 10) indicates that a problem exists with one or more of the tape drives connected to the system.
- 3. Expand the Tape Collection object and select the tape drive displaying a red or yellow triangular symbol over the tape drive object or bell-shaped symbol next to the object. For an example of an FCSA-connected tape drive, see [Figure](#page-155-1) 10; for an IOMF2-connected tape drive, see the following figure.
	- If a red or yellow triangular symbol is displayed over the tape drive object, check the Attributes tab for the specific attribute reporting a degraded value.
	- If a bell-shaped symbol is displayed next to the object, select the Alarms tab, click to select the alarm, then right-click and select Details to get more information about the alarm.

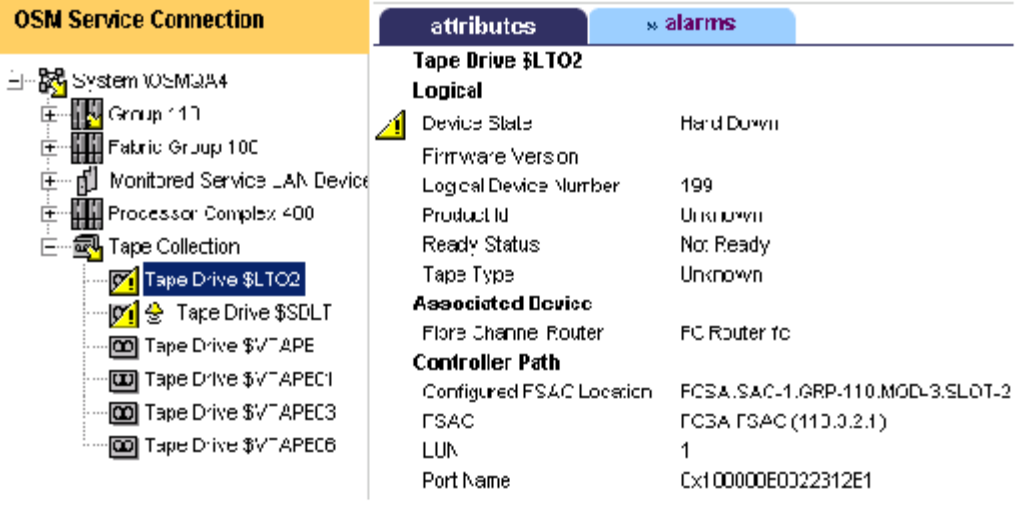

#### <span id="page-155-1"></span>Figure 10 OSM: Monitoring Tape Drives Connected to an FCSA

VST316.vsd

- 4. If an alarm or degraded conditions exist, the tape drive probably requires either:
	- Operator intervention. For more information, see "Recovery [Operations](#page-159-0) for Tape Drives " [\(page](#page-159-0) 160).
	- Service or replacement. Contact your service provider and refer to the ["Support](#page-30-0) and Service [Collection"](#page-30-0) (page 31) for the replacement procedure.

An alternative (to the method described above) for monitoring tape drives in OSM is to use the Multi-Resource Actions dialog box (available from the Display menu). In this dialog box, select the Tape Drive object to see a list of all tape drives on the system, along with their attribute values. From this list, you can:

- Sort by column headings
- View Alarms (for tape drives displaying a bell-shaped alarm icon) by right-clicking on the tape drive and selecting Alarms.
- Perform actions on one or more tape drives.

#### Figure 11 OSM: Monitoring Tape Drives Connected to an IOMF2

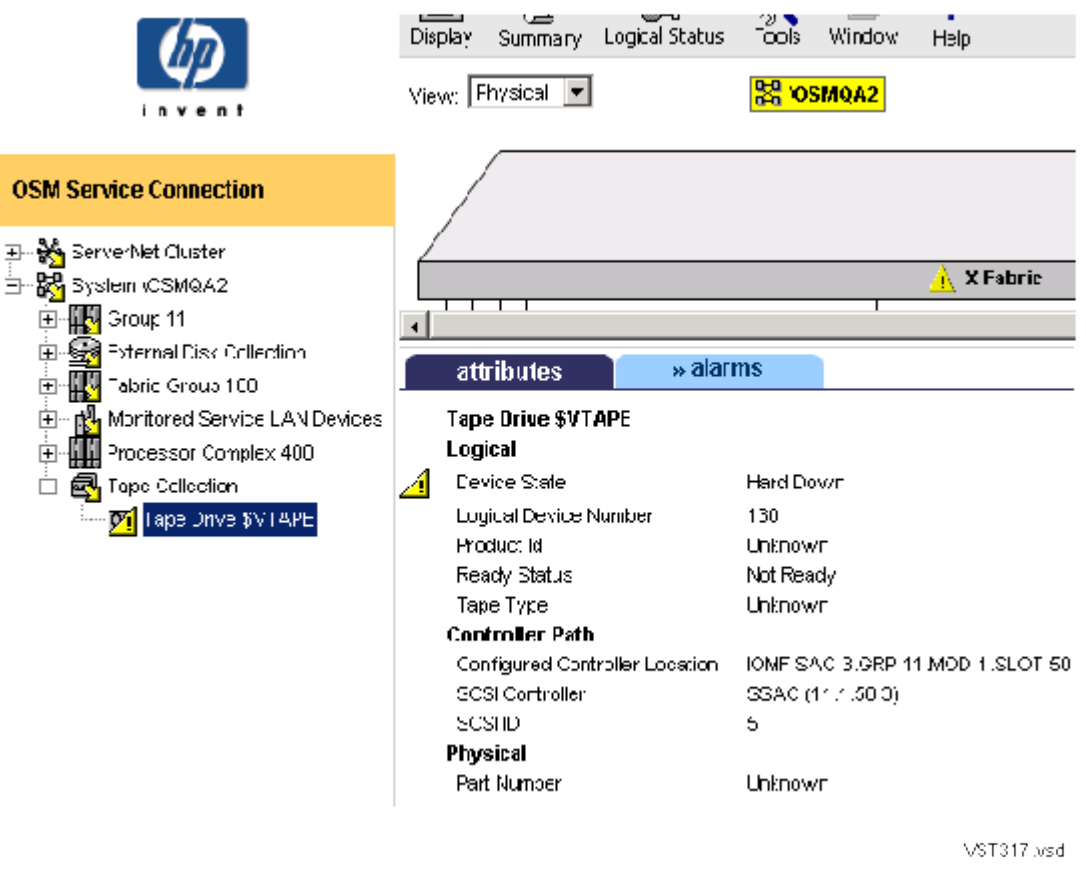

<span id="page-156-0"></span>NOTE: All tape drives connected to a system appear under the Tape Collection object. When a IOMF2-connected tape drive uses storage routers, those objects appear under that tape drive object in the OSM tree pane hierarchy; however, fibre channel routers appear under the Monitored Service LAN Devices object (after being configured in OSM).

### Monitoring Tape Drive Status With SCF

To check the status of all tape drives on your system with SCF:

> SCF STATUS TAPE \$\*

A listing similar to this one is sent to your home terminal:

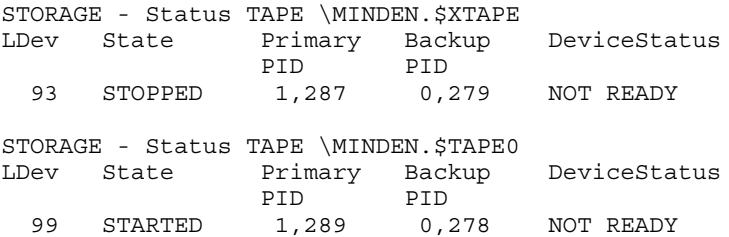

The data shown in the report means:

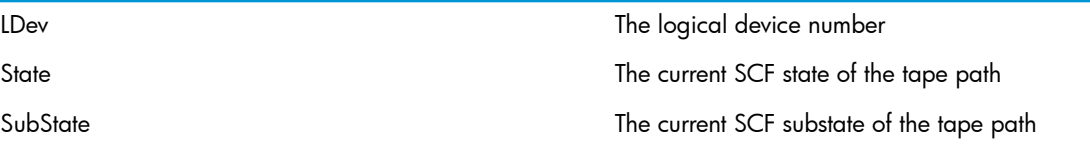

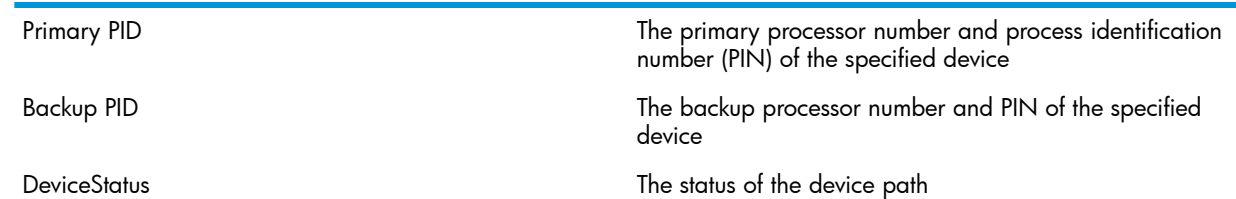

For more information:

- "SCF Object [States"](#page-61-0) (page 62) describes the possible SCF states of tape drives and other devices.
- The *Guardian User's Guide* provides additional information about tape operations and the tasks you can perform.

#### Example

To obtain status information about the tape drive \$TAPE0 by using SCF:

> SCF STATUS TAPE \$TAPE0

A listing such as this one is sent to your home terminal:

<span id="page-157-0"></span>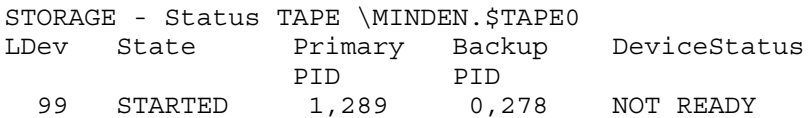

#### Monitoring Tape Drive Status With MEDIACOM

The MEDIACOM command STATUS TAPEDRIVE displays the current status of a tape drive. Among other things, this command tells you whether a tape is mounted on the drive, the name of the DEFINE associated with the tape, and which volume catalog and pool owns it.

NOTE: Manual unloading of a tape is not detected by a tape drive, so information from STATUS TAPEDRIVE can be out of date. For example, STATUS TAPEDRIVE could report that a drive currently has a tape mounted when the tape was removed from the drive by the operator before the command executed.

To check the status of all tape drives on your system with MEDIACOM:

> MEDIACOM STATUS TAPEDRIVE

A listing similar to this one is sent to your home terminal:

```
MEDIACOM - T6028D42 (18DEC98)
Creating default server.
 Drive Tape Tape Label Open
Tape Drive Status Name Status Type Mode Process Name
----------- ------ ----- ------ -------- ------ ---------------------
$XTAPE DOWN
$TAPE0 FREE
2 tape drives returned.
```
The *DSM/Tape Catalog Operator Interface (MEDIACOM) Manual* explains the fields in this output.

#### Example

To obtain status information about the tape drive \$TAPE0 by using MEDIACOM:

> MEDIACOM STATUS TAPEDRIVE \$TAPE0

A listing such as this one is sent to your home terminal:

MEDIACOM - T6028D42 (18DEC98) Drive Tape Tape Label Open Tape Drive Status Name Status Type Mode Process Name ----------- ----- ----- ------ ------- ------ ----------------- ---------- ----- ----- ------<br>\$TAPE0 FREE

<span id="page-158-0"></span>1 tape drive returned.

# Monitoring the Status of Labeled-Tape Operations

Use the MEDIACOM STATUS TAPEDRIVE and STATUS TAPEMOUNT commands to determine the current status of labeled-tape operations on your system.

For additional information about MEDIACOM, the listings it generates, and the tasks it enables you to perform:

- *DSM/Tape Catalog Operator Interface (MEDIACOM) Manual*
- <span id="page-158-1"></span>• *DSM/Tape Catalog User's Guide*
- *Guardian User's Guide*

# Identifying Tape Drive Problems

<span id="page-158-2"></span>[Table](#page-158-2) 30 lists some of the most common tape drive problems and their possible causes. Additionally, OSM alarm repair actions, degraded attribute values, and EMS event details can help you determine the appropriate cause of action.

#### Table 30 Common Tape Drive Problems

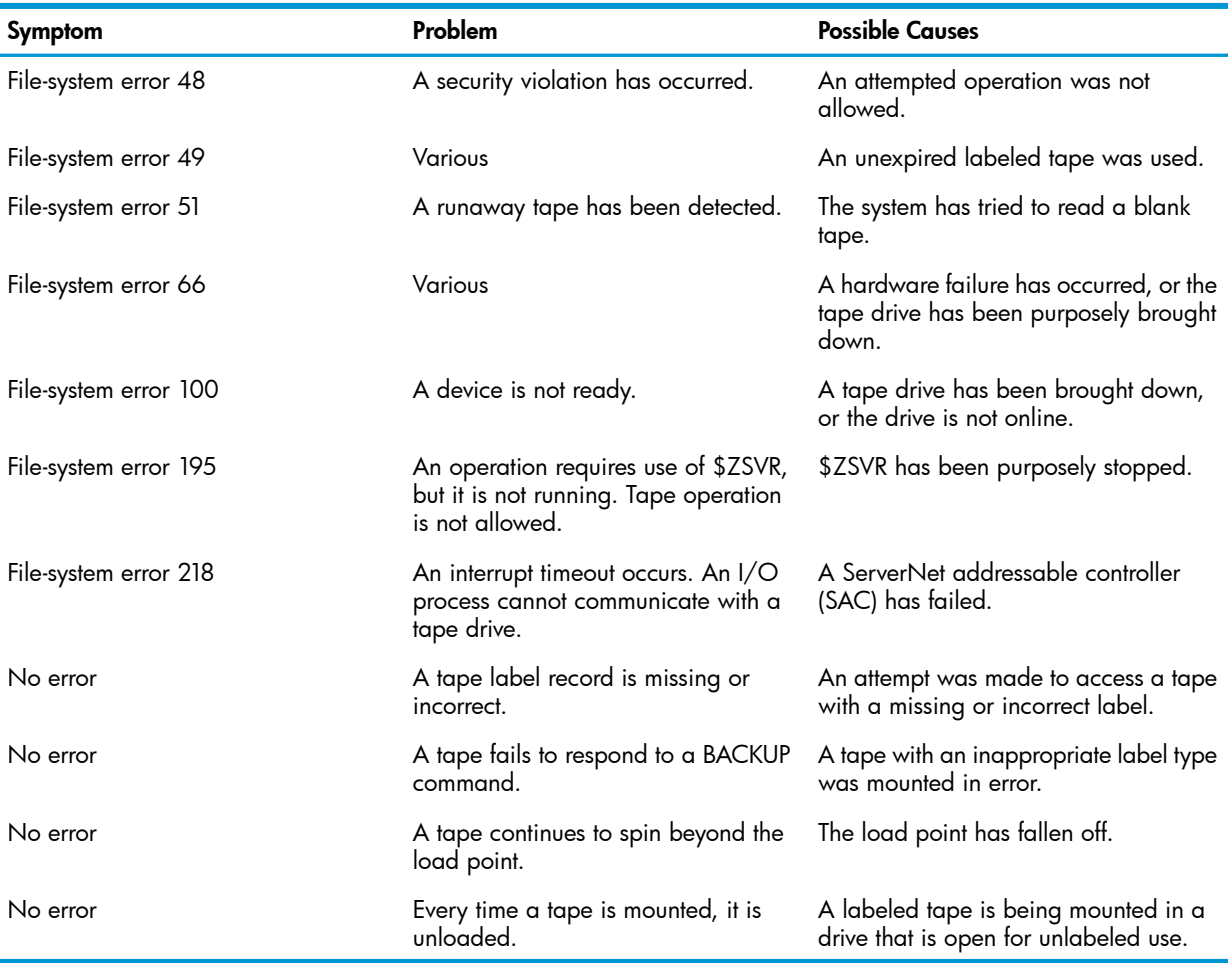

# Recovery Operations for Tape Drives

<span id="page-159-1"></span><span id="page-159-0"></span>You can perform recovery operations on tape drives using either the SCF interface to the storage subsystem or the OSM Service Connection.

# Recovery Operations Using the OSM Service Connection

If the recovery operation calls for an OSM Service Connection action, you can perform an action on one or more tape drive objects.

#### Performing an OSM Action on a Tape Drive

- 1. From the OSM Service Connection tree pane (the left-hand pane shown in [Figure](#page-155-1) 10 (page 156)):
	- a. Expand the System and Tape Collection objects to locate the tape drive in need of attention or service.
	- b. Right-click the tape drive object and select **Actions** from the menu.
- 2. In the Actions dialog box:
	- a. Choose the desired action from the list of available actions.
	- b. Click Perform action.
	- c. Check the Action Status window to confirm successful completion of the action, or click Details for more information if the action fails.

Also, check the Alarms or Attributes tab to make sure the alarm has been cleared or the degraded attribute value has returned to normal. Using the example in [Figure](#page-155-1) 10, you might use the Start action to bring up the selected (highlighted) tape drive. If successful, the Device State should change from Hard Down to Started, and the yellow symbol in both the tree pane and Attributes tab should disappear.

In many cases, there are OSM and SCF equivalents. For example, you can select the OSM Start action or the corresponding SCF START command.

#### Performing an OSM Action on a Multiple Tape Drives

- 1. From the Display menu, select Multi-Resource Actions.
- 2. In the Multi-Resource Actions dialog box, select the Tape Drive object to display a list of all tape drives on the system.
- <span id="page-159-2"></span>3. From this list, select the tape drives upon which you want to perform the action (using the Ctrl key to select multiple tape drives).
- 4. From the Action drop-down menu, select the desired action.
- 5. Click Perform Action.

# Recovery Operations Using SCF

These SCF commands are available for controlling TAPE objects:

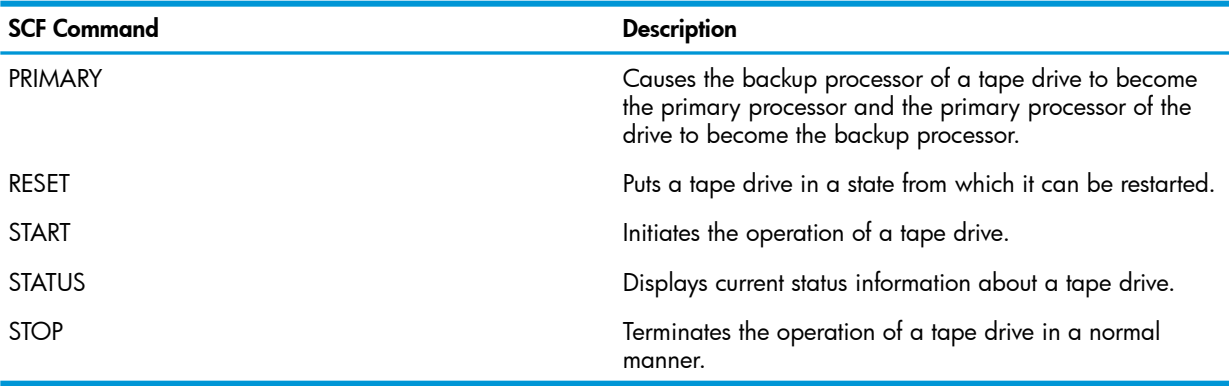

The SCF Reference Manual for the Storage Subsystem describes these commands.

# Related Reading for Tapes and Tape Drives

<span id="page-160-1"></span><span id="page-160-0"></span>For more information about tapes and tape drives, refer to the documentation listed in [Table](#page-160-1) 31. Table 31 Related Reading for Tapes and Tape Drives

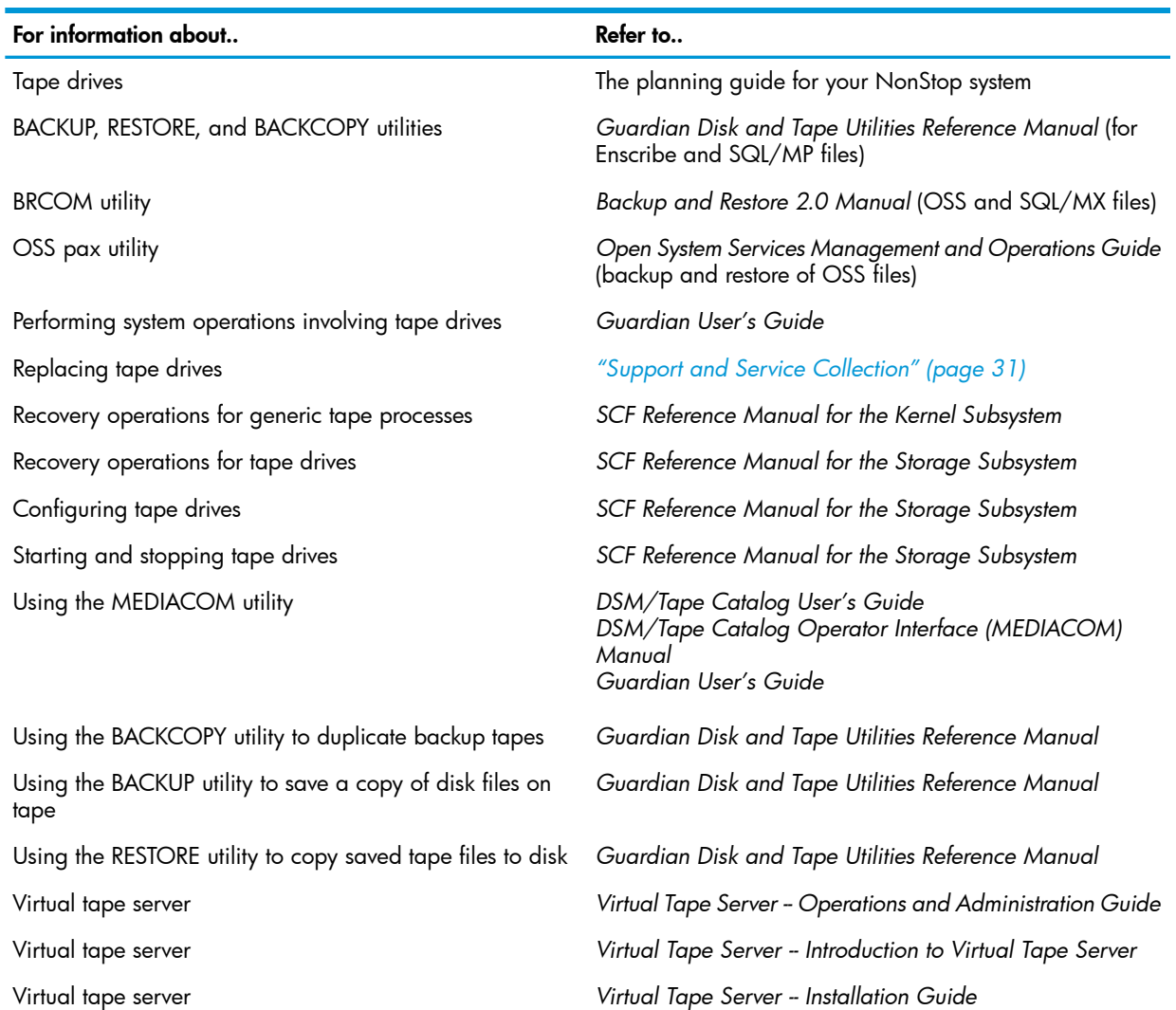

# 14 Printers and Terminals: Monitoring and Recovery

- "When to Use This [Chapter"](#page-161-0) (page 162)
- ["Overview](#page-161-1) of Printers and Terminals " (page 162)
- ["Monitoring](#page-161-2) Printer and Collector Process Status" (page 162)
	- ["Monitoring](#page-161-3) Printer Status" (page 162)
	- ["Monitoring](#page-162-0) Collector Process Status" (page 163)
- "Recovery [Operations](#page-162-1) for Printers and Terminals" (page 163)
	- "Recovery [Operations](#page-162-2) for a Full Collector Process" (page 163)
- <span id="page-161-0"></span>• ["Related](#page-162-3) Reading for Printers" (page 163)

# When to Use This Chapter

<span id="page-161-1"></span>This chapter provides a brief overview about monitoring and recovery for printers and terminals. Monitoring printers and terminals, and using the SPOOLCOM utility is discussed more fully in other manuals. Refer to ["Related](#page-162-3) Reading for Printers" (page 163).

# Overview of Printers and Terminals

Printers and terminals are attached to the NonStop system using one of these methods:

- An asynchronous connection provided by the asynchronous wide area network (AWAN) access server for either a terminal or a printer
- <span id="page-161-2"></span>• An asynchronous connection provided by the ServerNet wide area network (SWAN) concentrator for either a terminal or a printer
- A LAN connection provided by an adapter for a printer

### Monitoring Printer and Collector Process Status

<span id="page-161-3"></span>This section explains how to list the printers on your system and determine their status. It also explains how to check the status of the spooler subsystem collector processes, which accept output from applications and store the output on a disk.

#### Monitoring Printer Status

To check the status of all printers on your system with the SPOOLCOM utility:

#### > SPOOLCOM DEV

A listing similar to this output is sent to your home terminal:

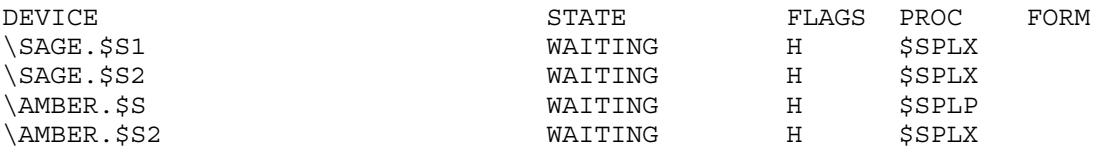

The value WAITING in the STATE column indicates that the printer is available to print user jobs. To check the status of the printer \$LASER with the SPOOLCOM DEV command:

> SPOOLCOM DEV \$LASER

A listing such as the following is sent to your home terminal:

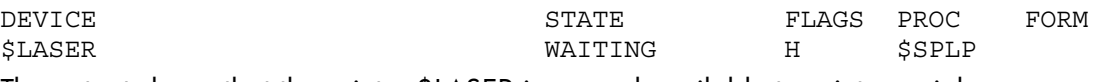

<span id="page-162-0"></span>The output shows that the printer \$LASER is up and available to print user jobs.

#### Monitoring Collector Process Status

Check that the collector processes on your spooler subsystem do not become more than about 90 percent full. To check their status:

> SPOOLCOM COLLECT

A listing similar to this output is sent to your home terminal:

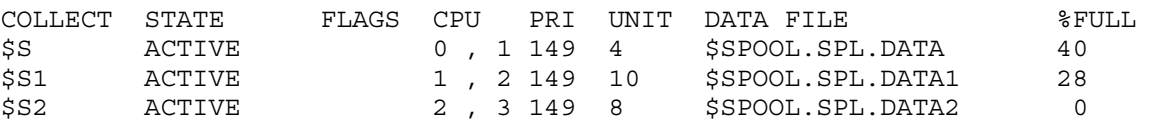

This listing shows that the three collector processes, \$S, \$S1, and \$S2, are active and none is approaching a full state. The data shown in the report means:

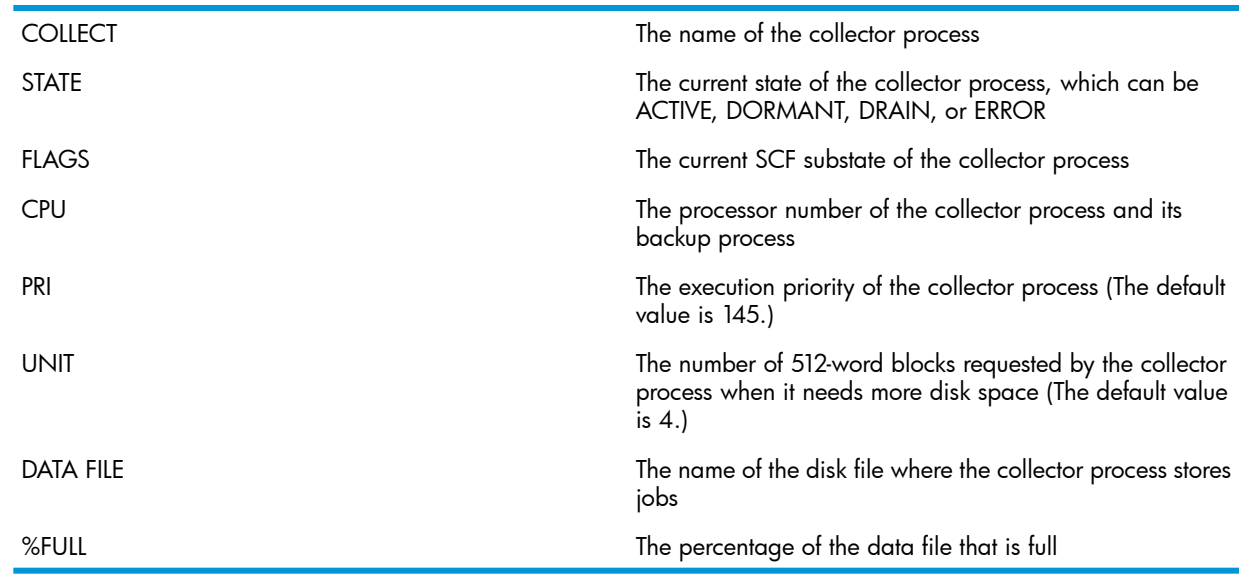

# <span id="page-162-2"></span><span id="page-162-1"></span>Recovery Operations for Printers and Terminals

<span id="page-162-3"></span>For more information, refer to ["Related](#page-162-3) Reading for Printers" (page 163).

### Recovery Operations for a Full Collector Process

If the SPOOLCOM COLLECT display shows any collector process approaching 90 percent capacity, jobs must be deleted from the collector in question.

# Related Reading for Printers

For more information about printers in your environment, refer to the vendor documentation. For more information about printers and terminals connected to a SWAN concentrator:

- *WAN Subsystem Configuration and Management Manual*
- *Asynchronous Terminals and Printer Processes Configuration and Management Manual*

For information about the spooler and SPOOLCOM:

- *Guardian User's Guide*
- *Spooler Utilities Reference Manual*

# 15 Applications: Monitoring and Recovery

- "When to Use This [Chapter"](#page-164-0) (page 165)
- ["Monitoring](#page-164-1) TMF" (page 165)
	- ["Monitoring](#page-164-2) the Status of TMF" (page 165)
	- ["Monitoring](#page-165-0) Data Volumes" (page 166)
	- "TMF [States"](#page-166-0) (page 167)
- ["Monitoring](#page-166-1) the Status of Pathway" (page 167)
	- ["PATHMON](#page-167-0) States" (page 168)
- <span id="page-164-0"></span>• "Related Reading for [Pathway"](#page-168-0) (page 169)

# When to Use This Chapter

<span id="page-164-1"></span>This chapter explains how to monitor the status of the HP NonStop Transaction Management Facility (TMF) and Pathway transaction processing applications. For other applications, such as SQL/MP or SQL/MX, see the appropriate documentation.

# Monitoring TMF

<span id="page-164-2"></span>This section explains how to check the status of TMF and the data volumes it protects. As a system operator, you might check TMF status in your routine system monitoring. You use the TMFCOM command interface to manage and operate TMF.

#### Monitoring the Status of TMF

To monitor TMF using TMFCOM:

- 1. At a TACL prompt:
	- > TMFCOM

2. At the TMFCOM prompt:

```
~ STATUS TMF
```
NOTE: The STATUS TMF command presents status information about the audit dump, audit trail, and catalog processes. Thus, in addition to the general TMF information, the STATUS TMF command combines information from the STATUS AUDITDUMP, STATUS AUDITTRAIL, and STATUS BEGINTRANS commands. However, information from the other STATUS commands (STATUS DATAVOLS, STATUS OPERATIONS, STATUS SERVER, and STATUS TRANSACTION) does not appear in the STATUS TMF display.

A TMFCOM report summarizing the current activity of the TMF subsystem, audit trails, and the audit dump and catalog processes is displayed. For example:

```
TMF Status:
  System: \SAGE, Time: 6-Jul-1994 11:08:06
  State: Started
  Transaction Rate: 0.10 TPS
AuditTrail Status:
  Master:
    Active audit trail capacity used: 55%
     First pinned file: $MAT1.ZTMFAT.AA000044
      Reason: Active transaction(s).
     Current file: $MAT1.ZTMFAT.AA000045
AuditDump Status:
  Master: State: enabled, Status: active, Process $X545,
     File: $MAT2.ZTMFAT.AA000042
BeginTrans Status: Enabled
Catalog Status:
     Status: Up
```
<span id="page-165-0"></span>For an explanation of the TMF state in this display, see "TMF [States"](#page-166-0) (page 167).

#### Monitoring Data Volumes

To display information about the data volumes for which the TMF subsystem generates audit records on behalf of transactions performed on those volumes, at a TMFCOM prompt, type:

~ STATUS DATAVOLS

To control which volumes are displayed, use the STATE, AUDITTRAIL, and RECOVERYMODE parameters.

The normal operating state for a data volume is STARTED, which indicates that the volume is ready to process TMF transactions. Audited requests are allowed for data volumes in this state only where transaction processing is enabled within the subsystem.

For example, to check the status of all data volumes, at a TMFCOM prompt, type:

~ STATUS DATAVOLS

TMFCOM responds with output similar to:

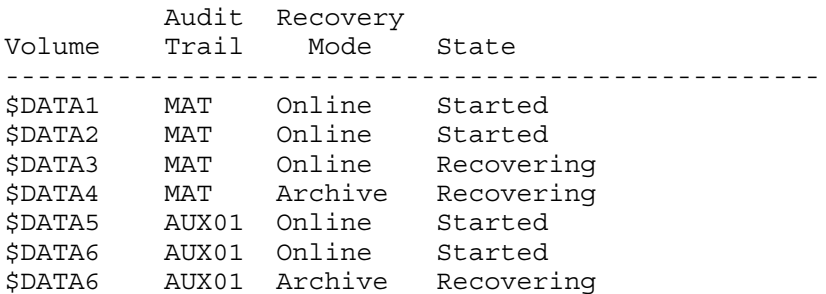

# **TMF States**

<span id="page-166-0"></span>The TMF subsystem can be in any of the states listed in [Table](#page-166-2) 32.

#### <span id="page-166-2"></span>Table 32 TMF States

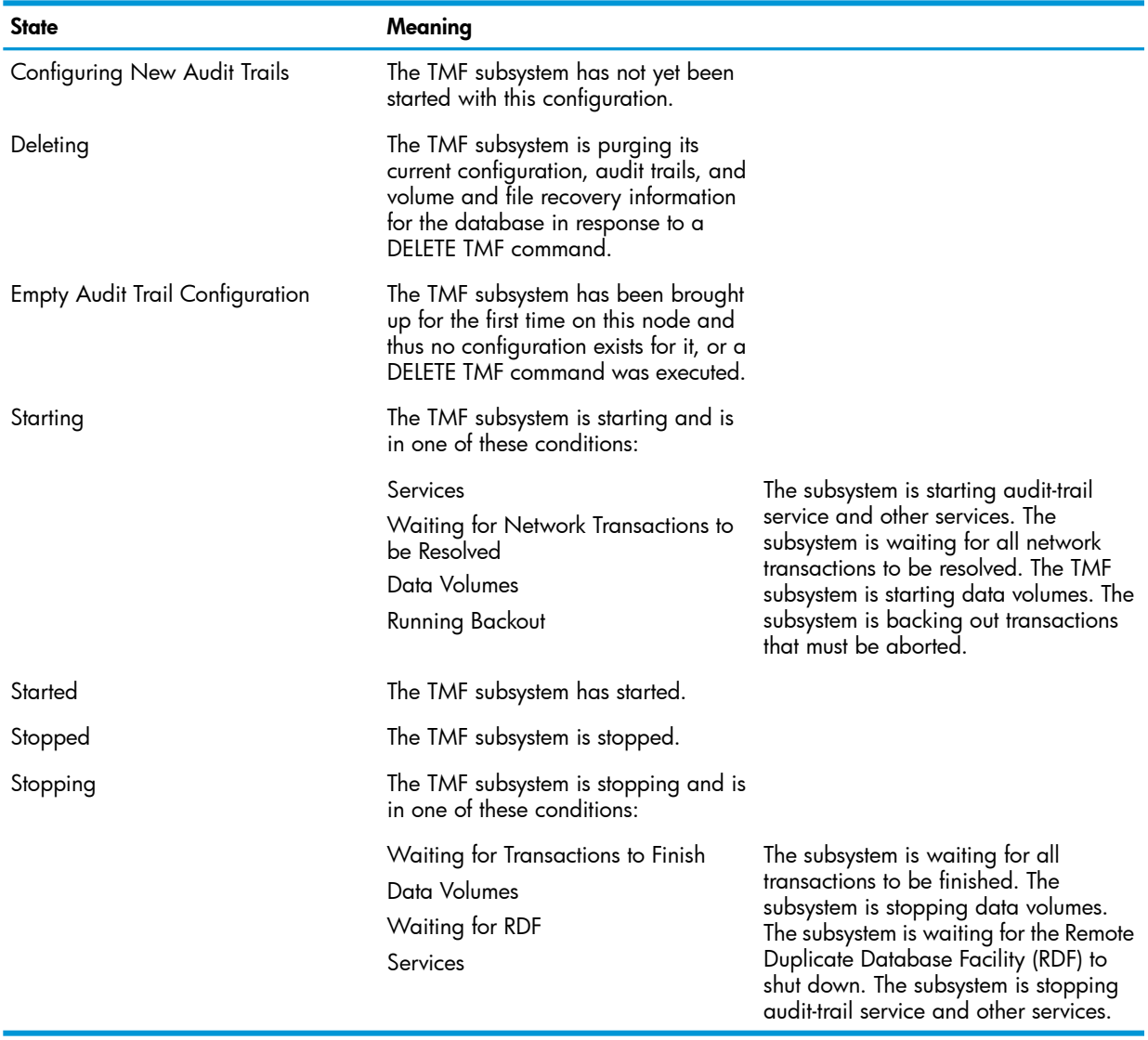

# <span id="page-166-1"></span>Monitoring the Status of Pathway

Pathway is a group of related software tools that enables businesses to develop, install, and manage online transaction processing applications. Several Pathway environments can exist for a system. As a system operator, you might check the status of Pathway in your routine system monitoring. This section explains how to check the status of the Pathway transaction processing applications.

1. To determine the names of the Pathway processes running on your system:

> STATUS \*, PROG \$\*.\*.PATHMON

- 2. To access PATHCOM to communicate with one of the PATHMON processes:
	- > PATHCOM \$*pathmon-process-name*
- 3. At the PATHCOM prompt:
	- = STATUS PATHWAY

For example, to check the status of the PATHMON process for the Pathway environment on your system:

> PATHCOM \$ZVPT

\$Y290: PATHCOM - T9153D20 - (01JUN93) COPYRIGHT TANDEM COMPUTERS INCORPORATED 1980 - 1985, 1987 - 1992

= STATUS PATHWAY

PATHCOM responds with output such as:

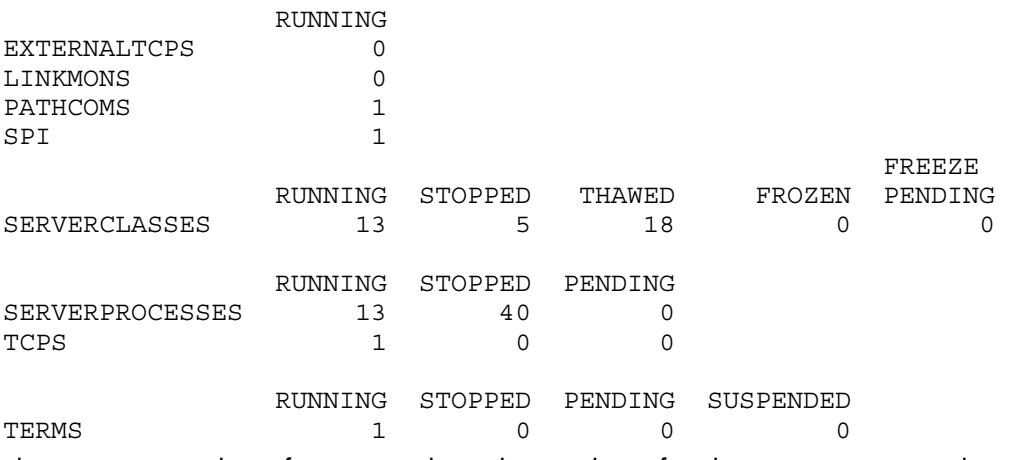

This output provides information about the number of Pathway processes and servers that are running, stopped, and so forth.

4. To check the state of the PATHMON process within the Pathway environment and its status for your application:

= STATUS PATHMON

PATHCOM responds with output such as:

<span id="page-167-0"></span>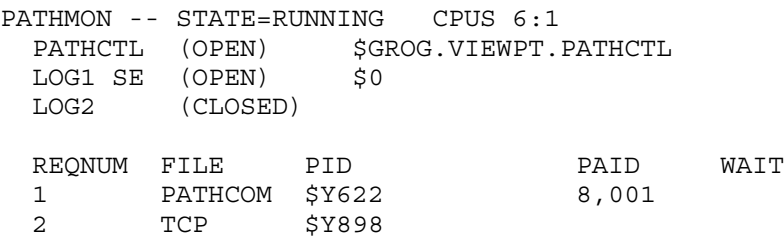

#### PATHMON States

The status of the PATHMON process can be either STARTING or RUNNING:

- STARTING indicates that a system load or cool start has not finished.
- RUNNING indicates that a system load or cool start has finished.

The other elements of the STATUS PATHMON output are:

- CPUS shows the number of the primary and backup processors in which the PATHMON process is running. If the backup PATHMON process is not running, the second number is blank.
- PATHCTL, LOG1, and LOG2 contain information about the PATHMON control file and the logging files.
- The REQNUM column contains the PATHMON internal identifiers of application requesters that are currently running in this environment.
- The FILE column identifies the type of requester.
- The WAIT column indicates whether the process is waiting, which can be caused by one of these conditions:

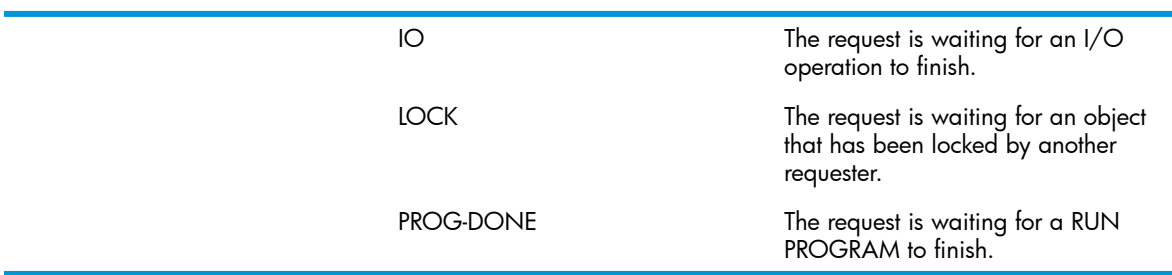

# <span id="page-168-0"></span>Related Reading for Pathway

For more information about Pathway or interpreting displays, refer to:

- *TS/MP System Management Manual*
- *TMF Operations and Recovery Guide*
- *TMF Planning and Configuration Guide*
- *TMF Reference Manual*

# 16 Power Failures: Preparation and Recovery

- "When to Use This [Chapter"](#page-169-0) (page 170)
- "System [Response](#page-169-1) to Power Failures " (page 170)
	- ["NonStop](#page-170-0) Cabinets (Modular Cabinets) " (page 171)
	- ["External](#page-170-1) Devices " (page 171)
	- "ESS [Cabinets"](#page-171-0) (page 172)
	- ["Networking](#page-171-1) CLIMs" (page 172)
	- ["Storage](#page-171-2) CLIMs" (page 172)
	- "SAS Disk Drive [Enclosures"](#page-171-3) (page 172)
	- "Air [Conditioning"](#page-171-4) (page 172)
- ["Preparing](#page-171-5) for Power Failure" (page 172)
	- "Set [Ride-Through](#page-172-0) Time" (page 173)
	- "Monitor Power [Supplies"](#page-172-1) (page 173)
	- "Monitor [Batteries"](#page-172-2) (page 173)
	- ["Maintain](#page-172-3) Batteries" (page 173)
- "Power Failure [Recovery"](#page-173-0) (page 174)
	- ["Procedure](#page-173-1) to Recover From a Power Failure" (page 174)
	- ["Setting](#page-173-2) System Time" (page 174)
- <span id="page-169-0"></span>• "Related Reading for Power [Failures"](#page-173-3) (page 174)

# When to Use This Chapter

Use the chapter for information about how to prepare for power failures and how to recover if a power failure occurs. If you have a Telco system, contact your service provider for information about how to prepare for power failures and how to recover if a power failure occurs.

<span id="page-169-1"></span>**NOTE:** For NonStop BladeSystems that shipped before J06.10, there are new recommended configuration settings that your service provider can implement to help avoid startup problems that might occur following a power outage. For more information, refer your service provider to *Configuring NonStop NS2200 Series and NS2100 Systems and NonStop BladeSystems to Avoid System Startup Problems*, located in the internal Service Procedures collection of NTL.

# System Response to Power Failures

#### OSM Power Fail Support

When properly configured, OSM power fail support for NonStop NS-series systems and NonStop BladeSystems includes detection and monitoring of an outage and, if conditions dictate, a controlled shutdown of I/O operations and processors.

This shutdown does not include stopping or powering off the system, nor does it stop TMF or other applications. (HP encourages customers to execute scripts to shut down database activity before the processors are shut down.) The goal is completion of disk writes for I/Os that passed to disk

controllers before the ServerNet was shut down in order to achieve a relatively clean shutdown. This makes TMF recovery less time-consuming and difficult than if all power failed, the NonStop OS crashed, and disk writes did not complete.

NOTE: OSM power fail support works as described only after it has been properly configured, as described in ["Configure](#page-172-4) OSM Power Fail Support" (page 173).

When OSM determines that all P-switches or ServerNet switches are running on UPS power, OSM recognizes this as a power outage and logs an event indicating the beginning of the ride-through time period, which was specified during configuration. OSM monitors whether AC power returns before the ride-through period ends, and acts accordingly:

- If AC power is restored before the ride-through period ends, the ride-through countdown is terminated, and OSM does not take further steps to prepare for an outage.
- If AC power is not restored before the ride-through period ends, OSM broadcasts a PFAIL\_SHOUT message to processors (the processor running OSM is the last one in the queue) to shut down the system's ServerNet routers and processors in a fashion designed to allow completion of disk writes for items in transit through controllers and disks.

<span id="page-170-0"></span>NOTE: Do not turn off the UPS as soon as the NonStop OS is down. The UPS continues to supply power until that supply is exhausted, and that time must be long enough for disk controllers and disks to complete disk writes.

# NonStop Cabinets (Modular Cabinets)

NonStop NonStop systems are designed to operate in a computer-room environment containing a site UPS. Without a UPS, a system will stop uncontrollably when the power is lost. An optional UPS module can be installed in a modular cabinet to provide power if no site UPS is available.

If AC power to a NonStop system is lost, the system will shut down after a preset time as long as UPS power is available. If the system shuts down, it will be necessary to restart the system manually when AC power is restored.

If modular cabinets lose power without a UPS, recovery of lost data will be difficult and files might be corrupted.

Regardless of system power-fail scenario, if site air conditioning fails and the computer-room temperature rises, the system might shut itself down uncontrollably as each processor reaches its critical temperature. Refer to the Planning Guide for your NonStop system.

### NonStop S-Series I/O Enclosures

<span id="page-170-1"></span>NonStop S-series I/O enclosures have internal batteries and do not require a UPS. NonStop S-series enclosures must shut down before their battery power is lost. For information about power fail for I/O enclosures, refer to the *NonStop NS16000 Series Planning Guide*.

#### External Devices

External (peripheral), devices, such as tape drives, external disk drives, LAN routers, and SWAN concentrators, are not backed up by internal batteries. External devices behave differently than a system during power failure according to the UPS support provided:

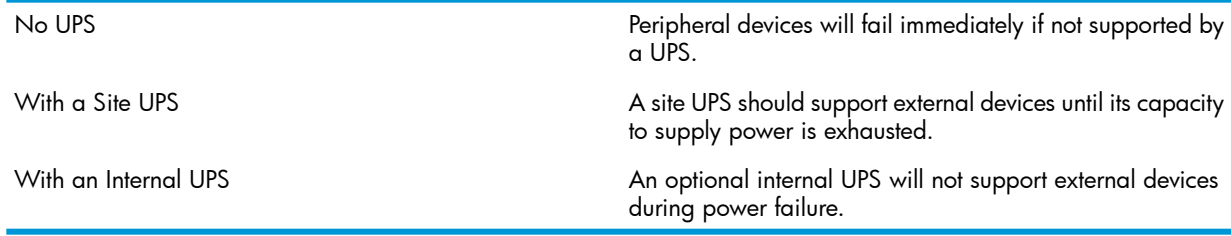

During a power failure, a ServerNet/DA remains operational during the power-fail delay time, but the external modular disk and tape subsystems attached to it do not. This type of situation could result in data-integrity problems if the system software continues processing data from an external disk drive or tape drive during a short power outage.

<span id="page-171-0"></span>If a power failure occurs and the processors resume operations but one or more external devices fail, data integrity problems can occur. The application programs must be resilient to such device failures.

#### ESS Cabinets

<span id="page-171-1"></span>ESS cabinets require a site UPS. ESS cabinets are not powered off programatically with a power failure because they may be attached to other systems.

#### Networking CLIMs

<span id="page-171-2"></span>During a power failure, Networking CLIMs will not be put into a low-power mode. Shutdown of the CLIM may not be graceful. Refer to the *Cluster I/O Protocols (CIP) Configuration and Management Manual* for more information about how to shut off the CLIM.

#### Storage CLIMs

During a power failure, a Storage CLIM without Write Cache Enable will not be put into low-power mode. Shutdown of the CLIM may not be graceful. External modular disk and tape subsystems attached to the CLIM do not maintain power. This type of situation could result in data-integrity problems if the system software continues processing data from an external disk drive or tape drive during a short power outage.

<span id="page-171-3"></span>A Storage CLIM with the Write Cache Enable option selected and a local UPS on that rack can preserve power long enough for the cached data to be flushed to disk. See the *SCF Reference Manual for the Storage Subsystem* for information on setting the WRITECACHE disk attribute to ENABLED (the default is DISABLED).

#### SAS Disk Drive Enclosures

SAS disk drive enclosures respond to a power failure as described in ["NonStop](#page-170-0) Cabinets (Modular [Cabinets\)](#page-170-0) " (page 171). If a disk volume is configured with the WRITECACHE disk attribute enabled to allow for faster writes to SAS disks, HP recommends that the volume be connected to a UPS to give the drives enough time to flush the write cache in the event of power loss.

<span id="page-171-4"></span>All disk drives in SAS enclosures connected to G6 CLIMs, including any partitions they might have, are supported by OSM. OSM will create an alarm and send a problem incident report when a SAS solid state drive (SSD) approaches or has reached its wear-out threshold.

For more information, refer to the *SCF Reference Manual for the Storage Subsystem*.

#### Air Conditioning

<span id="page-171-5"></span>Unless the site UPS provides for maintaining air conditioning, it is possible that the temperature could rise in the computer room complicating the ability of a system to survive overheating before shutting itself down. For information about site overheating problems, refer to the Planning Guide for your NonStop system.

# Preparing for Power Failure

To prepare for power failures, set ride-through time, configure OSM power fail support, and regularly monitor power supplies and batteries.

# Set Ride-Through Time

<span id="page-172-0"></span>Ensure that the system is set for the proper ride-through time. The default powerfail delay time for NonStop NS-series systems that are configured with rack-mounted UPSs is 30 seconds. Contact HP Expert Services for the optimum ride-through time for your system.

NOTE: For NonStop BladeSystems, the ride-through time must be actively set to at least 3 minutes to allow for possible loss of SNMP traps.

<span id="page-172-4"></span>The ride-through time is set using the SCF commands to alter the POWERFAIL DELAY TIME parameter. Refer to the *SCF Reference Manual for the Kernel Subsystem*.

### Configure OSM Power Fail Support

For NonStop BladeSystems, you must also configure OSM power fail support for Enclosure 100 (and only for Enclosure 100) by performing a Configure Power Source as UPS action on one power supply unit and performing a **Configure Power Source as AC** action on the other power supply unit in the enclosure. These actions are located under the Enclosure object. Configuring power fail support in this manner allows OSM, in the event of a power outage, to monitor the outage and, if the AC power is not restored before the specified ride-through time period expires, to initiate an orderly system shutdown.

For NonStop NS-series systems, you must also configure OSM power fail support by performing a Configure Power Source as UPS action for at least one processor switch power supply unit (for NonStop NS16000 series systems) or one IOAM or VIO power supply unit (for NonStop NS14000 series, NS1200, or NS1000 systems). Configuring at least one power supply as being powered by UPS in the event of a power outage causes OSM to monitor a power outage and, if the AC power is not restored before the specified ride-through time period expires, OSM initiates an orderly system shutdown.

<span id="page-172-1"></span>For more information, see the Planning Guide for your NonStop system or the *OSM Service Connection User's Guide*.

#### Monitor Power Supplies

<span id="page-172-2"></span>Monitor power-generating equipment and run regular checks on any backup generators to make sure that you can handle extended power outages.

#### **Monitor Batteries**

- Monitoring site UPS batteries is the responsibility of the customer. OSM does not interface with a site UPS or batteries.
- <span id="page-172-3"></span>• Monitoring batteries in an internal UPS is performed using OSM.
- Monitor batteries in I/O enclosures using OSM. For more information on battery attributes and actions, see the OSM Service Connection online help.

#### Maintain Batteries

Make sure that all installed batteries and spare batteries are always fully charged. Correct any problems that are causing the batteries to become drained.

In general, batteries are constantly charging when AC power is available to a system. When recovering from a power failure event, it will take time for the batteries to be fully charged. For different kinds of batteries:

- Maintenance and charging of site UPS batteries is the responsibility of the customer.
- Information about maintenance and charging of batteries in an optional internal UPS and ERM is located in documentation that comes with the products.

# Power Failure Recovery

<span id="page-173-0"></span>After a power failure, if AC power is restored to a NonStop system while the batteries are still holding up the system, it will not be necessary to restart the system.

Depending on the configuration of UPS resources, power failure can last long enough to leave the system with some processors down because the batteries were drained to the point where the processors can no longer operate. In conjunction with an internal UPS, a homogeneous power off can be configured to avoid this condition.

<span id="page-173-1"></span>If the power failure lasts long enough to drain the batteries completely, the system Power/Fail should stop the system. When power is restored, the operator must then restart the system. Powering on a CLIM in a NonStop BladeSystem should automatically restart it and the CIP subsystem.

### Procedure to Recover From a Power Failure

After power is restored:

- 1. Power on the system using OSM LLL described in ["Powering](#page-175-0) On a System" (page 176).
- 2. Log on to the OSM Service Connection and check the status of all system components to make sure they are started.
- <span id="page-173-2"></span>3. Use SCF commands to check the status of external devices and, if necessary, to restart any external devices to bring them back online.

# Setting System Time

<span id="page-173-3"></span>Setting the system time is not normally required following a power failure. System time is maintained by a time-of-day battery in the p-switch, IOAM, or VIO logic board (or by a supercapacitor in the ServerNet switch in a c7000 enclosure in a NonStop BladeSystem) that is not affected by a power outage. If required, however, you can set the system time, either programmatically or by using the TACL command interpreter. Refer to the *Guardian Procedure Calls Reference Manual* or the *TACL Reference Manual*.

# Related Reading for Power Failures

For more information about preparing for and recovering from power failures:

- The effect of power failures on NonStop systems, see the Planning Guide for your NonStop system.
- The ride-through time, see the *SCF Reference Manual for the Kernel Subsystem.*
- The TACL SETTIME command, see the *TACL Reference Manual*.
- Setting system time programmatically, see the *Guardian Procedure Calls Reference Manual*.
- Removing, installing, and recycling batteries, see the documentation provided for the type of batteries used in the UPSs.
- Write caching for SAS disks, see the *SCF Reference Manual for the Storage Subsystem*.

# 17 Starting and Stopping the System

- "When to Use This [Chapter"](#page-175-1) (page 176)
- ["Powering](#page-175-0) On a System " (page 176)
	- "Powering On the System From a [Low-Power](#page-175-2) State" (page 176)
	- ["Powering](#page-176-0) On the System From a No Power State" (page 177)
	- "Power Cycling a NonStop [BladeSystem](#page-178-0) Processor" (page 179)
	- "Power Cycling a NonStop NS2000 Series, NS2100, NS2200 Series, [NS2300,](#page-180-0) or NS2400 Series [Processor"](#page-180-0) (page 181)
- ["Starting](#page-181-0) a System" (page 182)
	- ["Loading](#page-182-0) the System" (page 183)
	- "Starting Other System [Components"](#page-184-0) (page 185)
	- ["Performing](#page-185-0) a System Load " (page 186)
	- ["Performing](#page-186-0) a System Load From a Specific Processor" (page 187)
	- "Reloading [Processors"](#page-187-0) (page 188)
- ["Minimizing](#page-188-0) the Frequency of Planned Outages" (page 189)
	- ["Anticipating](#page-189-0) and Planning for Change" (page 190)
- "Stopping [Applications,](#page-189-1) Devices, and Processes" (page 190)
- ["Stopping](#page-190-0) the System" (page 191)
	- ["Alerts"](#page-190-1) (page 191)
	- "Halting All [Processors](#page-190-2) Using OSM" (page 191)
- ["Powering](#page-191-0) Off a System" (page 192)
	- "System [Shutdown](#page-191-1) Using OSM" (page 192)
	- "System [Shutdown](#page-192-0) Using SCF" (page 193)
	- ["Emergency](#page-192-1) Power-Off Procedure" (page 193)
- ["Troubleshooting](#page-192-2) and Recovery Operations " (page 193)
	- "Fans Are Not [Turning"](#page-192-3) (page 193)
	- "System Does Not Appear to Be [Powered](#page-192-4) On" (page 193)
	- ["Green](#page-193-0) LED Is Not Lit After POSTs Finish" (page 194)
	- "Amber LED on a [Component](#page-193-1) Remains Lit After the POST Finishes" (page 194)
	- ["Components](#page-193-2) Fail When Testing the Power " (page 194)
	- ["Recovering](#page-193-3) From a System Load Failure " (page 194)
	- "Getting a Corrupt System [Configuration](#page-194-0) File Analyzed" (page 195)
	- ["Recovering](#page-194-1) From a Reload Failure " (page 195)
- "Exiting the OSM [Low-Level](#page-195-0) Link" (page 196)
- "Opening Startup Event Stream and Startup TACL [Windows"](#page-195-1) (page 196)
- <span id="page-175-1"></span>• "Related Reading for Starting and [Stopping](#page-196-0) a System" (page 197)

# When to Use This Chapter

Normally, you leave a system running. However, some procedures or recovery actions require you to start the system (perform a system load) or stop or power off the system.

- Stop and then power off a system before:
	- An extended planned power outage for your building or computer room.
	- Performing some major maintenance or repair operations as noted in the documentation.
- Stop or restart a system (without powering off) when:
	- Installing an updated RVU or some software product revisions (SPRs).
	- Performing some recovery operations as noted in the documentation.
	- Restarting the system after the entire system has been shut down with the operating system images and files on disk still intact.

<span id="page-175-0"></span>If you have a Telco system, contact your service provider for information about how to start the system (perform a system load) or stop or power off the system.

# Powering On a System

Powering on a system delivers AC power to the system cabinets. Fans on the c7000 enclosure, processor switches, processor Blade Elements, IOAM or VIO enclosures, and FCDM enclosures start turning, and air begins to circulate through the components. After the fans start to operate, most other system components begin to power on.

Status light-emitting diodes (LEDs) on the system components light during a series of power-on self-tests (POSTs). Any of the LEDs can become lit briefly during the POSTs. After all the POSTs finish successfully, which might take up to 10 minutes, only the green power-on LED on each component in the system enclosures should remain lit. For more information about the LEDs, refer to "Using the Status LEDs to [Monitor](#page-67-0) the System " (page 68).

<span id="page-175-2"></span>The method you use to power on the system depends on whether the system is in a low-power state or completely powered off:

- "Powering On the System From a [Low-Power](#page-175-2) State" (page 176)
- ["Powering](#page-176-0) On the System From a No Power State" (page 177)

#### Powering On the System From a Low-Power State

NOTE: NonStop BladeSystems and NonStop NS2200 series, NS2100, and NS2000 series systems do not have a low-power state. This procedure does not apply to NonStop BladeSystems and NonStop NS2200 series, NS2100, and NS2000 series systems.

- 1. Log on to the OSM Low-Level Link.
- 2. From the tree pane, right click the system and select actions.
- 3. Select Power On System.
- 4. For NonStop NS-series systems only, if your maintenance LAN is not configured with the dynamic name service (DNS) or does not have reverse look-up, you must perform a hard reset of the maintenance entities (MEs) in each p-switch or IOAM enclosure, or the integrated maintenance entities (IMEs) in each VIO enclosure\*:
	- a. From the Log On to HP OSM Low-Level Link dialog box, select Logon with Host Name or IP Address.
	- b. Enter the IP address of:
		- a maintenance entity (ME) in a p-switch
		- an ME in an IOAM enclosure
		- an IME in a VIO enclosure
	- c. Expand the tree pane to locate the ME or IME.
	- d. Right-click that ME or IME object and select Actions.
	- e. Select Hard Reset.
	- f. Click Perform Action.
	- g. A message appears:

Hard Reset action will make the current session lost. After OSM Low-Level Link completes Hard Reset action, it will log you off. Do you really want to reset the ME?

- h. Click OK.
- i. Close the Low-Level Link.
- j. Repeat these steps for the other ME(s) or IME.

<span id="page-176-0"></span>\* For NonStop NS14000 series, NS1200, and NS1000 systems, there are no p-switches. Instead, there are either two MEs in the IOAM enclosure or an IME in each of the two VIO enclosures.

### Powering On the System From a No Power State

To power on the system when you first receive your system, your service provider can refer to the NonStop Hardware Installation Manual for your NonStop system. To power on the system subsequently:

Before you power on any system enclosures, power on stand-alone system consoles (if any), the external system devices, and any other devices you want started when the system starts. External system devices include tape devices, SAS disk drive enclosures, Enterprise Storage Systems (ESSs), printers, and terminals.

Refer to the documentation that accompanies the device for instructions on powering on. For example:

- You must power on Fibre Channel to SCSI Converter devices connected to your system before you power on the tape devices attached to it. The converter must be powered on first to be able to discover the tape devices as they are powered on.
- Maintenance switches installed outside of a modular cabinet must be powered on according to the instructions provided with the switch.
- 2. Locate the circuit breaker that controls the power cords connected to the system cabinets. In most case, each modular cabinet in a system powers on as soon as soon as the power is applied. In addition, these components power on when the NonStop BladeSystem or NonStop NS-series system is powered on:
	- NonStop I/O enclosures connected to the system
	- Maintenance switches installed in a modular cabinet power
- 3. To physically monitor power-on activity:
	- a. Check fan activity for all of the following that are present in your NonStop system: c7000 enclosure, NonStop server blades, processor switches, processor Blade Elements, CLIMs, IOAM or VIO enclosures, and FCDM enclosures. Check that the fans are turning and that you can feel air circulate through the components.
	- b. After the POSTs finish, check that only green power-on LEDs are lit in the system components before you start the system. For more information about status LEDs, see "Using the Status LEDs to [Monitor](#page-67-0) the System " (page 68).
- 4. After the POSTs finish, check the AC power cords. Perform this test only if you have connected redundant power cords to separate circuits:
	- a. If you have a UPS installed, switch off the UPS outputs.
	- b. If you do not have a UPS installed:
		- a. Locate the circuit breaker that controls half the power cords.
		- b. Switch this breaker off.
	- c. Check that all components are still operating.

NOTE: The maintenance switch does not have redundant power.

- d. Switch this breaker back on.
- e. Locate the other circuit breaker that controls the other half of the power cords.
- f. Switch this breaker off.
- g. Check that all components are still operating.
- h. Switch this breaker back on.
- i. If any components fail during any of the power shutdowns, see ["Components](#page-193-2) Fail When [Testing](#page-193-2) the Power " (page 194).
- If you have a UPS installed, switch off the UPS outputs.
- 5. If you have a UPS installed, check that the UPS is fully charged. Then, test the UPS by turning off both circuit breakers.
- 6. Log on to the OSM Low-Level Link.
- 7. Select System Discovery.
- 8. Double-click the System.
- 9. Double-click each Group 40*n*; for example, Group 400 in NonStop NS-series systems. For NonStop BladeSystems, logical processors down are displayed in Module 1 of their group, and there is no Group 400.
- 10. Check that the logical processors are displayed.
- 11. Double-click each Group 1*nn*; for example, Group 100.
- 12. For each Group 1*nn*, check that module 2 and module 3 are displayed.
- 13. If any of these components are not yet displayed, wait before you start the system.

For NonStop BladeSystems and NonStop NS2400 series, NS2300, NS2200 series, NS2100, and NS2000 series systems, verify that all the processors have come up, as follows:

- a. Close the current OSM Low-Level Link session, then launch and log on to a new session.
- b. On the OSM Low-Level Link toolbar, click the **Processor Status** button to display the OSM Low-Level Link Processor Status dialog box.

#### Figure 12 Processor Status Dialog Box

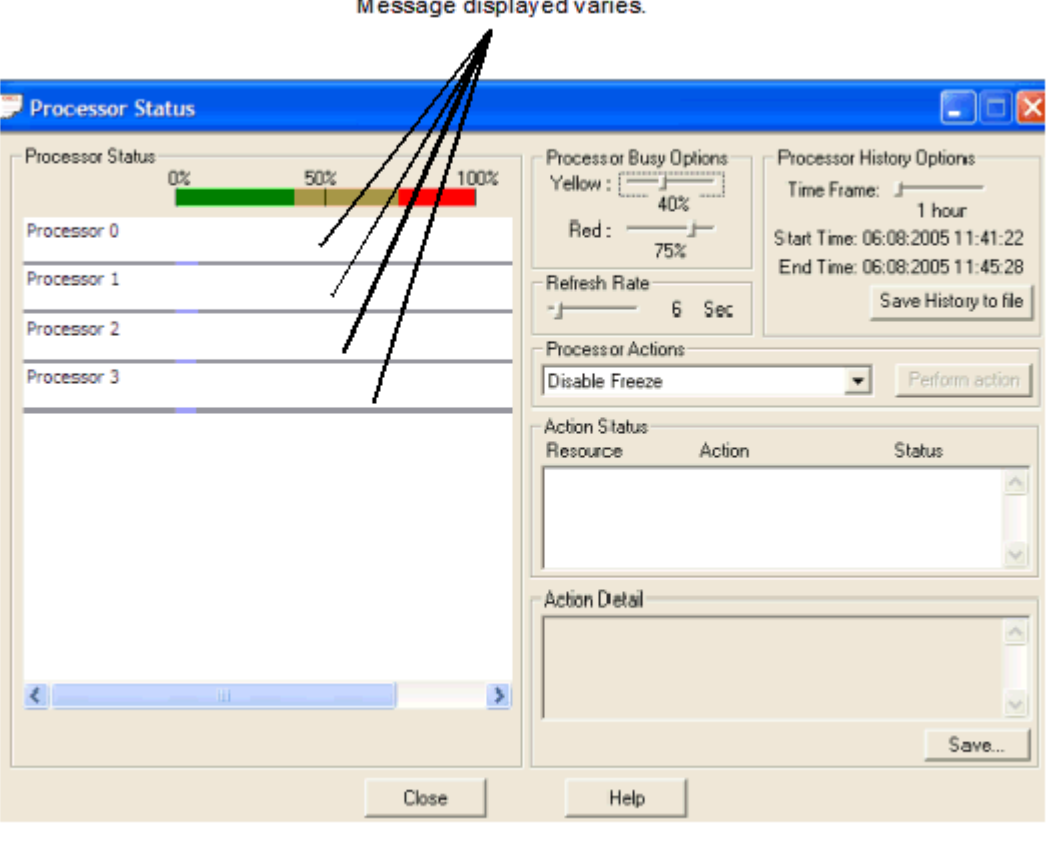

**VST094.vsd** 

- c. In the OSM Low-Level Link Processor Status dialog box, verify that all processors appear in the Processor Status list.
- d. Restart the OSM Low-Level Link application and then log on to the system.

NOTE: An already-running instance of the OSM Low-Level Link cannot be used here because it may show incorrect processor status. Instead, restart the OSM Low-Level Link application and log onto the system to start a new instance.

- e. Click Processor Status.
- f. Verify that all processors are listed in the Processor Status dialog box.
	- If a NonStop BladeSystem processor is still not listed, power cycle it by using OA as described in "Power Cycling a NonStop [BladeSystem](#page-178-0) Processor" (page 179).
	- If a NonStop NS2400 series, NS2300, NS2200 series, NS2100, or NS2000 series processor is still not listed, power cycle it as described in "Power Cycling a [NonStop](#page-180-0) NS2000 Series, NS2100, NS2200 Series, NS2300, or NS2400 Series [Processor"](#page-180-0) [\(page](#page-180-0) 181).
- <span id="page-178-0"></span>14. After the system is powered on, you must wait 5 minutes before starting the system.
- 15. You can now start your system as described in ["Starting](#page-181-0) a System" (page 182).

#### Power Cycling a NonStop BladeSystem Processor

To use the Onboard Administrator (OA) to cycle power on a NonStop BladeSystem processor that has not come up, do the following:

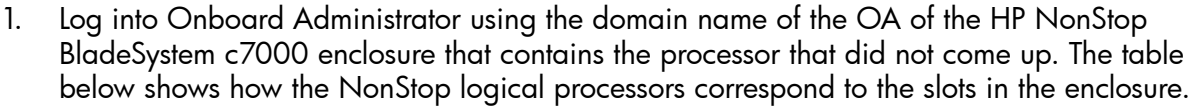

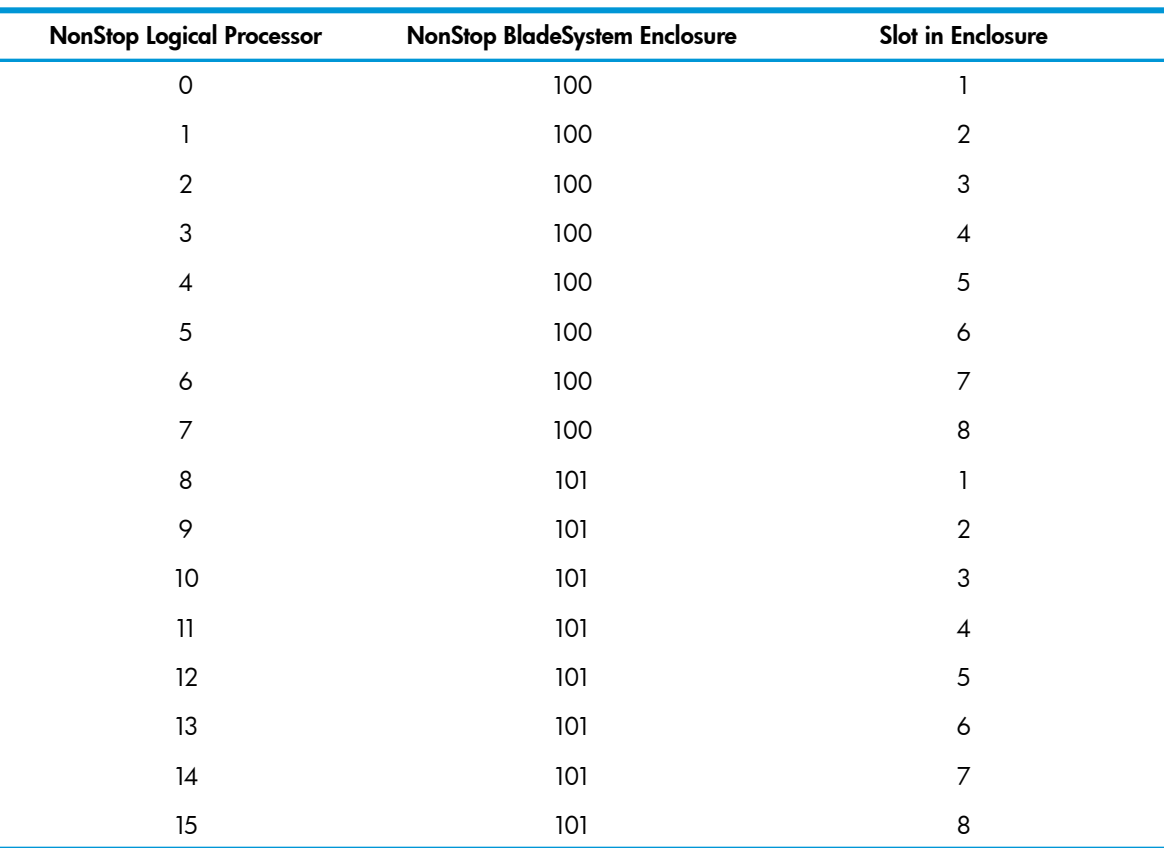

- 2. Click the Server Blade object that contains the processor that did not come up. The table above shows how the NonStop logical processors correspond to the slots in the enclosure.
- 3. Click the Virtual Devices tab.
- 4. On the Virtual Devices screen, click the Press and Hold virtual button to force the NonStop server blade power to turn off.
	- a. Wait 30 seconds to allow power to dissipate from the NonStop server blade before continuing with this procedure.
	- b. On the Virtual Devices screen, click the **Momentary Press** virtual button to restore power to the NonStop server blade.
	- c. Watch the power LED indicator on the Virtual Devices screen to verify that power was restored to the NonStop server blade:
		- If the green power light went on, go to Step 5.
		- If the green power light did not on, go to Step 4a to attempt to restore power again to the NonStop server blade.
		- If the green power light did not go on after three attempts to restore power to the NonStop server blade, contact your service provider.
- 5. Wait four minutes, and then use the OSM Low-Level Link application to verify the state of the affected processor, as follows:
	- a. Restart the OSM Low-Level Link application and then log on to the system.

NOTE: An already-running instance of the OSM Low-Level Link cannot be used here because it may show incorrect processor status. Instead, restart the OSM Low-Level Link application and log onto the system to start a new instance.

#### b. Click Processor Status.

- c. Verify that the processor is listed in the Processor Status dialog box. If it is still not listed,
	- Go to Step 2 of this procedure and repeat Steps 2 through 5.
	- If it is still not listed after attempting Steps 2 through 5 a maximum of five times, power down the system, and then power it up again as described in ["Powering](#page-176-0) On the [System](#page-176-0) From a No Power State" (page 177).
- 6. When all processors are displayed in the OSM Low-Level Link, wait five minutes before starting your system as described in ["Starting](#page-181-0) a System" (page 182).

NOTE: If you have performed this procedure, but are unable to have all installed processors displayed in the OSM Low-Level Link, contact your service provider.

## Power Cycling a NonStop NS2000 Series, NS2100, NS2200 Series, NS2300, or NS2400 Series Processor

To use Integrated Lights-Out (iLO) to cycle power on a NonStop NS2400 series, NS2300, NS2200 series, NS2100, or NS2000 series processor that has not come up, follow these procedures.

#### • For NonStop NS2000:

- 1. From the system console, use Internet Explorer to connect to the iLO IP address associated with the processor to be power cycled.
- 2. Power cycle the processor as follows:
	- a. Click the Virtual Devices tab.
	- b. Click Power and Reset in the left pane.
	- c. Select Power Off.
	- d. Click Submit.
	- e. Click OK to dismiss the dialog box warning about shutting down the OS.
	- f. Wait 30 seconds.
	- g. Select Power On.
	- h. Click Submit.
	- i. Click OK to dismiss the dialog box asking if you wish to continue.
- 3. Wait 4 minutes, and then use the OSM Low-Level Link application to verify the state of the affected processor:
	- a. Restart the OSM Low-Level Link application.
	- b. Click Processor Status.
	- c. Verify that the processor is listed in the Processor Status dialog box. If it is still not listed,
		- Go to Step 1 of this procedure and repeat the whole procedure.
		- If it is still not listed after attempting the procedure a maximum of five times, power down the system, and then power it up again as described in ["Powering](#page-176-0) On the [System](#page-176-0) From a No Power State" (page 177).
- For NonStop NS2400 series, NS2300, NS2200 series, or NS2100:
- 1. From the system console, use Internet Explorer to connect to the iLO IP address associated with the processor to be power cycled.
- 2. Power cycle the processor as follows:
	- a. Click **Power** and **Reset** in the left pane.
	- b. Click on Momentary Press.
	- c. Click OK to dismiss the dialog box asking if you wish to continue.
	- d. Wait until the Momentary Press button reappears for Power On.
	- e. Click OK to dismiss the dialog box asking if you wish to continue.
- 3. Wait 4 minutes, and then use the OSM Low-Level Link application to verify the state of the affected processor:
	- a. Restart the OSM Low-Level Link application.
	- b. Click Processor Status.
	- c. Verify that the processor is listed in the Processor Status dialog box. If it is still not listed,
		- Go to Step 1 of this procedure and repeat the whole procedure.
		- If it is still not listed after attempting the procedure a maximum of five times, power down the system, and then power it up again as described in ["Powering](#page-176-0) On the [System](#page-176-0) From a No Power State" (page 177).

## <span id="page-181-0"></span>Starting a System

Use the OSM Low-Level Link to start a system. Starting a system includes a system load from disk into the memory of one processor, followed by the reload of the remaining processors.

NonStop BladeSystems, NonStop N2400 series, NS2300, NS2200 series, and NS2100 systems must have access to DHCP, DNS, and BOOTP on the dedicated service LAN in order to get access the Halted State Services (HSS) firmware file on the dedicated service LAN needed to load the processors.

NS2000 and NS16000 systems with CLIMs attached require DHCP and DNS services as well, but not to access HSS files to boot; NS2000 and NS16000 systems only require DHCP and DNS because they use CLIM-attached disks.

DHCP, DNS, and BOOTP services and files can be located either on the two NonStop system consoles or on two designated CLIMs. The NonStop Maintenance LAN DHCP DNS Configuration Wizard is now used to configure and manage these services for your dedicated service LAN. Most of these configuration tasks are intended for service providers only, although there are tasks that any operator can perform. For more information, see the online help available within the wizard.

The NonStop Maintenance LAN DHCP DNS Configuration Wizard is installed as part of OSM Console Tools; upgrades are installed from the NonStop System Console Installer DVD. For the latest wizard enhancements and online help, it is important to get the most current version of the wizard available.

For more information on changes to the dedicated service LAN environment that can affect availability of these services and files, such as replacement of system consoles or CLIMs, your service provider can refer to:

- *Replacing a NonStop System Console* (located in the internal Service Procedures collection of NTL)
- *Replacing a CLIM* (launched by the Replace action in the OSM Service Connection; also located in the internal Service Procedures collection of NTL)
- *NonStop Dedicated Service LAN Installation and Configuration Guide* (located in the internal NonStop Hardware Service and Maintenance Publications collection of NTL)

## Loading the System

For information about performing a system load to load the NonStop operating system, see the instructions for loading an RVU in the *Software Installation and Upgrade Guide* for your RVU.

#### **Alerts**

- All processors in the system must be in a halted state before you perform a system load.
- To perform processor dumps during a system load, see the considerations in ["System](#page-182-0) Load to a Specific [Processor"](#page-182-0) (page 183).

#### Normal System Load

Normally, you initiate the system load as described in ["Performing](#page-185-0) a System Load " (page 186). When you choose this method:

- Processor 0 or 1 is loaded. See ["System](#page-183-0) Load Paths for a Normal System Load" (page 184).
- The remaining processors are primed for reload.
- Two startup event stream windows and two startup TACL windows are automatically launched on the system console configured to receive them.
- <span id="page-182-0"></span>• The CIIN function is enabled by default. See "CIIN File" [\(page](#page-202-0) 203).

#### System Load to a Specific Processor

Alternately, you can perform a system load from a specified processor. When you load the system from a specified logical processor:

- The other logical processors are not primed automatically.
- Because the processors not being loaded are not primed, you can perform processor dumps, if necessary. If you need to dump processors, refer to [Chapter](#page-119-0) 11 (page 120).
	- Do not prime or reset all the processor elements in a logical processor until after the memory dump.
	- Disable the CIIN file to prevent any processors configured to reload in that file from being reloaded. The startup event stream windows and Startup TACL windows are not launched automatically when the CIIN file is disabled. See "CIIN File" [\(page](#page-202-0) 203).
- The Processor Element Dump Setting option becomes available in the System Load dialog box. For more information about this option, see [Chapter](#page-119-0) 11 (page 120).
- You must initiate the load action as described in ["Performing](#page-186-0) a System Load From a Specific [Processor"](#page-186-0) (page 187).

#### System Load Disks

An NonStop system can contain multiple system disk pairs in different locations. Use the System Load dialog box to select which system disk to load from. You select the system disk from the Configuration drop-down menu. The system load disk you choose must be in the configured location, properly configured as a system disk, and contain the software configuration that you want to load. The system disk that you load from starts as \$SYSTEM. Any alternate system disks start using their alternate name.

After you select a system load disk, the Disk Type box indicates whether you've selected a Fibre Channel (FCDM) disk, SCSI disk, or CLIM-attached disk. The Path window is populated with information about four load paths. You can double-click on a row to make changes. However, the changes do not persist after the dialog box is closed.

You can choose these system load disks:

• An FCDM-Load attempts to load the system from a system disk in the FCDM enclosure connected to IOAM enclosure group 110:

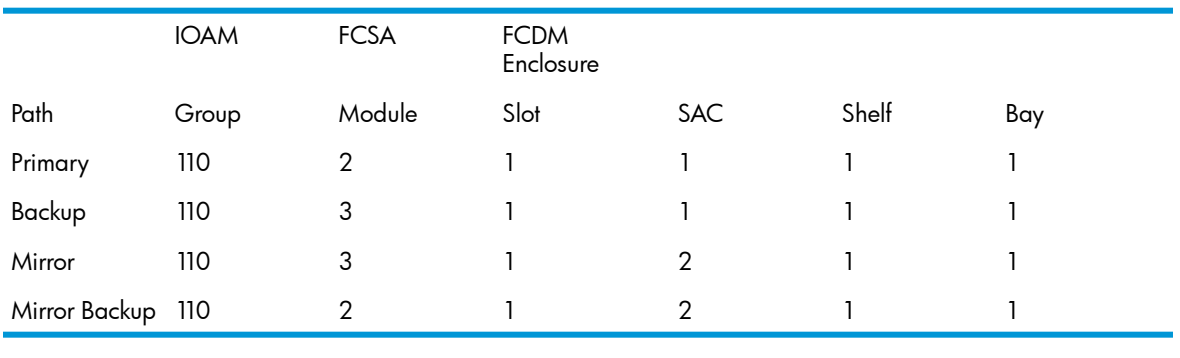

NOTE: For NonStop NS14000 series, NS1200, and NS1000 systems, Fibre Channel disks are connected to IOAMs or VIO enclosures located in group 100. For more information, see the Planning Guide for your NonStop NS14000 series, NS1200, or NS1000 system or the *Versatile I/O (VIO) Manual*.

- A load from \$SYSTEM attempts to load the system from a disk with default group, module, slot that varies with the system type. See the Planning Guide for your NonStop system to find the default startup characteristics for your system.
- A CLIM attached-load attempts to load the system from a disk in a SAS disk drive enclosure. CLIM-attached disks saved as System Load Configuration are displayed in the drop-down menu. CLIM attached-load is the only type of system load available for NonStop N2400 series, NS2300, NS2200 series, NS2100, and NS2000 series systems.
- <span id="page-183-0"></span>• You can configure additional alternate system disks to load from. To create an alternate system disk, see the Installation Guide for your NonStop system. Then, after using the Save as System Load Configuration action on the Disk object in the OSM Service Connection, this new configuration will be listed among the options under the Configuration Drop-down menu in the System Load dialog box of the OSM Low-Level Link.

### System Load Paths for a Normal System Load

<span id="page-183-1"></span>16 paths are available for loading. Table 33 [\(page](#page-183-1) 184) describes each load path in order of use. The system load task attempts to use each path until the system load is successful or all possible paths have been tried. If the system load fails along all paths, refer to ["Troubleshooting](#page-192-0) and Recovery [Operations](#page-192-0) " (page 193).

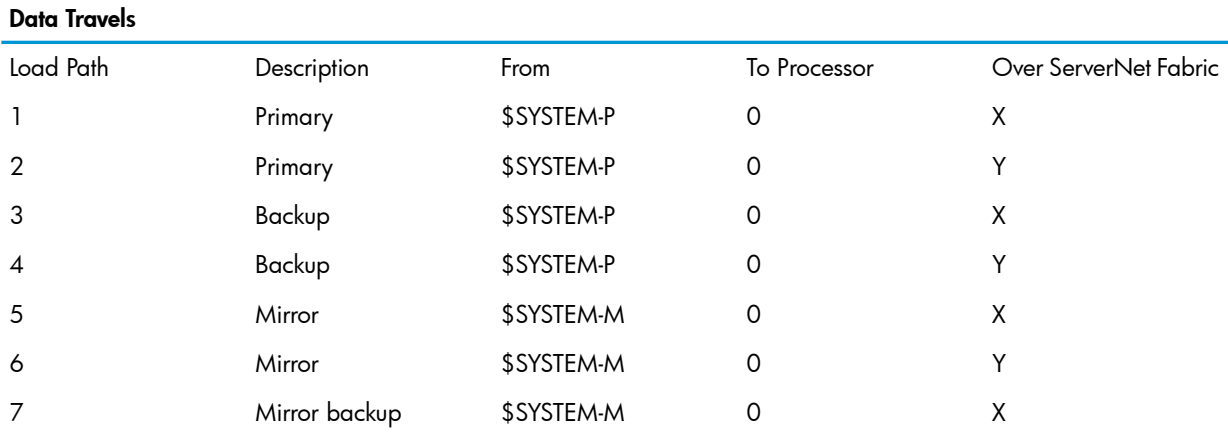

### Table 33 System Load Paths in Order of Use

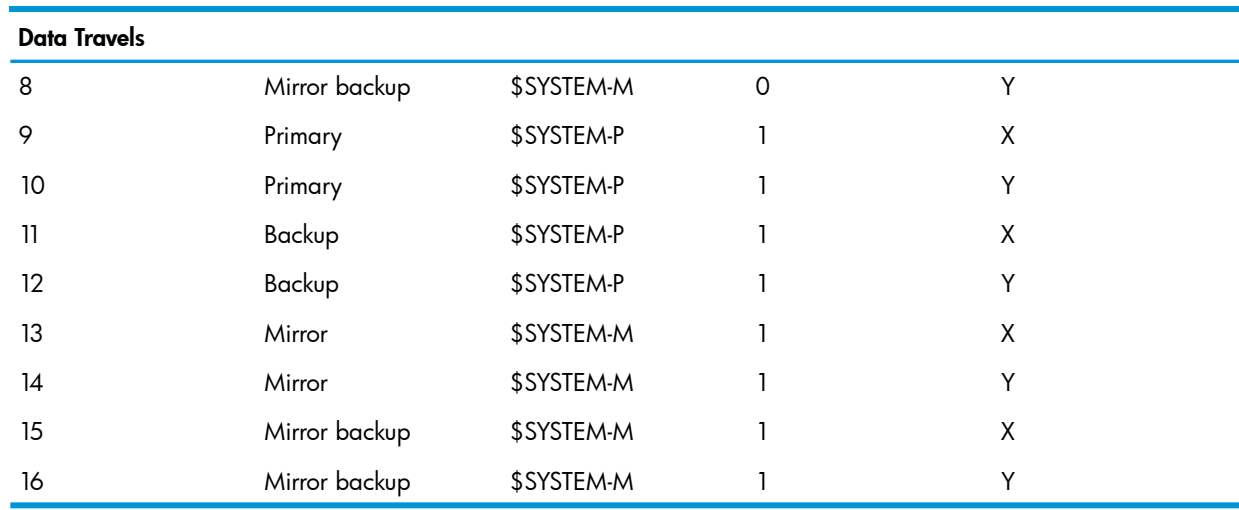

#### Table 33 System Load Paths in Order of Use *(continued)*

### <span id="page-184-0"></span>Configuration File

Normally, you select Current (CONFIG), the default system configuration file. For the system disk volume you select to load the system, CONFIG represents the system configuration database that is currently running or was last running.

If you cannot load the system using Current (CONFIG), you might need to use these files to recover:

- Saved Version (CONF*xxyy*) is a saved system configuration file. Use this file to recover from a configuration change that causes a problem. If you cannot load the system using the CONFIG file, you can use a saved version in the form  $xx.yy$ , if one is available. For example, the CONF0205 file would be specified as 02.05. Use this method to recover from a configuration change that caused a problem (such as a system freeze). When the system starts and displays a TACL prompt, you can log on and start the rest of the system applications.
- Base (CONFBASE) is the most basic configuration required for system startup. Although you will probably never need to load the system from the CONFBASE file, you might need to use this file if you cannot load the system using any other method.

For more information about when to use CONFSAVE or CONFBASE, see ["Recovering](#page-193-0) From a [System](#page-193-0) Load Failure " (page 194)

### Starting Other System Components

HP recommends that you bring your system up in stages, verifying each stage, to facilitate recovery if any step fails. When the system starts, many individual devices, processes, applications, and communications lines start automatically, but others might need to be started using start up files. Follow your site's procedures for starting your applications.

- Many processes are configured by default to be started automatically by the \$ZPM persistence monitor. These processes include the Kernel subsystem, SLSA subsystem, storage subsystem, and WAN subsystem. The manager processes for these subsystem start disks, SWAN concentrators, some LAN devices, and many processes. CLIMs should start automatically when power is applied.
- You can use SCF to configure other processes, typically monitor or manager processes, to start automatically as generic processes when the system starts. For example, you can use the SCF interface to the Kernel subsystem to add these processes to the system configuration database:
	- \$ZEXP, the Expand manager process
	- \$ZPMON, the OSS monitor process

For more information about configuring generic processes to start automatically, refer to the documentation in "Related Reading for Starting and [Stopping](#page-196-0) a System" (page 197).

• You can include commands in startup command files that you invoke from a TACL prompt or another startup file. For some techniques to make startup command files run as efficiently as possible, refer to Writing Efficient Startup and Shutdown Command File[s"Writing](#page-205-0) Efficient Startup and Shutdown [Command](#page-205-0) Files" (page 206).

## Performing a System Load

<span id="page-185-0"></span>To perform a normal system load:

- 1. Verify that all processors are halted as described in ["Stopping](#page-190-0) the System" (page 191). All processors in the system must be halted before you initiate a system load.
- 2. Log on to the OSM Low-Level Link.
- 3. From the OSM Low-Level Link toolbar, click Start system.
- 4. If you initiate a system load while processors are running, a message appears asking whether you want to proceed. If you click Yes, all the processors are halted, then the system load begins.

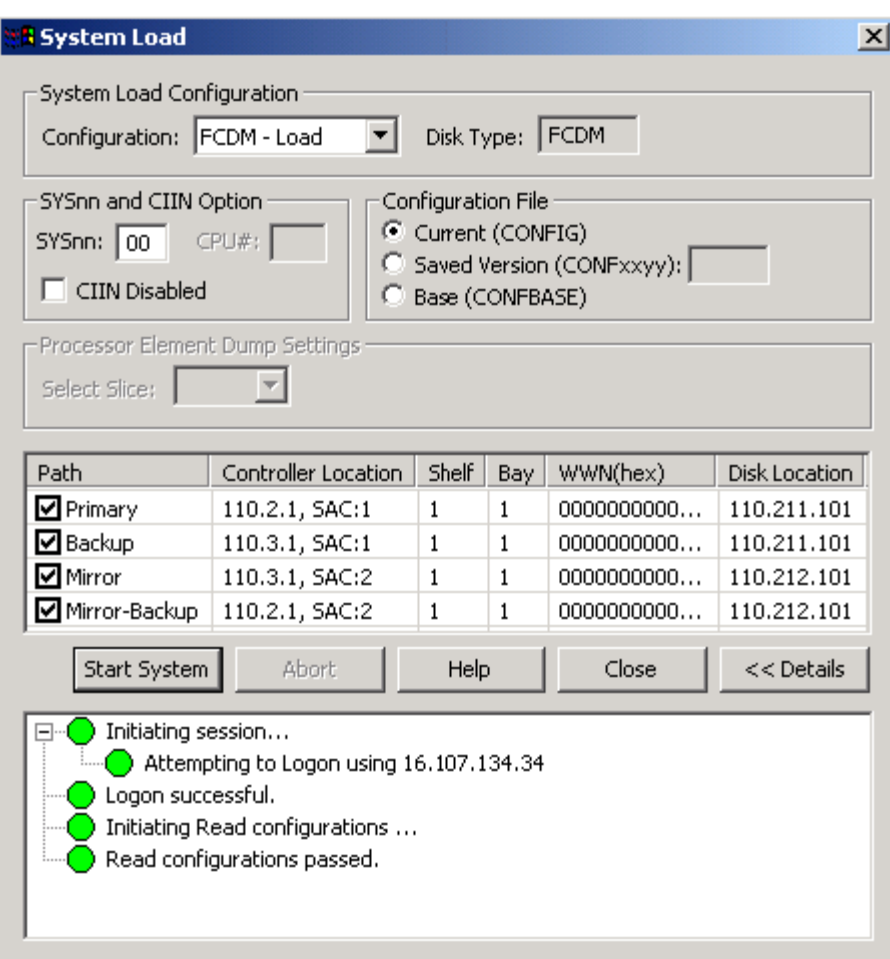

#### Figure 13 System Load Dialog Box

- 1. From the Configuration drop-down menu under System Load Configuration, select a system load volume. You can select the \$SYSTEM, FCDM-Load, SCSI-Load, or an alternate system volume. In NonStop systems with suitable CLIMs, you can also select CLIM attached-Load to display a drop-down list of CLIM-attached SAS disks saved with System Load Configuration.
- 2. In the SYS*nn* field, enter the number of the SYS*nn* subvolume. The value *nn* must be a two-digit octal number in the range 00 through 77.
- 3. In the Configuration File box, select a system configuration file. In most cases, you should select the Current (CONFIG) file.
- 4. Select or clear the CIIN disabled check box. For a normal system load, check that the CIIN disabled check box is cleared so that the commands in the CIIN file execute.
- 5. To make changes to the load paths, double-click on a row in the Path window.
- 6. Click Start system.
- 7. For NonStop NS-series systems, only, check for messages in these windows and dialog boxes:
	- System Load dialog box
	- The primary startup event stream window (startup event stream messages) and the primary startup TACL window (startup messages)
- 8. After the System Load dialog box displays the "System Startup Complete" message, close the dialog box.
- <span id="page-186-0"></span>9. From the Processor Status dialog box, check the status of all processors. At least one processor must be running. Determine whether you need to reload any remaining processors. If needed, reload any remaining processors. See "Reloading [Processors"](#page-187-0) (page 188).

## Performing a System Load From a Specific Processor

Use this method if you need to dump processor memory. See [Chapter](#page-119-0) 11 (page 120). To perform a system load into a specified processor:

- 1. From the OSM Low-Level Link toolbar, click Processor Status. The Processor Status dialog box appears.
- 2. In the Processor Status dialog box:
	- a. Select the processor you want to load.
	- b. From the Processor Actions drop-down menu, select Load.
	- c. Click Perform action. The System Load dialog box appears.
- 3. In the System Load dialog box, from the Configuration drop-down menu under System Load Configuration, select a system load volume. You can select the current \$SYSTEM, FCDM-Load, SCSI-Load, CLIM-load, or an alternate system volume.

After you select a system load disk, the Disk Type box indicates whether you've selected a Fibre Channel (FCDM), SCSI disk, or CLIM. The Path window is populated with information about four load paths. You can double-click a row to make changes for this system load.The changes do not persist after the dialog box is closed.

- 4. In the SYS*nn* field, enter the number of the SYS*nn* subvolume. The value *nn* must be a two-digit octal number in the range 00 through 77.
- 5. In the Configuration File box, select a system configuration file. Normally, you choose Current (CONFIG). See ["Configuration](#page-184-0) File" (page 185).
- 6. Select or clear the CIIN disabled check box. If you need to dump processors, you must select the CIIN disabled option.
- 7. For NonStop NS16000 series and NS14000 series systems, if you need to perform a memory dump of the logical processor you are loading, you can omit a Blade Element to prevent the processor element selected from being loaded or primed. Select the Blade Element from the **Exclude from load** drop-down menu in the Advanced Setttings field of the System Load Configuration dialog box as shown in [Figure](#page-187-1) 14 (page 188). Se[e"Dumping](#page-135-0) a Processor Using [RCVDUMP](#page-135-0) for NonStop NS16000 Series and NS14000 Series Systems" (page 136) for instructions on dumping the individual PE.

#### <span id="page-187-1"></span>Figure 14 System Load Configuration Dialog Box

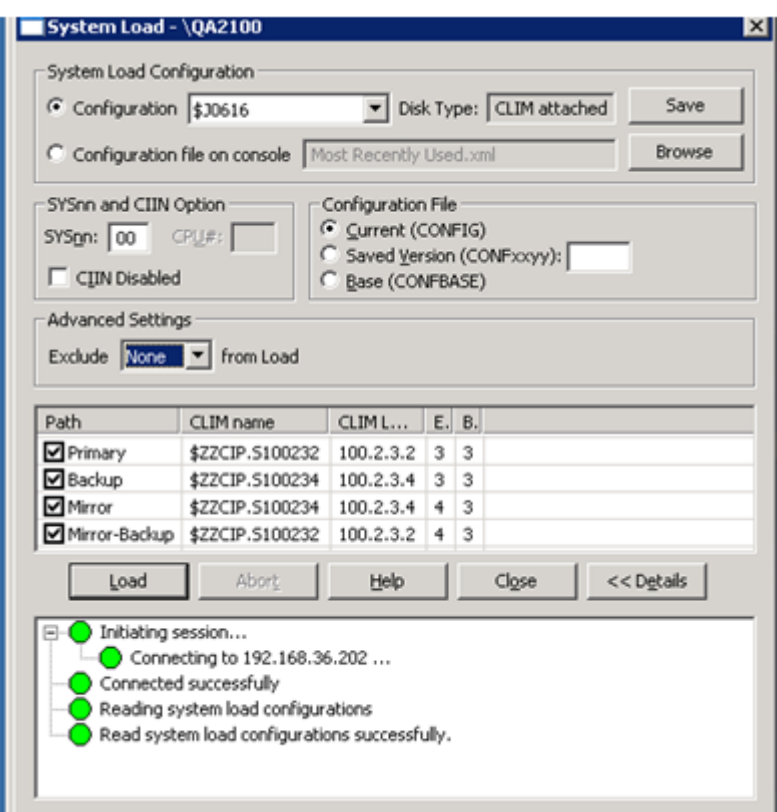

- 8. Click Load.
- 9. Check for messages in the System Load dialog box. After the "System Startup Complete" message, close the dialog box.
- 10. In the Processor Status dialog box, check the status of all processors. At least one processor must be running. Determine whether you need to reload any remaining processors.
- <span id="page-187-0"></span>11. Dump processor memory, if needed. For more information about dumping processor memory, refer to [Chapter](#page-119-0) 11 (page 120).
- 12. If needed, reload any remaining processors.

#### Reloading Processors

After the system load, use one of these procedures to reload the remaining processors in the system:

- <span id="page-187-2"></span>• "Reloading Processors Using the RELOAD [Command"](#page-187-2) (page 188)
- ["Reloading](#page-188-0) Processors Using OSM" (page 189)

To reload a halted processor and perform memory dumps, use the reload procedures in [Chapter](#page-119-0) 11 [\(page](#page-119-0) 120).

#### Reloading Processors Using the RELOAD Command

- 1. From a TACL prompt, log on to the system as a super user ID (255,255).
- 2. Reload the remaining processors. For example:

> RELOAD (01 - 15), PRIME

3. Check that the reload initiated successfully. This message appears in the TACL window:

PROCESSOR RELOAD: *nn*

For more information about using the RELOAD command, refer to the *TACL Reference Manual*.

### Reloading Processors Using OSM

<span id="page-188-0"></span>The OSM Service Connection provides a Reload action on the Logical Processor object. You can perform the action on a single or multiple processors. For NonStop NS-series systems, the OSM action lets you reload an entire processor or omit a Blade Element from the reload action so you can dump the PE for that Blade Element before reintegrating it into the running processor. To reload a single processor, see [Chapter](#page-119-0) 11 (page 120).

To reload a multiple processors, use the Multi-Resource Actions dialog box (available from the Display menu of the OSM Service Connection):

- 1. In the Multi-Resource Actions dialog box, select Logical Processor from the Resource Types list. All Logical Processors in the system will be displayed in the right-hand pane.
- 2. Select Reload from the Action list under Selection Criteria.
- 3. From the list of Logical Processors, select all the processors and click **Add** to move them to the lower list (you can select and add one at a time, or Ctrl-click to select more than one).
- 4. Once all the processors you want to reload are in the lower list, click Perform Action.
- 5. Click OK to the dismiss the confirmation dialog box.
- 6. In the Logical Processor Reload Parameters dialog box (see [Figure](#page-188-1) 15 (page 189)), select the appropriate options. See OSM online help for information about the options.
- 7. Click OK.
- <span id="page-188-1"></span>8. Check that the reload initiated successfully. From the Low-Level Link, the Processor Status dialog box shows the status for the processor as "Executing NonStop OS."

#### Figure 15 Logical Processor Reload Parameters

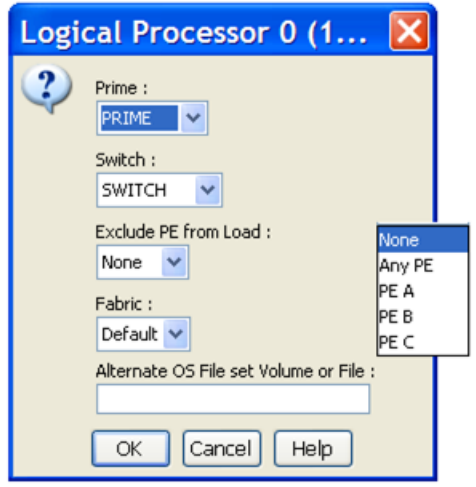

VST014.vsd

## Minimizing the Frequency of Planned Outages

To minimize the frequency of planned outages:

- Anticipate and plan for change
- Perform changes online

## Anticipating and Planning for Change

Anticipating and planning for change is a key requirement for maintaining an enterprise-level, 24 x 7 operation. To avoid taking a NonStop NS-series system down unnecessarily:

- Evaluate system performance and growth—Track system usage and anticipate system capacity and performance requirements as new applications are introduced.
- Provide adequate computer room resources—Avoid unnecessary downtime by ensuring you have enough physical space and power and cooling capacity to handle future growth.
- Configure the system with change in mind—Configure the system in a way that easily accommodates future growth. One way to do this is to select limits that allow for growth. For example, by configuring enough objects to provide for the anticipated growth of your online transaction processing environment, you can increase the maximum number of objects controlled by PATHMON objects without a system shutdown.

## <span id="page-189-0"></span>Stopping Applications, Devices, and Processes

Whenever possible, schedule system shutdowns in advance so that system users are prepared. Then, stop applications, devices, and processes in an orderly fashion. To include shutdown commands in a shutdown file, see ["Stopping](#page-190-0) the System" (page 191).

Unless you stop a system in a careful and systematic manner, you can introduce abnormalities in the system state. Such abnormalities can affect disk file directories and can cause the processors to hang in an endless loop when you attempt to load your system.

You must be aware of which processes must not or cannot be stopped. For example, some TCP processes must not be stopped. System processes must not be stopped. Generic processes configured to be persistent cannot be stopped.

Note the effect on the system when you stop these applications:

- Stopping Pathway applications begins shutdown of all TCP objects (shutting down TERM objects and then themselves) in parallel. New work is disallowed. The PATHMON process logs the start and completion of SHUTDOWN2. It does not log status messages during shutdown.
- Stopping DSM/SCM stops the CNFGINFO server process, the Pathway environment for DSM/SCM, the alternate EMS collector \$ZPHI, and TCP/IP processes for DSM/SCM, as this example shows:

STOP CNFGINFO server process \$ZPHC STOP DSM/SCM Pathway system \$YPHI PATHCOM \$YPHI; SHUTDOWN !, WAIT \$Z02H: TCP TCP-H, STOPPED \$Z02H: TCP TCP-T, STOPPED STOP DSM/SCM Alternate EMS Collector \$ZPHI

- Following the SPOOLER DRAIN command, the collectors allow current jobs to finish but reject new opens with a file-system error 66 (device downed). When you drain the spooler, each collector stops when it has no more open jobs. Each print process finishes printing any active jobs and then stops. After all collectors and print processes have stopped, the supervisor stops. The spooler enters the dormant state, ready to be warm started.
- Following the SCF CONTROL, DISK REFRESH command, all other disk I/O is suspended. The amount of time a refresh operation takes to finish depends on the amount of disk cache containing dirty pages in use at the time, and writing to disk can take several minutes.

Stop processes and applications in this order:

- 1. After you send a message alerting users of the shutdown, stop all user applications.
- 2. If your system is equipped with Pathway, stop Pathway applications. At the Pathway prompt:
- = SHUTDOWN2, MODE ORDERLY
- 3. Stop Distributed Systems Management/Software Configuration Manager (DSM/SCM) if it is running. At a TACL prompt:
	- a. Type this VOLUME command:
		- > VOLUME \$*DSMSCM*.ZDSMSCM
	- b. Stop DSM/SCM:
		- > RUN STOPSCM
- 4. Stop communications lines, such as Expand lines.
- 5. Identify and stop any remaining processes that should be stopped individually:
	- a. Use the TACL PPD and STATUS commands to help you identify running processes.
	- b. Use the TACL STOP command to stop running processes.
- 6. Drain the spooler. The SPOOLCOM SPOOLER DRAIN command stops the spooler in an orderly manner. It is the only recommended way to stop the spooler. At a TACL prompt:
	- > SPOOLCOM *supervisor-name*, SPOOLER, DRAIN
- 7. Stop the TMF subsystem. At the TACL prompt:
	- > TMFCOM STOP TMF
- 8. Refresh the disks to put them in an orderly state before shutdown. Use the SCF CONTROL DISK, REFRESH command:
	- > SCF CONTROL DISK \$\*,REFRESH
- <span id="page-190-0"></span>9. If the system is a member of a ServerNet cluster (such as a 6770 ServerNet cluster, 6780 ServerNet cluster, or BladeCluster), HP recommends that you first remove the system from the cluster. To remove the system from the cluster, refer to the *ServerNet Cluster 6780 Operations Guide* (for 6780 switches), the *ServerNet Cluster Manual* (for 6770 switches), or the *BladeCluster Solution Manual* (for BladeClusters).

## Stopping the System

Stopping a system halts each processor (terminating all processes running in each processor) on the system in an orderly fashion.

### **Alerts**

Before stopping a system:

- Stop applications, devices, and processes in an orderly fashion. See ["Stopping](#page-190-0) the System" [\(page](#page-190-0) 191).
- To maximize application availability, make stopping the system a planned event whenever possible.

### Halting All Processors Using OSM

To place processors in a halt state and set the status and registers of the processors to an initial state:

- 1. Prepare the system by shutting down applications and performing all tasks in ["Stopping](#page-190-0) the [System"](#page-190-0) (page 191).
- 2. Log on to the OSM Low-Level Link.
- 3. On the toolbar, click **Processor Status.**

4. In the Processor Status dialog box, select all processors to be halted.

To select multiple processors, use the Shift key, but the processors must be in numerical order. For example, you can select processors 2, 3, and 4, but not 2 and 4.

- 5. From the Processors Actions menu, select Halt.
- 6. Click Perform action.
- <span id="page-191-1"></span>7. A message box asks whether you are sure you want to perform a halt on the selected processors. Click OK.

## Powering Off a System

You power off a NonStop system under special circumstances, such as before moving it to another physical location, prior to extensive service work, or simply to retire the system.

Use OSM or SCF to place most system components in a low-power state before you remove power to certain system components. Any attached I/O enclosures power off completely. The FCDM enclosures are not placed in a low-power state after the power off action or command. Some NonStop systems do not have low-power states.

There is no single programmatic command for powering off a NonStop system. You must perform these steps:

- 1. Stop applications. See "Stopping [Applications,](#page-189-0) Devices, and Processes" (page 190).
- 2. Use either of these methods to place most system components in a low-power state:
	- "System [Shutdown](#page-191-0) Using OSM" (page 192)
	- "System [Shutdown](#page-192-1) Using SCF" (page 193)

NOTE: For NonStop BladeSystems, NS2400 series, NS2300, NS2200 series, NS2100, and NS2000 series systems, which do not have a low-power state, wait three minutes after performing Step 2 to allow cache to write to disks before you manually power off hardware components.

- 3. Locate the PDU circuit breakers. The number of PDUs depends on whether or not the rack has a c7000 enclosure. The number of circuit breakers on each PDU depends on the PDU model.
- 4. Switch all PDU circuit breakers to the OFF position. UPS output is connected to the PDU inputs. After switching the PDU circuit breakers OFF, the UPS is still on but its load is 0%.
- <span id="page-191-0"></span>5. Power down all UPSs and optional ERMs and disconnect each UPS from utility power. For accurate and detailed instructions about powering down a UPS, see the HP user guide for that UPS.
- 6. Locate the circuit breaker that controls the power cords and switch this breaker off.

## System Shutdown Using OSM

- 1. Log on to the OSM Service Connection.
- 2. Right-click the System object.
- 3. Select actions.
- 4. From the drop-down menu, select System Power Off.
- 5. OSM displays this message:

This action will disable new I/O requests and halt processors. On an S-Series system, this action powers off S-Series enclosures. On an NS-Series system, this action will place some server components in low power mode. On a NonStop BladeSystem, none of the components will be powered off. After waiting for disk write cache to be written to media on SAS disk enclosures and ESS storage, you can power off all system components manually.

Do you still wish to execute this action?

<span id="page-192-1"></span>6. Select Yes.

### System Shutdown Using SCF

To power off the system using SCF, log on to an available TACL command interpreter as the super ID (255,255) and issue the SCF power-off command:

> SCF CONTROL SUBSYS \$ZZKRN, SHUTDOWN

### Emergency Power-Off Procedure

If possible, HP recommends that the system be in a low-power state before you remove power to the system. However, in emergency situations, you might need to quickly remove AC power from a system. Sites equipped with an emergency power-off (EPO) switch can use it to remove AC power from your entire system. For more information on the EPO system, see the Planning Guide for your NonStop system.

<span id="page-192-0"></span>For sites that are not equipped with an EPO switch, switch off the circuit breakers to the power cords connected to the cabinets and peripherals. For more information, refer to [Chapter](#page-169-0) 16 [\(page](#page-169-0) 170).

## Troubleshooting and Recovery Operations

Refer to the appropriate section for recovery information:

- ["Recovering](#page-193-0) From a System Load Failure " (page 194)
- "Getting a Corrupt System [Configuration](#page-194-0) File Analyzed" (page 195)
- ["Recovering](#page-194-1) From a Reload Failure " (page 195)
- "Exiting the OSM [Low-Level](#page-195-0) Link" (page 196)
- "Opening Startup Event Stream and Startup TACL [Windows"](#page-195-1) (page 196)

If any of these problems occur when you power on a system, see the appropriate section for recovery information:

- "Fans Are Not [Turning"](#page-192-2) (page 193)
- "System Does Not Appear to Be [Powered](#page-192-3) On" (page 193)
- <span id="page-192-2"></span>• ["Green](#page-193-1) LED Is Not Lit After POSTs Finish" (page 194)
- "Amber LED on a [Component](#page-193-2) Remains Lit After the POST Finishes" (page 194)
- ["Components](#page-193-3) Fail When Testing the Power " (page 194)

### Fans Are Not Turning

<span id="page-192-3"></span>If the fans do not start turning a few seconds after you power on the system, check that the AC power cords and component power cords are properly connected.

If the green LED lights are lit, but the fans are not turning, you must power off the system immediately. See in ["Powering](#page-191-1) Off a System" (page 192). Contact your service provider.

### System Does Not Appear to Be Powered On

If AC power is being supplied to the system and the fans are turning but the system still does not appear to be powered, the system might be running internal tests. Wait several minutes (at least

10 minutes for large configurations). If the system is still not powered on after this time and you cannot determine the cause of the problem:

- Check your site's circuit breakers.
- <span id="page-193-1"></span>• Plug in another device into the PDU that powers the LSU to check the power for that PDU.

## Green LED Is Not Lit After POSTs Finish

It can take several minutes for the green LEDs on all system components to light:

- 1. Wait for the POSTs to finish. It might take as long as 10 minutes for all system components.
- 2. If the green LEDs still do not light:
	- a. Check that AC power cords and component power cords are properly connected.
	- b. If one green LED still does not light, a system component might have failed its POST.
- <span id="page-193-2"></span>3. If you cannot determine the cause of the problem, contact your service provider.

## Amber LED on a Component Remains Lit After the POST Finishes

<span id="page-193-3"></span>A fault might have been detected, or the component might not have been successfully initialized and configured. Contact your service provider.

## Components Fail When Testing the Power

If a component fails when testing the power, the possible causes are listed in descending order of probability:

The component is plugged in improperly.

Check the connection between each component power cord and PDU, and check the AC power receptacle to which the server power cord is connected. If necessary, unplug and plug each cord in again to ensure that it is seated properly.

- A power cord is defective.
- <span id="page-193-0"></span>• A component power supply is defective.
- A fuse is defective.
- The UPS, if installed, is not fully charged.

## Recovering From a System Load Failure

NOTE: For more information on system startup issues specific to NonStop BladeSystems, see *Troubleshooting Tips for Powering On NonStop NS2100 Systems, NS2200 Series Systems and NonStop BladeSystems*, located in the Troubleshooting Tips collection of NTL.

If a system load is not successful or if the system halts:

- 1. Check for messages in the System Load dialog box of the OSM Low-Level Link.
- 2. Check the Processor Status dialog box of the OSM Low-Level Link for halt codes. Look up the halt codes in the *Processor Halt Codes Manual* for further information about the cause of failure and the appropriate recovery procedure.
- 3. Check the startup event message window for any event messages. Record the event messages, and refer to the appropriate documentation for recovery information. Refer to the *Operator Messages Manual* for further information about the cause, effect, and recovery procedure for an event.
- 4. Check that the disk you selected to load from is in the specified location.
- 5. Check that the disk is properly configured as a system disk.
- 6. Correct the problems, and try loading the system again. If you cannot correct the problem, contact your service provider.
- 7. If you continue to have problems, load the system from each disk path for both the primary and mirror \$SYSTEM drives.
- 8. If you cannot load the system using the current configuration file, load the system using a saved version of the system configuration file. See ["Configuration](#page-184-0) File" (page 185).
- 9. If you still cannot load the system or if a CONF*xxyy* is not available, load the system from an alternate system disk if one is available.
- 10. If you cannot load the system from an alternate system disk, contact your service provider. You might be able to load the system from the CONFBASE configuration file and restore a previously backed-up configuration file. If you use this option, many additional steps are required to restore your system to normal working order.
	- a. Load the system as described in ["Starting](#page-181-0) a System" (page 182). In the Configuration File box, select Base (CONBASE) as the configuration file.
	- b. Reload the remaining processors. See "Reloading [Processors"](#page-187-0) (page 188).
	- c. From the Startup TACL window, configure a tape drive.
	- d. Restore a previously backed-up configuration file.
	- e. Load the system as described in ["Starting](#page-181-0) a System" (page 182) from the current configuration file (CONFIG). Check that the CIIN file is enabled.
- 11. After you load a system from a saved version (CONF*xxyy*) of the system configuration database file or the CONFBASE, verify that no pending changes to system attributes appear. From a TACL prompt:

#### INFO SUBSYS \$ZZKRN

<span id="page-194-0"></span>Pending changes can appear (but are misleading) if the earlier configuration has different system name, number, or time attributes than the configuration you replaced. For example, if you load the \EAST system from the CONFBASE file (which specifies \NONAME as the system name), an INFO SUBSYS \$ZZKRN command displays \EAST as the current system and \NONAME as a pending change. Enter an ALTER SUBSYS command to change the system name to \EAST and cause the pending change to disappear. It is not displayed when you enter INFO.

## Getting a Corrupt System Configuration File Analyzed

If the current system configuration file is corrupt, send it to your service provider for an analysis:

- 1. Return to a saved, stable configuration file. See ["Configuration](#page-184-0) File" (page 185).
- 2. After the system is up and stable, copy to a backup tape the corrupt CONFSAVE file. For example:

> BACKUP \$TAPE, \$SYSTEM.ZSYSCONF.CONFSAVE, LISTALL

You must backup the CONFSAVE file before you perform the next system load. Another system load operation overwrites the CONFSAVE file you want analyzed.

<span id="page-194-1"></span>3. Submit the tape to your service provider for analysis, along with a copy of any SCF command file or SCF log file of the commands that were part of the process that created the corrupt configuration.

### Recovering From a Reload Failure

If a reload is not successful:

- 1. Check the Processor Status dialog box of the OSM Low-Level Link for halt codes. Look up the halt codes in the *Processor Halt Codes Manual* for further information about the cause of failure and the appropriate recovery procedure.
- 2. Check the System Load dialog box of the OSM Service Connection for messages.
- 3. Check for any event messages. Look up event messages in the EMS logs (\$0 and \$ZLOG) and refer to the OSM Event Viewer or the *Operator Messages Manual* for further information about the cause, effect, and recovery for any event message.
- 4. Perform a processor dump, if needed, as described in ["Dumping](#page-133-0) a Processor to Disk" [\(page](#page-133-0) 134).
- 5. Try a soft reset of the processor.
- 6. Reload the processor or processors as described in [Chapter](#page-119-0) 11 (page 120). If you cannot to correct the problem, contact your service provider.
- <span id="page-195-0"></span>7. If you still cannot reload the processor or processors, try a hard reset of the processor.

### Exiting the OSM Low-Level Link

<span id="page-195-1"></span>If all processors in the system have been halted and you are unable to log off, press Alt-F4 to exit the OSM Low-Level Link.

## Opening Startup Event Stream and Startup TACL Windows

NOTE: OSM Low-Level Link version T0633AAT and later launches comForte MR-Win6530 for startup TACL and event stream windows. MR-Win6530 launches a single session per system load.

For information on installing and getting started with MR-Win6530, see the *NonStop System Console Installer Guide* for version S7X-SWV2/HNSC-SWV2 (H06.11) or later. To launch a TACL session directly from MR-Win6530, see the *MR-Win6530 User's Guide* (shipped with the console-based product).

When you perform a normal system load, the Startup Event Stream and Startup TACL windows open automatically. If the windows do not open or if you close them, you can reopen them using either OSM or comForte MR-Win6530.

To open startup event stream windows and startup TACL windows from OSM:

1. Log on to the OSM Low-Level Link.

2. From the File menu, select Start Terminal Emulator > For Startup TACL.

Figure 16 Opening a Startup TACL Window

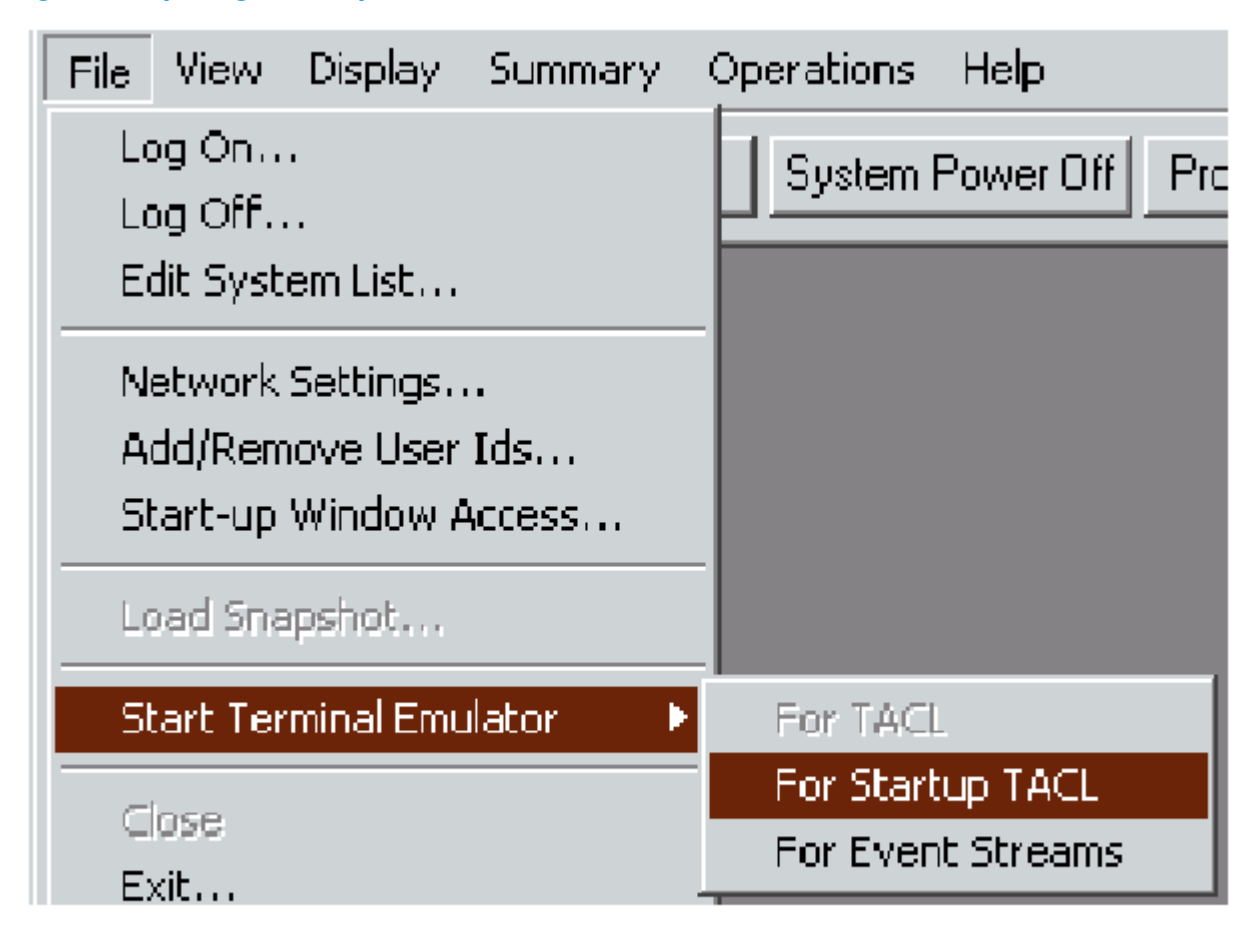

VST813.vsd

To open startup event stream windows and startup TACL windows using comForte MR-Win6530:

- 1. Select Start > All Programs > MR-Win6530 > MR-Win6530.
- <span id="page-196-0"></span>2. Refer to the Win6530 Help or to the *Win6530 User Guide*, both available from Start > All Programs > MR-Win6530 > MR-Win6530.

<span id="page-196-1"></span>Consult the OSM Event Viewer for any important system startup messages logged to the EMS log that you might have missed while opening the terminal-emulation windows.

## Related Reading for Starting and Stopping a System

For more information, refer to the documentation listed in [Table](#page-196-1) 34.

#### Table 34 Related Reading for Starting and Stopping a System

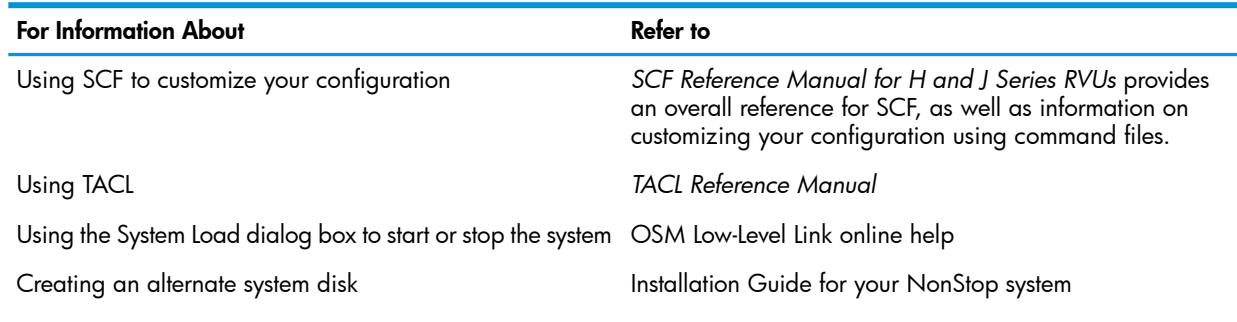

## Table 34 Related Reading for Starting and Stopping a System *(continued)*

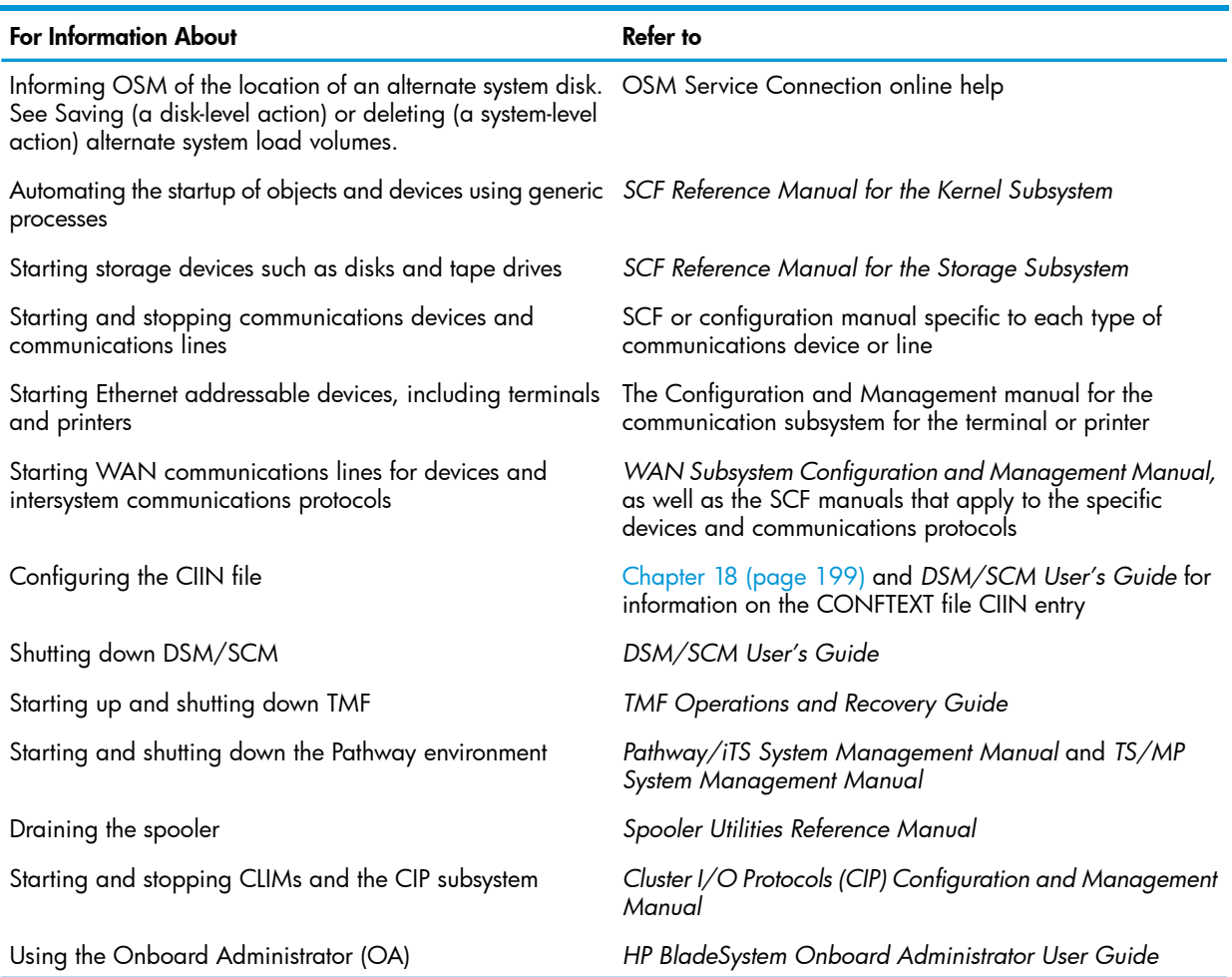

# <span id="page-198-0"></span>18 Creating Startup and Shutdown Files

This section describes command files that automatically start and shut down an NonStop system.

- ["Automating](#page-199-0) System Startup and Shutdown" (page 200)
	- "NonStop Cluster Boot [Application"](#page-199-1) (page 200)
	- "Managed [Configuration](#page-199-2) Services (MCS)" (page 200)
	- ["Startup"](#page-200-0) (page 201)
	- ["Shutdown"](#page-200-1) (page 201)
	- "For More [Information](#page-200-2) " (page 201)
- ["Processes](#page-200-3) That Represent the System Console" (page 201)
	- ["\\$YMIOP.#CLCI"](#page-200-4) (page 201)
	- ["\\$YMIOP.#CNSL"](#page-200-5) (page 201)
	- ["\\$ZHOME"](#page-201-0) (page 202)
	- "\$ZHOME [Alternative"](#page-201-1) (page 202)
- "Example [Command](#page-201-2) Files" (page 202)
- "CIIN File" [\(page](#page-202-0) 203)
	- ["Establishing](#page-202-1) a CIIN File" (page 203)
	- ["Modifying](#page-203-0) a CIIN File" (page 204)
	- "If a CIIN File Is Not [Specified](#page-203-1) or Enabled in OSM" (page 204)
	- ["Example](#page-203-2) CIIN Files" (page 204)
- "Writing Efficient Startup and Shutdown [Command](#page-205-0) Files" (page 206)
	- ["Command](#page-205-1) File Syntax" (page 206)
	- "Avoid Manual [Intervention"](#page-205-2) (page 206)
	- "Use Parallel [Processing"](#page-205-3) (page 206)
	- "Investigate [Product-Specific](#page-206-0) Techniques" (page 207)
- "How Process Persistence Affects [Configuration](#page-206-1) and Startup" (page 207)
- "Tips for [Startup](#page-206-2) Files" (page 207)
- "Startup File [Examples"](#page-207-0) (page 208)
	- ["System](#page-207-1) Startup File" (page 208)
	- "Spooler [Warm-Start](#page-208-0) File " (page 209)
	- "TMF [Warm-Start](#page-209-0) File" (page 210)
	- "TCP/IP Stack [Configuration](#page-209-1) and Startup File" (page 210)
	- ["CP6100](#page-211-0) Lines Startup File" (page 212)
	- "X.25 Lines [Startup](#page-212-0) File" (page 213)
- ["Expand-Over-IP](#page-212-1) Line Startup File" (page 213)
- "Expand [Direct-Connect](#page-213-0) Line Startup File" (page 214)
- "Tips for [Shutdown](#page-213-1) Files" (page 214)
- ["Shutdown](#page-213-2) File Examples" (page 214)
	- "System [Shutdown](#page-213-3) File" (page 214)
	- "CP6100 Lines [Shutdown](#page-214-0) File" (page 215)
	- "ATP6100 Lines [Shutdown](#page-214-1) File" (page 215)
	- "X.25 Lines [Shutdown](#page-215-0) File" (page 216)
	- "Printer Line [Shutdown](#page-215-1) File" (page 216)
	- ["Expand-Over-IP](#page-215-2) Line Shutdown File" (page 216)
	- ["Direct-Connect](#page-215-3) Line Shutdown File" (page 216)
	- "Spooler [Shutdown](#page-216-0) File" (page 217)
	- "TMF [Shutdown](#page-216-1) File" (page 217)

## <span id="page-199-1"></span><span id="page-199-0"></span>Automating System Startup and Shutdown

## NonStop Cluster Boot Application

HP NonStop Cluster Essentials includes a boot application that provides the functionality to boot and provision both NonStop and Linux systems together in sequence or in parallel, using a predefined boot configuration. Users can define one or many boot configurations and use them for subsequent boots by one click. The boot configurations can also be exported to other CMSs.

The steps in a boot configuration can be performed in parallel or in sequence. A step can be either running a script or performing the boot (system load) or delay. Users can specify whether the failure of a step should abort the boot operation or not. Any specified script can reside on the system or on the console. The console script can be run on the console itself, or transferred to the system and run there. For a NonStop system, a script can be either a Guardian-based script or an OSS-based script.

The boot application allows the user to orchestrate any simple or complex workflow for single or multiple NonStop or Linux systems.

<span id="page-199-2"></span>HP NonStop Cluster Essentials has support for booting NonStop systems using Cluster I/O Module (CLIM) attached disks, Fibre Channel Disk Module (FCDM) disks, or SCSI disks. Users can also define global NonStop boot parameters (such as SYSnn, system disk locations, and so on) and use them for individual systems.

For detailed instructions about using the NonStop Cluster Boot Application, see the *NonStop Cluster Boot Application User's Guide*, which is available in the online help for Nonstop Cluster Essentials.

## Managed Configuration Services (MCS)

NonStop systems are being configured with Managed Configuration Services (MCS) when they are installed. Functions performed by MCS include configuring the Spooler, Pathway, and Expand lines, and creating startup and shutdown files. This section is about creating startup and shutdown files without the use of MCS. For more information about MCS, see the Planning Guide for your NonStop system.

## **Startup**

<span id="page-200-0"></span>You can use startup command files to automate the starting of devices and processes on the system, which minimizes the possibility of operator errors caused by forgotten or mistyped commands.

The system is shipped with a basic startup file named CIIN, located on the \$SYSTEM.SYS00 subvolume. The CIIN file must be specified in a particular way. See "CIIN File" [\(page](#page-202-0) 203) for more information.

<span id="page-200-1"></span>After the commands in the CIIN file are executed, other startup files can be invoked either automatically, from another startup file, or manually in commands entered by the operator. The startup file sequence usually starts the spooler and other system software first and then starts applications.

### **Shutdown**

<span id="page-200-2"></span>Automating system shutdown with a collection of shutdown files helps the operator bring the system to an orderly halt. The shutdown file sequence reverses the order of commands in the startup file sequence: applications are shut down first, followed by the spooler and other system software.

### For More Information

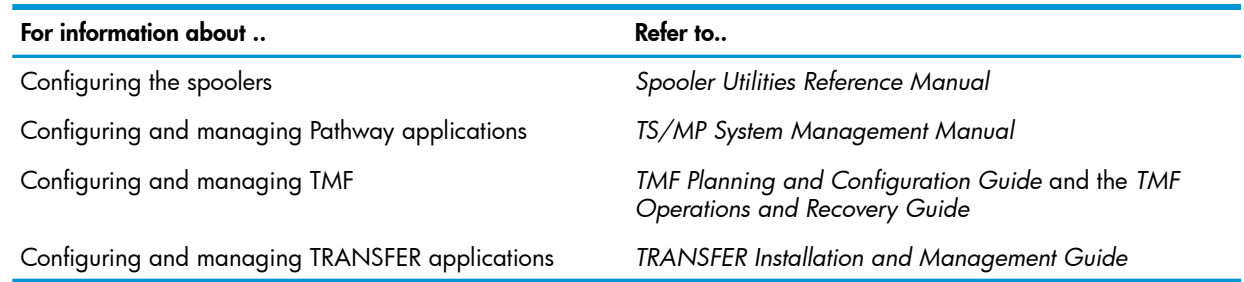

## <span id="page-200-3"></span>Processes That Represent the System Console

<span id="page-200-4"></span>On NonStop systems, the system console is a pair of windows on a LAN-connected system console. It is represented by the processes \$YMIOP.#CLCI and \$YMIOP.#CNSL, and the home terminal is represented by the \$ZHOME process pair.

## \$YMIOP.#CLCI

\$YMIOP.#CLCI is the primary interactive terminal for the operator interface to the system.

This process:

- Runs on the system console
- <span id="page-200-5"></span>Is preconfigured on your system during system generation

TACL processes are started on \$YMIOP.#CLCI by commands in the CIIN file. If a read operation is pending, such as a TACL prompt on \$YMIOP.#CLCI, write operations are blocked, causing the process attempting the write operation to wait indefinitely.

## \$YMIOP.#CNSL

\$YMIOP.#CNSL is a write-only device for logging.

This process:

- Runs on the system console
- Is preconfigured on your system during system generation

## \$ZHOME

<span id="page-201-0"></span>The \$ZHOME process is a process pair that provides a reliable home terminal to which processes can perform write operations. The \$ZHOME process can be used by processes that must write to the system console but do not require a response.

\$ZHOME is preconfiqured on your system by the CONFBASE file. \$ZHOME is a generic process that is part of the SCF Kernel subsystem. Note the following about the configuration of \$ZHOME:

- The \$ZHOME process is configured with \$YMIOP.#CLCI as its HOMETERM, INFILE, and OUTFILE.
- Because \$ZHOME acts as a reliable home terminal designed to interact with the system console, \$YMIOP.#CLCI, HP recommends that you do not change its configuration. Most important:
	- Do not specify \$ZHOME for the INFILE, OUTFILE, or HOMETERM for the \$ZHOME process.
	- Never specify \$ZHOME for the INFILE for a process. The \$ZHOME process returns the FEINVALOP error (file-system error 2) in response to any read operation.
- Generic processes started by the \$ZPM persistence manager inherit \$YMIOP.#CLCI as the HOMETERM, INFILE, and OUTFILE unless these attributes are changed in the configuration record for the generic process. HP recommends that you configure most NonStop Kernel and system-level generic processes to use \$ZHOME for the HOMETERM and OUTFILE.

<span id="page-201-1"></span>\$ZHOME is configured with its INFILE, OUTFILE, and HOMETERM set to \$YMIOP.#CLCI. Messages written to \$ZHOME will appear on the \$YMIOP.#CLCI window if the Startup TACL window "Opening Startup Event Stream and Startup TACL [Windows"](#page-195-1) (page 196)is open and paused. When the \$YMIOP.#CLCI window is closed, connectivity is lost and \$ZHOME will then write the message to \$0. Specifically, the \$ZHOME process writes the messages to its configured OUTFILE, which by default is \$YMIOP.#CLCI. If it gets an error writing to the OUTFILE, it switches to the collector \$0, which is hard-coded.

## \$ZHOME Alternative

Instead of \$ZHOME, you might want to use the optional NonStop Virtual Hometerm Subsystem (VHS) product if both of the following conditions are true:

- <span id="page-201-2"></span>• The processes you are configuring cannot handle error responses returned if \$YMIOP.#CNSL or \$YMIOP.#CLCI is not available.
- The process must perform read operations to the device.

## Example Command Files

This section describes and shows examples of command files that can be used to start up and shut down the system:

• Examples and sample programs are for illustration only and might not be suited for your particular purpose.

HP does not warrant, guarantee, or make any representations regarding the use or the results of the use of any examples or sample programs in any documentation. You must verify the applicability of any example or sample program before placing the software into production use.

These examples are for a system whose configuration has been changed from the factory-installed configuration. Your system's initial configuration will differ from these examples. The startup files in this section assume that the objects they start have already been added to the system configuration database.

- The IP addresses used in this section are examples only. If you use the example files described in this section on your system, you must change the IP addresses in these examples to IP addresses that are appropriate for your LAN environment.
- The configuration track-ID for the SWAN concentrator used in the example files, X001XX, is also an example.

If you use the example files described in this section on your system, you must change the configuration track-ID used in these examples to the actual configuration track-ID assigned to your SWAN concentrator.

## <span id="page-202-0"></span>CIIN File

The CIIN file is a TACL command (OBEY) file that contains a limited set of commands that usually:

Start a TACL process pair on the system console for the system console TACL window (\$YMIOP.#CLCI).

When the startup TACL executes the commands in the CIIN file and terminates, the \$YMIOP.#CLCI process pair lets you log on to the system and complete the system startup.

NOTE: Before these TACL processes start, open the appropriate terminal emulator windows with the OSM Low-Level Link. You must open these windows before performing a system load.

OSM software lets you define primary and backup IP addresses for TACL windows. For more information about configuring OSM software, see the OSM Low-Level Link online help.

• Load all processors that are not currently running.

Alternatively, the CIIN file can reload a minimal set of processors, such as processor 1, to bring up a minimal system. You can then test for successful startup of a minimal system environment before you bring up the remainder of the system.

Normally, the initial TACL process invokes the CIIN file automatically after the first processor is loaded if all these conditions are true:

- The CONFTEXT configuration file located in the \$SYSTEM.SYS*nn* subvolume has an INITIAL\_COMMAND\_FILE entry for the CIIN file.
- The CIIN file is available in the specified location.
- <span id="page-202-1"></span>The CIIN option is not disabled in the System Load dialog box.

NOTE: By default, the CIIN file contains commands needed to start the (permanent) TACL process pair and to reload all the processors in the system. Do not place commands to prime the processors in the CIIN file.

## Establishing a CIIN File

The CIIN file is configured at the factory as \$DSMSCM.SYS.CIIN. You do not need to establish this file. DSM/SCM automatically copies the CIIN file from the initial location into each SYS*nn* you create.

NOTE: The CIIN file must be owned by a member of the super-group (255,*n*). HP recommends that you specify "N" for the read access portion of the file security attribute (RWEP) to allow the file to be read by any user on the network. For example, you might secure this file "NCCC."

The name of the CIIN file is specified in the INITIAL\_COMMAND\_FILE entry of the CONFTEXT configuration file.

A system generation program (run from the DSM/SCM application) copies the file specified in the CONFTEXT file onto the SYS*nn* subvolume on the disk and renames the file CIIN. If no file is specified in CONFTEXT, the operating system does not look for the startup file SYS*nn*.CIIN at

<span id="page-203-0"></span>system startup, even if you enable that file. You cannot simply copy a startup file to the SYS*nn* subvolume and name it CIIN.

### Modifying a CIIN File

<span id="page-203-1"></span>After the CIIN file is established on \$SYSTEM.SYS*nn* (as part of running DSM/SCM), you can modify the contents of SYS*nn*.CIIN with a text editor such as TEDIT. You need not run DSM/SCM again to make these changes effective.

## If a CIIN File Is Not Specified or Enabled in OSM

The results of the startup TACL process varies depending on whether a CIIN file is specified in the CONFTEXT file and whether the CIIN option is enabled.

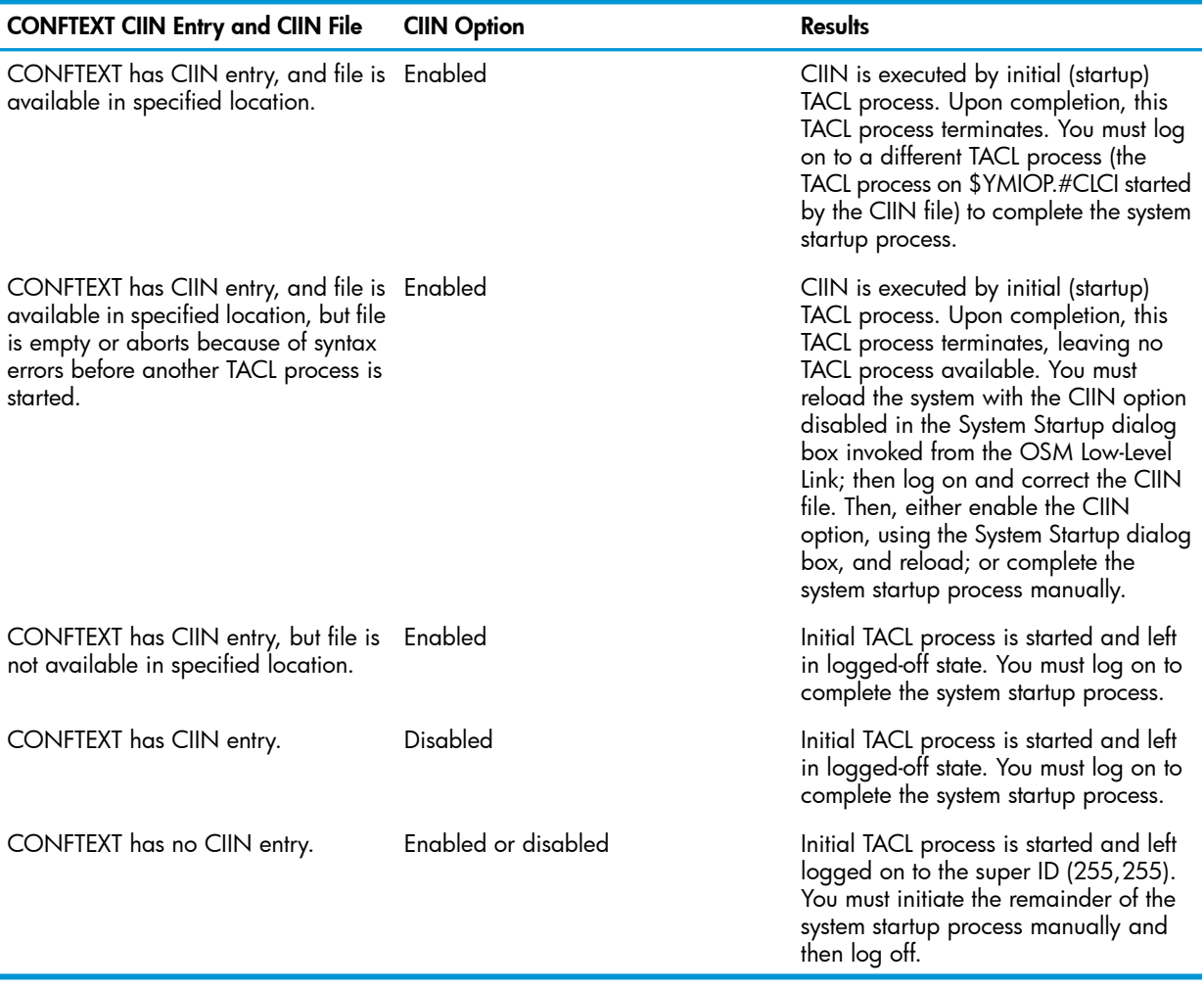

<span id="page-203-2"></span>NOTE: Situation 5 presents a security issue: the initial TACL process is left logged on to the super ID (255,255). You must either immediately continue with the system startup process (as described in the Results column), log on to another user ID, or log off.

## Example CIIN Files

This example CIIN file does not include a persistent CLCI TACL process.

```
Comment -- This is the initial command input (CIIN) file for the system.
Comment -- If CIIN is enabled in OSM and configured in your CONFTEXT
Comment -- file, the initial TACL process will read this file and
Comment -- then terminate.
```
Comment -- This file is used to reload the remaining processors and Comment -- start a TACL process pair for the system console. Comment -- Reload the remaining processors. RELOAD /TERM \$ZHOME, OUT \$ZHOME/ \* Comment -- Start a TACL process pair for the system console TACL window. Comment -- Use the OSM Low-Level Link to start a TTE session Comment -- for the startup TACL before issuing this command (see the Comment -- Start Terminal Emulator command under the File menu). Comment -- These should be the last commands in this file, because Comment -- the TACL process displays a prompt and attempts to read Comment -- from \$YMIOP.#CLCI, blocking other processes from writing to Comment -- this device. TACL/TERM \$YMIOP.#CLCI, IN \$YMIOP.#CLCI, OUT \$YMIOP.#CLCI, NAME \$SC0, & PRI 199, CPU 0/1 TACL/TERM \$YMIOP.#CLCI, IN \$YMIOP.#CLCI, OUT \$YMIOP.#CLCI, NAME \$SC0, & PRI 199, CPU 1/0 Comment -- Upon completion of this file, the initial TACL process Comment -- terminates. You need to log on to a new TACL session Comment -- to complete the remainder of the system startup process.

This example CIIN file shows what you would use if you had created a persistent CLCI TACL process by configuring it as a generic process.

NOTE: If you use the following example as is, you must first create the \$ZZKRN.#CLCI-TACL process. If you do not create the \$ZZKRN.#CLCI-TACL process first, you might have no access to the system after it loads. To recover, load the system again from another SYS*nn* or with CIIN disabled.

```
Comment -- This is the initial command input (CIIN) file for the system.
Comment -- If CIIN is enabled in OSM and configured in your CONFTEXT
Comment -- file, the initial TACL process will read this file and
Comment -- then terminate.
Comment -- This file is used to reload the remaining processors and
Comment -- start a TACL process pair for the system console.
Comment -- Reload the remaining processors.
RELOAD /TERM $ZHOME, OUT $ZHOME/ *
Comment -- Use SCF to start a persistent TACL process pair for the
Comment -- system console TACL window. 
Comment -- Use the OSM Low-Level Link to start a TTE session 
Comment -- for the startup TACL before issuing this command (see the
Comment -- Start Terminal Emulator command under the File menu). This SCF
Comment -- command must be the last command in this file, because the TACL
Comment -- process creates displays a prompt and attempts to read from 
Comment -- $YMIOP.#CLCI, blocking other processes from writing to this 
Comment -- device.
```
SCF /NOWAIT, OUT/ START PROCESS \$ZZKRN.#CLCI-TACL

## Writing Efficient Startup and Shutdown Command Files

<span id="page-205-0"></span>TACL and by many subsystems support command files. Command files for startup or shutdown contain a series of commands that automatically execute when the file is executed. To automate and reduce the time required to start and stop your applications, devices, and processes:

- Include commands in one or more command files that you invoke from either a TACL prompt or another file.
- Write efficient startup and shutdown command files.
	- Use command file syntax that executes quickly.
	- Avoid manual intervention to ensure that command files execute quickly
	- Use parallel processing to distribute startup and shutdown processes across multiple processors.
	- Investigate and use product-specific techniques for fast startup and shutdown.

### <span id="page-205-1"></span>Command File Syntax

The syntax in command files affects the time it takes for them to execute. To ensure that your command files execute quickly:

• Avoid using wild-card characters in command files

A wild card is a character—typically an asterisk (\*) or a question mark (?)—used to match any character or series of characters. When you use wild-card characters in your command files, execution time is increased because the system must look up names in a table. By using explicit names instead of wild-card characters, you shorten execution time and allow for commands to execute in parallel.

This PATHCOM START command uses a wild-card character to start all of the TERM objects defined in the PATHMON configuration file:

 $=$  START TERM  $*$ 

This PATHCOM START command uses explicit names to start all of the TERM objects defined in the PATHMON configuration file:

= START TERM (TERM1, TERM2, TERM3, TERM4, TERM5, TERM6)

NOTE: When using explicit names, you must revise your command files whenever a configuration change occurs. Therefore, you should balance the time it takes to update configuration files against the savings in startup or shutdown time.

<span id="page-205-2"></span>• Use single-line commands instead of multiple-line commands. Multiple-line commands in a command file increase execution time.

#### Avoid Manual Intervention

<span id="page-205-3"></span>Write startup and shutdown files so that they execute correctly without requiring manual intervention. Any time an operator must intervene, startup and shutdown time increase and the possibility of human error increases.

#### Use Parallel Processing

Parallel processing decreases the time required to start up or shut down your system or application because startup and shutdown processes are distributed throughout the processors in your system. For example, this SCF command file uses parallel processing in four processors to start several

communications lines. The files START0, START1, START2, and START3 contain the actual commands that start the communications lines.

This command file uses a special technique intended to ensure that each process gets started even if a given processor is out of service. The technique is to start each process in two processors. If the first processor is down, the command file continues to the next processor. If the first processor is up, and the process is started, the command file still continues to the next processor but fails because the process name (\$S*n*) is in use by the process that was successfully started. As a result, a specified process is started in whichever processor is running. Of course, if neither processor is up, the attempt to start the process fails.

SCF /IN START0, NOWAIT, CPU 0, NAME \$S0/ SCF /IN START0, NOWAIT, CPU 2, NAME \$S0/ SCF /IN START1, NOWAIT, CPU 1, NAME \$S1/ SCF /IN START1, NOWAIT, CPU 3, NAME \$S1/ SCF /IN START2, NOWAIT, CPU 2, NAME \$S2/ SCF /IN START2, NOWAIT, CPU 0, NAME \$S2/ SCF /IN START3, NOWAIT, CPU 3, NAME \$S3/ SCF /IN START3, NOWAIT, CPU 1, NAME \$S3/

<span id="page-206-0"></span>When using the technique shown in this command file, make sure to spread the process workload across all available processors. If there are too many processes to start in processors 0 and 1, queuing and memory-contention problems can result.

### Investigate Product-Specific Techniques

Some products provide commands that reduce the time required to start up or shut down their services. Familiarize yourself with the products and applications that run on your system to identify time-saving techniques for speeding startup and shutdown operations. Refer to the relevant documentation for each product.

<span id="page-206-1"></span>For example, the HP NonStop TS/MP product provides the COOL START option and the SHUTDOWN2 command to shorten startup and shutdown times, respectively. Using the COOL START option, rather than COLD START, to restart an existing transaction-processing system is much faster. The SHUTDOWN2 command is faster and more reliable than the SHUTDOWN command. Both of these techniques are described in the *TS/MP System Management Manual*.

## How Process Persistence Affects Configuration and Startup

When the system is started, all processes that are configured to be persistent are started automatically by the persistence manager (\$ZPM) or by the subsystem manager, which is started by \$ZPM.

For example, when the system is started, the WAN subsystem manager automatically starts all WAN I/O processes (IOPs) that were started before the system was shut down. However, communications lines and paths must be started manually by the operator.

<span id="page-206-2"></span>To make important system processes start automatically at system load and be persistent (that is, restart automatically if stopped abnormally), you should create them as generic processes in the system configuration database. See the Planning Guide for your NonStop system.

For more information about persistence and the \$ZPM persistence manager, see the *SCF Reference Manual for the Kernel Subsystem*.

## Tips for Startup Files

HP recommends that you specify "N" for the read access portion of the file security attribute (RWEP) for your startup files to allow the files to be read by any user on the network. For example, you might secure these files "NCCC."

The sequence in which you invoke startup files can be important. Some processes require other processes to be running before they can be started. Be sure to indicate the order in which your startup files are to be run.

<span id="page-207-0"></span>Because the TCP/IP configurations are not stored in the configuration database, they are not preserved after system loads. Therefore, TCP/IP stacks must be configured as well as started each time the system is started. This is only true for conventional TCP/IP.

## Startup File Examples

You can implement the system startup sequence with a collection of startup files, each with a specific purpose. HP recommends that you invoke the startup files in this order:

- 1. Startup file for the system, to be invoked after the CIIN file is invoked
- 2. Startup files for the system software
- 3. Startup files for the subsystems
- 4. Startup files for the communications lines
- 5. Startup files for the applications

See [Chapter](#page-174-0) 17 (page 175). For information about automating disk processes upon startup, see the Planning Guide for your NonStop system.

<span id="page-207-1"></span>NOTE: Examples and sample programs are for illustration only and might not be suited for your particular purpose. HP does not warrant, guarantee, or make any representations regarding the use or the results of the use of any examples or sample programs in any documentation. You must verify the applicability of any example or sample program before placing the software into production use. For more information, see "Example [Command](#page-201-2) Files" (page 202).

### System Startup File

The following example shows a partial command file that starts up the system software and invokes other startup files.

After the commands in the CIIN file have been executed and the initial system startup sequence is complete, the local operator invokes this file by entering the following TACL command:

```
> OBEY $SYSTEM.STARTUP.STRTSYS
Comment -- This is $SYSTEM.STARTUP.STRTSYS
comment -- Start the server for labeled tape processing.
ZSERVER / NAME $ZSVR, NOWAIT, PRI 145, CPU 0 / 1
ZSERVER / NAME $ZSVR, NOWAIT, PRI 145, CPU 1 / 0
MEDIACOM ALTER TAPEDRIVE *, NLCHECK OFF
Comment -- If you have used SCF to start a persistent Subsystem 
Comment -- Control Process (SCP) process pair, you do not need an 
Comment -- explicit SCP command to start $ZNET, unless you load the 
Comment -- system from a different CONFIG file. 
Comment -- All SCF commands are routed through the SCP process. $ZNET 
Comment -- routes each request to the appropriate communication
Comment -- management process (such as Expand or SNAX).
Comment -- If you have not configured SCP as a persistent generic 
Comment -- process, remove the commenting from the following SCP 
Comment -- command and start SCP as a nonpersistent process pair. 
Comment -- SCP / NAME $ZNET, NOWAIT, PRI 199, TERM $ZHOME, OUT $ZHOME, & 
Comment -- CPU 0/1; AUTOSTOP -1
Comment -- If you have used SCF to start a persistent $ZEXP Expand
```
Comment -- manager process pair, you do not need an explicit SCP

Comment -- command to start \$ZEXP, unless you load the system from a Comment -- different CONFIG file. Comment -- If you have not configured \$ZEXP as a persistent generic Comment -- process,remove the commenting from the following SCP Comment -- command and start \$ZEXP as a nonpersistent process pair. Comment -- OZEXP / NAME \$ZEXP, NOWAIT, PRI 180, OUT \$ZHOME, CPU 0/1 comment -- Warm start the spooler subsystem using the SPOOLCOM command comment -- file SPLWARM OBEY \$SYSTEM.STARTUP.SPLWARM comment -- Start the Transaction Management Facility (TMF) subsystem comment -- using the TMFCOM command file TMFSTART TMFCOM / IN \$SYSTEM.STARTUP.TMFSTART, OUT \$ZHOME / comment -- Configure and start the TCP/IP stacks on the LAN adapter ports comment -- used by the SWAN OBEY \$SYSTEM.STARTUP.IPSTK\* comment -- Start the CP6100 lines on the SWAN SCF / IN \$SYSTEM.STARTUP.STRTCP6, OUT \$ZHOME / comment -- Start the ATP6100 lines on the SWAN SCF / IN \$SYSTEM.STARTUP.STRTATP, OUT \$ZHOME / comment -- Start the X.25 lines on the SWAN SCF / IN \$SYSTEM.STARTUP.STRTX25, OUT \$ZHOME / comment -- Start the printers on the SWAN SCF / IN \$SYSTEM.STARTUP.STRTLP, OUT \$ZHOME / comment -- Start the Expand-over-IP line to \Case2 SCF / IN \$SYSTEM.STARTUP.IP2CASE2, OUT \$ZHOME / comment -- Start the direct-connect line SCF / IN \$SYSTEM.STARTUP.STRTLH, OUT \$ZHOME / Spooler Warm-Start File

<span id="page-208-0"></span>This example command file warm starts the spooler.

After the spooler has been brought up, the printer devices should be in the WAITING state. This file can be invoked automatically from the STRTSYS file, or you can invoke it by using the following TACL command:

> OBEY \$SYSTEM.STARTUP.SPLWARM comment -- This is \$SYSTEM.STARTUP.SPLWARM comment -- This file warm starts the spooler, leaving all jobs intact. SPOOL / IN \$SYSTEM.SPL.SPL, OUT \$ZHOME, NAME \$SPLS, NOWAIT, PRI 149, & CPU 1/0 SPOOLCOM; SPOOLER, START

comment -- check to see that the spooler started successfully

<span id="page-209-0"></span>SPOOLCOM; SPOOLER, STATUS

### TMF Warm-Start File

This example command file warm starts the TMF subsystem.

This file can be invoked automatically from the STRTSYS file, or you can invoke it by using the following TACL command:

> TMFCOM / IN \$SYSTEM.STARTUP.TMFSTART, OUT \$ZHOME / -- This is \$SYSTEM.STARTUP.TMFSTART -- This file warm starts the Transaction Management Facility (TMF) subsystem -- and checks to see if TMF started successfully. START TMF; ENABLE DATAVOLS \*; STATUS TMF; EXIT

### <span id="page-209-1"></span>TCP/IP Stack Configuration and Startup File

Configuration data for NonStop TCP/IP (conventional TCP/IP) processes is not added to the configuration database. Therefore, TCP/IP stacks must be both configured and started for each LAN port that connects to a SWAN concentrator each time you start the system, unless you are using NonStop TCP/IPv6 over SWAN. (If so, see the manuals that support those TCP/IP subsystems.)

You can create TACL command files to configure TCP/IP stacks on the other ports by assigning the appropriate values the following variables in this example file:

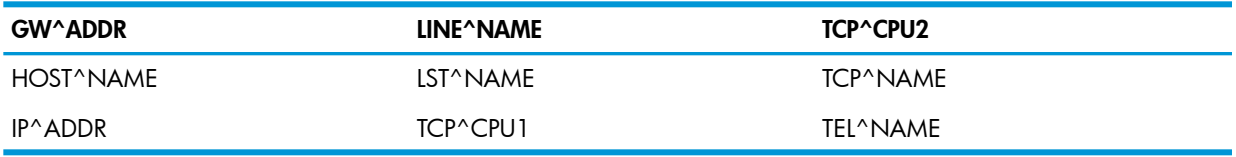

The NonStop TCP/IPv6 subsystems participate in the system configuration database (however, not with the initial configuration database that is shipped with a new system).

- *TCP/IP Configuration and Management Manual*
- *TCP/IPv6 Configuration and Management Manual*

This example shows a TACL command file that configures the TCP/IP stack on \$ZZLAN.L018.

?TACL MACRO

```
== This file is $SYSTEM.STARTUP.IPSTK1
== Adds TCPIP and related processes to $ZZLAN.L018
#FRAME
#PUSH CON^NAME, LINE^NAME, TCP^NAME, LST^NAME, TEL^NAME
#PUSH HOST^NAME, IP^ADDR, GW^ADDR, TCP^CPU1, TCP^CPU2
#SET IP^ADDR 192.231.36.099
#SET GW^ADDR 192.231.36.17
#SET CON^NAME $ZHOME
#SET LINE^NAME L018
#SET TCP^NAME $ZB018
#SET LST^NAME $ZP018
#SET TEL^NAME $ZN018
#SET HOST^NAME "Case1_L018.DevInc.com"
#SET TCP^CPU1 0
```

```
#SET TCP^CPU2 1
[#IF NOT [#PROCESSEXISTS $ZNET]
   |THEN|
     #OUTPUT
     #OUTPUT Starting SCP...
     SCP /NAME $ZNET, NOWAIT, CPU 0, PRI 165, TERM [CON^NAME]/ 
1; AUTOSTOP -1
]
[#IF [#PROCESSEXISTS [LST^NAME]]
   |THEN|
     STOP [LST^NAME]
]
#OUTPUT
#OUTPUT Stopping existing TCP/IP processes...
[#IF [#PROCESSEXISTS [TEL^NAME]]
   |THEN|
     STOP [TEL^NAME]
]
[#IF [#PROCESSEXISTS [LST^NAME]]
   |THEN|
     STOP [LST^NAME]
]
[#IF [#PROCESSEXISTS [TCP^NAME]]
   |THEN|
     #PUSH #INLINEPREFIX
     SET VARIABLE #INLINEPREFIX +
     SCF /INLINE, OUT [#MYTERM], NAME/
     + ALLOW ALL ERRORS
     + ABORT PROCESS [TCP^NAME]
     + EXIT
     #POP #INLINEPREFIX
]
#OUTPUT
#OUTPUT Starting TCP/IP: [TCP^NAME]
TCPIP /NAME [TCP^NAME], TERM [CON^NAME], NOWAIT, CPU [TCP^CPU1] / 
[TCP^CPU2]
DELETE DEFINE =TCPIP^PROCESS^NAME
ADD DEFINE =TCPIP<sup>^</sup>PROCESS<sup>^</sup>NAME, FILE [TCP<sup>^</sup>NAME]
PARAM TCPIP<sup>^</sup>PROCESS<sup>^</sup>NAME [TCP<sup>^</sup>NAME]
PARAM ZTNT^TRANSPORT^PROCESS^NAME [TCP^NAME]
#OUTPUT
#OUTPUT Configuring TCP/IP...
PUSH #INLINEPREFIX
SET VARIABLE #INLINEPREFIX +
SCF /INLINE, OUT [#MYTERM], NAME/
+ ALLOW ALL ERRORS
+ ASSUME PROCESS [TCP^NAME]
+ ALTER , HOSTNAME [HOST^NAME]
+ ADD SUBNET #SN1, TYPE ETHERNET, IPADDRESS [IP^ADDR], DEVICENAME 
[LINE<sup>^</sup>NAME]
```
+ ALTER SUBNET #SN1, SUBNETMASK %%hFFFFFF00 + ALTER SUBNET #LOOP0, IPADDRESS 127.1 + START SUBNET \* + ADD ROUTE #GW, DESTINATION 0, GATEWAY [GW^ADDR], DESTTYPE BROADCAST + START ROUTE \* + EXIT POP #INLINEPREFIX #OUTPUT #OUTPUT Starting Listner: [LST^NAME] LISTNER /NAME [LST^NAME], CPU [TCP^CPU1], PRI 160, NOWAIT, TERM [CON^NAME], HIGHPIN OFF/ \$SYSTEM.ZTCPIP.PORTCONF #OUTPUT #OUTPUT Starting Telserv: [TEL^NAME] TELSERV /NAME [TEL^NAME], CPU [TCP^CPU1], PRI 170, NOWAIT, TERM [CON^NAME]/ -backupcpu [TCP^CPU2] #OUTPUT #OUTPUT Starting Telserv: [TEL^NAME] TELSERV /NAME [TEL^NAME], CPU [TCP^CPU1], PRI 170, NOWAIT, TERM [CON^NAME]/ -backupcpu [TCP^CPU2] DELETE DEFINE =TCPIP^PROCESS^NAME CLEAR PARAM TCPIP^PROCESS^NAME CLEAR PARAM ZTNT^TRANSPORT^PROCESS^NAME #UNFRAME

#### <span id="page-211-0"></span>CP6100 Lines Startup File

This example shows an SCF command file that starts the CP6100 lines associated with the SWAN concentrator \$ZZWAN.#S01 (configuration track-ID X001XX).

This file can be invoked automatically from the STRTSYS file, or you can invoke it by using the following TACL command:

> SCF / IN \$SYSTEM.STARTUP.STRTCP6, OUT \$ZHOME /

== This is \$SYSTEM.STARTUP.STRTCP6

```
== Starts CP6100 lines associated with the SWAN concentrator
== $ZZWAN.#S01
```
ALLOW 20 ERRORS

START LINE \$CP6\*

ATP6100 Lines Startup File

This example shows an SCF command file that starts the ATP6100 lines associated with the SWAN concentrator \$ZZWAN.#S01 (configuration track-ID X001XX).

This file can be invoked automatically from the STRTSYS file, or you can invoke it by using the following TACL command:

> SCF / IN \$SYSTEM.STARTUP.STRTATP, OUT \$ZHOME / == This is \$SYSTEM.STARTUP.STRTATP == Starts ATP6100 lines associated with the SWAN concentrator == \$ZZWAN.#S01 ALLOW 20 ERRORS

<span id="page-212-0"></span>START LINE \$ATP\*

#### X.25 Lines Startup File

This example shows an SCF command file that starts the X.25 lines associated with the SWAN concentrator \$ZZWAN.#S01 (configuration track-ID X001XX).

This file can be invoked automatically from the STRTSYS file, or you can invoke it by using the following TACL command:

> SCF / IN \$SYSTEM.STARTUP.STRTX25, OUT \$ZHOME / == This is \$SYSTEM.STARTUP.STRTX25 == Starts the X.25 lines associated with the SWAN concentrator == \$ZZWAN.#S01

ALLOW 20 ERRORS

START LINE \$X25\*

Printer Line Startup File

This example shows an SCF command file that starts a printer line associated with the SWAN concentrator \$ZZWAN.#S01 (configuration track-ID X001XX).

This file can be invoked automatically from the STRTSYS file, or you can invoke it by using the following TACL command:

> SCF / IN \$SYSTEM.STARTUP.STRTLP, OUT \$ZHOME / == This is \$SYSTEM.STARTUP.STRTLP == Starts the printer associated with the SWAN concentrator == \$ZZWAN.#S01 ALLOW 20 ERRORS START LINE \$LP5516

#### <span id="page-212-1"></span>Expand-Over-IP Line Startup File

This example shows an SCF command file that starts an Expand-over-IP communications line from \$ZZLAN.LAN08, at IP address 192.231.36.094, to \Case2, a NonStop K-series server at IP address 192.231.36.089.

This file can be invoked automatically from the STRTSYS file, or you can invoke it by using the following TACL command:

> SCF / IN \$SYSTEM.STARTUP.IP2CASE2, OUT \$ZHOME /

Note that the IP addresses used in this file are examples only. If you use this example file on your system, you must change these IP addresses to IP addresses that are appropriate for your LAN environment.

== This is \$SYSTEM.STARTUP.IP2CASE2

ALLOW 100 ERRORS

START LINE \$Case2IP

## Expand Direct-Connect Line Startup File

<span id="page-213-0"></span>This example shows an SCF command file that starts an Expand direct-connect line on a SWAN concentrator.

This file can be invoked automatically from the STRTSYS file, or you can invoke it by using the following TACL command:

```
> SCF / IN $SYSTEM.STARTUP.STRTLH, OUT $ZHOME /
  This is $SYSTEM.STARTUP.STRTLH
START LINE $Case2elh
```
## Tips for Shutdown Files

HP recommends that you specify "N" for the read access portion of the file security attribute (RWEP) for your shutdown files to allow the files to be read by any user on the network. For example, you might secure these files "NCCC."

<span id="page-213-2"></span>The sequence in which you invoke shutdown files can be important. Some processes require other processes to be stopped before they can be stopped. Be sure to indicate the order in which shutdown files are to be run.

## Shutdown File Examples

You can implement the system shutdown sequence with a collection of shutdown files, each with a specific purpose. HP recommends that you invoke the shutdown files in this order:

- 1. Shutdown files for the applications
- 2. Shutdown files for the communications lines
- 3. Shutdown files for the subsystems
- 4. Shutdown files for the system software
- 5. Shutdown file for the system

<span id="page-213-3"></span>NOTE: Examples and sample programs are for illustration only and might not be suited for your particular purpose. HP does not warrant, guarantee, or make any representations regarding the use or the results of the use of any examples or sample programs in any documentation. You must verify the applicability of any example or sample program before placing the software into production use. For other information about these examples, see "Example [Command](#page-201-2) Files" (page 202).

### System Shutdown File

This example shows a TACL command file that shuts down the system software and invokes other shutdown files.

The local operator invokes this file by entering the following TACL command:

> OBEY \$SYSTEM.SHUTDOWN.STOPSYS

NOTE: Shutting down the system in an orderly fashion does not require that you shut down every process. Some processes that have startup files might not need shutdown files.

comment -- This is \$SYSTEM.SHUTDOWN.STOPSYS comment -- Use this file to shut the system down in an orderly fashion. comment -- Shut down the CP6100 lines associated with the SWAN concentrator SCF/ IN \$SYSTEM.SHUTDOWN.SDNCP6, OUT \$ZHOME /

comment -- Shut down the ATP6100 lines associated with the SWAN concentrator SCF/ IN \$SYSTEM.SHUTDOWN.SDNATP, OUT \$ZHOME / comment -- Shut down the X.25 lines associated with the SWAN concentrator SCF/ IN \$SYSTEM.SHUTDOWN.SDNX25, OUT \$ZHOME / comment -- Shut down the printer lines associated with the SWAN concentrator SCF/ IN \$SYSTEM.SHUTDOWN.SDNLP, OUT \$ZHOME / comment -- Shut down the Expand-over-IP line to \Case2 SCF/ IN \$SYSTEM.SHUTDOWN.IP2CASE2, OUT \$ZHOME / comment -- Shut down the Expand manager process, \$ZEXP SCF/ IN \$SYSTEM.SHUTDOWN.SDNEXP, OUT \$ZHOME / comment -- Shut down the direct-connect line SCF/ IN \$SYSTEM.SHUTDOWN.STRTLH, OUT \$ZHOME / comment -- Drain the spooler subsystem using the SPOOLCOM command file comment -- SPLDRAIN. OBEY \$SYSTEM.SHUTDOWN.SPLDRAIN comment -- Stop the Transaction Management Facility (TMF) subsystem using the comment -- TMFCOM command file TMFSTOP. TMFCOM / IN \$SYSTEM.SHUTDOWN.TMFSTOP, OUT \$ZHOME /

### <span id="page-214-0"></span>CP6100 Lines Shutdown File

This example shows an SCF command file that stops the ATP6100 lines associated with the SWAN concentrator \$ZZWAN.#S01 (configuration track-ID X001XX).

This file can be invoked automatically from the STOPSYS file, or you can invoke it by using the following TACL command:

```
> SCF/ IN $SYSTEM.SHUTDOWN.SDNCP6, OUT $ZHOME /
   This is $SYSTEM.SHUTDOWN.SDNCP6
== This shuts down the CP6100 lines associated with the SWAN concentrator
== $ZZWAN.#S01
ALLOW 20 ERRORS
ABORT LINE $cp6*
```
### ATP6100 Lines Shutdown File

This example shows an SCF command file that stops the ATP6100 lines associated with the SWAN concentrator \$ZZWAN.#S01 (configuration track-ID X001XX).

This file can be invoked automatically from the STOPSYS file, or you can invoke it by using the following TACL command:

> SCF/ IN \$SYSTEM.SHUTDOWN.SDNATP, OUT \$ZHOME /

This is \$SYSTEM.SHUTDOWN.SDNATP

```
This shuts down the ATP6100 lines associated with the SWAN concentrator
== $ZZWAN.#S01
```
ALLOW 20 ERRORS

<span id="page-215-0"></span>ABORT LINE \$ATP\*

#### X.25 Lines Shutdown File

This example shows an SCF command file that stops the X.25 lines associated with the SWAN concentrator \$ZZWAN.#S01 (configuration track-ID X001XX).

This file can be invoked automatically from the STOPSYS file, or you can invoke it by using the following TACL command:

> SCF/ IN \$SYSTEM.SHUTDOWN.SDNX25, OUT \$ZHOME /

== This is \$SYSTEM.SHUTDOWN.SDNX25

This shuts down the X.25 lines associated with the SWAN concentrator == \$ZZWAN.#S01

<span id="page-215-1"></span>ALLOW 20 ERRORS

ABORT LINE \$X25\*

### Printer Line Shutdown File

This example shows an SCF command file that stops the printer line associated with the SWAN concentrator \$ZZWAN.#S01 (configuration track-ID X001XX).

This file can be invoked automatically from the STOPSYS file, or you can invoke it by using the following TACL command:

```
> SCF/ IN $SYSTEM.SHUTDOWN.SDNLP, OUT $ZHOME /
== This is $SYSTEM.SHUTDOWN.SDNLP
  Shuts down the printer associated with the SWAN concentrator
== $ZZWAN.#S01
ALLOW 20 ERRORS
ABORT LINE $LP5516
```
### Expand-Over-IP Line Shutdown File

This example shows an SCF command file that stops the Expand-over-IP communications line from \Case1, a NonStop S7000 server, to \Case2, a NonStop K-series server.

This file can be invoked automatically from the STOPSYS file, or you can invoke it by using the following TACL command:

<span id="page-215-3"></span>> SCF/ IN \$SYSTEM.SHUTDOWN.IP2CASE2, OUT \$ZHOME /

This is \$SYSTEM.SHUTDOWN.IP2CASE2

ABORT LINE \$Case2IP

### Direct-Connect Line Shutdown File

This example shows an SCF command file that stops the direct-connect line on a SWAN concentrator.
This file can be invoked automatically from the STOPSYS file, or you can invoke it by using the following TACL command:

> SCF/ IN \$SYSTEM.SHUTDOWN.STOPLH, OUT \$ZHOME / == This is \$SYSTEM.SHUTDOWN.STOPLH == This shuts down the direct-connect line ALLOW 20 ERRORS ABORT LINE \$Case2elh

#### Spooler Shutdown File

<span id="page-216-0"></span>This example shows a TACL command file that drains the spooler.

This file can be invoked automatically from the STOPSYS file, or you can invoke it by using the following TACL command:

> OBEY \$SYSTEM.SHUTDOWN.SPLDRAIN

To maintain the integrity of the spooler environment, HP recommends that you wait until the spooler has finished draining rather than stop any spooler processes by using the TACL STOP command.

```
comment -- This is $SYSTEM.SHUTDOWN.SPLDRAIN
comment -- This file drains the spooler subsystem leaving all jobs intact.
SPOOLCOM $SPLS; SPOOLER, DRAIN
```
#### <span id="page-216-1"></span>TMF Shutdown File

This example shows a TMFCOM command file that stops the Transaction Management Facility (TMF) subsystem.

This file can be invoked automatically from the STOPSYS file, or you can invoke it by using the following TACL command:

> TMFCOM / IN \$SYSTEM.SHUTDOWN.TMFSTOP, OUT \$ZHOME /

To maintain the integrity of the TMF environment, HP recommends that you wait until all transactions have finished rather than stop any TMF processes by using the TACL STOP command.

```
! comment -- This is $SYSTEM.SHUTDOWN.TMFSTOP
! comment -- This file stops any new transactions from being started, 
! comment -- allows any transactions in process to finish, and then 
! comment -- stops the TMF subsystem.
```
DISABLE BEGINTRANS; STOP TMF, WAIT ON; EXIT

## 19 Preventive Maintenance

- "When to Use This [Chapter"](#page-217-0) (page 218)
- ["Monitoring](#page-217-1) Physical Facilities" (page 218)
	- "Checking Air [Temperature](#page-217-2) and Humidity" (page 218)
	- ["Checking](#page-217-3) Physical Security" (page 218)
	- ["Maintaining](#page-217-4) Order and Cleanliness" (page 218)
	- "Checking [Fire-Protection](#page-218-0) Systems" (page 219)
- "Cleaning System [Components"](#page-218-1) (page 219)
	- "Cleaning an [Enclosure"](#page-218-2) (page 219)
	- "Cleaning and [Maintaining](#page-218-3) Printers" (page 219)
	- ["Cleaning](#page-218-4) Tape Drives" (page 219)
- <span id="page-217-0"></span>• ["Handling](#page-219-0) and Storing Cartridge Tapes" (page 220)

## When to Use This Chapter

<span id="page-217-1"></span>This chapter describes routine maintenance tasks required for NonStop systems.

## Monitoring Physical Facilities

This section explains how to check the physical environment of your computer facility. You might be asked to monitor these aspects of your physical facility:

- Air temperature and humidity
- <span id="page-217-2"></span>• Physical security
- Order and cleanliness
- Fire-protection systems

## Checking Air Temperature and Humidity

<span id="page-217-3"></span>Check that the temperature and humidity are at the correct level established by management personnel. Monitor any sensors that control temperature and humidity. Your computer environment should have information posted that lists the names and telephone numbers of individuals that operators can call when a malfunction occurs with the heating, air conditioning, and humidity systems.

## Checking Physical Security

<span id="page-217-4"></span>Your company's security policy will guide you in the kind of security monitoring you perform. You might be asked to check doors and windows at the beginning and end of your shift and report the presence of unauthorized persons. In some facilities, operations staff might be responsible for monitoring and maintaining electronic security systems.

## Maintaining Order and Cleanliness

Clutter and debris can cause accidents and fires. Dust, smoke, and spilled liquids can damage system hardware components. Depending on your company's policies, you might be asked to keep the computer room clean; inspect air filters; keep printer dust under control through periodic vacuuming; and enforce a ban on smoking, eating, and drinking in the computer room.

## Checking Fire-Protection Systems

<span id="page-218-1"></span><span id="page-218-0"></span>You might also be asked to check the fire alarms and fire extinguisher systems in your facility.

## Cleaning System Components

This section contains basic information about cleaning enclosures, printers, and tape drives. Many companies have service-level agreements with HP that include regular preventive maintenance (PM) of their hardware components. If a Field Service Organization (FSO) representative handles cleaning and other preventive maintenance for your company, you need not be concerned with the cleaning tasks mentioned here.

## <span id="page-218-2"></span>Cleaning an Enclosure

<span id="page-218-5"></span>Cleaning an enclosure is an infrequent task that you perform as required by conditions at your site. Many installations require only occasional dusting. To dust an enclosure, use a lint-free, antistatic dust cloth.

#### NOTE: Do not use solvents or spray products on any part of an enclosure.

<span id="page-218-3"></span>If you need to clean an enclosure, use a cotton cloth and a cleaning product formulated for computer equipment. Or use a damp cotton cloth and a mild, nonabrasive soap.

### Cleaning and Maintaining Printers

<span id="page-218-4"></span>Inspect all printers and replace the ribbons on line printers as needed. Replace the toner cartridges of laser printers that are shared by the user community when print quality lessens. To remove paper dust that can affect printer operation, vacuum printers periodically.

#### Cleaning Tape Drives

Clean tape drive heads and sensors frequently. For detailed information on cleaning tape drives, refer to the documentation shipped with your tape drive. How often you clean a tape drive or the tape path depends on use, operating environment, and tape quality. Cleaning supplies are available from HP. Use these materials:

- Cleaning solvent: HP supports the use of *only* isopropyl alcohol (91 percent or greater) as a tape-path cleaning solvent. Isopropyl alcohol cuts oil and grease, evaporates quickly, leaves no residue, and does not damage the tape path.
- Nonabrasive, lint-free cloths and swabs.
- A cleaning cartridge, which provides a safe, convenient way to clean some types of tape drives.

For ordering information, see the operator's guide shipped with the tape subsystem.

NOTE: These precautions are extremely important to prevent damage:

- Do not use cleaner solutions that contain lubricants. Lubricants deposit a film on the tape head and impair performance.
- *Do not use aerosol cleaners, even if they contain isopropyl alcohol*. The spray is difficult to control and often contains metallic particles that damage the tape head.
- *Do not use soap and water on a tape path*. Soap leaves a thick film, and water can damage electronic parts.
- *Do not use facial tissues*. Facial tissues leave highly abrasive lint on the tape path.
- *Do not dip your cloths and swabs into the solvent can*. These items contaminate the solvent.
- <span id="page-219-0"></span>• *Discard the cloths and swabs after use*. Even if they appear clean, cloths and swabs are contaminated by use. Dispose of these materials in an approved container.

## Handling and Storing Cartridge Tapes

<span id="page-219-1"></span>Cartridge tapes are nested in a cartridge by a spring-loaded mechanism that exposes the tape only when the cartridge tape is loaded into the tape drive. The drive mechanism uses a leader block to wind the tape through the tape path to load data. Exposing the tape or handling the cartridge tapes improperly can result in loss of data.

When handling and storing cartridge tapes:

- Protect cartridge tapes from shock or vibration.
- Do not expose cartridge tapes to high temperatures by leaving them in a car or in direct sunlight.
- Do not store cartridge tapes near magnetic fields such as those generated by power cables or computer monitors.
- Do not remove the leader block, pull out the tape, or press the reel lock. If the leader block is detached from the tape, contact the tape supplier for a leader block repair kit.
- When transporting cartridge tapes, do not stack the cartridges more than six high. Pack them carefully with the reel sides upright. The leader block edges can crack if they engage with each other.
- To store or transport tape cartridges in an ACL cartridge magazine, follow the same guidelines as you would for storing or transporting individual cartridge tapes.

## A Operational Differences Between Systems Running G-Series, H-Series, and J-Series RVUs

Users familiar with systems running G-series RVUs will find several major differences in the operational environment of systems running H-series and J-series RVUs. Although many of the operations to be performed remain the same, the tools you use to execute these operations might differ significantly. For H-series and J-series RVUs, these changes have been made:

- TSM does not support H-series or J-series; you must use OSM as the system management tool for NonStop NS-series systems and NonStop BladeSystems.
- In power failures, there is no memory hold-up for H-series and J-series. Ride-through is available only if the customer has a site uninterruptible power supply (UPS) or an in-cabinet UPS for all the affected cabinets.
- TAPEBOOT is not supported in H-series and J-series.
- In H-series and J-series, native compilers and linkers have new names. Therefore, automated scripts might require changing.
- Subvol for public libraries is SYS*nn* in G-series. In H-series and J-series, it is ZDLL*nnn* and requires changing scripts.
- REPLACEBOOT only applies to TNS and TNS/R. It does not apply to TNS/E.
- On G-series servers, the OSS shell command *ls* displays the contents of directories without visually distinguishing between subdirectories and files. On H-series and J-series systems, *ls* displays the contents of directories with a visual distinction between subdirectories and files -- subdirectory names are suffixed with a slash (/). This difference affects any OSS shell script that relied upon processing the output of the *ls* command.
- For H-series and J-series, DSM/SCM installation default is Manage OSS Files. For G-series, the default is not to manage OSS files.
- In H-series and J-series, KMSF swap files have a larger memory size. It is now four times memory size per processor.
- Changes to automated debugging and dump mechanisms are required in H-series and J-series because of the new debuggers and debugger commands.
- The H-series and J-series OSS environment does not support TNS execution. OSS programs must be migrated to TNS/E native mode to run on an H-series or J-series system.

## B Tools and Utilities for Operations

## When to Use This Appendix

This appendix briefly describes the tools and utilities that might be available on your system to assist you in performing the operations tasks for an NonStop system. The use of some of these tools and utilities is discussed throughout this guide. For a list of other documentation that provides detailed information about these tools and utilities, see ["Related](#page-226-0) Reading for Tools and Utilities" [\(page](#page-226-0) 227).

## **BACKCOPY**

<span id="page-221-0"></span>Use the BACKCOPY utility to create one or two duplicate tapes for archive storage, distribution, or disaster recovery. You can also create one or two labeled (or unlabeled) tape sets from a labeled or unlabeled tape set. The BACKCOPY utility duplicates tapes that are made from a BACKUP utility file-mode operation, but it cannot duplicate tapes that are made from a BACKUP utility volume-mode operation.

## **BACKUP**

<span id="page-221-2"></span><span id="page-221-1"></span>Use the BACKUP utility to copy files from disk to magnetic tape.

## **CLIMCMD**

<span id="page-221-3"></span>The CLIMCMD mechanism executes CLIM commands from the NonStop host system TACL.

## CLIMCONFIG

The climconfig command is used to configure network resources on a CLIM. It works in much the same way that SCF SUBNET configuration works in other NonStop TCP/IP products.

## Disk Compression Program (DCOM)

<span id="page-221-4"></span>The Disk Compression Program (DCOM) moves disk-file extents to yield more usable space on a disk. Use the DCOM utility to analyze the current space allocation on a disk, relocate file extents on a disk, and reduce the number of free-space fragments. You can also combine free space into larger extents so that files can be allocated with larger extents, which decreases the incidence of file-system error 43 (unable to obtain disk space for file extent).

## Disk Space Analysis Program (DSAP)

<span id="page-221-7"></span><span id="page-221-5"></span>The Disk Space Analysis Program (DSAP) analyzes how disk space is used on a specified volume. The DSAP utility copies the disk directory and free-space table to the current work file. By specifying options, you can manipulate this data to produce several different reports about the use of the disk space for that volume. The free-space table is limited only by your primary (main) and secondary (contiguous disk space) memory requirements.

## EMSDIST

<span id="page-221-6"></span>The EMSDIST program is the object program for a printing, forwarding, or consumer distributor, any of which you can start with a TACL RUN command.

## Event Management Service Analyzer (EMSA)

Use the Event Management Service Analyzer (EMSA) to extract specific types of event messages from EMS log files and to create an Enscribe database that you can query to analyze problem trends.

## File Utility Program (FUP)

<span id="page-222-2"></span>The File Utility Program (FUP) is a component of the standard software package for the NonStop Kernel operating system. FUP software is designed to help you manage disk files, nondisk devices (printers, terminals, and tape drives), and processes (running programs) on the NonStop system. You can use FUP to create, display, and duplicate files; load data into files; alter file characteristics; and purge files.

## HP Systems Insight Manager (HP SIM)

<span id="page-222-4"></span>HP Systems Insight Manager (HP SIM) provides a very high-level view of overall system health for multiple NonStop systems and other systems in a single window. To get greater detail about most issues and to service the NonStop system, use OSM.

## Insight Control Power Management

Insight Control Power Management is an HP SIM plug-in application that provides centralized monitoring and control of server power consumption and thermal output, sets Power Regulator policies for groups of servers, and optimizes and controls usage of data center power and cooling facilities.

Use Insight Control Power Management to set the Power Regulator mode in NonStop BladeSystem NB54000c, NB54000c-cg, NB56000c, or NB56000c-cg after Power Regulator is enabled on the System object in the OSM Service Connection.

## Insight Remote Support Advanced

<span id="page-222-5"></span><span id="page-222-3"></span>HP Insight Remote Support Advanced replaces the OSM Notification director in both modem-based and HP Instant Support Enterprise Edition (ISEE) remote support solutions. For more information about Insight Remote Support Advanced, refer to the HP Integrity NonStop Service information collection of NTL.

#### **Measure**

<span id="page-222-1"></span><span id="page-222-0"></span>Use the Measure program to collect and display system performance statistics about processors, processes, communication and network lines, files, disks, and terminals. Operations management personnel often use Measure to help fine-tune and balance a system.

## MEDIACOM

<span id="page-222-6"></span>MEDIACOM is the operator interface to the Distributed Systems Management/Tape Catalog (DSM/TC). It allows you to perform routine tape and tape-drive management operations.

## NonStop Cluster Essentials

<span id="page-222-7"></span>NonStop Cluster Essentials can define a cluster of NonStop (and even Linux) systems so that you can perform actions on multiple systems with a single action. Combine NonStop Cluster Essentials with NonStop I/O Essentials to use a single action to perform actions on CLIMs in different systems.

## NonStop Cluster Performance Essentials

<span id="page-222-8"></span>NonStop Cluster Performance Essentials is a plug-in to NonStop Cluster Essentials that provides integrated performance monitoring of homogeneous clusters of NonStop systems or heterogeneous clusters of NonStop and Linux systems.

## NonStop I/O Essentials

The NonStop I/O Essentials product is an HP SIM plug-in that virtualizes the configuration and control of all CIP (Cluster I/O Protocols) tasks by providing a graphical user interface alternative to the command line interfaces of the CLIMCMD tool and SCF. Combine NonStop I/O Essentials with NonStop Cluster Essentials 2.0 (or later) to use a single action to perform actions on CLIMs in different systems.

## NonStop Maintenance LAN DHCP DNS Configuration Wizard

<span id="page-223-1"></span>The NonStop Maintenance LAN DHCP DNS Configuration Wizard can be used to configure DHCP, DNS, and BOOTP servers. DHCP and DNS servers are required for NonStop systems and the CLIMs connected to these systems. BOOTP servers are only for the J-series NonStop BladeSystems, NonStop NS2400 series, NS2300, NS2200 series, and NS2100 systems and make the Halted State Services (HSS) files available for processors to boot from.

The NonStop Maintenance LAN DHCP DNS Configuration Wizard replaces the CLIM Boot Service Configuration Wizard. It is delivered and installed on the system console as part of the OSM Console Tools product, version T0634 ABB and later. For information on pre-requisites and installing the wizard, see the *NonStop System Console Installer Guide*.

## NonStop NET/MASTER

<span id="page-223-2"></span>NonStop NET/MASTER is used to integrate system and network management services. It serves as an alternative to the ViewPoint console application.

## NonStop Software Essentials

<span id="page-223-3"></span>NonStop Software Essentials is an HP SIM plug-in that provides software installation and management functionality for NonStop systems. NonStop Software Essentials uses DSM/SCM server software and provides a replacement for the DSM/SCM Planner Interface tasks as well as certain Host Maintenance Interface functions that is more secure, is easier to use, and overcomes other shortcomings of DSM/SCM. NonStop Software Essentials coexists with DSM/SCM; you can use either NonStop Software Essentials or DSM/SCM for tasks in which there is overlapping functionality. For more information, see the *NonStop Software Essentials Installation and Quick Start Guide* and the online help for NonStop Software Essentials.

## NSKCOM and the Kernel-Managed Swap Facility (KMSF)

<span id="page-223-5"></span><span id="page-223-4"></span><span id="page-223-0"></span>NSKCOM is the command interface to the Kernel-Managed Swap Facility (KMSF). NSKCOM allows you to configure and manage permanently allocated swap files.

## Onboard Administrator (OA)

<span id="page-223-6"></span>The HP BladeSystem Onboard Administrator (OA) provides details about alarms on NonStop BladeSystem c7000 enclosure components. Invoke the HP BladeSystem Onboard Administrator (OA) URL via an action on the enclosure object in the OSM tree view.

## OSM Product Suite

The HP Open System Management (OSM) product is the required system management tool for NonStop NS-series systems and NonStop BladeSystems; they are not supported by TSM. For NonStop BladeSystems, OSM works together with the Onboard Administrator (OA) and Integrated Lights-Out (iLO) management interfaces to manage c7000 enclosures. OSM also works with HP SIM to allow HP SIM to manage NonStop systems alongside other HP servers and storage from a single user interface.

For more information on the OSM package, including a description of the individual applications, see the *OSM Configuration Guide* and the *OSM Service Connection User's Guide*.

## PATHCOM

<span id="page-223-7"></span>PATHCOM is the interactive interface to the PATHMON process, through which users enter commands to configure and manage Pathway applications.

## PEEK

Use the PEEK program to gather statistical information about processor activity, system storage pools, paging activity, message information, send instructions, and interrupt conditions.

## RESTORE

<span id="page-224-0"></span>Use the RESTORE utility to copy files from magnetic tape to disk.

## SPOOLCOM

<span id="page-224-2"></span>SPOOLCOM allows you to perform these tasks related to printing:

- Display the status of collectors, devices, print jobs, print processes, routing structures, and the spooler itself
- Change the location, state, or any attribute of your job
- Delete your print job from the spooler subsystem
- Restart a device that has gone offline with a device error

## Subsystem Control Facility (SCF)

<span id="page-224-1"></span>SCF configures and manages several subsystems that control system processes and hardware, including communications paths, disks, tapes, terminals, printers, and communications lines. You can run SCF from any workstation or terminal on the system after you are logged on. Use SCF to:

- Configure and add an object
- Remove an object
- Begin or restore access to an object
- Stop access to an object
- Show static configuration information for an object
- Show dynamic information for an object
- Automate subsystem startup and shutdown procedures
- <span id="page-224-3"></span>• Power off the system

## HP Tandem Advanced Command Language (TACL)

The TACL product is the command interface to the NonStop Kernel operating system. In addition to providing full command-interpreter facilities, you can program the TACL interface to help you manage your system in these ways:

- Automate subsystem startup and shutdown procedures. For example, you can use TACL statements to initialize Pathway, the TMF subsystem, the TRANSFER system, and other subsystems.
- Run utilities and issue commands with either a fixed set of commands or a flexible set that you can tailor at run time.
- <span id="page-224-4"></span>• Create a customized environment that simplifies commonly performed tasks for users.

## HP Tandem Failure Data System (TFDS)

<span id="page-224-5"></span>HP Tandem Failure Data System (TFDS) automates many tasks associated with data collection and resource recovery in the event of software, processor, and subsystem failures. In response to a failure, TFDS collects the information needed for problem identification and resolution during subsequent analysis and repair efforts. When a failure results in a processor halt, TFDS automatically reloads and dumps the halted processor to disk.

## **TFDSCOM**

TFDSCOM is the user interface for TFDS. You can make changes to the TFDS configuration by using the TFDSCOM commands, which are described in the *HP Tandem Failure Data System (TFDS) Manual*.

## **TMFCOM**

<span id="page-225-0"></span>TMFCOM allows you to enter commands that initiate communication with TMF, request various TMF operations, and terminate communication with TMF.

## Web ViewPoint

<span id="page-225-2"></span>Use Web ViewPoint, a browser-based product, to access the Event Viewer, Object Manager, and Performance Monitor subsystems. Web ViewPoint monitors and displays EMS events; identifies and lists all supported subsystems; manages NonStop system subsystems and user applications in a secure, automated, and customizable way; monitors and graphs performance attributes and trends; investigates and displays most active system processes; and offers simple navigation and a point-and-click command interface.

## **ViewSys**

<span id="page-225-1"></span>ViewSys is a system resource monitor that displays processor performance statistics and resource consumption for a set polling period. It updates the numbers automatically at the end of each polling period, which allows you to evaluate the effects of changes as those changes are made. ViewSys indicates the current allocation of a given resource and the percentage of that resource used. Thus, possible resource contention problems can be detected before they become serious.

Viewing the resource allocations across processors on a running system allows you to balance the application load more evenly. It can help you decide when to move user processes to processors and disk files that are less busy or when to relocate partitions to disk volumes that are less busy.

# <span id="page-226-0"></span>C Related Reading for Tools and Utilities

For more information about tools and utilities used for system operations, refer to the documentation listed in [Table](#page-226-1) 35.

#### <span id="page-226-1"></span>Table 35 Related Reading for Tools and Utilities

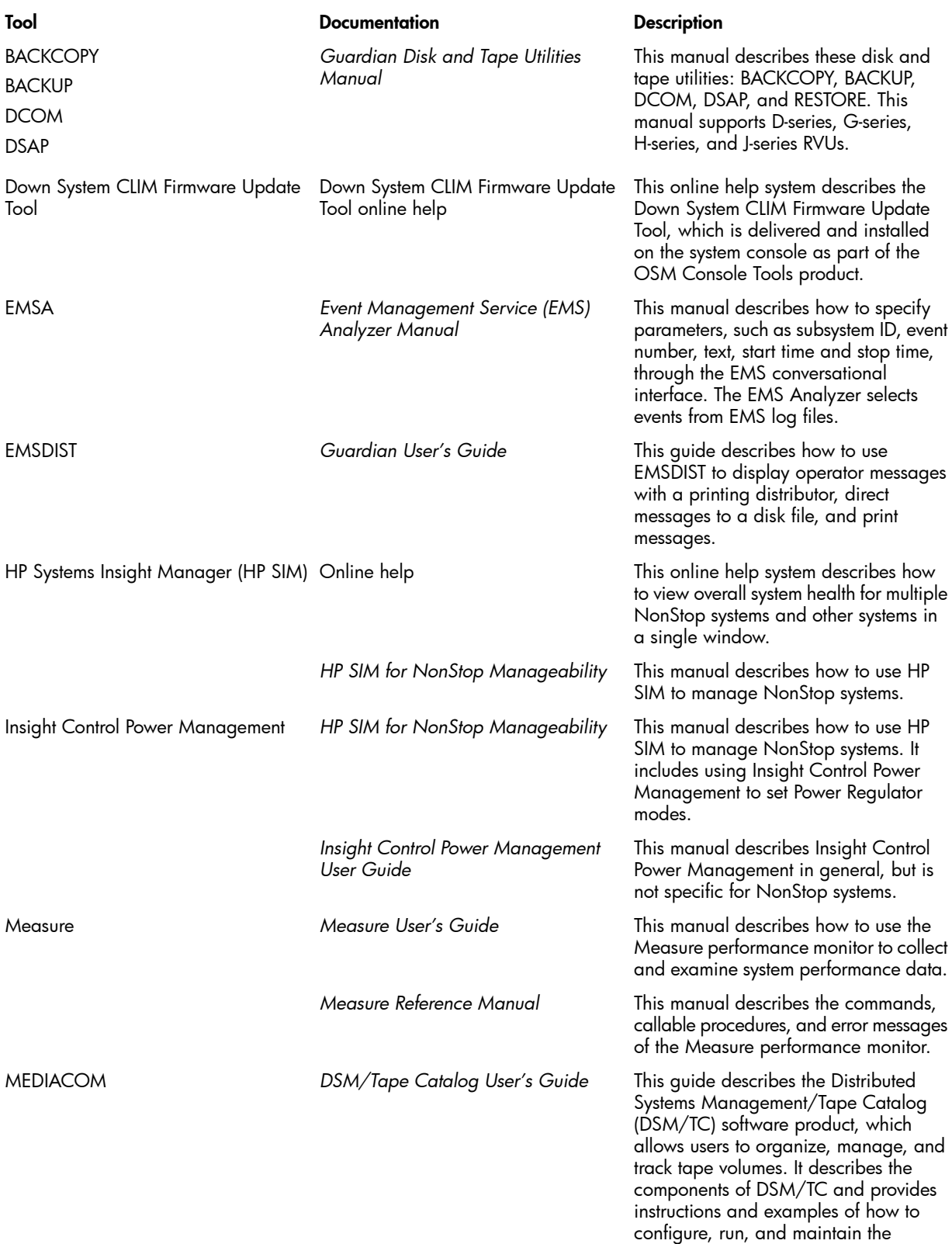

DSM/TC system.

#### Table 35 Related Reading for Tools and Utilities *(continued)*

<span id="page-227-0"></span>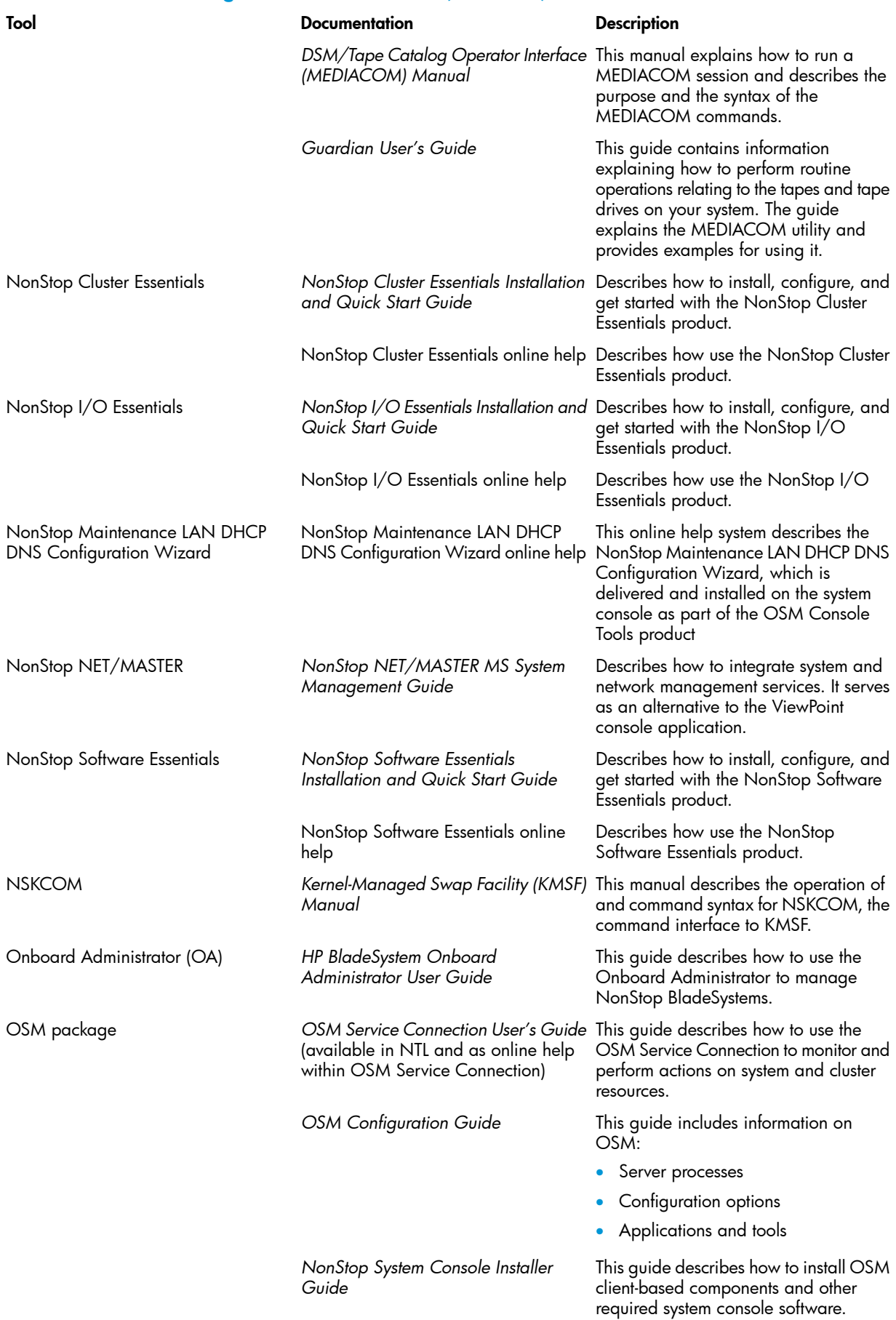

#### Table 35 Related Reading for Tools and Utilities *(continued)*

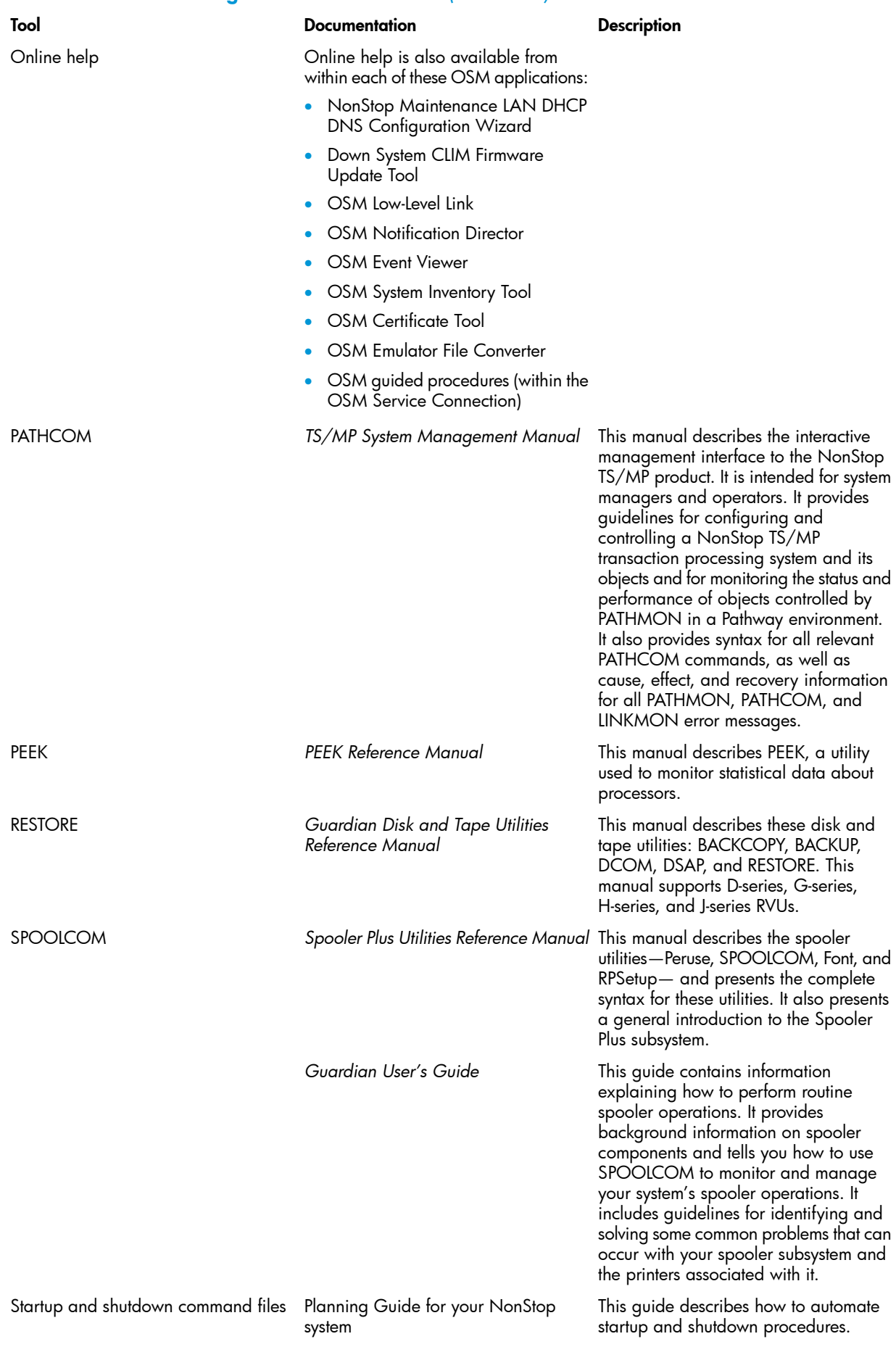

#### Table 35 Related Reading for Tools and Utilities *(continued)* Tool Documentation Description This manual describes the operation of SCF on H and I Series RVUs and how *SCF Reference Manual for H and J Series RVUs* Subsystem Control Facility (SCF) it is used to configure, control, and monitor subsystems supported by an SCF interface. This manual describes the Kernel subsystem, and the configuration and *SCF Reference Manual for the Kernel Subsystem* SCF interface to the Kernel subsystem management tasks you can perform using the SCF interface to the Kernel subsystem. This manual describes how to use SCF to configure, control, and monitor storage devices. *SCF Reference Manual for the Storage* SCF interface to the storage subsystem *Subsystem* This manual describes how to configure, operate, and manage the ServerNet *LAN Configuration and Management Manual* SCF interface to the SLSA subsystem LAN Systems Access (SLSA) subsystem. This manual includes detailed descriptions of the SCF commands used with the SLSA subsystem and a quick-reference section showing SCF command syntax. This manual describes how to configure a ServerNet wide area network *WAN Subsystem Configuration and Management Manual* SCF interface to the WAN subsystem (SWAN) concentrator on an NonStop system. It also describes how to monitor, modify, and control the WAN subsystem. It includes detailed descriptions of the SCF commands used with the WAN subsystem. These documents describe how to use the SCF interface to other subsystems. SCF interface to other subsystems Titles vary This manual provides information on using the TACL interface. TACL *TACL Reference Manual* This manual describes TFDS and *HP Tandem Failure Data System (TFDS)* TFDSCOM. *Manual* **TFDS** This manual describes how to operate TMFCOM *TMF Operations and Recovery Guide* TMF and recover from error conditions. It is intended for those responsible for TMF system maintenance. This manual describes how to use the TMFCOM command interface to TMF. *TMF Reference Manual* This manual includes command syntax, semantics, and examples, and is intended for system managers and operators. This guide describes Web ViewPoint, a browser-based automated operation and *Web ViewPoint Version 5.2 User Guide* Web ViewPoint management product that provides access to the Event Viewer, Object Manager, and Performance Monitor subsystems. Key features: • Monitors and displays EMS events • Identifies and lists all supported subsystems

• Manages NonStop system subsystems and user applications in a secure, automated, and customizable way

## Table 35 Related Reading for Tools and Utilities *(continued)*

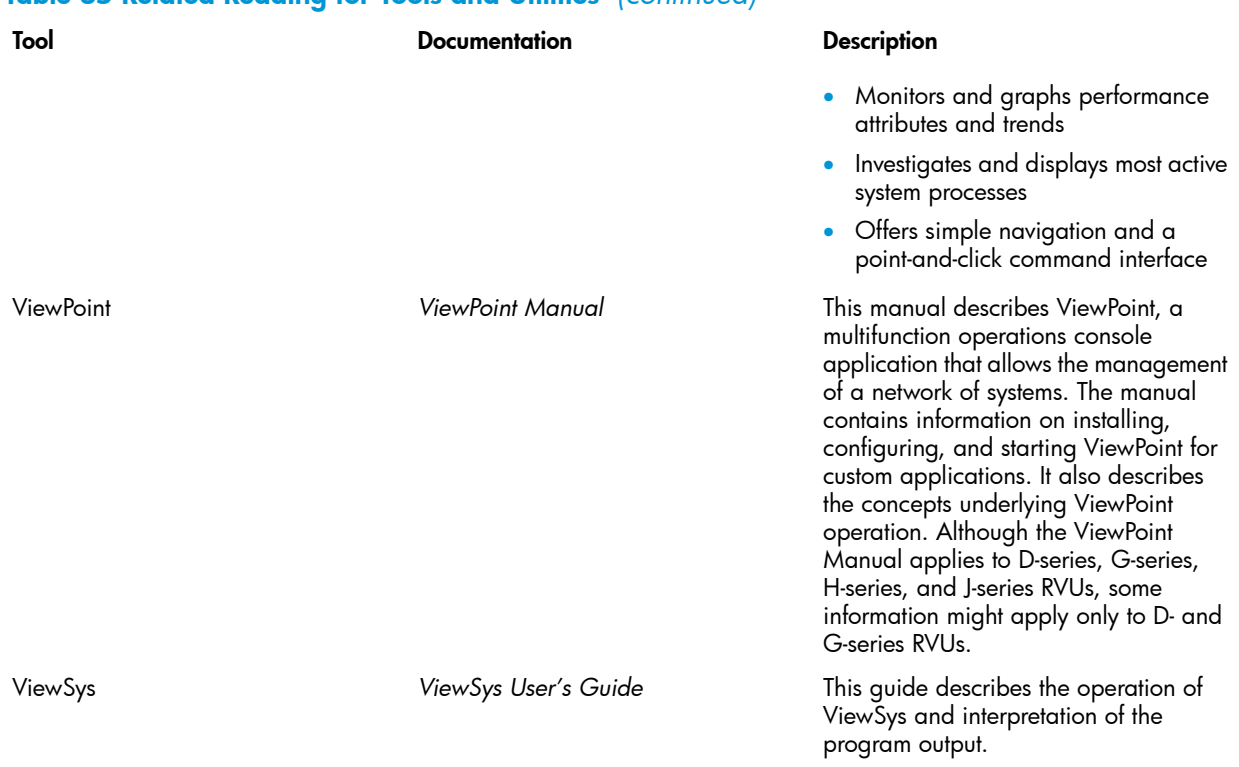

## D Converting Numbers

## When to Use This Appendix

<span id="page-231-3"></span>Refer to this appendix if you need to convert numbers from one numbering system to another.

## Overview of Numbering Systems

Internally, a computer stores data as a series of off and on values represented symbolically by the binary digits, or bits, 0 and 1, respectively. Because numbers represented as strings of binary Os and 1s are difficult to read, binary numbers are generally converted into octal, decimal, or hexadecimal form. [Table](#page-231-0) 36 describes the binary, octal, decimal, and hexadecimal number systems.

<span id="page-231-6"></span><span id="page-231-4"></span><span id="page-231-1"></span>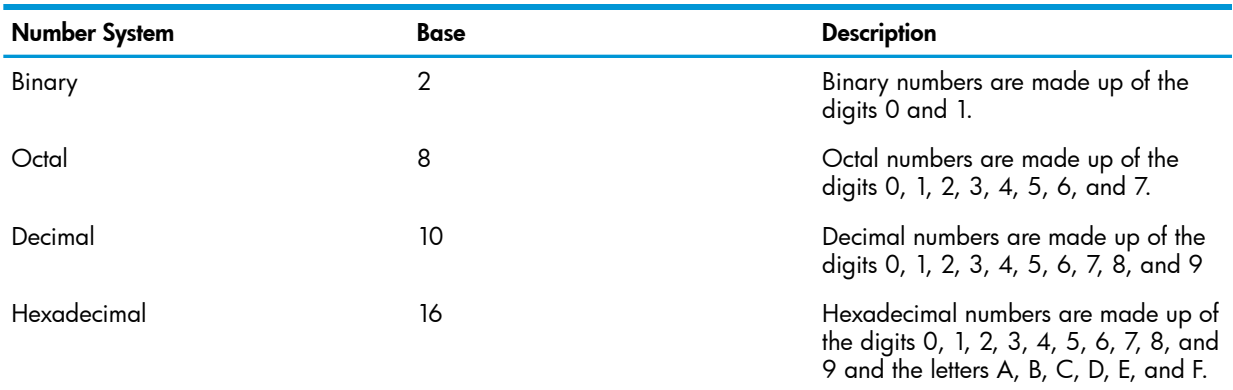

#### <span id="page-231-0"></span>Table 36 Descriptions of Number Systems

<span id="page-231-5"></span>In manuals for the NonStop system, a percent sign precedes a number that is not in decimal form:

- The % notation precedes an octal number.
- The %B notation precedes a binary number.
- <span id="page-231-2"></span>• The %H notation precedes a hexadecimal number. On some system displays, hexadecimal numbers are preceded by the notation 0X instead of %H.

## Binary to Decimal

To convert a binary number to a decimal number:

1. Starting from the right, multiply the least significant (rightmost) binary digit by the first placeholder value. Moving towards the left, multiply each new binary digit by its corresponding placeholder value until the binary number is exhausted.

To establish placeholder values, the first placeholder value (on the far right) is 1. Then for each new placeholder value to the left, multiply the value to the right by 2.

2. Add the results of the multiplications in Step 1.

#### Example

Convert the binary value 11011 to its decimal equivalent. (In this example, the symbol "\*" indicates multiplication.) Refer to [Figure](#page-232-0) 17 (page 233).

#### <span id="page-232-0"></span>Figure 17 Binary to Decimal Conversion

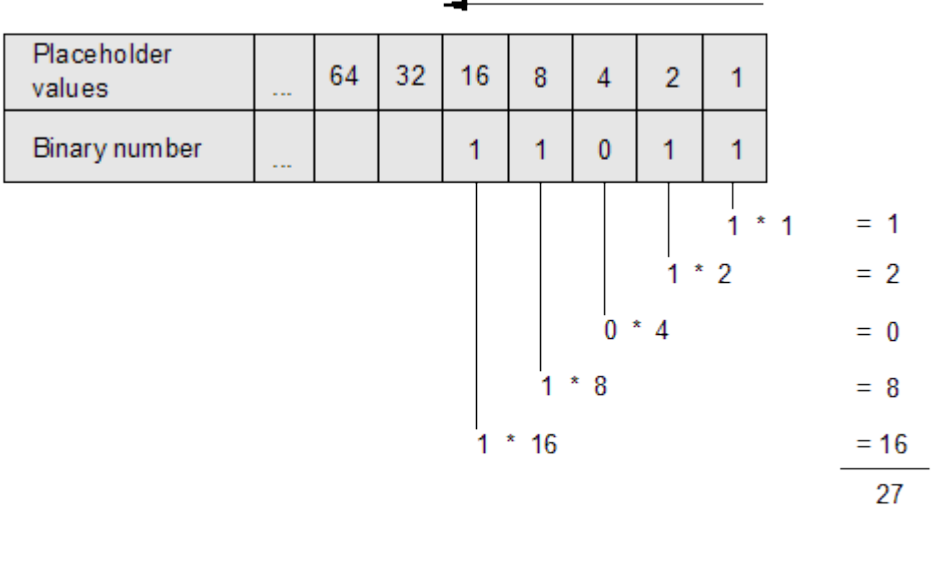

CDT 607CDD

- 1. Take the rightmost binary digit and multiply it by the rightmost placeholder value.
- 2. Moving to the left, take the next binary digit and multiply it by the next placeholder value. Continue to do this until the binary number has been exhausted.
- 3. Add the multiplied values together. The result is:

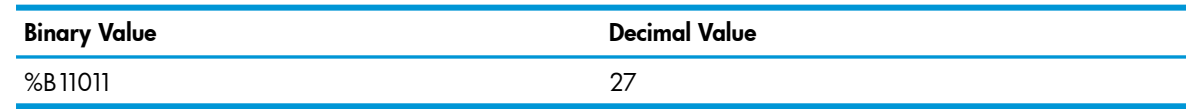

## <span id="page-232-1"></span>Octal to Decimal

To convert an octal number to a decimal number:

1. Starting from the right, multiply the least significant (rightmost) octal digit by the first placeholder value. Moving towards the left, multiply each new octal digit by its corresponding placeholder value until the octal number is exhausted.

To establish placeholder values, the first placeholder value on the far right is 1. Then for each new placeholder value to the left, multiply the value to the right by 8.

2. Add the results of the multiplications in Step 1.

#### Example

Convert the octal value 1375 to its decimal equivalent. (In this example, the symbol "\*" indicates multiplication.) Refer to [Figure](#page-233-0) 18 (page 234).

#### <span id="page-233-0"></span>Figure 18 Octal to Decimal Conversion

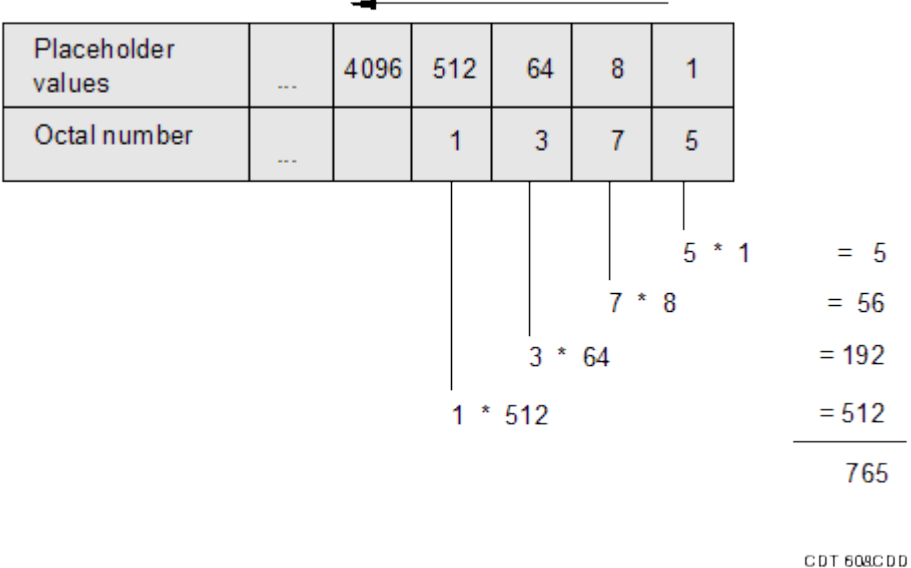

- 1. Take the rightmost octal digit and multiply it by the rightmost placeholder value.
- 2. Moving to the left, take the next octal digit and multiply it by the next placeholder value. Continue to do this until the octal number has been exhausted.
- 3. Add the multiplied values together. The result is:

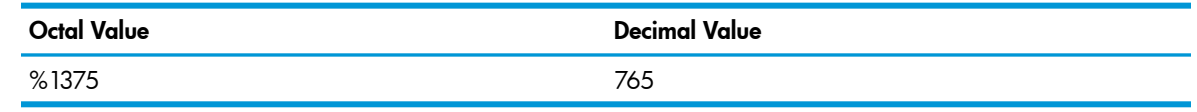

## <span id="page-233-2"></span>Hexadecimal to Decimal

<span id="page-233-1"></span>To convert a hexadecimal number to a decimal number:

1. Starting from the right, multiply the least significant (rightmost) hexadecimal digit by the first placeholder value. Moving towards the left, multiply each new hexadecimal digit by its corresponding placeholder value until the hexadecimal number is exhausted.

To establish placeholder values, the first placeholder value (on the far right) is 1. Then for each new placeholder value to the left, multiply the value to the right by 16. Convert the letters of a hexadecimal number to decimal values before multiplying. Use this table for conversion:

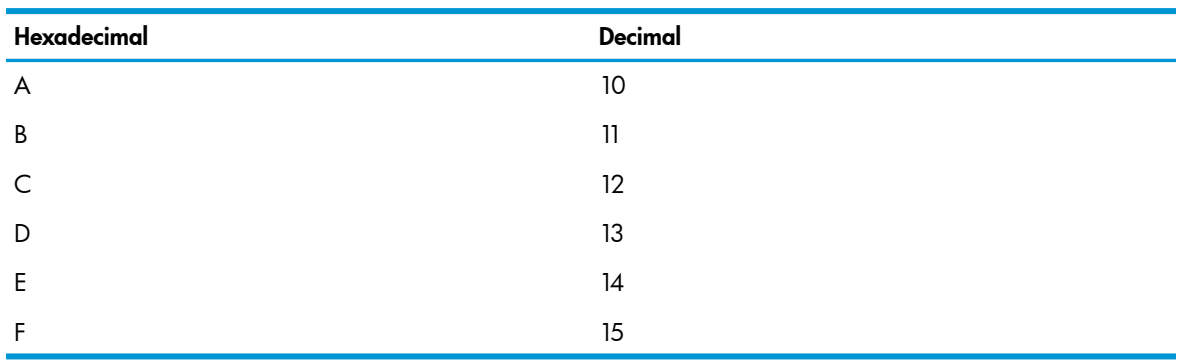

2. Add the results of the multiplications in Step 1.

## Example

Convert the hexadecimal value BA10 to its decimal equivalent. (In this example, the symbol "\*" indicates multiplication.) Refer to [Figure](#page-234-0) 19 (page 235).

#### <span id="page-234-0"></span>Figure 19 Hexadecimal to Decimal Conversion

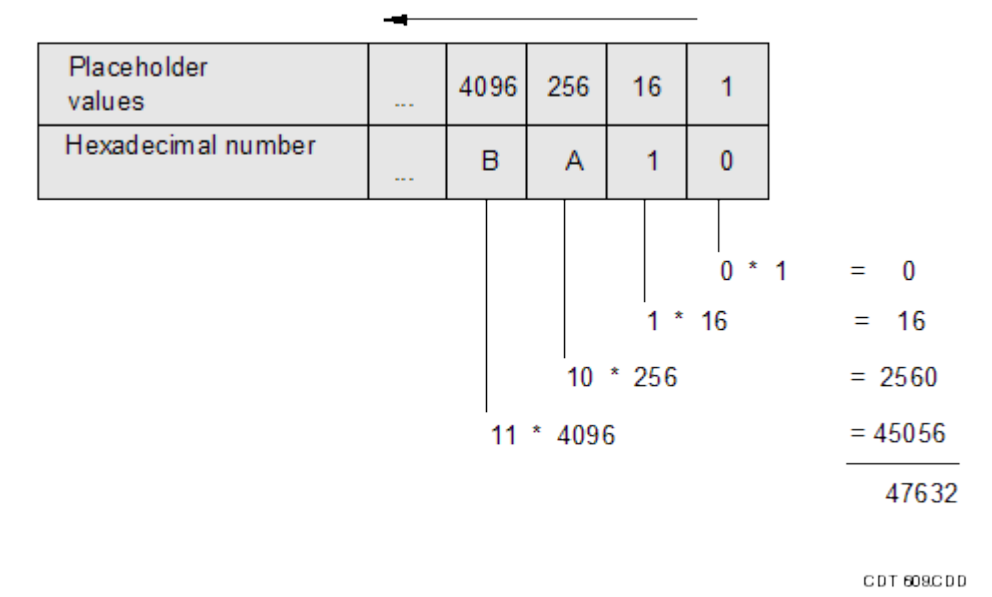

- 1. Take the rightmost hexadecimal digit and multiply it by the rightmost placeholder value.
- 2. Moving to the left, take the next hexadecimal digit and multiply it by the next placeholder value. Continue to do this until the hexadecimal number has been exhausted. Convert the hexadecimal digits A and B to their decimal values 10 and 11 before multiplying.
- 3. Add the multiplied values together. The result is:

<span id="page-234-1"></span>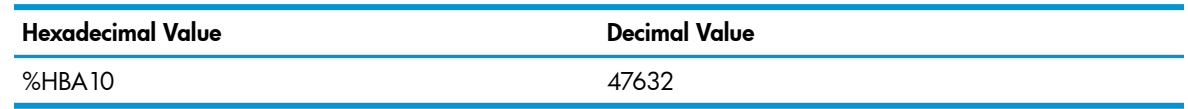

## Decimal to Binary

To convert a decimal number to a binary number:

- 1. Divide the decimal number by 2. The remainder of this first division becomes the least significant (rightmost) digit of the binary value.
- 2. Divide the quotient from Step 1 by 2, and use the remainder of the next division as the next digit (to the left) of the binary value. Continue to divide the quotients by 2 until the decimal number is exhausted. The remainder from the last division is the most significant (leftmost) digit of the binary value.

#### Example

Convert the decimal value 354 to its binary equivalent. (In this example, the symbol "/" indicates division.)

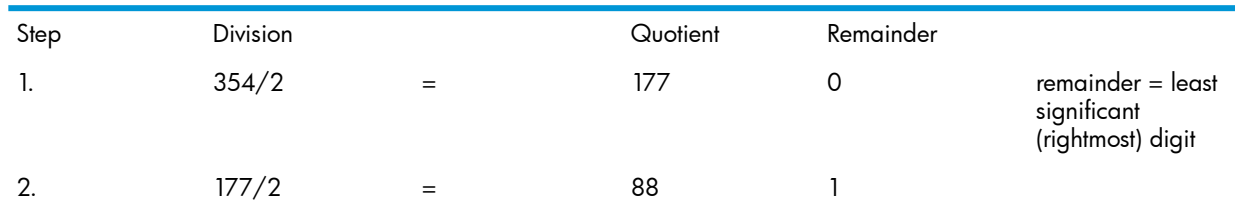

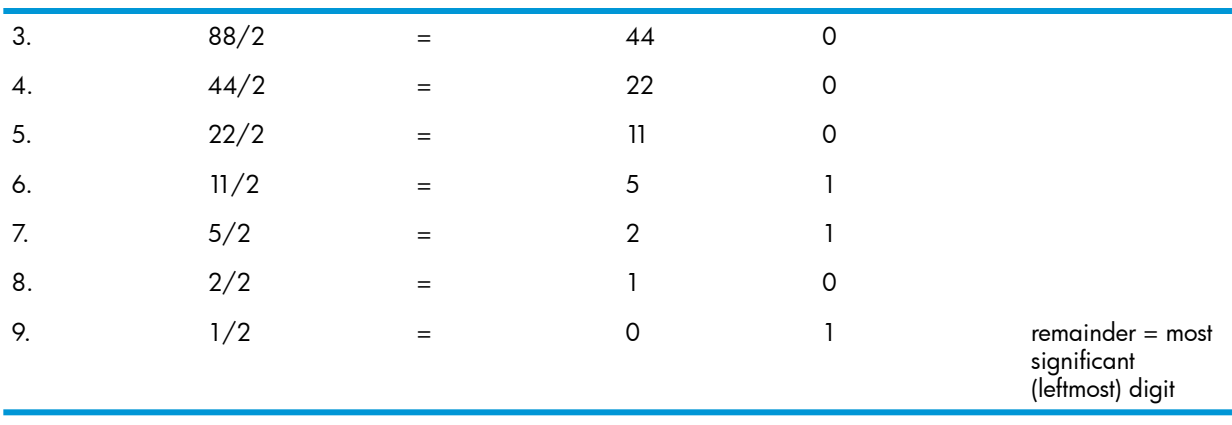

The result is:

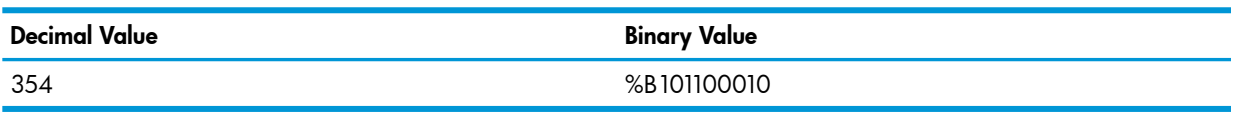

## Decimal to Octal

<span id="page-235-1"></span>To convert a decimal number to an octal number:

- 1. Divide the decimal number by 8. The remainder of this first division becomes the least significant (rightmost) digit of the octal value.
- 2. Divide the quotient from Step 1 by 8, and use the remainder of the next division as the next digit (to the left) of the octal value. Continue to divide the quotients by 8 until the decimal number is exhausted. The remainder from the last division is the most significant (leftmost) digit of the octal value.

## Example

Convert the decimal value 358 to its octal equivalent. (In this example, the symbol "/" indicates division.)

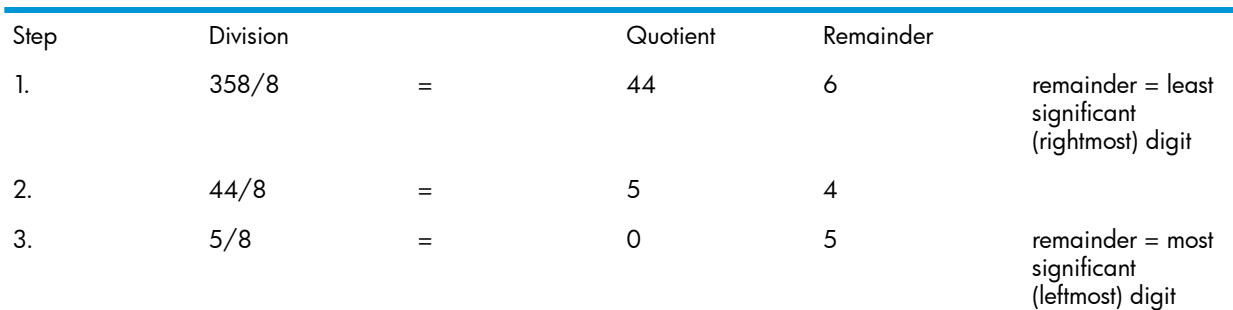

The result is:

<span id="page-235-0"></span>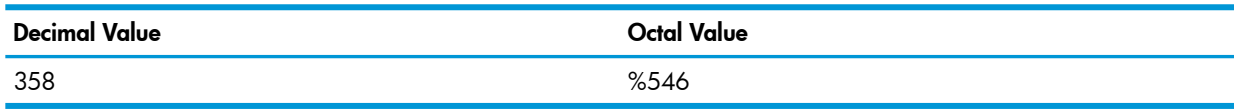

## Decimal to Hexadecimal

To convert a decimal number to a hexadecimal number:

1. Divide the decimal number by 16. The remainder of this first division becomes the least significant (rightmost) digit of the hexadecimal value. If the remainder exceeds 9, convert the 2-digit remainder to its hexadecimal letter equivalent. Use this table for conversion.

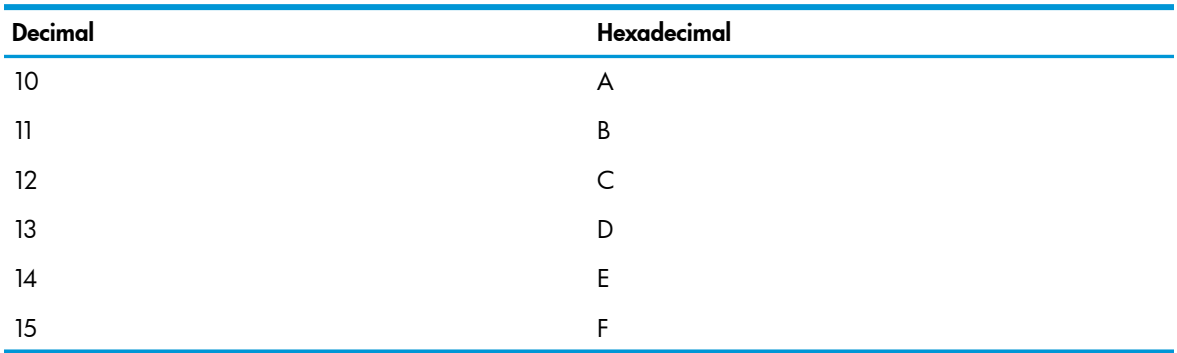

2. Divide the quotient from Step 1 by 16, and use the remainder of this next division as the next digit (to the left) of the hexadecimal value (converting 2-digit remainders as necessary). Continue to divide the quotients by 16 until the decimal number is exhausted. The remainder from the last division is the most significant (leftmost) digit of the hexadecimal value.

#### Example

Convert the decimal value 47632 to its hexadecimal equivalent. (In this example, the symbol "/" indicates division.)

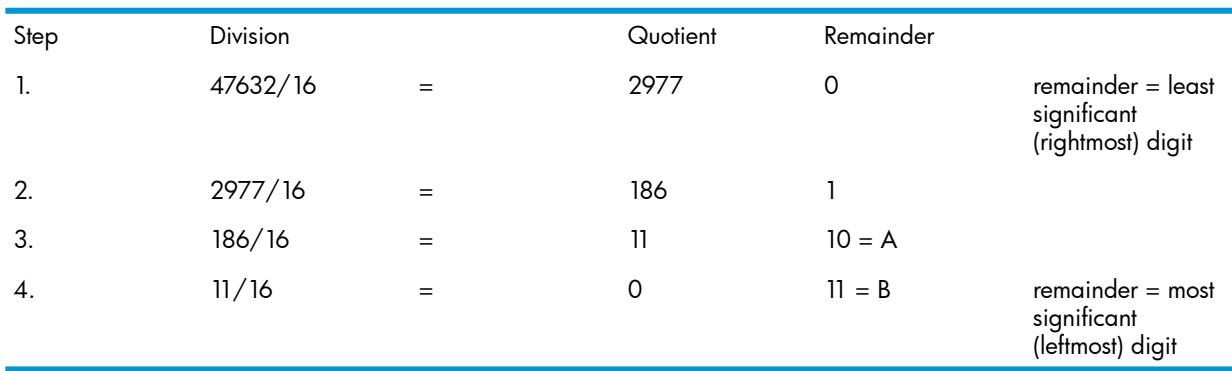

The result is:

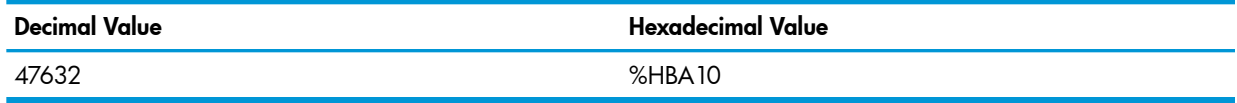

## Safety and Compliance

This section contains three types of required safety and compliance statements:

- Requlatory compliance
- Waste Electrical and Electronic Equipment (WEEE)
- **Safety**

## Regulatory Compliance Statements

The following regulatory compliance statements apply to the products documented by this manual.

### FCC Compliance

This equipment has been tested and found to comply with the limits for a Class A digital device, pursuant to part 15 of the FCC Rules. These limits are designed to provide reasonable protection against harmful interference when the equipment is operated in a commercial environment. This equipment generates, uses, and can radiate radio-frequency energy and, if not installed and used in accordance with the instruction manual, may cause interference to radio communications. Operation of this equipment in a residential area is likely to cause harmful interference in which case the user will be required to correct the interference at his own expense.

Any changes or modifications not expressly approved by Hewlett-Packard Computer Corporation could void the user's authority to operate this equipment.

## Canadian Compliance

This class A digital apparatus meets all the requirements of the Canadian Interference-Causing Equipment Regulations.

Cet appareil numérique de la classe A respecte toutes les exigences du Règlement sur le matériel brouilleur du Canada.

#### Korea KCC Compliance

## A급 기기 (업무용 정보통신기기)

이 기기는 업무용으로 전자파적합등록을 한 기기이오니<br>판매자 또는 사용자는 이 점을 주의하시기 바라며, 만약<br>잘못판매 또는 구입하였을 때에는 가정용으로 교환하시기 바람니다.

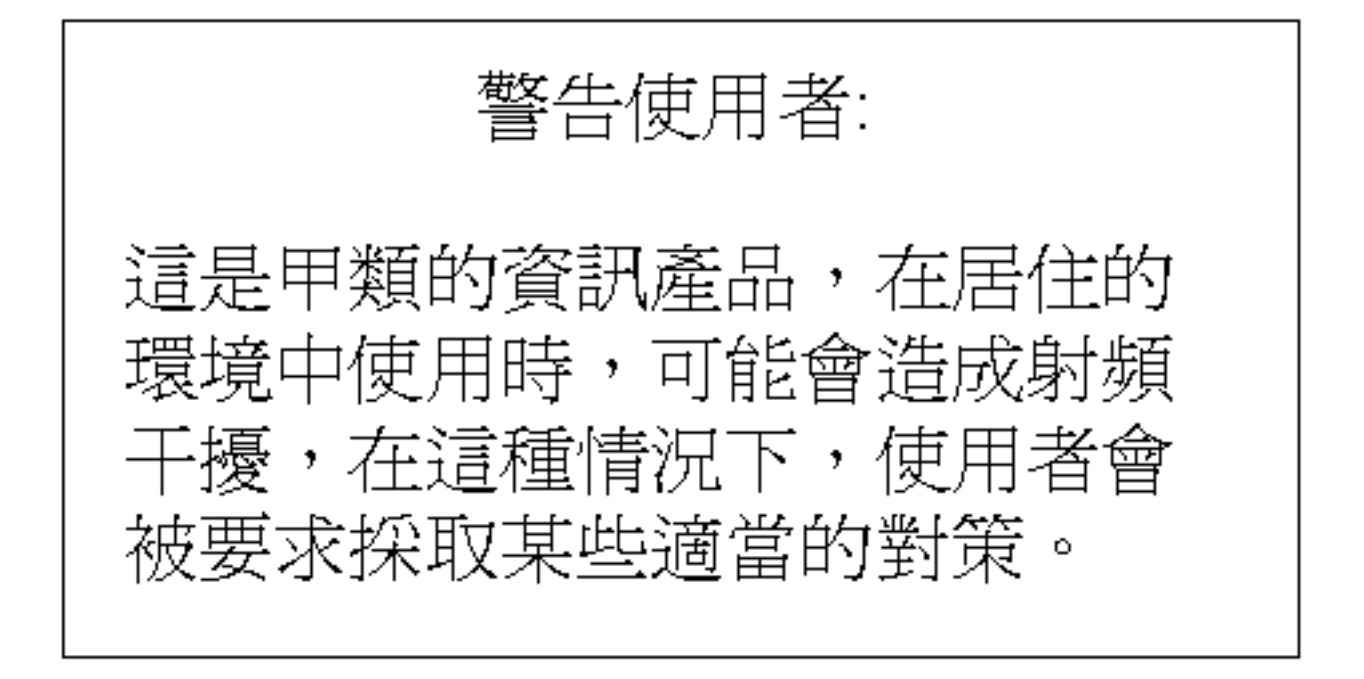

## Japan (VCCI) Compliance

この装置は、情報処理装置等電波障害自主規制協議会 (VCC1) の基準 に基づくクラスA 情報技術装置です。この装置を家庭環境で使用すると電波 妨害を引き起こすことがあります。この場合には使用者が適切な対策を踏ず るよう要求されることがあります。

This is a Class A product. In a domestic environment this product may cause radio interference in which case the user may be required to take corrective actions.

## European Union Notice

Products with the CE Marking comply with both the EMC Directive (2004/108/EC) and the Low Voltage Directive (2006/95/EC) issued by the Commission of the European Community.

Compliance with these directives implies conformity to the following European Norms (the equivalent international standards are in parenthesis):

- EN55022 (CISPR 22)—Electromagnetic Interference
- EN55024 (IEC61000-4-2, 3, 4, 5, 6, 8, 11)—Electromagnetic Immunity
- EN61000-3-2 (IEC61000-3-2)—Power Line Harmonics
- EN61000-3-3 (IEC61000-3-3)—Power Line Flicker
- EN60950-1 (IEC60950-1)—Product Safety

## Republic of Turkey Notice

Türkiye Cumhuriyeti: EEE Yönetmeliğine Uygundur.

## Ukraine Addendum to User Documentation

Україна Додаток до документації користувача: Обладнання відповідає вимогам Технічного регламенту щодо обмеження використання деяких небезпечних речовин в електричному та електронному обладнанні, затвердженого постановою Кабінету Міністрів України від 3 грудня 2008 № 1057

Збережіть цей документ разом із документацією користувача для цього виробу

#### Laser Compliance

This product may be provided with an optical storage device (that is, CD or DVD drive) and/or fiber optic transceiver. Each of these devices contains a laser that is classified as a Class 1 or Class 1M Laser Product in accordance with US FDA regulations and the IEC 60825-1. The product does not emit hazardous laser radiation.

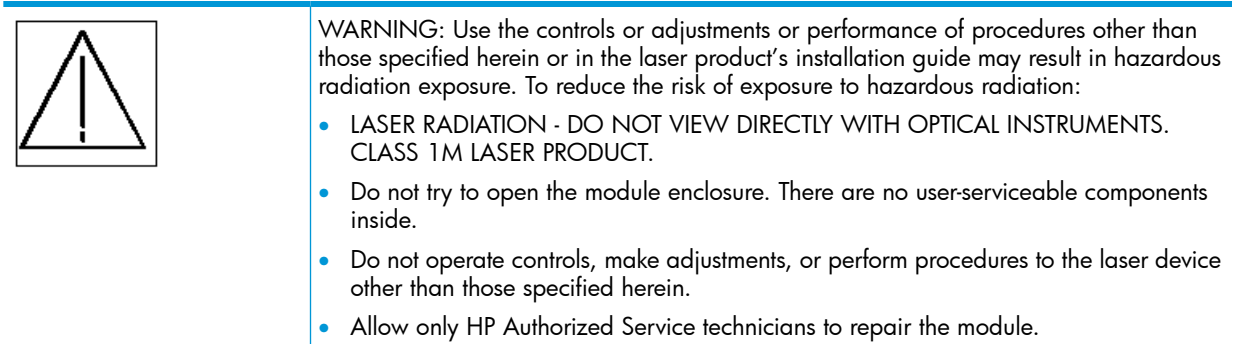

The Center for Devices and Radiological Health (CDRH) of the U.S. Food and Drug Administration implemented regulations for laser products on August 2, 1976. These regulations apply to laser products manufactured from August 1, 1976. Compliance is mandatory for products marketed in the United States.

## SAFETY CAUTION

The following icon or caution statements may be placed on equipment to indicate the presence of potentially hazardous conditions:

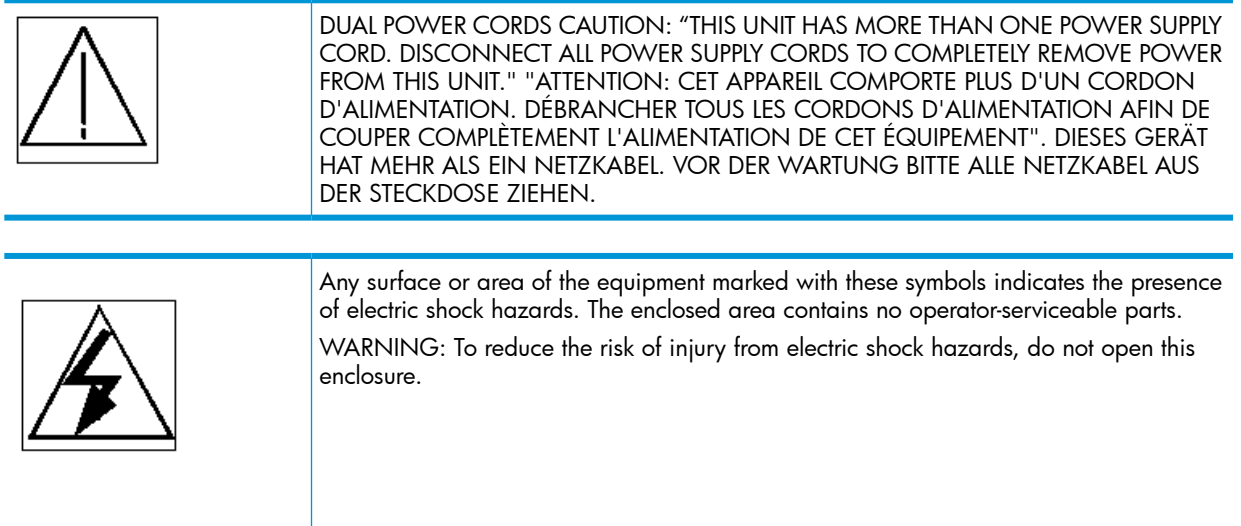

## NOT FOR EXTERNAL USE

CAUTION: NOT FOR EXTERNAL USE. ALL RECEPTACLES ARE FOR INTERNAL USE ONLY. ATTENTION: NE PAS UTILISER A L'EXTERIEUR DE L'EQUIPEMENT

IMPORTANT: TOUS LES RECIPIENTS SONT DESTINES UNIQUEMENT A UN USAGE INTERNE. VORSICHT: ALLE STECKDOSEN DIENEN NUR DEM INTERNEN GEBRAUCH.

## HIGH LEAKAGE CURRENT

To reduce the risk of electric shock due to high leakage currents, a reliable grounded (earthed) connection should be checked before servicing the power distribution unit (PDU).

Observe the following limits when connecting the product to AC power distribution devices: For PDUs that have attached AC power cords or are directly wired to the building power, the total combined leakage current should not exceed 5 percent of the rated input current for the device.

"HIGH LEAKAGE CURRENT, EARTH CONNECTION ESSENTIAL BEFORE CONNECTING SUPPLY"

"HOHER ABLEITSTROM. VOR INBETRIEBNAHME UNBEDINGT ERDUNGSVERBINDUNG HERSTELLEN"

"COURANT DE FUITE E'LEVE'. RACCORDEMENT A LA TERRE INDISPENSABLE AVANT LE RACCORDEMENT AU RESEAU"

## FUSE REPLACEMENT

CAUTION – For continued protection against risk of fire, replace fuses only with fuses of the same type and the same rating. Disconnect power before changing fuses.

## Waste Electrical and Electronic Equipment (WEEE)

Information about the Waste Electrical and Electronic Equipment (WEEE) directive is available from the HP NonStop Technical Library at <http://www.hp.com/go/nonstop-docs>. Under HP NonStop Technical Library, select HP Integrity NonStop Server Safety and Compliance > Safety and Regulatory Information>Waste Electrical and Electronic Equipment (WEEE).

## Important Safety Information

Safety information is available from the HP NonStop Technical Library at [http://www.hp.com/](http://www.hp.com/go/nonstop-docs) [go/nonstop-docs](http://www.hp.com/go/nonstop-docs). Under HP NonStop Technical Library, select HP Integrity NonStop Server Safety and Compliance > Safety and Regulatory Information>Safety and Compliance. To open the safety information in a language other than English, select the language. Local HP support can also help direct you to your safety information.

## Table of Toxic and Hazardous Substances/Elements and Their Contents

(as required by China's Management Methods for Controlling Pollution by Electronic Products)

## 有毒、有害物质/元素及其含量表

依照中国《电子信息产品污染控制管理办法》

|               | 有毒、有害物质和元素 |   |   |                    |       |                           |
|---------------|------------|---|---|--------------------|-------|---------------------------|
| 部件名称          | 铅<br>(РЬ)  | 汞 | 镉 | (Hg) (Cd) (Cr(VI)) | (PBB) | 六价铬 多溴联苯 多溴代二苯醚<br>(PBDE) |
| 机箱/其它         | x          | 0 | 0 | 0                  | O     | 0                         |
| 印刷电路组件 (PCAs) | х          | 0 | 0 | 0                  | 0     | 0                         |
| 存储设备          | х          | 0 | х | 0                  | 0     | 0                         |
| 电缆和配线         | х          | 0 | 0 | 0                  | 0     | 0                         |
| 平板显示器         | х          | х | 0 | 0                  | 0     | 0                         |
| 密封铅酸 (SLA) 电池 | х          | 0 | 0 | 0                  | 0     | 0                         |
| 连接器/断路器触头     | х          | 0 | χ | 0                  | 0     | 0                         |

O: 表示此部件使用的所有同类材料中,此种有毒或有害物质的含量均低于 SJ/T11363-2006 规定的限制要求。

X: 表示此部件使用的至少一种同类材料中,此种有毒或有害物质的含量高于 SJ/T11363-2006 规定的限制要求。

此表中所有名称中含"X"的部件均符合欧盟 RoHS 立法 一"2003 年 1 月 27 日欧洲议会和欧洲理事会关于在电气电子设备中限 制使用某些有害物质的指令 2002/95/EC".

只有使用荧光灯管的平板显示器中含有汞。只有不间断电源系统 (UPS)和运行 时间延长模块 (ERM) 中含有密封铅酸 (SLA) 电池。只有 UPS 和电源分配单元 (PDU)中使用的连接器/断路器触头中可能含有镉。

注,所引用的环保使用期限标记根据产品的正常操作使用条件(如温度和湿度) 确定。

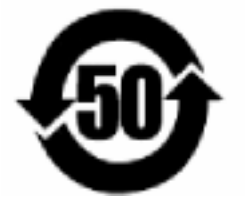

除非另有标明,此电子信息产品污染控制标记适用于 HP 品牌的企业存储和服务器产品。

## **Index**

#### **Symbols**

\$SYSTEM, recovery operations for, [194](#page-193-0) \$YMIOP.#CLCI, [201](#page-200-0), [203](#page-202-0) \$YMIOP.#CNSL, [201](#page-200-1) \$ZHOME, [202](#page-201-0) 4-Port ServerNet Extender (4PSE), [33](#page-32-0), [35,](#page-34-0) [54,](#page-53-0) [108](#page-107-0) 4-Port ServerNet Extender (4PSE), servicing, [110](#page-109-0)

#### A

Alternate system disk creating, [184](#page-183-0) Asynchronous Terminal Process 6100 (ATP6100), [87](#page-86-0) ATP6100, [87,](#page-86-0) [215](#page-214-0) Automating system shutdown, [201](#page-200-2) system startup, [201](#page-200-3)

#### B

BACKCOPY utility, [222](#page-221-0) BACKUP utility backing up configuration and operations files, [138](#page-137-0) description of, [222](#page-221-1) **Batteries** maintaining, [173](#page-172-0) Battery ride-through, [196](#page-195-0) Binary number system, [232](#page-231-1) Binary to decimal conversion, [232](#page-231-2) BladeCluster Solution, [100](#page-99-0)

## C

Cartridge tape, handling and storing, [220](#page-219-1) CIIN file contents, [203](#page-202-1) establishing, [203](#page-202-2) file name, [203](#page-202-2) initial location of, [201](#page-200-4) modifying, [204](#page-203-0) ownership, [203](#page-202-3) security, [203](#page-202-3), [204](#page-203-1) specifying, [203](#page-202-4) system behavior when absent, [204](#page-203-2) Cleaning enclosures, [219](#page-218-5) CLIM IB, [33,](#page-32-1) [35,](#page-34-1) [86](#page-85-0) IP, [33](#page-32-2), [35](#page-34-2) powering off, [112](#page-111-0) problems with, [114](#page-113-0) states, [114](#page-113-1) Storage, [33,](#page-32-3) [35](#page-34-3) Telco, [33,](#page-32-4) [35,](#page-34-4) [86](#page-85-1) CLIMCMD mechanism description of, [222](#page-221-2) climconfig command description of, [222](#page-221-3) Cluster Essentials, [58](#page-57-0)

*see also* NonStop Cluster Essentials Cluster Performance Essentials for monitoring system performance, [72](#page-71-0) See NonStop Cluster Performance Essentials, [58](#page-57-1) Collector (spooler), checking status of, [162](#page-161-0) Command files examples, [202](#page-201-1) Communications line, [96](#page-95-0) Communications Process subsystem (CP6100), [87](#page-86-1) Compaq TSM *see* TSM **Configuration** files, [203](#page-202-4) INITIAL\_COMMAND\_FILE, [203](#page-202-5) TCP/IP stacks, [210](#page-209-0) CONFLIST file, [138](#page-137-1) CONFTEXT, [203](#page-202-4) *see also* CONFTEXT file CONFTEXT file, [138](#page-137-1) INITIAL\_COMINT\_INFILE, [203](#page-202-4) INITIAL\_COMMAND\_FILE, [203](#page-202-4) Converting numbers, [232](#page-231-3) CP6100, [87](#page-86-1) CPU n has been dumped to dumpfile message, [136](#page-135-0) Creating automated system monitoring procedures using automated HP manageability tools, [64](#page-63-0) using TACL macros, routines, command files, [64](#page-63-1)

## D

DCOM, [154](#page-153-0), [222](#page-221-4) Decimal number system, [232](#page-231-4) Decimal to binary conversion, [235](#page-234-1) Decimal to hexadecimal conversion, [236](#page-235-0) Decimal to octal conversion, [236](#page-235-1) Dedicated Service LAN, [86](#page-85-2) Direct-connect line startup file, [214](#page-213-0) Disk Compression Program (DCOM), [154](#page-153-0), [222](#page-221-4) Disk drives common problems, [150,](#page-149-0) [151](#page-150-0) description of , [140](#page-139-0) LEDs, [68](#page-67-0) monitoring, [143](#page-142-0) recovery operations for, [151,](#page-150-1) [152](#page-151-0) Disk Space Analysis Program (DSAP), [222](#page-221-5) Distributed Systems Management/Tape Catalog (DSM/TC), [223](#page-222-0) DSAP, [222](#page-221-5) DSM/TC, [223](#page-222-1) Dumping a processor to disk, [134](#page-133-0) Dumps completed message, [136](#page-135-1) dump file checking with FUP, [136](#page-135-2) submitting to service provider, [139](#page-138-0)

#### E

EMS Analyzer (EMSA), [222](#page-221-6) EMS event messages monitored by HP SIM, [77](#page-76-0) monitored by OSM Event Viewer, [77](#page-76-1) monitored by Web ViewPoint, [78](#page-77-0) tools for monitoring, [77](#page-76-2) EMS event messages, monitoring , [77](#page-76-3) EMSA, [222](#page-221-6) EMSDIST description of, [222](#page-221-7) using to monitor EMS event messages, [78](#page-77-1) EMSLOG file, [138](#page-137-2) Enclosures cleaning, [219](#page-218-5) Encryption, volume level, [33](#page-32-5), [37](#page-36-0) Enterprise Storage System, [107](#page-106-0) *see also* ESS ESS, [107](#page-106-0) Event Management Service (EMS), [77](#page-76-4) Examples checking file size, [149](#page-148-0) checking status of PATHMON process, [169](#page-168-0) checking status of TMF, [167](#page-166-0) MEDIACOM STATUS TAPEDRIVE command, [158](#page-157-0) SCF STATUS ADAPTER command, [89](#page-88-0) SCF STATUS DISK command, [146](#page-145-0) SCF STATUS LIF command, [90](#page-89-0) SCF STATUS LINE command, [97](#page-96-0) SCF STATUS PIF command, [90](#page-89-1) SCF STATUS TAPE command, [158](#page-157-1) Expand-over-IP startup file, [213](#page-212-0)

#### F

FCDM, [33,](#page-32-6) [35](#page-34-5) FCSA, [86](#page-85-3) overview, [107](#page-106-1) problems with, [108](#page-107-1) states, [108](#page-107-2) Fibre Channel disk module (FCDM), [33,](#page-32-6) [35](#page-34-5) Fibre Channel ServerNet adapter, [106](#page-105-0) *see also* FCSA Fibre Channel ServerNet adapter (FCSA), [86](#page-85-3) File Utility Program (FUP) description of, [223](#page-222-2) INFO command, [136,](#page-135-0) [149](#page-148-1) Freeze enabling or disabling on a processor, [134](#page-133-1) freeze code=%nn message, [129](#page-128-0) hardware error, [128](#page-127-0) FUP, [223](#page-222-2) *see also* File Utility Program (FUP)

#### G

G4SA, [86](#page-85-4) monitoring, [109](#page-108-0) overview, [107](#page-106-2) states, [109](#page-108-1)

Gigabit Ethernet 4-port adapter (G4SA), [86](#page-85-4) Guided procedures, OSM, [31](#page-30-0)

#### H

H-series, [13](#page-12-0) Halting processors, [128](#page-127-1), [129,](#page-128-1) [130](#page-129-0) Hang of processor, [128](#page-127-0) of system, recovery operations for , [130](#page-129-1) Hexadecimal number system, [232](#page-231-5) Hexadecimal to decimal conversion, [234](#page-233-1) Home terminal, using \$ZHOME, [202](#page-201-0) HP BladeSystem Integrated Manager, [56](#page-55-0) HP BladeSystem Onboard Administrator (OA), used for system monitoring, [63](#page-62-0) HP Insight Remote Support Advanced, [59](#page-58-0), [223](#page-222-3) problem incident reports, [59](#page-58-1) HP manageability tools advantages of using them, [52](#page-51-0) for monitoring NonStop subsystem performance, [71](#page-70-0) for monitoring system resources, [52](#page-51-1) HP NonStop Open System Management (OSM) *see* OSM HP NonStop Transaction Management Facility (TMF), [165](#page-164-0) *see also* TMF HP Operations Agent for NonStop (OVNM) *see* OVNM HP Performance Agent for NonStop (OVNPM) *see* OVNPM HP SIM description of, [52](#page-51-2), [55](#page-54-0) overview, [223](#page-222-4) plug-ins, [57](#page-56-0) HP Systems Insight Manager *see* HP SIM HP Tandem Advanced Command Language (TACL), [139,](#page-138-1) [203](#page-202-0)

*see also* TACL

## I

I/O adapter module (IOAM), [107](#page-106-3) I/O Essentials, [57](#page-56-1) *see also* NonStop I/O Essentials InfiniBand CLuster I/O Module (IB CLIM), [33](#page-32-1) INFO command (FUP), [136](#page-135-0), [149](#page-148-2) INITIAL\_COMINT\_INFILE, [203](#page-202-4) INITIAL\_COMMAND\_FILE, [203](#page-202-4) Insight Control Power Management as HP SIM plug-in, [58](#page-57-2) for BladeSystems NB54000c, and NB54000c-cg, [58](#page-57-3) for BladeSystems NB56000c, and NB56000c-cg, [58](#page-57-3) Insight Remote Support Advanced See HP Insight Remote Support Advanced, [59](#page-58-1) Integrated Lights-Out (iLO) power cycling processors, [181](#page-180-0) IOAM enclosure, [107](#page-106-3)

J J-series, [13](#page-12-0)

#### K

Kernel-Managed Swap Facility (KMSF), [224](#page-223-0) KMSF, [224](#page-223-0)

#### L

LEDs status, [68](#page-67-1), [176](#page-175-0) LEDs, status, [68](#page-67-1), [176](#page-175-0) LIFs, [86](#page-85-5) Logical interfaces (LIFs), [86](#page-85-5)

#### M

Maintenance LAN, [86](#page-85-2) Measure program, [223](#page-222-5) MEDIACOM description of, [223](#page-222-1) interface, [161](#page-160-0), [223](#page-222-0) STATUS TAPEDRIVE command, [158](#page-157-2) Monitoring communications subsystems, [98](#page-97-0) disk drives, [143](#page-142-0) EMS event messages , [77](#page-76-3) G4SA, [109](#page-108-0) NonStop system resources, [52](#page-51-1) overview , [51](#page-50-0) performance of NonStop subsystems, [71](#page-70-0) printers, [162](#page-161-1) problem incident reports, [59](#page-58-1) processes , [79](#page-78-0) processors , [124](#page-123-0) ServerNet fabrics , [102](#page-101-0) tape drives , [155](#page-154-0)

#### N

NonStop Availability Statistics and Performance (ASAP) for monitoring system performance, [72](#page-71-1) NonStop BladeSystem, [13](#page-12-1) NonStop BladeSystem NB50000c, [32,](#page-31-0) [33](#page-32-7), [34](#page-33-0) NonStop BladeSystem NB50000c-cg, [32,](#page-31-0) [33,](#page-32-7) [34](#page-33-0) NonStop BladeSystem NB54000c, [32,](#page-31-0) [33,](#page-32-7) [34](#page-33-1) NonStop BladeSystem NB54000c-cg, [32,](#page-31-0) [33,](#page-32-7) [34](#page-33-1) NonStop BladeSystem NB56000c, [32,](#page-31-0) [33,](#page-32-7) [34](#page-33-2) NonStop BladeSystem NB56000c-cg, [32,](#page-31-0) [33,](#page-32-7) [34](#page-33-2) NonStop Cluster Essentials, [58,](#page-57-0) [223](#page-222-6) NonStop Cluster Performance Essentials, [58,](#page-57-1) [223](#page-222-7) for monitoring system performance, [72](#page-71-0) NonStop I/O Essentials, [57](#page-56-1), [223](#page-222-8) NonStop Maintenance LAN DHCP DNS Configuration Wizard, [224](#page-223-1) NonStop NET/MASTER application, [224](#page-223-2) NonStop NS-series, [13](#page-12-2) NonStop NS1000 system, [38](#page-37-0) NonStop NS1200 system, [38](#page-37-0) NonStop NS14000 series system, with VIO, [37](#page-36-1) NonStop NS14000 system, with IOAM, [37](#page-36-2) NonStop NS16000 series system, [37](#page-36-3) NonStop NS2000 series system, [36](#page-35-0) NonStop NS21000 system, [36](#page-35-1) NonStop NS2200 series system, [36](#page-35-2) NonStop NS23000 system, [36](#page-35-3) NonStop NS24000 series system, [36](#page-35-4) NonStop Software Essentials, [57](#page-56-2), [224](#page-223-3) NonStop TCP/IP, [86](#page-85-6)

NonStop TCP/IPv6, [86](#page-85-7) NonStop Virtual Hometerm Subsystem (VHS), [202](#page-201-2) NonStop Web ViewPoint used to monitor NonStop subsystem performance, [73](#page-72-0) NonStop Web ViewPoint Storage Analyzer plug-in for monitoring system performance, [74](#page-73-0) NSKCOM, [224](#page-223-4) Number conversion binary to decimal, [232](#page-231-2) decimal to binary, [235](#page-234-1) decimal to hexadecimal, [236](#page-235-0) decimal to octal, [236](#page-235-1) hexadecimal to decimal , [234](#page-233-2) octal to decimal, [233](#page-232-1) overview, [232](#page-231-3)

#### O

OA (HP BladeSystem Onboard Administrator), [224](#page-223-5) Octal number system, [232](#page-231-6) Octal to decimal conversion, [233](#page-232-1) Onboard Administrator (OA) power cycling processors, [179](#page-178-0) used for system monitoring, [63](#page-62-0) **OSM** CIIN file, [204](#page-203-2) description of, [224](#page-223-6) documentation, [228](#page-227-0) guided procedures, [31](#page-30-0) launching, [30](#page-29-0) security, [204](#page-203-1) OSM Event Viewer, [77](#page-76-1) OSM Service Connection generating diagnostic data, [60](#page-59-0) generating diagnostic data for CLIMs, [88](#page-87-0) monitoring problem incident reports, [59](#page-58-1) recovery operations for problems detected by, [59](#page-58-2) used for system monitoring and serviceability, [59](#page-58-3) Outages, planned, [189](#page-188-0) OVNM for monitoring system performance, [75](#page-74-0) for monitoring system resources, [64](#page-63-2) OVNPM for monitoring system performance, [75](#page-74-1) for monitoring system resources, [64](#page-63-3)

P

PAM, [86](#page-85-7) Parallel Library TCP/IP, [44](#page-43-0) PATHCOM, [167](#page-166-1) PATHMON processes, [167](#page-166-1) Pathway commands, [167](#page-166-2) processes, [167](#page-166-3) transaction processing applications, [165,](#page-164-1) [167](#page-166-4) PEEK program, [224](#page-223-7) Physical interfaces (PIFs), [86](#page-85-8) PIFs, [86](#page-85-8) Planned outages, [189](#page-188-0) Port Access Method (PAM), [86](#page-85-9)

POSTs, 1[76](#page-175-0) *see also* Power-on self-tests (POSTs) P o w e r failur e how external devices respond to , [1](#page-170-0)71 preparing f o r maintaining batteries, [1](#page-172-1)73 monitor batteries , 1[7](#page-172-2)3 monitor power supplies, 1[7](#page-172-3)3 r ide -thr ough time , 1 [7](#page-172-4) 3 recovery operations, 1[74](#page-173-0) r e spons e E S S ca binets , [1](#page-171-0) 7 2 external devices, [1](#page-170-1)71 IB CLIMs, [172](#page-171-1) IP CLIMs, [172](#page-171-1) NonS top ca binets , 1 [7](#page-170-2) 1 NonStop S-series enclosures, 1[7](#page-170-3)1 SAS disk drive enclosures, [1](#page-171-2)72 Storage CLIMs, 1[7](#page-171-3)2 systems , [1](#page-170-0)71 Telco CLIMs , [1](#page-171-1) 7 2 Powering off the system, 1[9](#page-191-0)2 Powering on external system devices, 1[7](#page-176-0)7 power cycling processors, 1[7](#page-178-0)9, [1](#page-180-0)81 system from low-power state, 1[76](#page-175-1) system from no power state, 1[7](#page-176-1)7 Power-on self-tests (POSTs) system power-on, 1[76](#page-175-0) Printers monitoring, 1[6](#page-161-1)2 recovery operations for, [1](#page-161-2)62 Problems , commo n disk drive, 1[5](#page-149-0)0, [1](#page-150-0)51 tape drive, 1[5](#page-158-0)9 Processes generic, 8[0](#page-79-0) I/O, [7](#page-78-1)9 monitoring, 8[0](#page-79-1) recovery operations for, [8](#page-83-0)4 system, 7[9](#page-78-2) Processor halts, [1](#page-128-2)29 halt code = %nn me s sage , [1](#page-128-3) 2 9 recovery operations for, [1](#page-129-2)30 Processors dumping to disk, 1[3](#page-133-0)4 dumps, 1[3](#page-134-0)5 *see als o* Dum p s f reez e , 1 [2](#page-128-2) 9 halt, [1](#page-128-2)29 halting processors, [1](#page-129-0)30 hang , 1 [2](#page-127-0) 8 monitoring, 5[9](#page-58-1) recovery operations for , [1](#page-128-4)29

#### R

RCVDUMP utility, 1[3](#page-135-3)6 Recovery operations for \$SYSTEM, 1[94](#page-193-0)

for disk drives, 15[1,](#page-150-1) [1](#page-151-0)52 for printers, [1](#page-161-2)62 f o r proce s s o r halt , [1](#page-129-2) 3 0 for processors , 1[2](#page-127-2)8 for ServerNet fabrics, 1[0](#page-104-0)5 for system console, [2](#page-27-0)8 for tape drives, [1](#page-159-0)60 RESTORE utility, [2](#page-224-0)25

#### S

SACs, [8](#page-85-10)6 SCF, 2 [2](#page-224-1) 5 commands LI STD E V, 4 [1](#page-40-0) S TATU S ADAPTER , [8](#page-88-1) 9 STATUS DISK, [1](#page-144-0)45 S TATU S LI F, 9 [0](#page-89-2) STATUS LINE, [9](#page-96-1)7 S TATU S PIF, 9 [0](#page-89-3) STATUS SAC, 8[9](#page-88-2) STATUS TAPE, [1](#page-156-0)57 STATUS, examples of, 6[1](#page-60-0) determining device states, [6](#page-59-1)0 managing disks , [1](#page-160-1) 6 1 object states, [6](#page-61-0)2 powering off the system, [1](#page-192-0)93 storage device recovery, 15[1,](#page-150-1) 1[6](#page-159-0)0 used for system monitoring, [6](#page-59-2)0 SCSI (SAS) disk drive enclosure, [3](#page-32-8)3 ServerNet addressable controllers (SACs), [8](#page-85-10)6 ServerNet clusters, [100](#page-99-1) ServerNet connectivity, [100](#page-99-2) ServerNet fabrics monitoring , [1](#page-101-0)02 recovery operations for, 1[0](#page-104-0)5 ServerNet switch board, [1](#page-106-4)07 Setting system time, 1[74](#page-173-1) Sh u tdo w n file s about, 2[1](#page-213-1)4 ATP6100 lines, [2](#page-214-0)15 automating, [20](#page-200-5)1 CP6 100 line s , 2 [1](#page-214-1) 5 Expand-over-IP lines, 2[1](#page-215-0)6 security, [2](#page-213-2)14 sequence , [20](#page-200-2) 1, 2 [1](#page-213-3) 4 spooler, [2](#page-216-0)17 system shutdown file, 2[1](#page-213-4)4 TMF, 2 [1](#page-216-1) 7 X.2 5 line s , [2](#page-215-1) 1 6 SNAX/APN, 8[7](#page-86-2) Software Essentials, 5[7,](#page-56-2) [2](#page-223-3)24 *see also* NonStop Software Essentials Solid state disks (SSDs), 14[2,](#page-141-0) 1[7](#page-171-4)2 SPOOLCOM, [2](#page-224-2)25 Spooler, [20](#page-208-0)9, [2](#page-216-0)17 S tartu p file s about, [20](#page-202-1)3 ATP6100 lines, [2](#page-211-0)12 automating, [20](#page-200-6)1

CIIN, [201](#page-200-3) configuration database, [208](#page-207-0) CP6100, [212](#page-211-1) direct-connect, [214](#page-213-0) Expand-over-IP, [213](#page-212-0) invoking, [201](#page-200-7) security, [207](#page-206-0) sequence, [208](#page-207-1) spooler warm start, [209](#page-208-0) system startup file, [208](#page-207-2) TCP/IP stacks, [208](#page-207-3) TMF warm start, [210](#page-209-1) X.25 lines, [213](#page-212-1) **States** CLIM, [114](#page-113-1) FCSA, [108](#page-107-2) G4SA, [109](#page-108-1) Status LEDs, used to monitor system, [68](#page-67-2) Stopping the system, [191,](#page-190-0) [192](#page-191-1) Storing cartridge tapes, [220](#page-219-1) Subsystems CIP, [43](#page-42-0) displaying configuration of, [43](#page-42-1) Kernel, [44](#page-43-1) SLSA, [46](#page-45-0), [85](#page-84-0) storage, [44](#page-43-2) TCP/IP, [44](#page-43-3) WAN, [46](#page-45-1), [85](#page-84-0) SWAN concentrator, [210](#page-209-2) System performance, [190](#page-189-0) powering off, [192](#page-191-0) recording configuration of, [39](#page-38-0) stopping, [191](#page-190-0), [192](#page-191-1) System console TACL window, [203](#page-202-0) System console, recovery operations for, [28](#page-27-0) System disk creating alternate, [184](#page-183-0) System time, setting, [174](#page-173-1) T TACL, [139,](#page-138-1) [203](#page-202-0), [225](#page-224-3) Tape drives common problems, [159](#page-158-0) monitoring, [155](#page-154-1) recovery operations for, [160](#page-159-0) Tapes, handling and storing, [220](#page-219-1) TCP/IP configuration file, [210](#page-209-0) startup file, [210](#page-209-3) TCP/IPv6, [86](#page-85-6) Terminals: monitoring; Monitoring: terminals; Terminals: recovery operations for, [162](#page-161-1) TFDS, [134](#page-133-2), [225](#page-224-4) TFDSCOM, [134,](#page-133-2) [225](#page-224-5)

Time, system, setting, [174](#page-173-1)

TMF, [210,](#page-209-1) [217](#page-216-1) states of, [167](#page-166-5)

STATUS command, [165,](#page-164-2) [166](#page-165-0) TMFCOM command, [165](#page-164-3) TMFCOM, [226](#page-225-0) TSM CIIN file, [204](#page-203-2) launching, [30](#page-29-0) security, [204](#page-203-1) TSM workstation, [28](#page-27-0) *see also* System console

#### V

ViewSys utility, [128,](#page-127-3) [226](#page-225-1) VIO enclosure, description, [37](#page-36-1) VIO enclosure, powering on, [177](#page-176-2) Virtual Hometerm Subsystem (VHS);Hometerm, [202](#page-201-2) *see also* VHS Volume level encryption, [33,](#page-32-5) [37](#page-36-0)

#### W

Web ViewPoint description of, [226](#page-225-2) used to monitor EMS event messages, [78](#page-77-0) used to monitor NonStop subsystem performance, [73](#page-72-0)

#### X

X.25 lines, [216](#page-215-1)